ティアック株式会社

https://tascam.jp/jp/ 〒206-8530 東京都多摩市落合1-47

# TEAC AMERICA, INC.

http://tascam.com/ Phone: +1-323-726-0303 1834 Gage Road, Montebello, California 90640 USA

# TEAC MEXICO, S.A. de C.V.

http://teacmexico.net/ Phone: +52-55-5010-6000 Río Churubusco 364, Colonia Del Carmen, Delegación Coyoacán, CP 04100, México DF, México

# TEAC UK Ltd.

http://tascam.eu/ Phone: +44-8451-302511 2 Huxley Road, Surrey Research Park Guildford, GU2 7RE, United Kingdom

# TEAC EUROPE GmbH

http://tascam.eu/ Phone: +49-611-71580 Bahnstrasse 12, 65205 Wiesbaden-Erbenheim, Germany

# TEAC SALES & TRADING(SHENZHEN) CO., LTD

Phone: +86-755-88311561~2 Room 817, Block A, Hailrun Complex, 6021 Shennan Blvd., Futian District, Shenzhen 518040, China

# TASCAM DR-100MKII

# **Linear PCM Recorder**

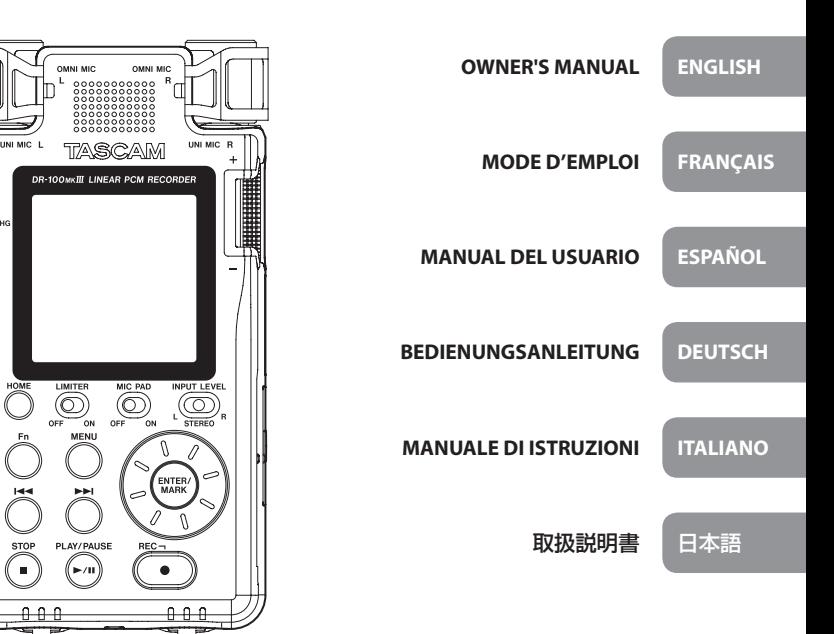

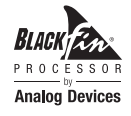

- TASCAM is a trademark of TEAC CORPORATION, registered in the U.S. and other countries.
- SDXC Logo is a trademark of SD-3C, LLC.

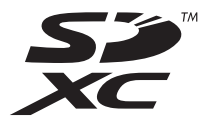

- MPEG Layer-3 audio coding technology licensed from Fraunhofer IIS and Thomson.
- Supply of this product does not convey a license nor imply any right to distribute MPEG Layer-3 compliant content created with this product in revenue-generating broadcast systems (terrestrial, satellite, cable and/or other distribution channels), streaming applications (via Internet, intranets and/or other networks), other content distribution systems (pay-audio or audio-on-demand applications and the like) or on physical media (compact discs, digital versatile discs, semiconductor chips, hard drives, memory cards and the like). An independent license for such use is required. For details, please visit http://mp3licensing.com.
- Blackfin® and the Blackfin logo are registered trademarks of Analog Devices, Inc.
- Other company names, product names and logos in this document are the trademarks or registered trademarks of their respective owners.

# **Owner's Manual**

# <span id="page-2-0"></span>**IMPORTANT SAFETY PRECAUTIONS**

# **INFORMATION TO THE USER**  $-$  For U.S.A.  $-$

This equipment has been tested and found to comply with the limits for a Class B digital device, pursuant to Part 15 of the FCC Rules. These limits are designed to provide reasonable protection against harmful interference in a residential installation. This equipment generates, uses, and can radiate radio frequency energy and, if not installed and used in accordance with the instruction manual, may cause harmful interference to radio communications. However, there is no guarantee that interference will not occur in a particular installation. If this equipment does cause harmful interference to radio or television reception, which can be determined by turning the equipment off and on, the user is encouraged to try to correct the interference by one or more of the following measures.

a) Reorient or relocate the receiving antenna. b) Increase the separation between the equipment and receiver.

c) Connect the equipment into an outlet on a circuit different from that to which the receiver is connected. d) Consult the dealer or an experienced radio/TV technician for help.

# **CAUTION**

Changes or modifications to this equipment not expressly approved by TEAC CORPORATION for compliance could void the user's authority to operate this equipment.

# **For Canada**

THIS CLASS B DIGITAL APPARATUS COMPLIES WITH CANADIAN ICES-003.

CET APPAREIL NUMERIQUE DE LA CLASSE B EST CONFORME A LA NORME NMB-003 DU CANADA.

This product complies with the European Directives request and the other Commission Regulations.

**Declaration of Conformity**

Responsible party: TEAC AMERICA, INC.

Address: 1834 Gage Road, Montebello,

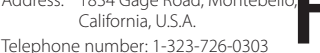

This device complies with Part 15 of the FCC Rules. Operation is subject to the following two conditions: (1) this device may not cause harmful interference, and (2) this device must accept any interference received, including interference that may cause undesired operation.

# **IMPORTANT SAFETY INSTRUCTIONS**

- 1 Read these instructions.
- 2 Keep these instructions.
- 3 Heed all warnings.
- 4 Follow all instructions.
- 5 Do not use this apparatus near water.
- 6 Clean only with dry cloth.
- 7 Do not block any ventilation openings. Install in accordance with the manufacturer's instructions.
- 8 Do not install near any heat sources such as radiators, heat registers, stoves, or other apparatus (including amplifiers) that produce heat.
- 9 Do not defeat the safety purpose of the polarized or grounding-type plug. A polarized plug has two blades with one wider than the other. A grounding type plug has two blades and a third grounding prong. The wide blade or the third prong are provided for your safety. If the provided plug does not fit into your outlet, consult an electrician for replacement of the obsolete outlet.
- 10 Protect the power cord from being walked on or pinched particularly at plugs, convenience receptacles, and the point where they exit from the apparatus.
- 11 Only use attachments/accessories specified by the manufacturer.
- 12 Use only with the cart, stand, tripod, bracket, or table specified by the manufacturer, or sold with the apparatus. When a cart is used, use caution when
	- moving the cart/apparatus combination to avoid injury from tip-over.
- 13 Unplug this apparatus during lightning storms or when unused for long periods of time.
- 14 Refer all servicing to qualified service personnel. Servicing is required when the apparatus has been damaged in any way, such as power-supply cord or plug is damaged, liquid has been spilled or objects have fallen into the apparatus, the apparatus has been exposed to rain or moisture, does not operate normally, or has been dropped.
- **•** The apparatus draws nominal non-operating power from the AC outlet with its POWER or STANDBY/ON switch not in the ON position.
- **•** The mains plug is used as the disconnect device, the disconnect device shall remain readily operable.
- **•** Caution should be taken when using earphones or headphones with the product because excessive sound pressure (volume) from earphones or headphones can cause hearing loss.
- **•** If you are experiencing problems with this product, contact TEAC for a service referral. Do not use the product until it has been repaired.

### **CAUTION**

- **•** Do not expose this apparatus to drips or splashes.
- **•** Do not place any objects filled with liquids, such as vases, on the apparatus.
- **•** Do not install this apparatus in a confined space such as a book case or similar unit.
- **•** The apparatus should be located close enough to the AC outlet so that you can easily grasp the power cord plug at any time.
- **•** If the product uses batteries (including a battery pack or installed batteries), they should not be exposed to sunshine, fire or excessive heat.
- **•** CAUTION for products that use replaceable lithium batteries: there is danger of explosion if a battery is replaced with an incorrect type of battery. Replace only with the same or equivalent type.

# **Cautions about rechargeable batteries**

This product uses rechargeable batteries. Misuse of batteries could cause a leak, rupture or other trouble. Always abide by the following precautions when using batteries.

- **•** If a rechargeable battery leaks, do not touch the leaking fluid with a bare hand. Please consult with TEAC Corporation if a battery fluid leak occurs.
- **•** Battery fluid in an eye could result in loss of vision. If fluid enters an eye, wash the eye immediately with clean water. Do not rub the eye when washing. Consult a physician soon after washing. Battery fluid on the body or clothing could cause injuries or burns on the skin. Wash with clean water immediately and then consult a physician.
- **•** Do not use any AC adaptor other than the model designated for use with this unit. Always use the designated AC adaptor when operating the unit

or recharging the battery with a household AC power source. Use of an AC adaptor other than the designated one could lead to overheating and cause injury, burns, fires or stains, as well as battery ruptures and battery fluid leaks.

- **•** Do not put a battery into a fire or leave it or recharge it near a fire, under the sun or in other hot conditions.
- **•** Do not disassemble a battery. Doing so could cause electric shock. Please contact the shop where you bought the product or TEAC Corporation if you want to have a battery inspected or repaired. When you want to dispose of the product, please follow the instruction in the Owner's Manual to remove the batteries and recycle the equipment properly.

# **CAUTIONS ABOUT BATTERIES**

This product uses batteries. Misuse of batteries could cause a leak, rupture or other trouble. Always abide by the following precautions when using batteries.

- **•** Never recharge non-rechargeable batteries. The batteries could rupture or leak, causing fire or injury.
- **•** When installing batteries, pay attention to the polarity indications (plus/minus  $(\bigoplus / \bigoplus)$ ) orientation), and install them correctly in the battery compartment as indicated. Putting them in backward could make the batteries rupture or leak, causing fire, injury or stains around them.
- **•** When you store or dispose batteries, isolate their terminals with insulation tape or something like that to prevent them from contacting other batteries or metallic objects.
- **•** When throwing used batteries away, follow the disposal instructions indicated on the batteries and the local disposal laws.
- **•** Do not use batteries other than those specified. Do not mix and use new and old batteries or different types of batteries together. The batteries could rupture or leak, causing fire, injury or stains around them.
- **•** Do not carry or store batteries together with small metal objects. The batteries could short, causing leak, rupture or other trouble.
- **•** Do not heat or disassemble batteries. Do not put them in fire or water. Batteries could rupture or leak, causing fire, injury or stains around them.
- **•** If the battery fluid leaks, wipe away any fluid on the battery case before inserting new batteries. If the battery fluid gets in an eye, it could cause loss of eyesight. If fluid does enter an eye, wash it out thoroughly with clean water without rubbing the eye and then consult a doctor immediately. If the fluid gets on a person's body or clothing, it could cause skin injuries or burns. If this should happen, wash it off with clean water and then consult a doctor immediately.

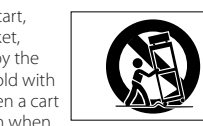

- **•** The unit power should be off when you install and replace batteries.
- **•** Remove the batteries if you do not plan to use the unit for a long time. Batteries could rupture or leak, causing fire, injury or stains around them. If the battery fluid leaks, wipe away any fluid on the battery compartment before inserting new batteries.
- **•** Do not disassemble a battery. The acid inside the battery could harm skin or clothing.

# 8 **For European Customers**

### **Disposal of electrical and electronic equipment**

- (a) All electrical and electronic equipment should be disposed of separately from the municipal waste stream via designated collection facilities appointed by the government or the local authorities.
- (b) By disposing of the electrical and electronic equipment correctly, you will help save valuable resources and prevent any potential negative effects on human health and the environment.
- (c) Improper disposal of waste equipment can have serious effects on the environment and human health as a result of the presence of hazardous substances in electrical and electronic equipment.
- (d) The crossed out wheeled dust bin symbol indicates that electrical and electronic equipment must be collected and disposed of separately from household waste.
- (e) The return and collection systems are available to the end users. For more detailed information about disposal of old electrical and electronic equipment, please contact your city office, waste disposal service or the shop where you purchased the equipment.

# **Disposal of batteries and/or accumulators**

- (a) Waste batteries and/or accumulators should be disposed of separately from the municipal waste stream via designated collection facilities appointed by the government or the local authorities.
- (b) By disposing of waste batteries and/or accumulators correctly, you will help save valuable resources and prevent any potential negative effects on human health and the environment.
- (c) Improper disposal of waste batteries and/or accumulators can have serious effects on the environment and human health as a result of the presence of hazardous substances in batteries and/or accumulators.
- (d) The crossed out wheeled dust bin symbol indicates that batteries and/or accumulators must be collected and disposed of separately from household / waste.

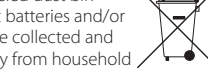

If the battery or accumulator contains more than the specified values of lead (Pb), mercury (Hg), and/or cadmium (Cd) defined in the Battery Directive (2006/66/EC), then the chemical symbols for lead (Pb), mercury (Hg) and/ or cadmium (Cd) will be indicated beneath the crossed out wheeled dust bin symbol. **Pb, Hg, Cd**

(e) The return and collection systems are available to the end users. For more detailed information about disposal of waste batteries and/or accumulators, please contact your city office, waste disposal service or the shop where you purchased them.

### **Contents**

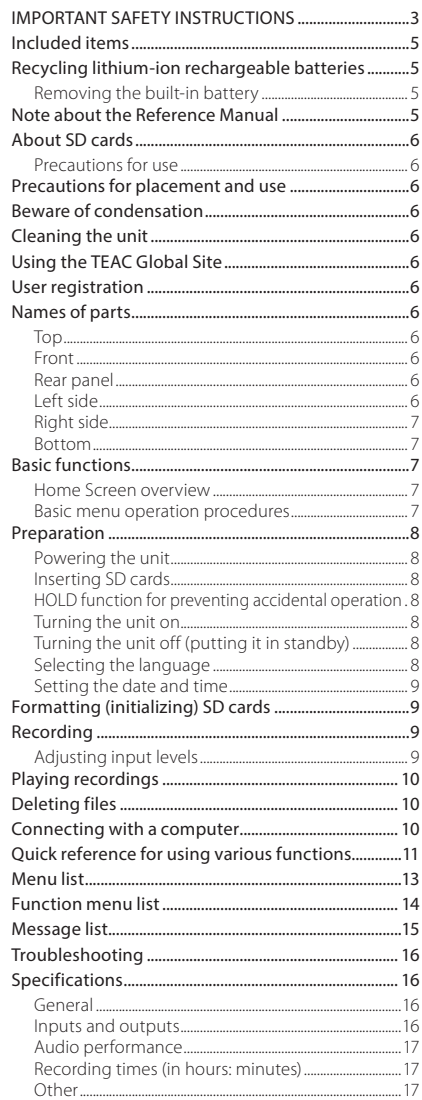

Information is given about products in this manual only for the purpose of example and does not indicate any guarantees against infringements of third-party intellectual property rights and other rights related to them. TEAC Corporation will bear no responsibility for infringements on third-party intellectual property rights or other liabilities that occur as a result of the use of this product.

Properties copyrighted by third parties cannot be used for any purpose other than personal enjoyment and the like without the permission of the right holders recognized by copyright law. Always use this equipment properly.

TEAC Corporation will bear no responsibility for rights infringements committed by users of this product.

In consideration of the remote possibility that data could be lost or damaged due to accidental erasure or malfunction of this unit, for example, we highly recommend that you back up important recordings to a computer or other storage device.

Thank you very much for purchasing the TASCAM DR-100MKIII Linear PCM Recorder.

Before using this unit, read this Owner's Manual carefully so that you will be able to use it correctly and enjoy working with it for many years. After you have finished reading this manual, please keep it in a safe place for future reference.

You can also download this Owner's Manual from the TEAC Global Site (http://teac-global.com/).

This product has a Blackfin® 16/32-bit embedded processor made by Analog Devices, Inc. This processor controls the unit's digital signal processing. Inclusion of this Blackfin® processor in the product increases its performance and reduces its power consumption.

# **Included items**

This product includes the following items. Keep the box and packing materials for transportation in the future.

Please contact TASCAM Customer Support (see back cover) if any of these items are missing or have been damaged during transportation.

- **•** Main unit................................................................× 1
- **•** Digital input conversion cable.................× 1
- **•** Owner's Manual (this document) including warranty ..........................................× 1

# **Recycling lithium-ion rechargeable batteries**

This unit uses a built-in rechargeable lithium-ion battery. When you no longer need a battery, take it to a shop that participates in rechargeable battery recycling rather than throwing it away in order to preserve precious resources.

If you are uncertain, please contact TASCAM customer support (see back cover).

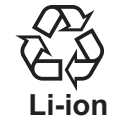

### **CAUTION**

- *• Never disassemble the product other than when preparing it for disposal.*
- *• Contact a TEAC service center (see back cover) for rechargeable battery replacement.*

# **Removing the built-in battery**

Before removing the built-in battery, turn the unit on and drain the battery until the unit completely stops operating.

- **•** When draining the built-in battery, disconnect the external power supply, remove the AA batteries, and set the POWER/DISPLAY screen AUTO PWR SAVE item to OFF.
- **•** To disassemble this unit, you will need to prepare a Phillips head screwdriver (#0).
- 1. Remove the rubber feet on the bottom of the unit.
- 2. Remove the 4 screws that were covered by the rubber feet.
- 3. Remove the bottom panel.
- 4. Disconnect the battery from the connector and remove it.

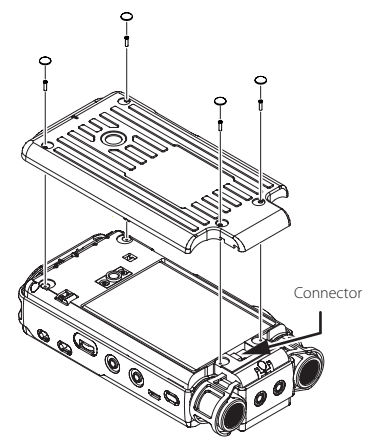

# **Note about the Reference Manual**

This Owner's Manual explains the main functions of this unit. Please see the Reference Manual for information about all the unit's functions.

You can also download this Owner's Manual and the Reference Manual from the TEAC Global Site (http:// teac-global.com/).

# <span id="page-5-0"></span>**About SD cards**

This unit uses SD cards for recording and playback. It can use 64MB–2GB SD cards, 4–32GB SDHC cards and 48–128GB SDXC cards.

A list of SD cards that have been confirmed for use with this unit can be found on the TEAC Global Site (http://teac-global.com/). You can also contact TASCAM customer support for information.

# **Precautions for use**

SD cards are delicate media. In order to avoid damaging SD cards, please take the following precautions when handling them.

- **•** Do not leave them in extremely hot or cold places.
- **•** Do not leave them in extremely humid places.
- **•** Do not let them get wet.
- **•** Do not put things on top of them or twist them.
- **•** Do not hit them.
- **•** Do not remove or insert them during recording, playback, data transmission or other SD card access.
- **•** When transporting them, put them into cases, for example.

# **Precautions for placement and use**

- **•** The environmental temperature operating range of this unit is 0–40°C (32–104°F).
- **•** Do not install this unit in the following types of locations. Doing so could make the sound quality worse or cause malfunction.

Places with significant vibrations or that are otherwise unstable

Places exposed to direct sunlight for extended periods of time

Near heating equipment or other extremely hot places

Extremely cold places

Places with bad ventilation or high humidity Very dusty locations

Places exposed directly to rain or other water

- **•** If this unit is placed near a power amplifier or other device with a large transformer, it could cause a hum. If this occurs, increase the distance between this unit and the other device.
- **•** This unit could cause color irregularities on a TV screen or noise from a radio if used nearby. If this occurs, use this unit farther away.
- **•** This unit might produce noise if a mobile phone or other wireless device is used nearby to make calls or to send or receive signals. If this occurs, increase the

distance between this unit and those devices or turn them off.

- **•** To enable good heat dissipation, do not place anything on top of the unit.
- **•** Do not place this unit on top of a power amplifier or other device that generates heat.

# **Beware of condensation**

Condensation could occur if the unit is moved from a cold place to a warm place, it is used immediately after a cold room has been heated or it is otherwise exposed to a sudden temperature change. To prevent this, or if this occurs, let the unit sit for one or two hours at the new room temperature before using it.

# **Cleaning the unit**

To clean the unit, wipe it gently with a soft dry cloth. Do not wipe with chemical cleaning cloths, thinner, alcohol or other chemical agents. Doing so could damage the surface or cause discoloration.

# **Using the TEAC Global Site**

You can download this Owner's Manual and the Reference Manual necessary for this unit from the TEAC Global Site (http://teac-global.com/).

- 1. Open the TEAC Global Site (http://teac-global. com/).
- 2. In the TASCAM Downloads section, click the desired language to open the Downloads website page for that language.

# **NOTE**

### *If the desired language does not appear, click Other Languages.*

- 3. Click the product name in the "Search by Model Name" section to open the Downloads page for that product.
- 4. Select and download the Owner's Manual and the Reference Manual that are needed.

# **User registration**

Customers in the USA, please visit the TASCAM website (http://tascam.com/) to register as a user online.

# **Names of parts**

### **CAUTION**

*When connecting and using plugs from headphones and other external devices, do not apply excessive force to the plugs. In particular, be careful not to apply too much force when using a standard to mini plug adapter. Doing so could damage the equipment.*

# **Top**

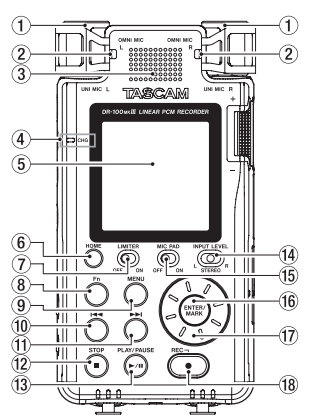

- 1 **UNI MIC L/R (built-in directional stereo mic)**
- 2 **OMNI MIC L/R (built-in omnidirectional stereo mic)**
- 3 **Built-in speaker (mono)**
- 4 **CHG (charge) indicator**
- 5 **Display**
- 6 **HOME button**
- 7 **LIMITER switch**
- 
- 
- 
- w **STOP [**8**] button**
- e **PLAY/PAUSE [**7**/**9**] button**
- r **INPUT LEVEL selection switch**
- t **MIC PAD switch**
- y **ENTER/MARK button**
- u **Wheel**
- i **REC [**0**] button/REC indicator**
- **Front**

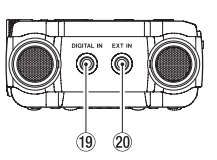

- o **DIGITAL IN connector**
- p **EXT IN connector**

### **Rear panel**

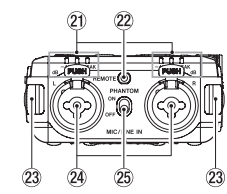

- a **Level indicator**
- 22 **REMOTE** jack
- 23 Strap attachments
- f **MIC/LINE IN L/R jacks (XLR/TRS)**
- 25 **PHANTOM** switch

# **Left side**

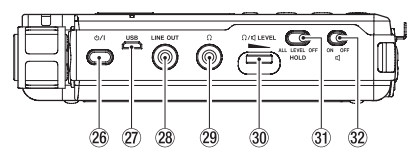

### $\overline{26}$  **b/ I(power) button**

### j **USB port**

This is a Micro-B USB port.

Using a cable that complies with USB standards, you can connect the unit to a computer as a mass storage device or use an AC adapter to supply power.

- k **LINE OUT jack**
- l **(headphone) jack**
- **30** :  $\Omega$ /  $\Box$  (headphone/speaker) LEVEL volume
- 8 **Fn button** 9 **MENU button**
	- 0 . **button**
	- q / **button**
- <span id="page-6-0"></span>**31 HOLD switch**
- 32  $\Box$  (speaker) switch

# **Right side**

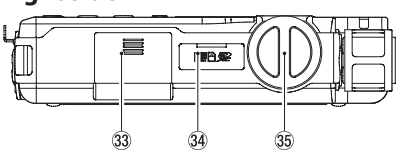

- c **Battery compartment (AA batteries)**
- **34** SD card slot
- **35** Input level knob

# **Bottom**

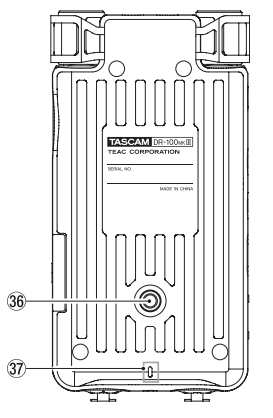

- $36$  Tripod mounting threads (1/4-inch)
- 37 **REC** indicator

# **Basic functions**

# **Home Screen overview**

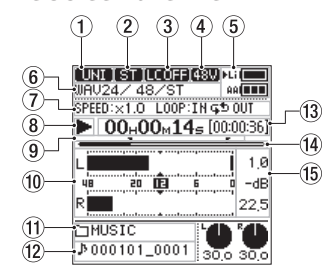

Stopped/playing

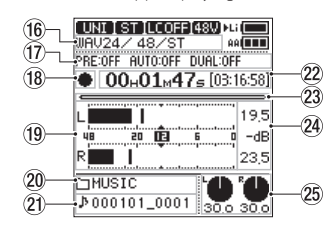

Recording/recording standby

- 1 **Input source**
- 2 **Input channel indicator**
- 3 **Low cut filter status**
- 4 **Phantom power supply status**
- 5 **Power supply status**
- 6 **File format**
- 7 **Playback speed/loop playback status**
- 8 **Transport status (stopped/playing)**
- 9 **Loop playback IN/OUT point indicators**
- 0 **Level meters**
- $(f)$  Playback folder name
- $(12)$  Playback file name
- e **Playback time/remaining playback time**
- r **Playback position**
- t **Peak value in decibels (dB)**
- **16** Recording format
- **17** Recording function information
- i **Transport status (recording standby/ recording)**
- o **Level meters**
- p **Recording folder name**
- a **Recording file name**
- s **Recording time/remaining recording time**
- 23 Recording position
- f **Peak recording level in decibels (dB)**
- g **Input levels**

# **Basic menu operation procedures**

- 1. Open the **MENU** Screen. Press the **MENU** button.
- 2. Select a menu item.
	- Use the wheel to select the item, and press the **ENTER/MARK** button to show the settings.

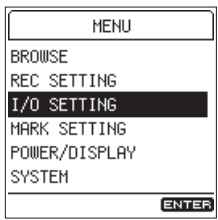

3. Select a setting item.

Use the wheel to select the item, and press the **ENTER/MARK** button to show the setting values.

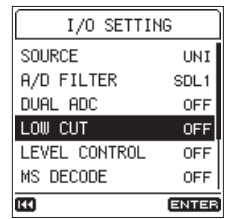

### **NOTE**

- *• If the setting values are only ON and OFF, you can switch them without selecting from a list.*
- *• Press the* . *button to return to the previous screen.*

4. Select a setting value.

Use the wheel to change the setting, and press the **ENTER/MARK** button to confirm it.

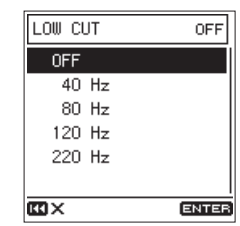

# **NOTE**

- *• Press the* . *button to cancel an operation.*
- *• Press the* **HOME** *button to return to the Home Screen.*

# <span id="page-7-0"></span>**Preparation**

# **Powering the unit**

# $\blacksquare$  Using the built-in battery

Charge it before using the unit the first time after purchase and after it has not been used for a long time.

**•** Charging the built-in battery

Charge the built-in battery by using a TASCAM PS-P520E AC adapter (sold separately) or by using a USB cable (Type A Micro B) to connect the **USB** port on the unit to a computer.

The unit can be used while the battery is charging.

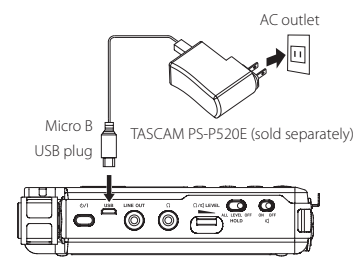

You can check the recharging status of the built-in batteries with the color of the **CHG** (charge) indicator.

Lit orange: charging Lit green: charging complete

# 8 **Using AA batteries**

- 1. Slide the battery compartment cover toward the bottom of the unit to open it.
- 2. Install 2 AA batteries with their  $\bigoplus$  and  $\bigoplus$  marks as shown in the battery compartment.
- 3. Close the battery compartment cover.

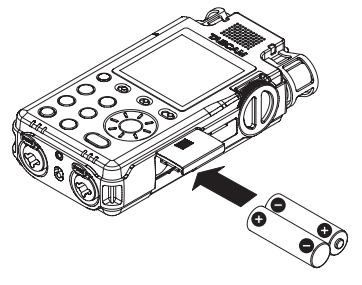

**•** Set the type of batteries used in order to allow the unit to accurately show the amount of power remaining and determine whether enough power is available for proper operation. (By default, this is set to alkaline batteries.) (See "Quick reference for using various functions" on page 11.)

# **Inserting SD cards**

- 1. Open the SD slot cover.
- 2. Insert an SD Card into the slot as shown in the illustration until it clicks into place.
- 3. Close the SD card slot cover.

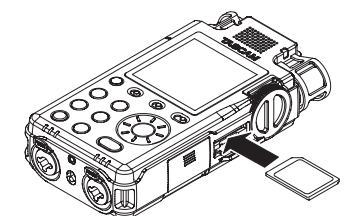

# **CAUTION**

- *• SD cards that meet SD, SDHC or SDXC standards can be used with this unit.*
- *• A list of SD cards that have been confirmed to work with this unit can be found on the TEAC Global Site (http://teac-global.com/).*

# **HOLD function for preventing accidental operation**

You can slide the **HOLD** switch to **LEVEL** or **ALL** to enable the hold function that prevents accidental operation.

**ALL**: operations of the input level knob and all buttons are ignored

**LEVEL**: Operations of the input level knob are ignored

**OFF**: hold function is off

# **Turning the unit on**

Confirm that the **HOLD** switch is set to **OFF**, and press down the  $\bigcup$  / (power) button until the screen appears.

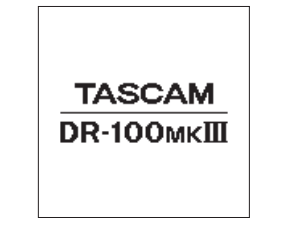

The Home Screen appears after the unit starts up.

# **Turning the unit off (putting it in standby)**

Press the  $\bigcup$  / (power) button until the screen becomes blank.

**NOTE**

- *• You cannot turn the unit off (put it in standby) when it is recording or in recording standby.*
- *• The automatic power saving function will turn the power off when the unit is stopped. (See "Quick reference for using various functions" on page 11.)*

# **Selecting the language**

The first time you turn the unit on after purchasing it, the LANGUAGE screen will open. You can set the language used on this screen.

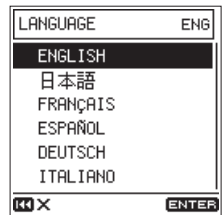

LCD screen (LANGUAGE screen)

Turn the wheel to move the cursor and select the language.

Options

ENGLISH: use English 日本語 : use Japanese FRANÇAIS: use French ESPAÑOL: use Spanish DEUTSCH: use German

- ITALIANO: use Italian
- 2. After making the selection, press the **ENTER/ MARK** button to confirm it.

# **NOTE**

*You can change this setting with the* SYSTEM *screen* LANGUAGE *item. (See "Quick reference for using various functions" on page 11.)*

# <span id="page-8-0"></span>**Setting the date and time**

The first time you turn the unit on after purchasing it and whenever the date and time has been reset, the DATE/TIME screen where you can set the date and time will open.

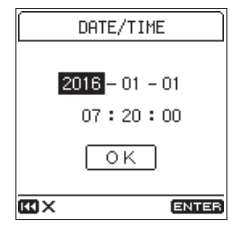

- 1. Turn the wheel to move the cursor to the item (year/month/day/hour/minute/second) you want to set, and press the **ENTER/MARK** button.
- 2. Turn the wheel to change the value, and press the **ENTER/MARK** button.
- 3. Turn the wheel to move the cursor to OK, and press the **ENTER/MARK** button to confirm the setting.

### **NOTE**

You can also change the date and time setting from the menu. (See "Quick reference for using various functions" on page 11.)

# **Formatting (initializing) SD cards**

The following message appears if an unformatted card is installed in the unit when it is turned on.

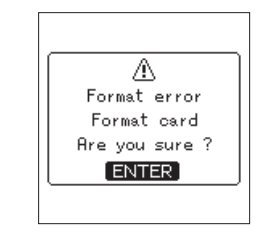

# Press the **ENTER/MARK** button to format the card.

### **CAUTION**

*Formatting will erase all the data on the SD card.*

*Backup data to a computer before formatting the card.*

### **NOTE**

*You can also use the* SYSTEM *screen* MEDIA FORMAT *item to format a card. (See "Quick reference for using various functions" on page 11.)*

# **Recording**

With this unit, you can record audio with even better quality by changing the recording format and sampling frequency, as well as setting the various functions, including the limiter, level control and low-cut filter. Here, we explain recording using **UNI MIC L/R** (default setting).

Please see the Reference Manual for explanations of the other functions.

1. Start recording standby.

Press the **REC [**0**]** button to start recording standby. The **REC** indicator will blink.

- 2. Adjust the input level. The input level can be adjusted even when in recording standby or recording. (See "Adjusting input levels" on page 9.)
- 3. Start recording.

Press the **REC [**0**]** button when in recording standby to start recording. The **REC** indicator will stop blinking and stay lit.

4. Stop recording. Press the **STOP [**8**]** button again to stop recording.

### **NOTE**

- *• Press the* **REC [**0**]** *button during recording to pause recording.*
- *• Press the* **REC [**0**]** *button again to restart recording.*

# **Adjusting input levels**

Before starting recording, the input levels must be adjusted to suitable levels in order to prevent distortion of input signals that are too loud and to prevent input signals from being so quiet that they are masked by noise.

# 8 **Setting suitable input levels**

Set the INPUT LEVEL selection switch to STEREO. While watching the level meters, use the input level knob to adjust the input level to around −12 dB. Adjust the levels so they are as high as possible without causing the **PEAK** level indicators to light when the loudest sounds (peak levels) are input.

Level indicators

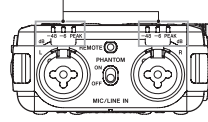

If the **PEAK** level indicators still light even when the input levels are lowered as much as possible, set the **MIC PAD** switch to **ON** and adjust again.

If the **PEAK** level indicators still light even after doing this, try changing the distances and angles between the microphones and the sound sources.

# <span id="page-9-0"></span>**Playing recordings**

# 8 **Starting playback**

Press the **PLAY/PAUSE [**7**/**9**]** button to start playback.

# 8 **Pausing playback**

Press the **PLAY/PAUSE [**7**/**9**]** or **STOP [**8**]** button to pause playback.

### **NOTE**

*Press the* **PLAY/PAUSE [**7**/**9**]** *button again to resume playback.*

# 8 **Stopping playback**

Press the **STOP [**8**]** button when paused to return to the beginning of the file.

# $\blacksquare$  Searching backward and forward

When the Home Screen is open and a track is playing back or stopped, press and hold the  $\blacktriangleright$  or  $\blacktriangleright$   $\blacktriangleright$ button to search forward or backward. Release the button to stop again or resume playback.

# 8 **Selecting files (skipping)**

When stopped or playing back, press the  $\blacktriangleleft$  button to skip to the previous file, or press the  $\blacktriangleright\blacktriangleright$  button to skip to the next file.

# 8 **Listening with the built-in speaker**

Set the **q** (speaker) switch to **ON**.

# **Example 12 Listening with headphones**

Connect headphones to the  $\Omega$  (headphone) jack.

### **NOTE**

*When headphones are connected, the built-in speaker will not output sound even when the (speaker) switch is set to ON.*

# 8 **Adjusting the volume**

Use the  $\Omega$ **/d LEVEL** control to adjust the volume output from the built-in speaker and headphones.

# **Deleting files**

Follow these steps to delete a recorded audio file.

- 1. Open the Function Screen Press the **Fn** button.
- 2. Select the delete function. Use the wheel to select **FILE DELETE**, and press

the **ENTER/MARK** button.

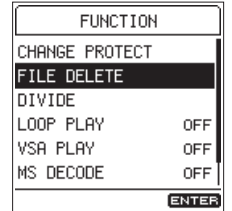

3. Execute deletion.

Use the wheel to select YES, and press the **ENTER/ MARK** button to delete the file and return to the Home Screen. To cancel, select NO, and press the **ENTER/MARK**

button to return to the FUNCTION Screen.

### **CAUTION**

*Be aware that file deletion cannot be undone.*

# **Connecting with a computer**

You can transfer audio files on the SD card in the unit to a computer, as well as transfer audio files from the computer to the unit.

### 8 **Connecting with a computer using USB**

- 1. Connect the USB cable. If the unit is off (in standby), turn it on.
- 2. Activate the connection

Select the SYSTEM screen USB STORAGE item, and press the **ENTER/MARK** button.

### $MENU \rightarrow SYSTEH \rightarrow USB STORAGE$

Use the wheel to select YES, and press the **ENTER/MARK** button to activate the connection.

To cancel, select NO, and press the **ENTER/ MARK** button.

3. This unit appears on the computer as an external drive named "DR-100MKIII" (if the card has been formatted by this unit).

# **Exchanging files with a computer**

After following the instructions in the previous section, click the "DR-100MKIII" drive on the computer screen to show the "MUSIC" and "UTILITY" folders.

To transfer files to the computer, open the "MUSIC" folder and drag and drop the desired files to destinations of your choice.

To transfer files from the computer, drag and drop the desired audio files on the computer to the "MUSIC" folder.

# $\blacksquare$  Disconnecting from a computer

Use the proper procedures on the computer to unmount this unit. Then, press the **ENTER/MARK** button on the unit to return to the Home Screen. See the computer's operation manual for instructions about how to unmount an external volume.

# <span id="page-10-0"></span>**Quick reference for using various functions**

- **•** Button names are shown like this: **MENU**.
- **•** The following menu operations assume that the Home Screen is open before starting. Instructions are abbreviated. For example, "Press the **MENU** button, select the menu item, and then select the setting item" becomes "**MENU**
- $\rightarrow$  menu item  $\rightarrow$  setting item".
- **•** For function details, see the Reference Manual.

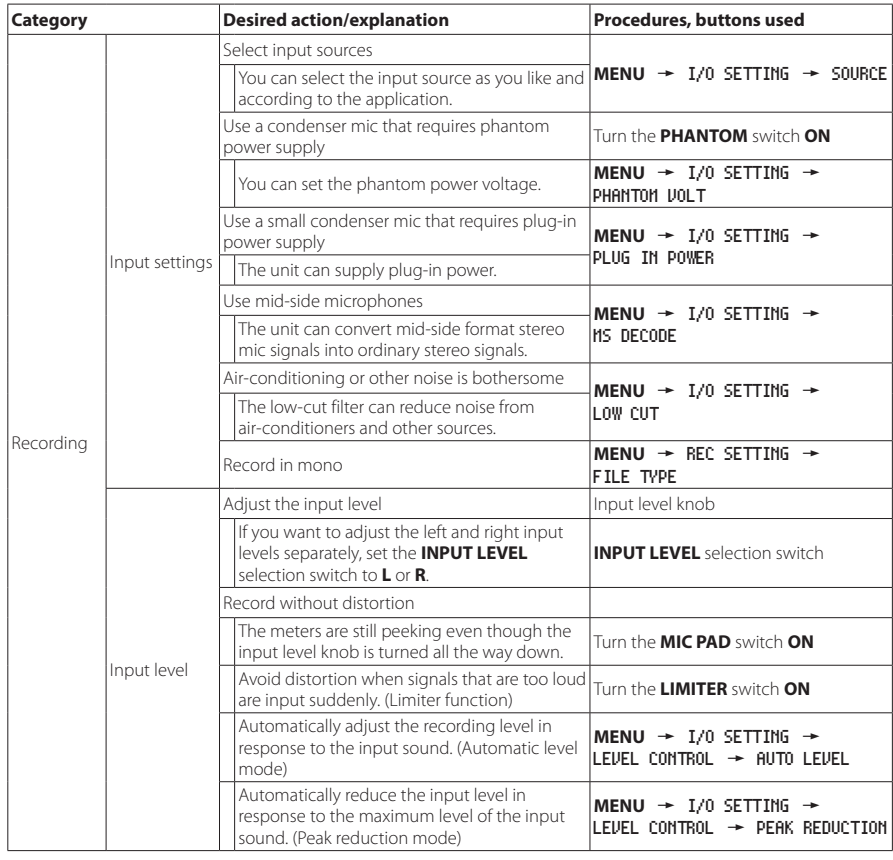

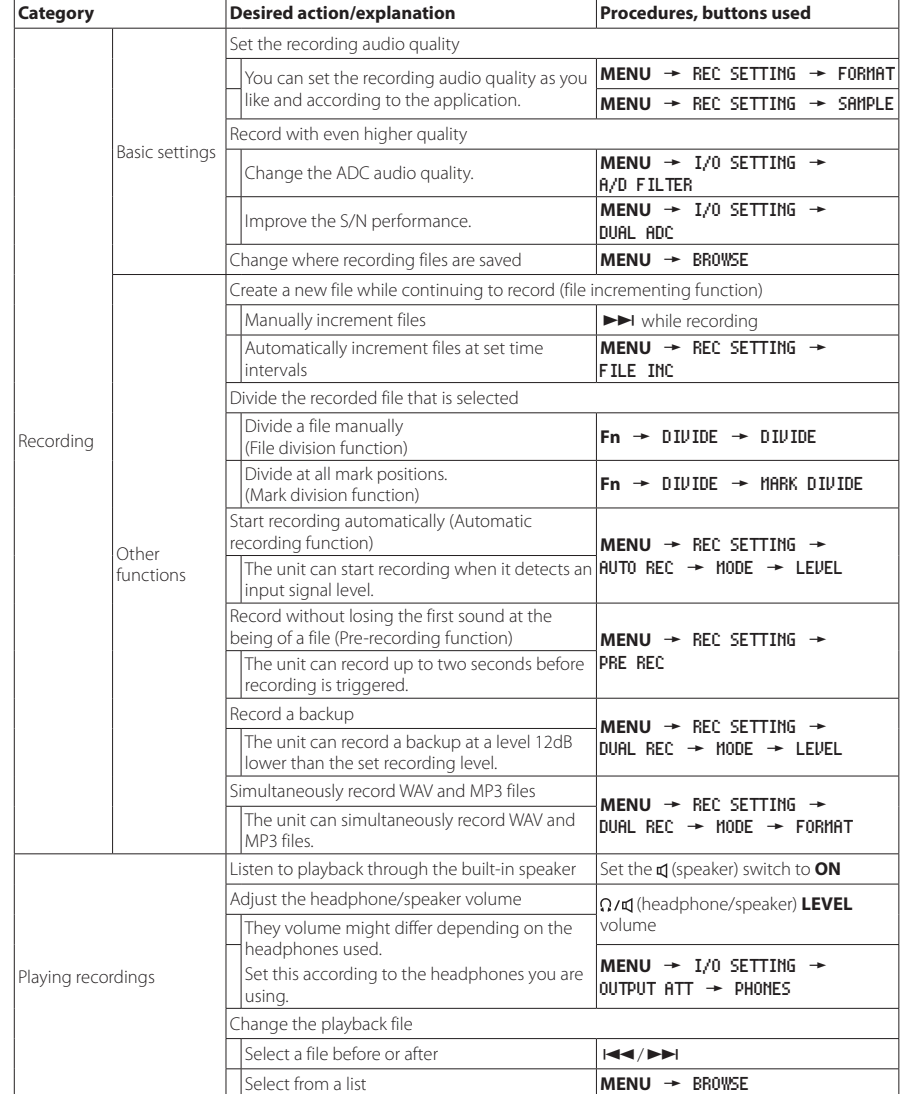

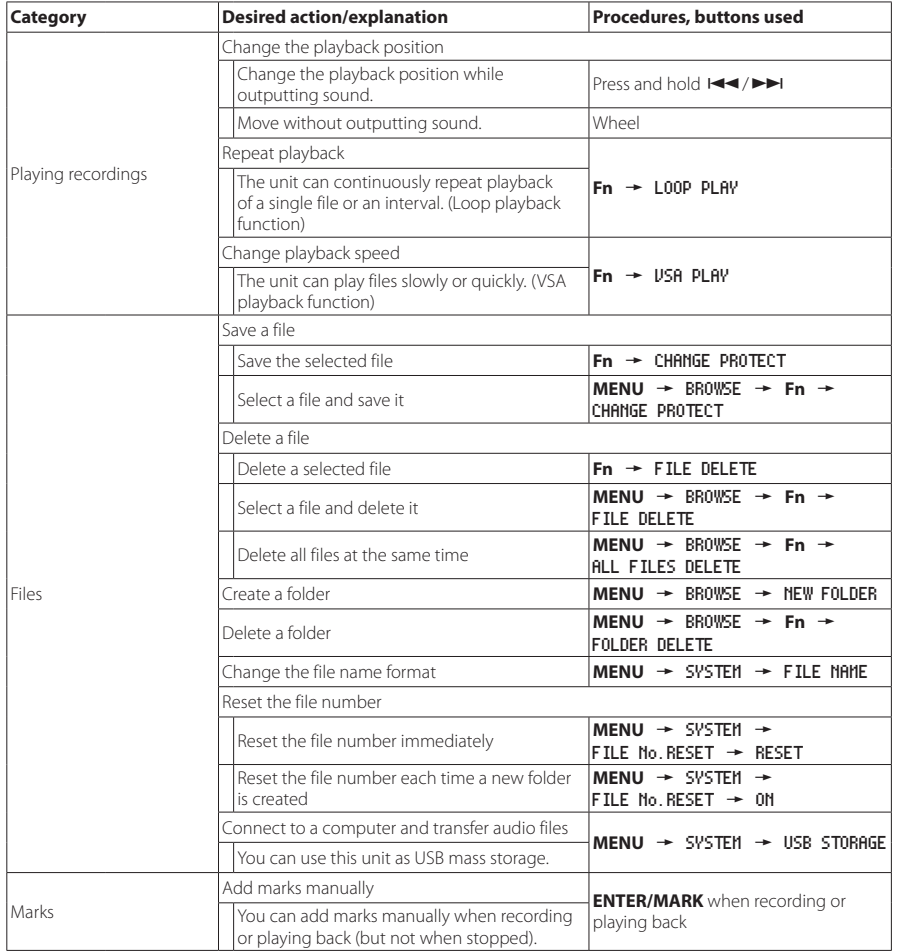

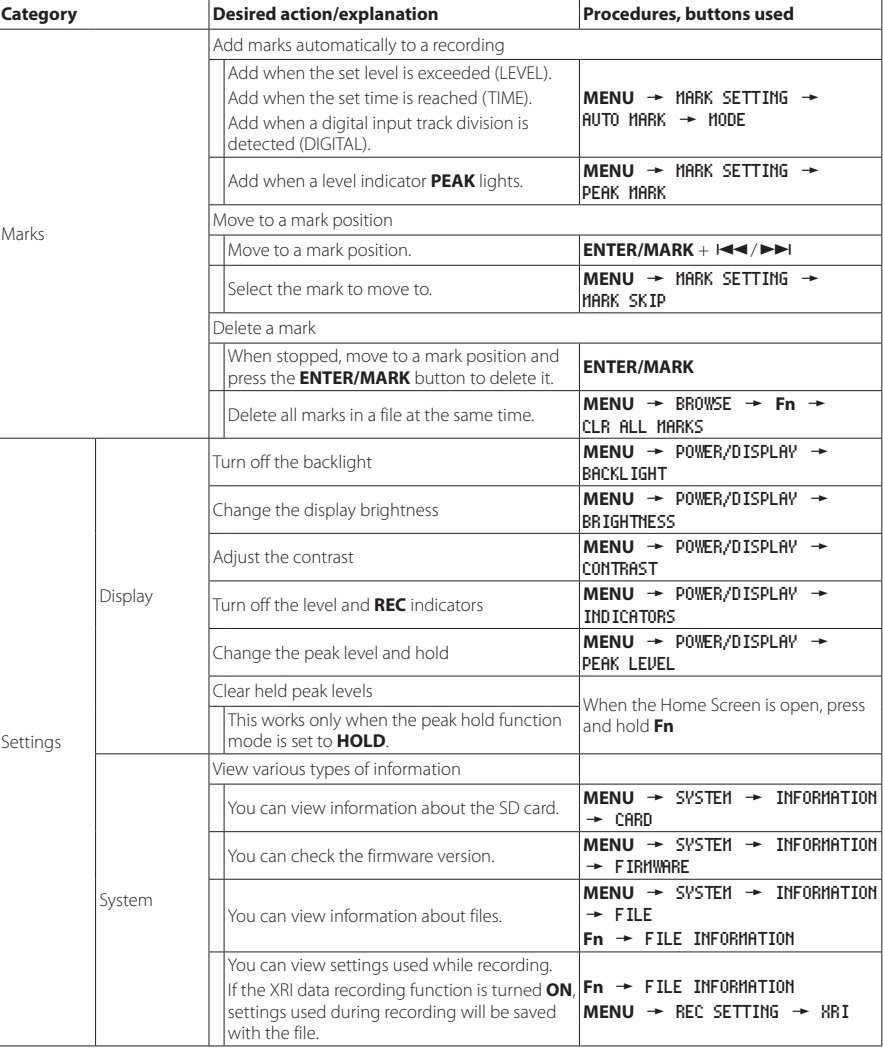

<span id="page-12-0"></span>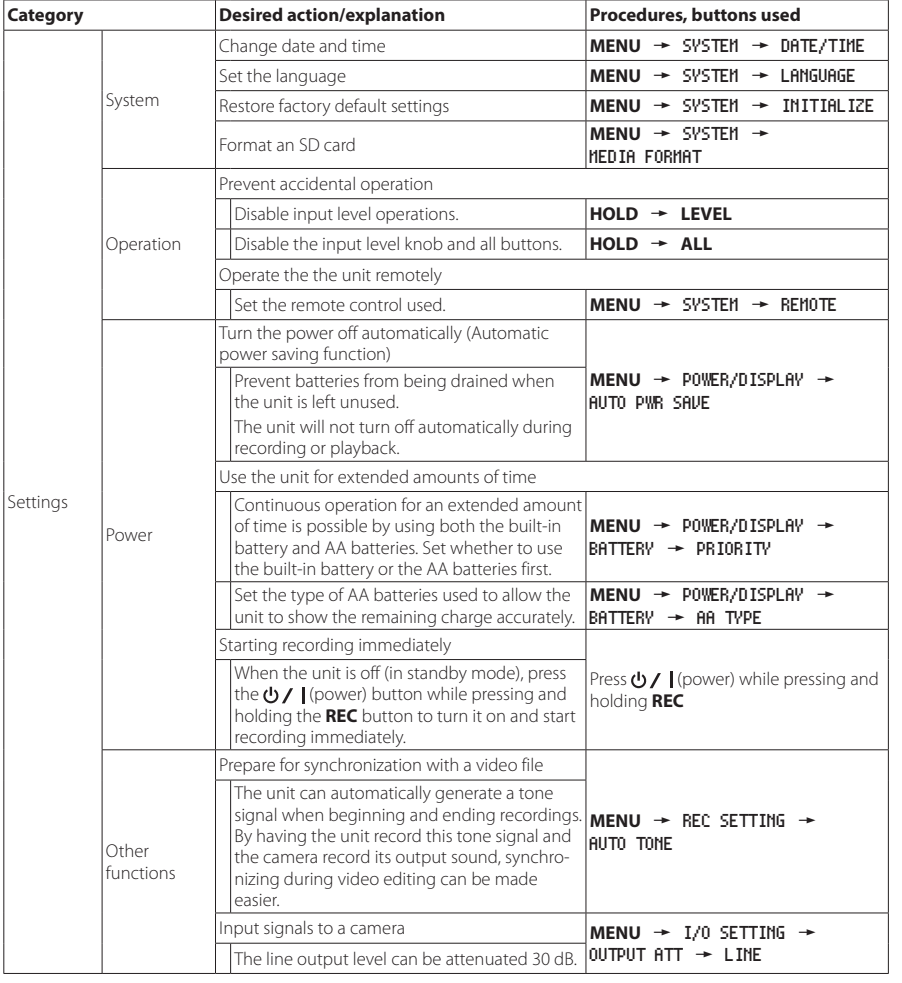

# **Menu list**

Press the **MENU** button to open the MENU Screen.

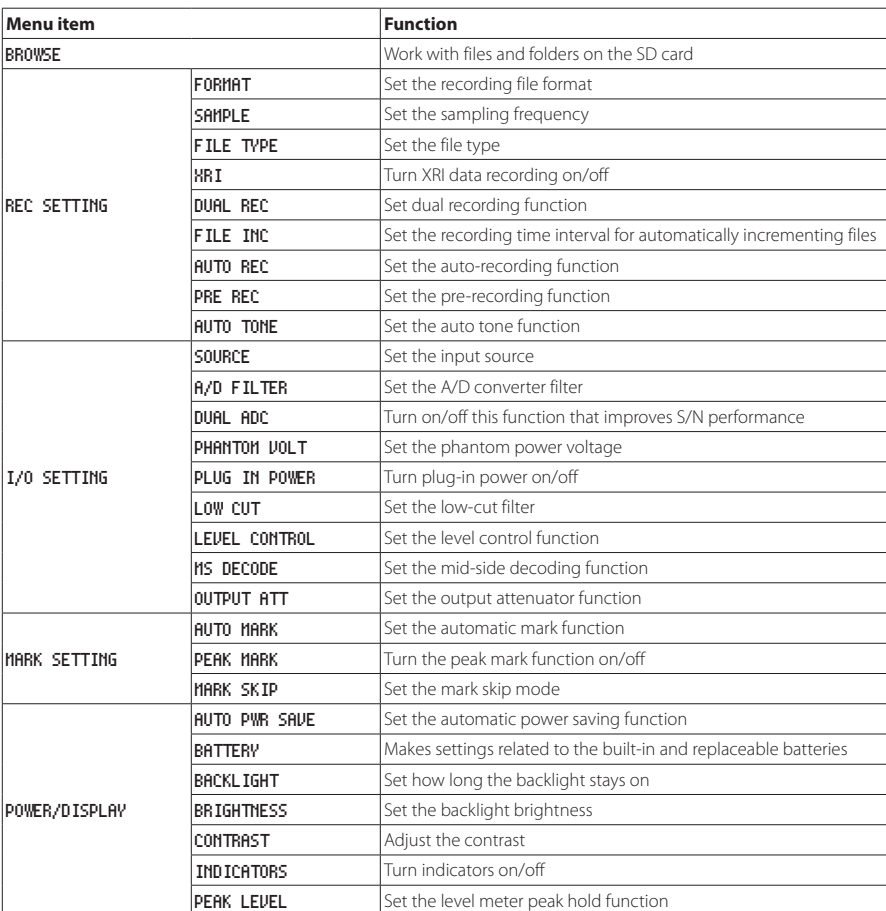

<span id="page-13-0"></span>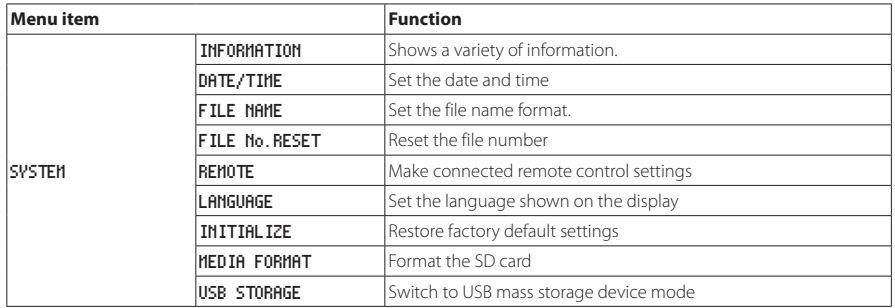

# **Function menu list**

**•** When the Home Screen is open and the unit is stopped, paused, playing back, or in recording standby, press the **Fn** button to open the FUNCTION screen.

The function shown depends on the state of the unit when the **Fn** button is pressed.

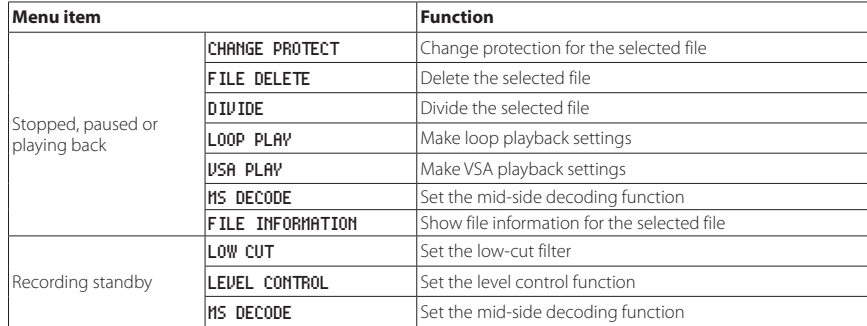

**•** When a file or folder is selected on the Browse Screen, press the **Fn** button to open the FOLDER MENU or FILE MENU screen.

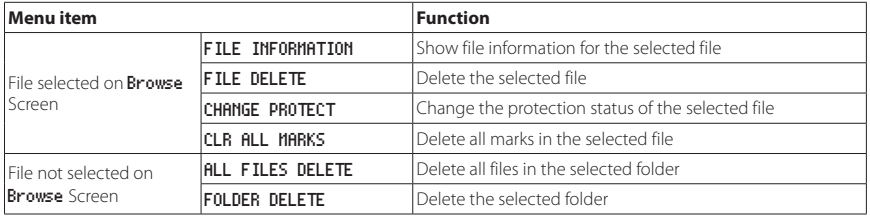

<span id="page-14-0"></span>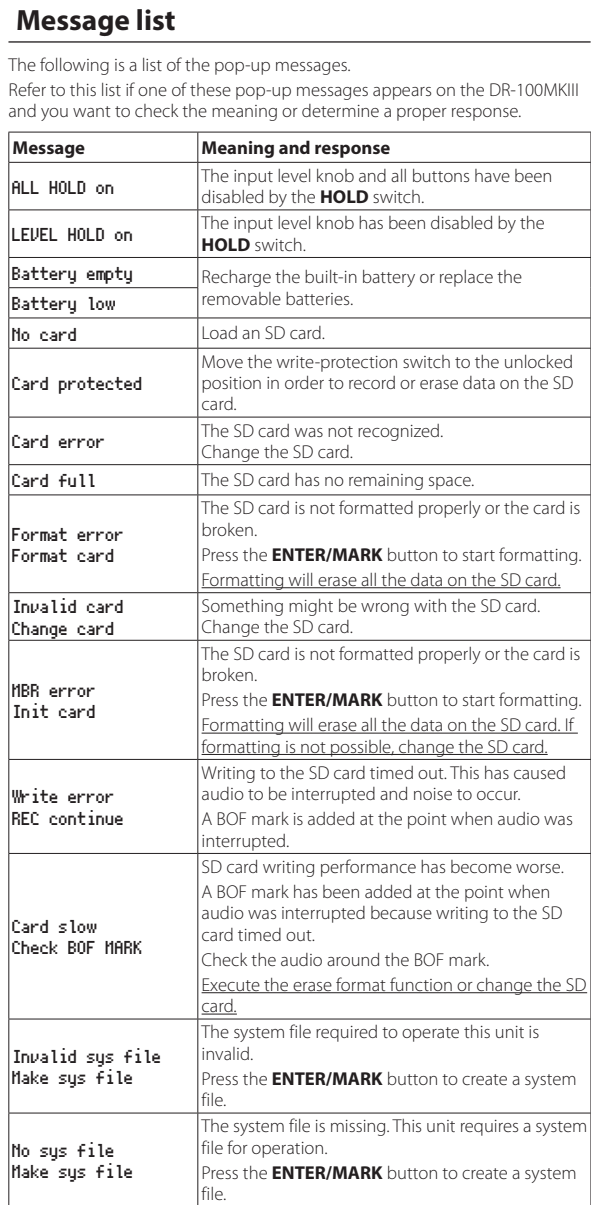

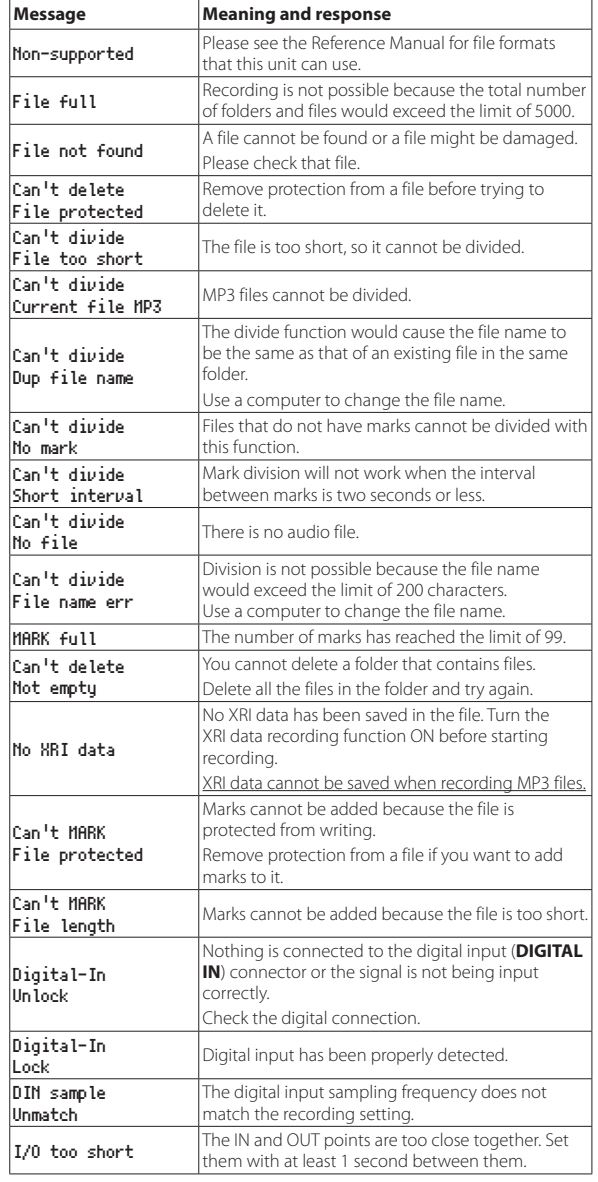

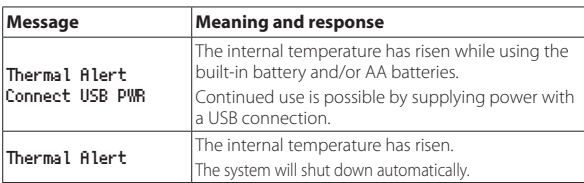

If any other error occurs, turn the unit off and restart it.

# <span id="page-15-0"></span>**Troubleshooting**

If you are having trouble with the operation of this unit, please check the following before seeking repair. If these measures do not solve the problem, please contact the store where you bought the unit or TEAC customer support (see back page).

# $\blacksquare$  The unit will not turn on.

- **•** Confirm that the built-in battery has enough charge or that the replaceable batteries are installed correctly.
- **•** Confirm that the TASCAM PS-P520E AC adapter (sold separately) power plug and the USB connector are securely connected. The unit might not operate properly through a USB hub.
- **•** Confirm that the **HOLD** switch is set to **OFF**.

# $\blacksquare$  The unit turns off automatically.

- **•** Confirm that the automatic power saving function is disabled.
	- Since this unit complies with the European Standby Power Regulations (ErP), the automatic power saving function operates regardless of whether the unit is being powered by an AC adapter or batteries. If you do not want to use the automatic power saving function, set it to OFF. (The factory default setting is 30min.)

# ■ The CHG indicator alternately lights orange and **green.**

**•** Proper charging might not be possible in a location that is too hot or too cold. Charging is possible when the temperature is between 0−30°C.

# 8 **The remaining charge of the built-in battery is not shown accurately**

**•** The remaining charge of the built-in battery might not be shown accurately when the unit is purchased. Discharge and charge the battery completely once to enable the unit to relearn the remaining battery charge and show it accurately.

# **Example 1** The unit does not function.

- **•** Confirm that the **HOLD** switch is set to **OFF**.
- **•** The unit will not function when in USB storage mode.
- If operation becomes abnormal, press and hold the  $\bigcup$  / (power) button for at least 10 seconds while holding down the **STOP [**8**]** button. This will force the unit to turn off.

# $\blacksquare$  The SD card is not recognized.

**•** Confirm that the SD card is inserted completely.

# ■ No sound is output.

- **•** Confirm the unit headphone/speaker output level.
- **•** Check the monitoring system connections and volume level.
- **•** No sound is output from the speaker in the following conditions.
	- **•** The **q** (speaker) switch is set to **OFF**
	- The unit is recording or in recording standby
	- i Headphones are connected

# ■ Recording is not possible.

- **•** Confirm that the the SD card has enough open space.
- **•** Recording becomes impossible when the total number of files reaches 5000.

# $\blacksquare$  The input sound is extremely quiet or loud.

- **•** Check input level settings.
- **•** Check the output levels of connected external equipment.

# ■ The output sounds unnatural.

- **•** Check the playback speed (VSA playback function).
- **•** Confirm that the level control function is not on.

# $\blacksquare$  **Lcannot erase a file.**

**•** A protected (read only) file cannot be erased.

# 8 **This unit's files do not appear on the computer.**

- **•** Confirm that the unit is properly connected to the computer using its **USB** port. The unit might not operate properly if connected through a USB hub.
- **•** Confirm that the unit is in USB storage mode.

# 8 **The wrong language was set accidentally.**

• After pressing the  $\bigcup$  /  $\bigcup$  (power) button to turn the unit off, press the  $\bigcup$  /  $\bigcup$ (power) button while pressing and holding the MENU button. The language selection menu will appear, and you will be able to select the language.

# **Specifications**

# **General**

# 8 **Recording media**

SD card (64 MB−2 GB) SDHC card (4 GB−32 GB) SDXC card (48 GB−128GB)

# ■ Recording/playback formats

WAV (BWF): 44.1/48/88.2/96/176.4/192kHz, 16/24-bit MP3: 44.1/48kHz, 128/192/256/320kbps

# 8 **Number of channels**

2 channels (stereo)

# **Inputs and outputs**

# $\blacksquare$  MIC/LINE IN jacks (XLR support phantom power)

Connectors: XLR-3-31, 6.3mm (1/4") standard TRS jacks

**EXT IN jack (can provide plug-in power)** 

Connector: 3.5mm (1/8") stereo mini jack

# $\blacksquare$  **DIGITAL IN connector**

Connector: 3.5mm (1/8") TRS jack

# $\blacksquare$  **LINE OUT jack**

Connector: 3.5mm (1/8") stereo mini jack

# 8 **(headphone) jack**

Connector: 3.5mm (1/8") stereo mini jack

### 8 **Built-in speaker**

0.4W (mono)

# 8 **USB port**

Connector type: Micro-B Format: USB 2.0 HIGH SPEED mass storage class

# **REMOTE** jack

Connector: 2.5mm (3/32") TRS jack

# <span id="page-16-0"></span>**Audio performance**

### **E** Frequency response

MIC/LINE IN (MIC, PAD On) to LINE OUT MIC/LINE IN (LINE) to LINE OUT EXT IN (MIC, PAD On) to LINE OUT EXT IN (LINE) to LINE OUT 20Hz−20kHz +0.5dB/−1dB (44.1/48kHz sampling frequency, JEITA) 20Hz−40kHz +0.5dB/−2dB (88.2/96kHz sampling frequency, JEITA) 20Hz−80kHz +0.5/−4dB (176.4kHz/192kHz sampling frequency, JEITA)

### 8 **Distortion**

MIC/LINE IN (MIC, PAD On) to LINE OUT MIC/LINE IN (LINE, +20dBu Input) to LINE OUT EXT IN (MIC, PAD On) to LINE OUT EXT IN (LINE) to LINE OUT 0.007% or less (44.1/48/88.2/96/176.4/192kHz sampling frequency, JEITA)

# 8 **S/N ratio**

MIC/LINE IN (MIC, PAD On) to LINE OUT MIC/LINE IN (LINE) to LINE OUT EXT IN (MIC, PAD On) to LINE OUT EXT IN (LINE) to LINE OUT 102 dB or more (44.1/48/88.2/96/176.4/192kHz sampling frequency, JEITA)

# 8 **Equivalent input noise (EIN)**

124 dBu or lower Note: based on JEITA CP-2150

# **Recording times (in hours: minutes)**

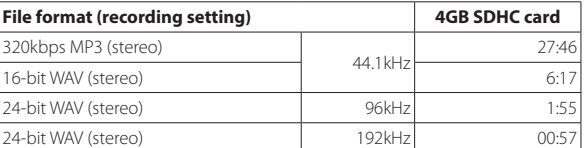

**•** The recording times above are theoretical values and might differ depending on the SD/SDHC/SDXC card in use.

**•** The recording times shown above are not continuous recording times, but rather they are the total possible recording times for the SD/SDHC/SDXC card.

- **•** If recorded in mono, maximum recording times will be about double those above.
- **•** If using dual recording, maximum recording times will be about half those above.

# **Other**

# 8 **Power**

Built-in lithium-ion rechargeable battery 2 AA batteries (alkaline, NiMH or lithium-ion) USB bus power from a computer AC adapter (TASCAM PS-P520E, sold separately) External battery pack (TASCAM BP-6AA, sold separately)

### **Power consumption**

7.5 W (maximum)

# ■ Battery operation time (continuous operation)

**•** Using built-in (lithium-ion rechargeable) battery

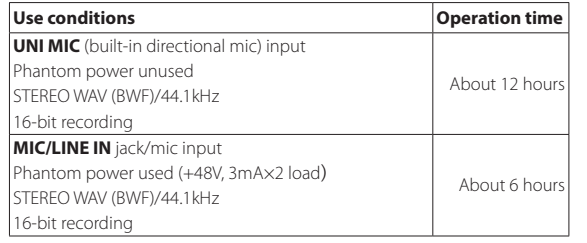

**•** Using alkaline batteries (EVOLTA)

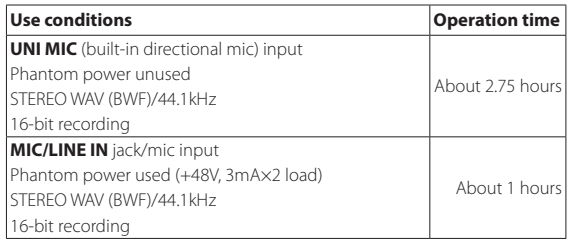

**•** Using NiMH batteries (eneloop)

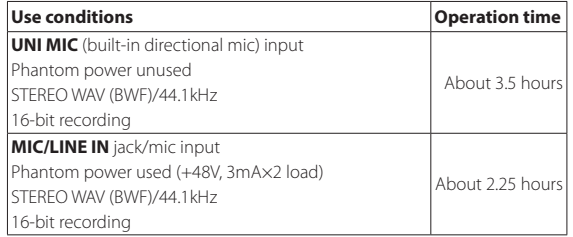

**•** Using lithium-ion batteries (Energizer Ultimate Lithium)

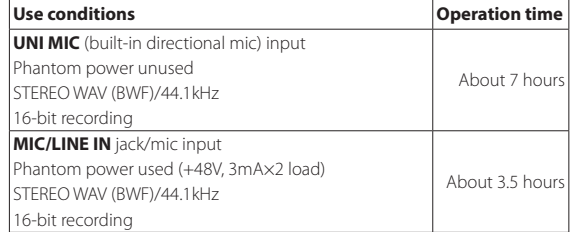

# **NOTE**

*When using phantom power, the operation time might be reduced depending on the mic being used.*

# ■ Charging time (when unit off)

- **•** By USB: about 10 hours
- **•** Using PS-P520E: about 4.5 hours

# 8 **Dimensions**

 $80 \times 155.7 \times 35$  mm (width  $\times$  height  $\times$  depth, excluding protrusions)

# ■ Weight

425 g/375 g (including batteries/not including batteries)

# ■ Operating temperature range

0°C–40°C (32°F–104°F)

- **•** Illustrations in this manual might differ in part from the actual product.
- **•** Specifications and external appearance might be changed without notification to improve the product.
- **•** Detailed specifications are provided in the Reference Manual.

# **Mode d'emploi**

# <span id="page-18-0"></span>**PRÉCAUTIONS DE SÉCURITÉ IMPORTANTES**

### **Pour le Canada**

THIS CLASS B DIGITAL APPARATUS COMPLIES WITH CANADIAN ICES-003. CET APPAREIL NUMÉRIQUE DE LA CLASSE B EST CONFORME À LA NORME NMB-003 DU CANADA.

Ce produit est conforme aux directives européennes et aux autres réglementations de la Commission européenne.

# **INSTRUCTIONS DE SÉCURITÉ IMPORTANTES**

- 1 Lisez ces instructions.
- 2 Conservez ces instructions.
- 3 Tenez compte de tous les avertissements.
- 4 Suivez toutes les instructions.
- 5 N'utilisez pas cet appareil avec de l'eau à proximité.
- 6 Ne nettoyez l'appareil qu'avec un chiffon sec.
- 7 Ne bloquez aucune ouverture de ventilation. Installez-le conformément aux instructions du fabricant.
- 8 Ne l'installez pas près de sources de chaleur telles que des radiateurs, bouches de chauffage, poêles ou autres appareils (y compris des amplificateurs) dégageant de la chaleur.
- 9 Ne neutralisez pas la fonction de sécurité de la fiche polarisée ou de terre. Une fiche polarisée a deux broches, l'une plus large que l'autre. Une fiche de terre a deux broches identiques et une troisième broche pour la mise à la terre. La broche plus large ou la troisième broche servent à votre sécurité. Si la fiche fournie n'entre pas dans votre prise, consultez un électricien pour le remplacement de la prise obsolète.
- 10 Évitez de marcher sur le cordon d'alimentation et de le pincer, en particulier au niveau des fiches, des prises secteur, et du point de sortie de l'appareil.
- 11 N'utilisez que des fixations/accessoires spécifiés par le fabricant.
- 12 Utilisez-le uniquement avec des chariots, socles, trépieds, supports ou tables spécifiés par le fabricant ou vendus avec l'appareil. Si un chariot est utilisé, faites

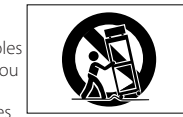

attention à ne pas être blessé par un renversement lors du déplacement de l'ensemble chariot/ appareil.

- 13 Débranchez cet appareil en cas d'orage ou de non utilisation prolongée.
- 14 Confiez toute réparation à des techniciens de maintenance qualifiés. Une réparation est nécessaire si l'appareil a été endommagé d'une quelconque façon, par exemple si le cordon ou la fiche d'alimentation est endommagé, si du liquide a été renversé sur l'appareil ou si des objets sont tombés dedans, si l'appareil a été exposé à la pluie ou à l'humidité, s'il ne fonctionne pas normalement, ou s'il est tombé.
- **•** L'appareil tire un courant nominal de veille de la prise secteur quand son interrupteur POWER ou STANDBY/ON n'est pas en position ON.
- **•** La fiche secteur est utilisée comme dispositif de déconnexion et doit donc toujours rester disponible.
- **•** Des précautions doivent être prises en cas d'utilisation d'écouteurs ou d'un casque avec le produit car une pression sonore excessive (volume trop fort) dans les écouteurs ou dans le casque peut causer une perte auditive.
- **•** Si vous rencontrez des problèmes avec ce produit, contactez TEAC pour une assistance technique. N'utilisez pas le produit tant qu'il n'a pas été réparé.

# **ATTENTION**

- **•** N'exposez pas cet appareil aux gouttes ni aux éclaboussures.
- **•** Ne placez pas d'objet rempli de liquide sur l'appareil, comme par exemple un vase.
- **•** N'installez pas cet appareil dans un espace confiné comme une bibliothèque ou un meuble similaire.
- **•** L'appareil doit être placé suffisamment près de la prise de courant pour que vous puissiez à tout moment attraper facilement la fiche du cordon d'alimentation.
- **•** Si le produit utilise des piles/batteries (y compris un pack de batteries ou des batteries fixes), elles ne doivent pas être exposées au soleil, au feu ou à une chaleur excessive.
- **•** PRÉCAUTION pour les produits qui utilisent des batteries remplaçables au lithium : remplacer une batterie par un modèle incorrect entraîne un risque d'explosion. Remplacez-les uniquement par un type identique ou équivalent.

# **Précautions concernant les batteries rechargeables**

Ce produit utilise des batteries rechargeables. Le mauvais usage des batteries peut provoquer une fuite, une rupture ou d'autres problèmes. Respectez toujours les précautions suivantes pour l'emploi de batteries.

- **•** Si une batterie rechargeable coule, ne touchez pas le fluide qui fuit à main nue. Veuillez consulter TEAC Corporation en cas de fuite d'une batterie.
- **•** Le contact du liquide d'une batterie avec les yeux peut entraîner une perte de la vision. Si cela arrive, rincez immédiatement l'œil à l'eau claire. Ne frottez pas l'œil durant le rinçage. Consultez un médecin dès la fin du rinçage. Le contact du liquide de batterie avec le corps ou les vêtements peut entraîner des blessures ou des brûlures cutanées. Rincez immédiatement à l'eau claire puis consultez un médecin.
- **•** N'utilisez aucun autre adaptateur secteur que le modèle conçu pour l'emploi avec cette unité. Utilisez toujours l'adaptateur secteur prévu pour faire fonctionner l'unité ou recharger les batteries avec une source d'alimentation secteur domestique. Utiliser un adaptateur secteur autre que celui prévu peut entraîner une surchauffe et causer des blessures, brûlures, incendies ou dégâts, ainsi que des ruptures des batteries et l'écoulement de leur liquide.
- **•** Ne placez pas la batterie dans un feu, ne la laissez pas et ne la rechargez pas près d'un feu, au soleil ou dans tout autre condition de chaleur élevée.
- **•** Ne démontez pas une pile. Cela pourrait entraîner un choc électrique. Veuillez contactez le magasin dans lequel vous avez acheté le produit ou TEAC Corporation si vous voulez faire inspecter ou réparer une batterie. Quand vous voudrez vous débarrasser du produit, veuillez suivre les instructions du mode d'emploi pour retirer la batterie et recycler correctement cet équipement.

# **PRÉCAUTIONS CONCERNANT LES PILES**

Ce produit utilise des piles. Le mauvais usage des piles peut provoquer une fuite, une rupture ou d'autres problèmes. Respectez toujours les précautions suivantes pour l'emploi de piles.

- **•** Ne rechargez jamais des piles non rechargeables. Les piles peuvent se rompre ou fuir, risquant de causer un incendie ou des blessures.
- **•** Lors de l'installation des piles, faites attention aux indications de polarité (orientation plus/moins  $((\oplus/\ominus))$  et installez-les correctement dans le compartiment des piles comme indiqué. Les installer à l'envers peut entraîner la rupture ou la fuite des piles, source d'incendie, de blessure ou de dégât autour d'elles.
- **•** Quand vous rangez ou jetez des piles, isolez leurs bornes avec de l'adhésif isolant ou avec un matériau équivalent pour leur éviter d'entrer en contact avec d'autres piles ou des objets métalliques.
- **•** Lorsque vous jetez les piles usagées, suivez les instructions de mise au rebut indiquées sur les piles et les lois locales sur l'enlèvement des ordures.
- **•** N'utilisez pas d'autres piles que celles spécifiées. N'utilisez pas en même temps des piles neuves et usagées, ni des types de piles différents. Les piles peuvent se rompre ou fuir, risquant de causer un incendie, des blessures ou des dégâts autour d'elles.
- **•** Ne transportez pas et ne conservez pas des piles en même temps que de petits objets métalliques. Les piles peuvent entrer en court-circuit, provoquant une fuite, une rupture ou d'autres problèmes.
- **•** Ne chauffez et ne démontez pas les piles. Ne les jetez pas dans un feu ou dans de l'eau. Les piles peuvent se rompre ou fuir, risquant de causer un incendie, des blessures ou des dégâts autour d'elles.
- **•** Si le liquide de la pile s'échappe, essuyez tout liquide répandu dans le boîtier des piles avant d'insérer de nouvelles piles. Si le liquide d'une pile touche un œil, il peut entraîner une perte de la vue. Dans ce cas, rincez abondamment à l'eau claire sans frotter l'œil et consultez immédiatement un médecin. Si le liquide touche le corps ou les vêtements d'une personne, il peut entraîner des blessures ou brûlures cutanées. Si cela se produit, rincez abondamment à l'eau claire puis consultez immédiatement un médecin.
- **•** L'alimentation de l'unité doit être coupée quand vous installez ou remplacez des piles.
- **•** Retirez les piles si vous envisagez de ne pas utiliser l'unité durant une période prolongée. Les piles peuvent se rompre ou fuir, risquant de causer un incendie, des blessures ou des dégâts autour d'elles. Si le liquide de la pile s'échappe, essuyez tout liquide répandu dans le boîtier des piles avant d'insérer de nouvelles piles.

**•** Ne démontez pas une pile. L'acide qu'elle contient peut entraîner des blessures cutanées ou des dommages aux vêtements.

# 8 **Pour les consommateurs européens**

# **Mise au rebut des équipements électriques et électroniques**

- (a) Tous les équipements électriques et électroniques doivent être traités séparément de la collecte municipale d'ordures ménagères dans des points de collecte désignés par le gouvernement ou les autorités locales.
- (b) En vous débarrassant correctement des équipements électriques et électroniques, vous contribuerez à la sauvegarde de précieuses ressources et à la prévention de potentiels effets négatifs sur la santé humaine et l'environnement.
- (c) Le traitement incorrect des déchets d'équipements électriques et électroniques peut avoir des effets graves sur l'environnement et la santé humaine en raison de la présence de substances dangereuses dans les équipements.
- (d) Le symbole de poubelle sur roues barrée d'une croix, indique que les équipements électriques et électroniques doivent être collectés et traités séparément des déchets ménagers.
- (e) Des systèmes de retour et de collecte sont disponibles pour l'utilisateur final. Pour des informations plus détaillées sur la mise au rebut des vieux équipements électriques et électroniques, veuillez contacter votre mairie, le service d'ordures ménagères ou le magasin dans lequel vous avez acheté l'équipement.

# **Mise au rebut des piles et/ou accumulateurs**

- (a) Les piles et/ou accumulateurs hors d'usage doivent être traités séparément de la collecte municipale d'ordures ménagères dans des points de collecte désignés par le gouvernement ou les autorités locales.
- (b) En vous débarrassant correctement des piles et/ ou accumulateurs hors d'usage, vous contribuerez à la sauvegarde de précieuses ressources et à la prévention de potentiels effets négatifs sur la santé humaine et l'environnement.
- (c) Le traitement incorrect des piles et/ou accumulateurs hors d'usage peut avoir des effets graves sur l'environnement et la santé humaine en raison de la présence de substances dangereuses.
- (d) Le symbole de poubelle sur roues barrée d'une croix, indique que les piles et/ou accumulateurs doivent être collectés et traités séparément des déchets ménagers.

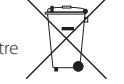

**Pb, Hg, Cd**

Si la pile ou l'accumulateur contient plus que les valeurs de plomb (Pb), mercure (Hg) et/ou cadmium (Cd) spécifiées dans la directive sur les piles (2006/66/CE), alors les symboles chimiques de ces éléments seront indiqués sous le symbole de poubelle sur roues barrée d'une croix.

(e) Des systèmes de retour et de collecte sont disponibles pour l'utilisateur final. Pour des informations plus détaillées sur la mise au rebut des piles et/ou accumulateurs, veuillez contacter votre mairie, le service d'ordures ménagères ou le magasin dans lequel vous les avez achetés.

# **Sommaire**

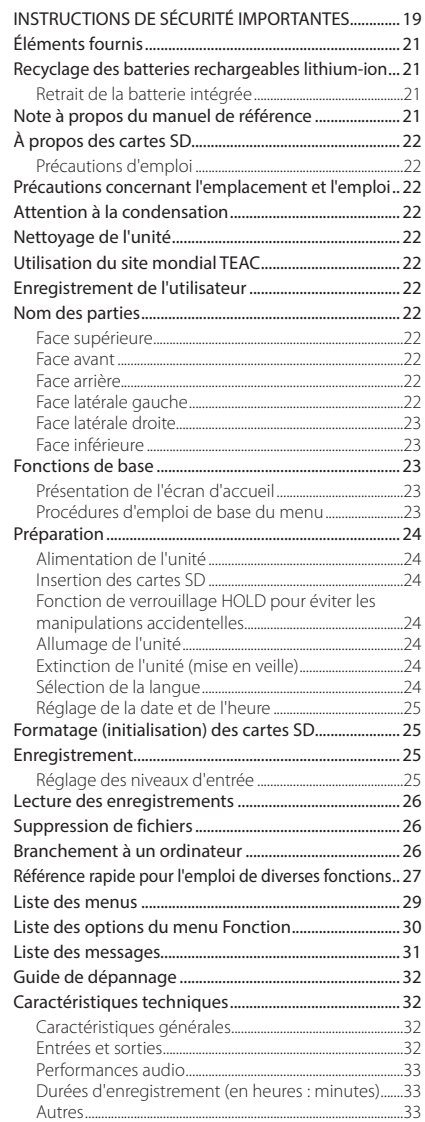

Information is given about products in this manual only for the purpose of example and does not indicate any guarantees against infringements of third-party intellectual property rights and other rights related to them. TEAC Corporation will bear no responsibility for infringements on third-party intellectual property rights or other liabilities that occur as a result of the use of this product.

Properties copyrighted by third parties cannot be used for any purpose other than personal enjoyment and the like without the permission of the right holders recognized by copyright law. Always use this equipment properly.

TEAC Corporation will bear no responsibility for rights infringements committed by users of this product.

In consideration of the remote possibility that data could be lost or damaged due to accidental erasure or malfunction of this unit, for example, we highly recommend that you back up important recordings to a computer or other storage device.

Merci beaucoup d'avoir choisi l'enregistreur PCM linéaire DR-100MKIII TASCAM.

Avant d'utiliser cette unité, lisez attentivement ce mode d'emploi pour pouvoir l'utiliser correctement et apprécier de travailler avec elle durant de nombreuses années. Une fois la lecture de ce mode d'emploi terminée, veillez à le conserver en lieu sûr pour référence ultérieure.

Vous pouvez aussi télécharger ce mode d'emploi depuis le site mondial de TEAC (http://teac-global.com/).

Ce produit est équipé d'un microprocesseur Blackfin<sup>®</sup> 16/32 bits d'Analog Devices, Inc. Ce processeur contrôle le traitement numérique du signal de l'unité. L'incorporation de ce microprocesseur Blackfin® améliore les performances et réduit la consommation d'énergie.

# **Éléments fournis**

Ce produit est livré avec les éléments suivants.

Conservez la boîte et les matériaux d'emballage pour de futurs transports.

Si un élément quelconque est manquant ou a été endommagé durant le transport, veuillez contacter le service clientèle TASCAM (voir au dos de couverture).

- **•** Unité principale.....................................................................× 1
- **•** Câble de conversion d'entrée numérique............× 1
- **•** Mode d'emploi (ce document) incluant la garantie..............................................................× 1

# **Recyclage des batteries rechargeables lithium-ion**

Cette unité utilise une batterie lithium-ion rechargeable intégrée.

Afin de préserver de précieuses ressources, lorsque vous n'avez plus besoin d'une batterie, rapportez-la à un magasin qui participe au recyclage des batteries rechargeable plutôt que de la jeter aux ordures . En cas de doute, veuillez contacter l'assistance clientèle TASCAM (voir au dos de la couverture).

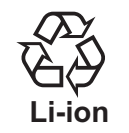

### **ATTENTION**

*• Ne démontez jamais le produit sauf afin de le préparer en vue de son élimination.*

*• Contactez un service après-vente TEAC (voir au dos de la couverture) pour le remplacement de la batterie rechargeable.*

# **Retrait de la batterie intégrée**

Avant de retirer la batterie intégrée, mettez l'unité sous tension et videz la batterie jusqu'à ce que l'unité s'arrête complètement de fonctionner.

- **•** Pour vider la batterie intégrée, débranchez l'alimentation externe, retirez les piles AA, et réglez le paramètre AUTO-EXTINCT. de l'écran ALIM./ AFFICHAGE sur NON.
- **•** Pour démonter cette unité, il vous faut un tournevis cruciforme (n°0).
- 1. Retirez les pieds en caoutchouc sous l'unité.
- 2. Retirez les 4 vis qui étaient couvertes par les pieds en caoutchouc.
- 3. Déposez le panneau inférieur.
- 4. Débranchez la batterie du connecteur et retirez-la.

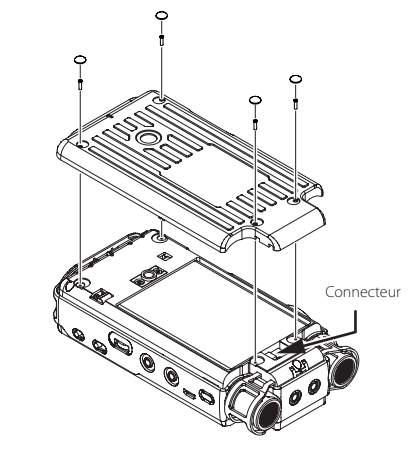

# **Note à propos du manuel de référence**

Ce mode d'emploi explique les principales fonctions de cette unité. Veuillez consulter le manuel de référence pour des informations sur toutes les fonctions de l'unité. Vous pouvez aussi télécharger ce mode d'emploi et le manuel de référence depuis le site mondial de TEAC (http://teac-global.com/).

# <span id="page-21-0"></span>**À propos des cartes SD**

Cette unité utilise des cartes SD pour l'enregistrement et la lecture.

Des cartes SD de 64 Mo – 2 Go, SDHC de 4 – 32 Go et SDXC de 48 – 128 Go peuvent être utilisées. Vous trouverez une liste des cartes SD dont l'utilisation a été testée avec cette unité sur le site mondial de TEAC (http://teac-global.com/). Vous pouvez aussi contacter l'assistance clientèle TASCAM pour plus d'informations.

# **Précautions d'emploi**

Les cartes SD sont des supports fragiles. Pour éviter de les endommager, veuillez prendre les précautions suivantes quand vous les manipulez.

- **•** Ne les laissez pas dans des endroits extrêmement chauds ou froids.
- **•** Ne les laissez pas dans des endroits extrêmement humides.
- **•** Ne les mouillez pas.
- **•** Ne placez rien sur elles et ne les tordez pas.
- **•** Ne les heurtez pas.
- **•** Ne les retirez et ne les insérez pas durant l'enregistrement, la lecture, la transmission de données ou un autre accès à la carte SD.
- **•** Pour les transporter, rangez-les par exemple dans un boîtier.

# **Précautions concernant l'emplacement et l'emploi**

- **•** La plage de température de fonctionnement de cette unité est de 0-40 °C.
- **•** Ne placez pas cette unité dans les types d'emplacement suivants. Cela pourrait dégrader la qualité sonore ou causer des mauvais fonctionnements.
	- Lieux sujets à des vibrations importantes ou globalement instables

Lieux exposés au soleil de façon prolongée Près d'équipements de chauffage ou autres lieux extrêmement chauds

- Lieux extrêmement froids
- Lieux mal ventilés ou très humides
- Lieux très poussiéreux

Emplacements exposés directement à la pluie ou à l'eau

**•** Si cette unité est placée près d'un amplificateur de puissance ou d'un autre appareil à gros transformateur, cela peut entraîner un ronflement. Dans ce cas, augmentez la distance séparant cette unité de l'autre appareil.

- **•** Si on l'utilise à proximité d'un récepteur de télévision ou de radio, cette unité peut entraîner des irrégularités de couleur ou des parasites. Si cela se produit, éloignez l'unité.
- **•** Cette unité peut produire des parasites si un téléphone mobile ou autre appareil sans fil est utilisé à proximité pour passer des appels ou envoyer ou recevoir des signaux. Dans ce cas, augmentez la distance entre cette unité et les autres appareils ou éteignez-les.
- **•** Pour permettre une bonne dispersion thermique, ne placez rien sur le dessus de l'unité.
- **•** Ne placez pas cette unité sur un amplificateur de puissance ou un autre appareil générant de la chaleur.

# **Attention à la condensation**

De la condensation peut se produire si l'unité est déplacée d'un endroit froid à un endroit chaud, est utilisée dans une pièce qui vient d'être chauffée ou soumise à des changements brutaux de température. Pour empêcher cela ou si cela se produit, laissez l'unité une ou deux heures à la température de la nouvelle pièce avant de l'utiliser.

# **Nettoyage de l'unité**

Pour nettoyer l'unité, essuyez-la délicatement avec un chiffon sec et doux. Ne l'essuyez pas avec des lingettes de nettoyage contenant des produits chimiques, du diluant, de l'alcool ou d'autres agents chimiques. Cela pourrait endommager la surface ou causer une décoloration.

# **Utilisation du site mondial TEAC**

Vous pouvez télécharger depuis le site mondial TEAC (http://teac-global.com/) ce mode d'emploi et le manuel de référence nécessaire à cette unité.

- 1. Allez sur le site mondial TEAC (http://teac-global. com/).
- 2. Dans la section TASCAM Downloads (téléchargements TASCAM), cliquez sur la langue souhaitée afin d'ouvrir la page de téléchargement du site web pour cette langue.

# **NOTE**

### *Si la langue désirée n'apparaît pas, cliquez sur Other Languages (autres langues).*

3. Cliquez sur le nom du produit dans la section « Produits » et ouvrez la page « Liens et téléchargements » de ce produit.

4. Sélectionnez et téléchargez le mode d'emploi et le manuel de référence nécessaires.

# **Enregistrement de l'utilisateur**

Si vous êtes client aux USA, veuillez vous enregistrer en ligne comme utilisateur sur le site web TASCAM (http:// tascam.com/)

# **Nom des parties**

# **ATTENTION**

*Lors de la connexion et de l'utilisation de fiches de casques et d'autres appareils externes, n'appliquez pas de force excessive sur celles-ci. En particulier, veillez à ne pas appliquer une trop grande force si vous utilisez un adaptateur jack standard/mini-jack. Cela pourrait endommager l'équipement.*

# **Face supérieure**

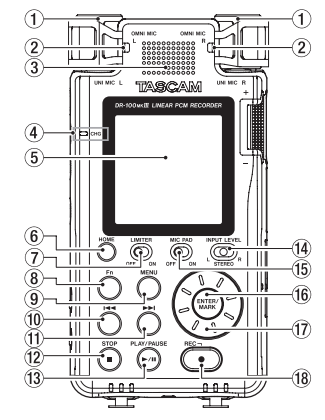

- 1 **UNI MIC L/R (micros stéréo directionnels intégrés)**
- 2 **OMNI MIC L/R (micros stéréo omnidirectionnels intégrés)**
- 3 **Haut-parleur intégré (mono)**
- 4 **Témoin CHG (charge)**
- 5 **Écran**
- 6 **Touche HOME**
- 7 **Commutateur LIMITER**
- 8 **Touche Fn**
- 9 **Touche MENU**
- 0 **Touche** .
- **(1)** Touche ►►
- w **Touche STOP [**8**]**
- e **Touche PLAY/PAUSE [**7**/**9**]**
- $\overline{14}$  Sélecteur INPUT LEVEL
- **(15) Commutateur MIC PAD**
- y **Touche ENTER/MARK**
- **17** Molette
- i **Touche REC [**0**]/voyant REC**

# **Face avant**

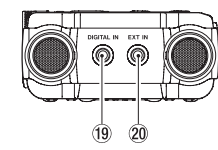

- o **Connecteur DIGITAL IN**
- p **Connecteur EXT IN**

# **Face arrière**

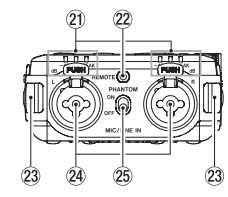

- a **Indicateur de niveau**
- 22 Prise RFMOTF
- 23 Attaches de dragonne
- f **Prises MIC/LINE IN L/R (XLR/jack TRS)**
- g **Interrupteur PHANTOM d'alimentation fantôme**

# **Face latérale gauche**

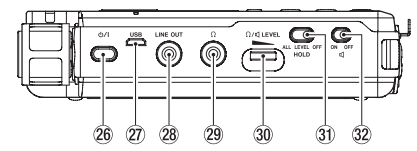

### <span id="page-22-0"></span>**26** Interrupteur  $\bigcup$  / | (alimentation)

### j **Port USB**

C'est un port USB micro-B.

À l'aide d'un câble conforme aux normes USB, vous pouvez brancher l'unité à un ordinateur en tant que périphérique de stockage de masse ou utiliser un adaptateur secteur pour l'alimenter.

### **28** Prise LINE OUT

- l **Prise (casque)**
- ; **LEVEL (volume casque/haut-parleur)**
- **31** Commutateur HOLD
- x **Commutateur (haut-parleur)**

### **Face latérale droite**

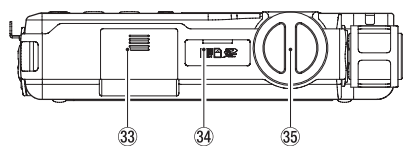

- c **Compartiment des piles (piles AA)**
- **34** Lecteur de carte SD
- b **Bouton de niveau d'entrée**

# **Face inférieure**

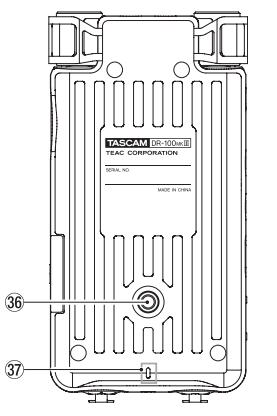

- $36$  Filetage de montage sur trépied (1/4 de pouce)
- $\overline{37}$  Voyant REC

# **Fonctions de base**

# **Présentation de l'écran d'accueil**

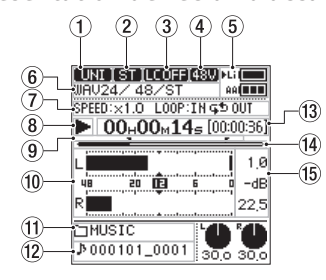

À l'arrêt/en lecture

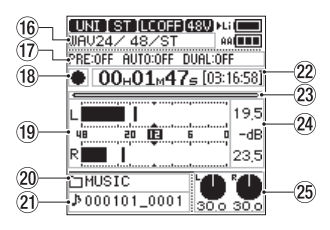

En enregistrement/armement d'enregistrement

- 1 **Source d'entrée**
- 2 **Indicateur de canal d'entrée**
- 3 **Statut de filtre coupe-bas**
- 4 **Statut d'alimentation fantôme**
- 5 **Statut d'alimentation**
- 6 **Format de fichier**
- 7 **Statut de vitesse de lecture/lecture en boucle**
- 8 **Statut du transport (arrêt/lecture)**
- 9 **Indicateurs de début/fin de boucle (points IN/OUT)**
- 0 **Indicateurs de niveau**
- $(1)$  Nom du dossier lu
- w **Nom du fichier lu**
- e **Durée de lecture/temps de lecture restant**
- r **Position de lecture**
- t **Valeur crête en décibels (dB)**
- y **Format d'enregistrement**
- **(17)** Informations sur la fonction d'enregistrement
- i **Statut du transport (armement d'enregistrement/enregistrement)**
- o **Indicateurs de niveau**
- p **Nom du dossier d'enregistrement**
- a **Nom du fichier d'enregistrement**
- s **Durée d'enregistrement/temps d'enregistrement restant**
- d **Position d'enregistrement**
- f **Niveau crête d'enregistrement en décibels (dB)**
- g **Niveaux d'entrée**

# **Procédures d'emploi de base du menu**

- 1. Ouvrez l'écran MENU. Pressez la touche **MENU**.
- 2. Sélectionnez une option de menu. Avec la molette, sélectionnez l'option et pressez la touche **ENTER/MARK** pour afficher les paramètres.

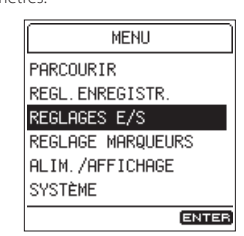

3. Sélectionnez un paramètre de réglage. Avec la molette, sélectionnez le paramètre et pressez la touche **ENTER/MARK** pour afficher les réglages.

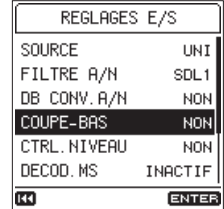

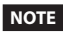

- *• Si un paramètre ne peut avoir pour valeur que ON ou OFF, vous pouvez changer celle-ci sans la sélectionner dans une liste.*
- *• Pressez la touche* . *pour revenir à l'écran précédent.*
- 4. Sélectionnez une valeur de réglage. Utilisez la molette pour changer le réglage, et pressez la touche **ENTER/MARK** pour le valider.

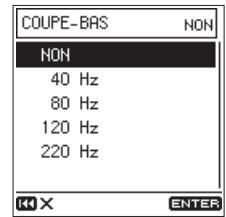

# **NOTE**

- *• Pressez la touche* . *pour interrompre une opération.*
- *• Pressez la touche* **HOME** *pour revenir à l'écran d'accueil.*

# <span id="page-23-0"></span>**Préparation**

# **Alimentation de l'unité**

# 8 **Emploi avec la batterie intégrée**

Chargez-la avant d'utiliser l'unité pour la première fois après l'achat ou si elle n'a pas été utilisée depuis longtemps.

**•** Charge de la batterie intégrée

Chargez la batterie intégrée au moyen d'un adaptateur secteur PS-P520E TASCAM (vendu séparément) ou un câble USB (type A - micro B) reliant le port **USB** de l'unité à un ordinateur.

L'unité peut être utilisée pendant que la batterie se charge.

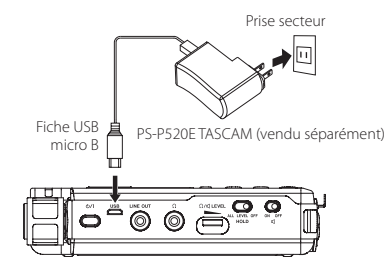

Vous pouvez vérifier le niveau de recharge de la batterie intégrée à l'aide de la couleur affichée par le témoin **CHG** (charge).

Allumé en orange : charge en cours Allumé en vert : charge terminée

# 8 **Emploi avec des piles AA**

- 1. Faites glisser le capot du compartiment des piles vers le bas de l'unité pour l'ouvrir.
- 2. Installez 2 piles AA avec leurs repères  $\bigoplus$  et  $\bigoplus$ comme indiqué dans le compartiment.
- 3. Fermez le compartiment des piles.

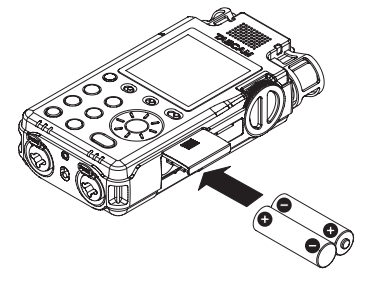

**•** Indiquez le type des piles utilisées afin que l'unité affiche correctement l'autonomie restante et puisse déterminer si la charge est suffisante pour un bon fonctionnement (par défaut, l'unité est réglée pour l'emploi de piles alcalines) (voir « Référence rapide pour l'emploi de diverses fonctions » en page 27).

# **Insertion des cartes SD**

- 1. Ouvrez le capot du lecteur de carte SD.
- 2. Insérez une carte SD dans la fente comme illustré jusqu'à ce qu'elle clique en place.
- 3. Fermez le capot du lecteur de carte SD.

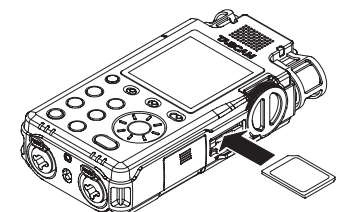

# **ATTENTION**

- *• Les cartes SD aux normes SD, SDHC ou SDXC peuvent être utilisées avec cette unité.*
- *• Vous trouverez une liste des cartes SD ayant été testées avec cette unité sur le site mondial de TEAC (http://teac-global.com/).*

# **Fonction de verrouillage HOLD pour éviter les manipulations accidentelles**

Vous pouvez faire glisser le sélecteur **HOLD** sur **LEVEL** ou **ALL** pour activer la fonction de verrouillage des touches qui évite les manipulations accidentelles.

**ALL** : le bouton de niveau d'entrée et toutes les touches sont désactivées

**LEVEL** : le bouton de niveau d'entrée est désactivé **OFF** : la fonction de verrouillage est désactivée

# **Allumage de l'unité**

Vérifiez que le sélecteur **HOLD** est réglé sur **OFF**, et maintenez pressé l'interrupteur (b / | (alimentation) jusqu'à ce qu'un affichage apparaisse.

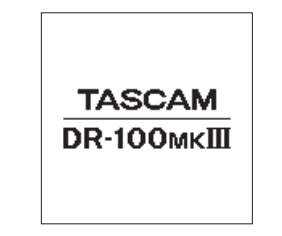

L'écran d'accueil apparaît une fois que l'unité a démarré.

# **Extinction de l'unité (mise en veille)**

Maintenez pressé l'interrupteur (b) / [(alimentation) jusqu'à ce que l'écran cesse tout affichage.

**NOTE**

- *• Vous ne pouvez pas éteindre (mettre en veille) l'unité alors qu'elle est en enregistrement ou armée pour l'enregistrement.*
- *• La fonction d'économie automatique d'énergie coupera l'alimentation si l'unité reste à l'arrêt (voir « Référence rapide pour l'emploi de diverses fonctions » en page 27).*

# **Sélection de la langue**

La première fois que vous allumez l'unité après l'avoir achetée, l'écran MODE (langue) s'ouvre. Vous pouvez choisir la langue utilisée pour l'affichage à l'écran.

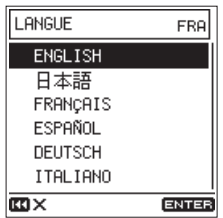

Écran LCD (écran LANGUE)

1. Tournez la molette pour déplacer le curseur et sélectionner la langue. Options

> ENGLISH : anglais 日本語 : japonais

FRANÇAIS : français

ESPAÑOL : espagnol

DEUTSCH : allemand

- ITALIANO : italien
- 2. Une fois la sélection faite, pressez la touche **ENTER/MARK** pour la valider.

# **NOTE**

*Vous pouvez changer ce réglage avec le paramètre* MODE *de l'écran* SYSTEME *(voir « Référence rapide pour l'emploi de diverses fonctions » en page 27).*

# <span id="page-24-0"></span>**Réglage de la date et de l'heure**

La première fois que vous allumez l'unité après l'avoir achetée et chaque fois que la date et l'heure ont été réinitialisées, l'écran DATE/HEURE dans lequel vous pouvez régler la date et l'heure s'ouvre.

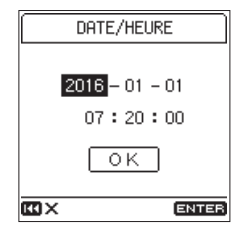

- 1. Tournez la molette pour amener le curseur sur la valeur (année/mois/jour/heure/minute/seconde) que vous souhaitez régler et pressez la touche **ENTER/MARK**.
- 2. Tournez la molette pour changer la valeur et pressez la touche **ENTER/MARK**.
- 3. Tournez la molette pour amener le curseur sur OK, et pressez la touche **ENTER/MARK** pour valider le réglage.

### **NOTE**

Vous pouvez également changer la date et l'heure depuis le menu (voir « Référence rapide pour l'emploi de diverses fonctions » en page 27).

# **Formatage (initialisation) des cartes SD**

Le message suivant apparaît si une carte non formatée est installée dans l'unité quand celle-ci est allumée.

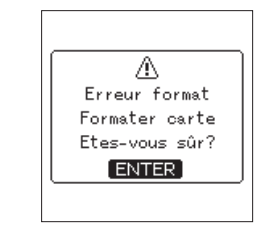

Pressez la touche **ENTER/MARK** pour formater la carte.

# **ATTENTION**

*Le formatage effacera toutes les données de la carte SD. Sauvegardez sur un ordinateur les données que* 

*la carte contient avant de la formater.*

# **NOTE**

*Vous pouvez aussi utiliser l'option* FORMATAGE *de l'écran* SYSTEME *pour formater une carte (voir « Référence rapide pour l'emploi de diverses fonctions » en page 27).*

# **Enregistrement**

Grâce à cette unité, vous pouvez enregistrer du son avec une qualité encore supérieure en changeant le format d'enregistrement et la fréquence d'échantillonnage, ainsi qu'en réglant les diverses fonctions telles que limiteur, commande de niveau et filtre coupe-bas. Ici, nous expliquerons l'enregistrement au moyen des micros directionnels intégrés (**UNI MIC L/R**) (réglage par défaut).

Veuillez consulter le manuel de référence pour des explications des autres fonctions.

1. Armez l'enregistrement.

Pressez la touche **REC [**0**]** pour armer l'enregistrement. Le voyant **REC** clignotera.

2. Réglez le niveau d'entrée.

Le niveau d'entrée peut être réglé même pendant l'enregistrement ou quand celui-ci est armé (voir « Réglage des niveaux d'entrée » en page 25).

- 3. Lancez l'enregistrement. Pressez la touche **REC [**0**]** quand l'enregistrement est armé pour le lancer. Le voyant **REC** cesse de clignoter et s'allume fixement.
- 4. Stoppez l'enregistrement. Pressez à nouveau la touche **STOP [**8**]** pour arrêter l'enregistrement.

### **NOTE**

- *• Pressez la touche* **REC [**0**]** *durant l'enregistrement pour passer en pause d'enregistrement*
- *• Pressez à nouveau la touche* **REC [**0**]** *pour reprendre l'enregistrement*

# **Réglage des niveaux d'entrée**

Avant de lancer l'enregistrement, les niveaux d'entrée doivent être réglés de façon convenable pour éviter la distorsion des signaux trop forts tout en empêchant que les signaux entrants ne soient trop faibles et donc masqués par le bruit.

# 8 **Réglage de niveaux d'entrée convenables**

### Réglez le sélecteur **INPUT LEVEL** sur **STEREO**. En

surveillant les indicateurs de niveau, réglez le niveau d'entrée aux alentours de -12 dB au moyen du bouton de niveau d'entrée.

Réglez les niveaux aussi haut que possible sans que les sons les plus forts (niveau crête) pouvant entrer ne fassent s'allumer les indicateurs de niveau **PEAK**.

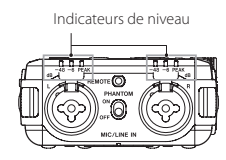

Si les indicateurs de niveau **PEAK** s'allument encore alors que les niveaux d'entrée ont été ramenés au minimum, réglez le commutateur d'atténuateur **MIC PAD** sur **ON** et refaites le réglage.

Si les indicateurs de niveau **PEAK** continuent de s'allumer après avoir fait cela, essayez de changer les distances et les angles des microphones par rapport aux sources sonores.

# <span id="page-25-0"></span>**Lecture des enregistrements**

### 8 **Lancement de la lecture**

Pressez la touche **PLAY/PAUSE [**7**/**9**]** pour lancer la lecture.

# $\blacksquare$  Mise en pause de la lecture

Pressez la touche **PLAY/PAUSE [**7**/**9**]** ou **STOP [**8**]** pour mettre en pause la lecture.

### **NOTE**

*Pressez à nouveau la touche* **PLAY/PAUSE [**7**/**9**]** *pour reprendre la lecture.*

### 8 **Arrêt de la lecture**

Pressez la touche **STOP [**8**]** alors que la lecture est en pause pour revenir au début du fichier.

# 8 **Recherche arrière et avant**

Avec l'écran d'accueil ouvert et une piste en lecture ou à l'arrêt, pressez et maintenez la touche  $\blacktriangleleft$  ou  $\blacktriangleright$ pour une recherche vers l'arrière ou l'avant. Relâchez la touche pour retrouver le statut antérieur, à savoir l'arrêt ou la reprise de lecture.

# 8 **Sélection (saut) des fichiers**

A l'arrêt ou en lecture, pressez la touche  $\blacktriangleleft$  pour sauter au fichier précédent, ou la touche  $\blacktriangleright\blacktriangleright$ I pour sauter au fichier suivant.

# 8 **Écoute par le haut-parleur intégré**

Réglez le commutateur **(haut-parleur)** sur ON.

# 8 **Écoute au casque**

Branchez un casque à la prise  $\Omega$  (casque).

### **NOTE**

*Lorsque le casque est branché, le haut-parleur intégré ne produit plus de son même si son commutateur*  $\mathbb Q$  est réglé sur ON.

# 8 **Réglage du volume**

Utilisez la commande **LEVEL** pour régler le volume de sortie par le haut-parleur intégré et le casque.

# **Suppression de fichiers**

Suivez ces étapes pour supprimer un fichier audio enregistré.

- 1. Ouvrez l'écran FONCTION. Pressez la touche **Fn**.
- 2. Sélectionnez la fonction de suppression de fichier. Avec la molette, sélectionnez SUPPRIMER FICHIER et pressez la touche **ENTER/MARK**.

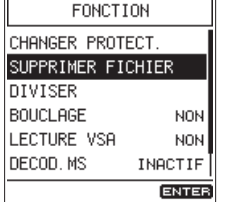

3. Exécutez la suppression.

Avec la molette, sélectionnez OUI, et pressez la touche **ENTER/MARK** pour supprimer le fichier et revenir à l'écran d'accueil.

Pour au contraire annuler, sélectionnez NON, puis pressez la touche **ENTER/MARK** pour revenir à l'écran FONCTION.

### **ATTENTION**

*Sachez qu'un fichier supprimé ne peut pas être récupéré.*

# **Branchement à un ordinateur**

Vous pouvez transférer des fichiers audio de la carte SD de l'unité vers un ordinateur, ainsi qu'en sens inverse.

### **Branchement à un ordinateur par USB**

- 1. Branchez le câble USB Si l'unité est éteinte (en veille), allumez-la.
- 2. Activez la connexion. Sélectionnez le paramètre STOCKAGE USB de l'écran SYSTEME et pressez la touche **ENTER/ MARK**.

### **MENU → SYSTEME → STOCKAGE USB**

Avec la molette, sélectionnez OUI et pressez la touche **ENTER/MARK** pour activer la connexion.

Pour au contraire annuler, sélectionnez NON, et pressez la touche **ENTER/MARK**.

3. Cette unité apparaît sur l'ordinateur comme un lecteur externe intitulé « DR-100MKIII » (si la carte a été formatée par cette unité).

# 8 **Échange de fichiers avec un ordinateur**

Après avoir suivi les instructions de la section précédente, cliquez sur le lecteur « DR-100MKIII » dans l'écran de l'ordinateur pour afficher les dossiers « MUSIC » et « UTILITY ».

Pour transférer des fichiers dans l'ordinateur, ouvrez le dossier « MUSIC » et faites glisser les fichiers désirés pour les déposer sur les destinations de votre choix.

Pour transférer des fichiers depuis l'ordinateur, faites glisser les fichiers audio désirés de votre ordinateur et déposez-les sur le dossier « MUSIC ».

# 8 **Déconnexion d'un ordinateur**

Utilisez les procédures appropriées à l'ordinateur pour démonter cette unité. Ensuite, pressez la touche **ENTER/MARK** pour revenir à l'écran d'accueil. Voir le mode d'emploi de l'ordinateur pour des instructions sur la façon de démonter un volume externe.

# <span id="page-26-0"></span>**Référence rapide pour l'emploi de diverses fonctions**

- **•** Les noms des touches sont indiqués comme ceci : **MENU**.
- **•** Les opérations de menu suivantes supposent que vous partez de l'écran d'accueil. Les instructions sont abrégées. Par exemple, « pressez la touche **MENU**, sélectionnez l'option de menu, puis sélectionnez le paramètre de réglage » devient «  $MENU \rightarrow$  option de menu  $\rightarrow$  paramètre de réglage ».
- **•** Pour des détails sur les fonctions, consultez le manuel de référence.

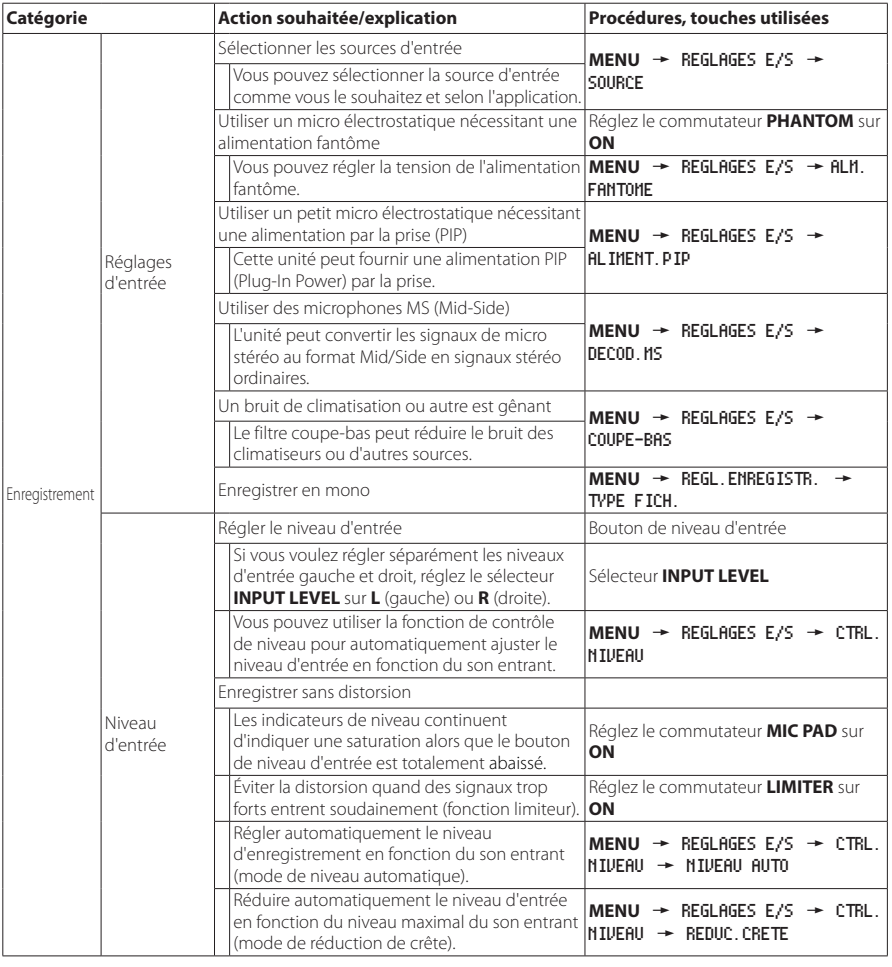

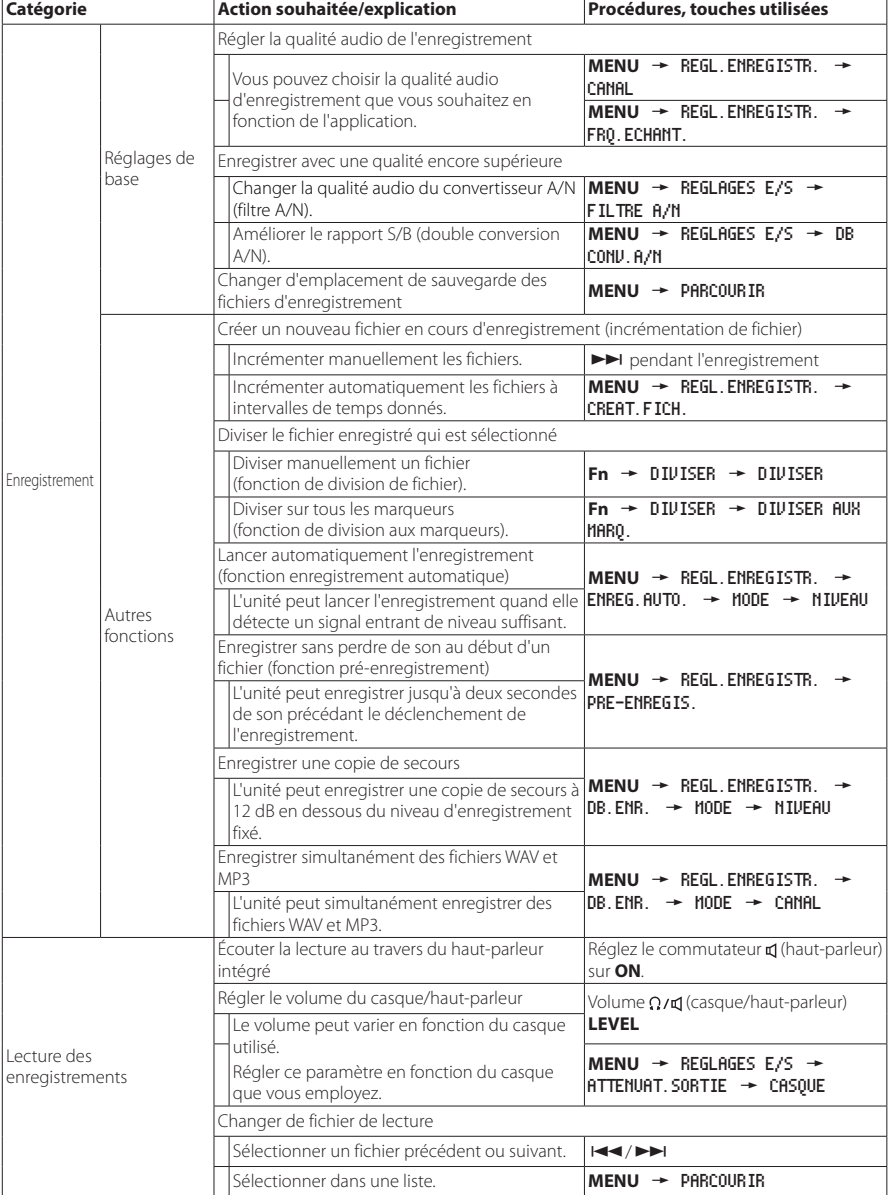

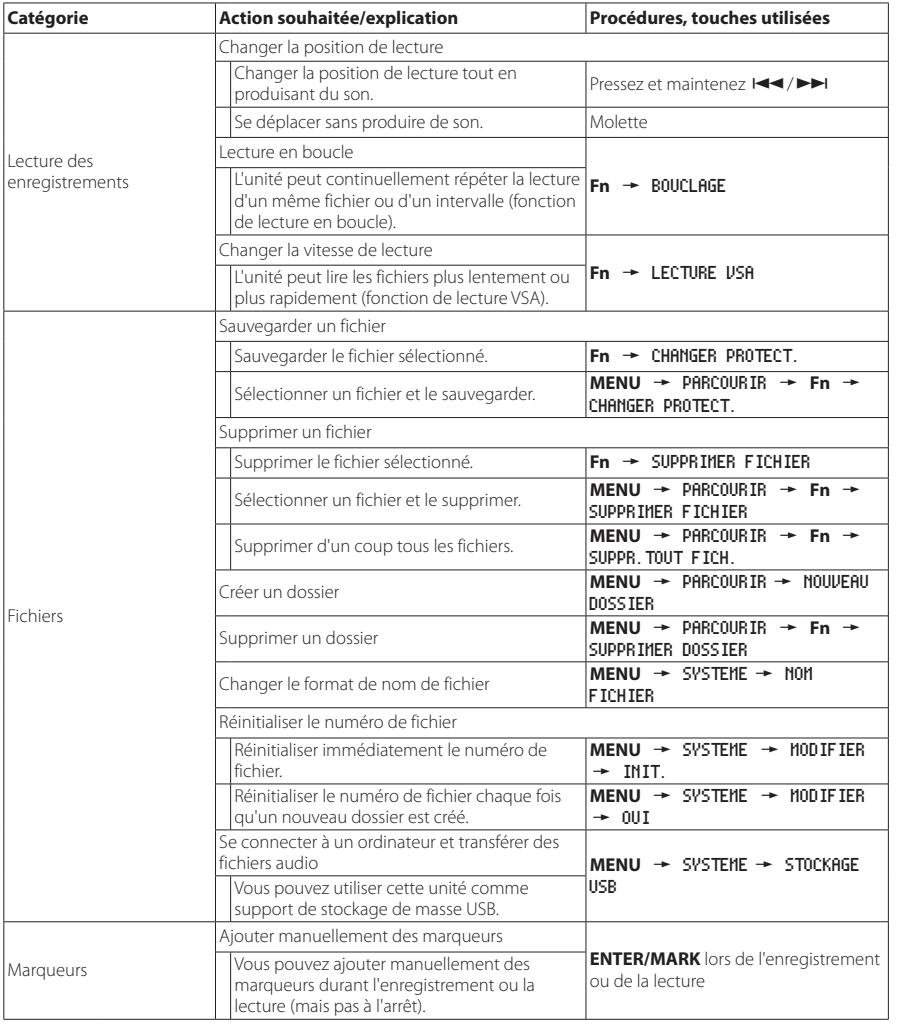

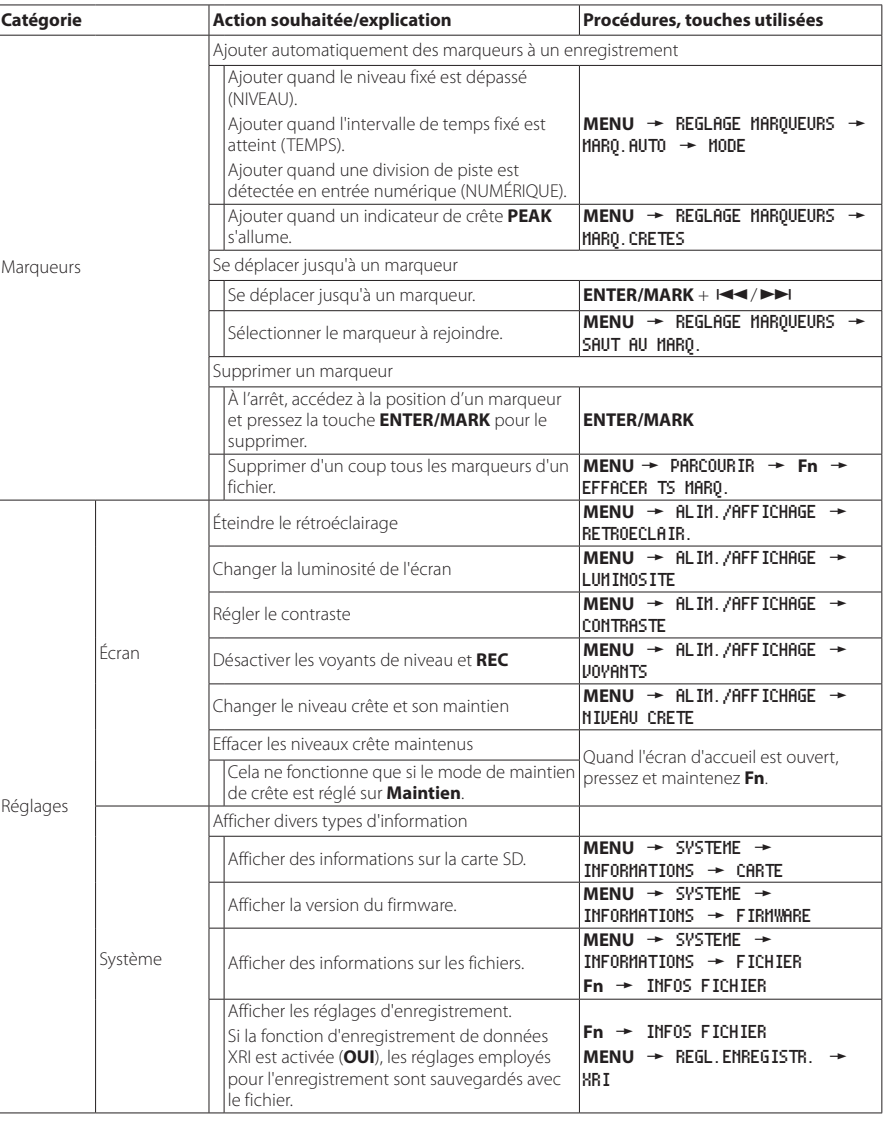

<span id="page-28-0"></span>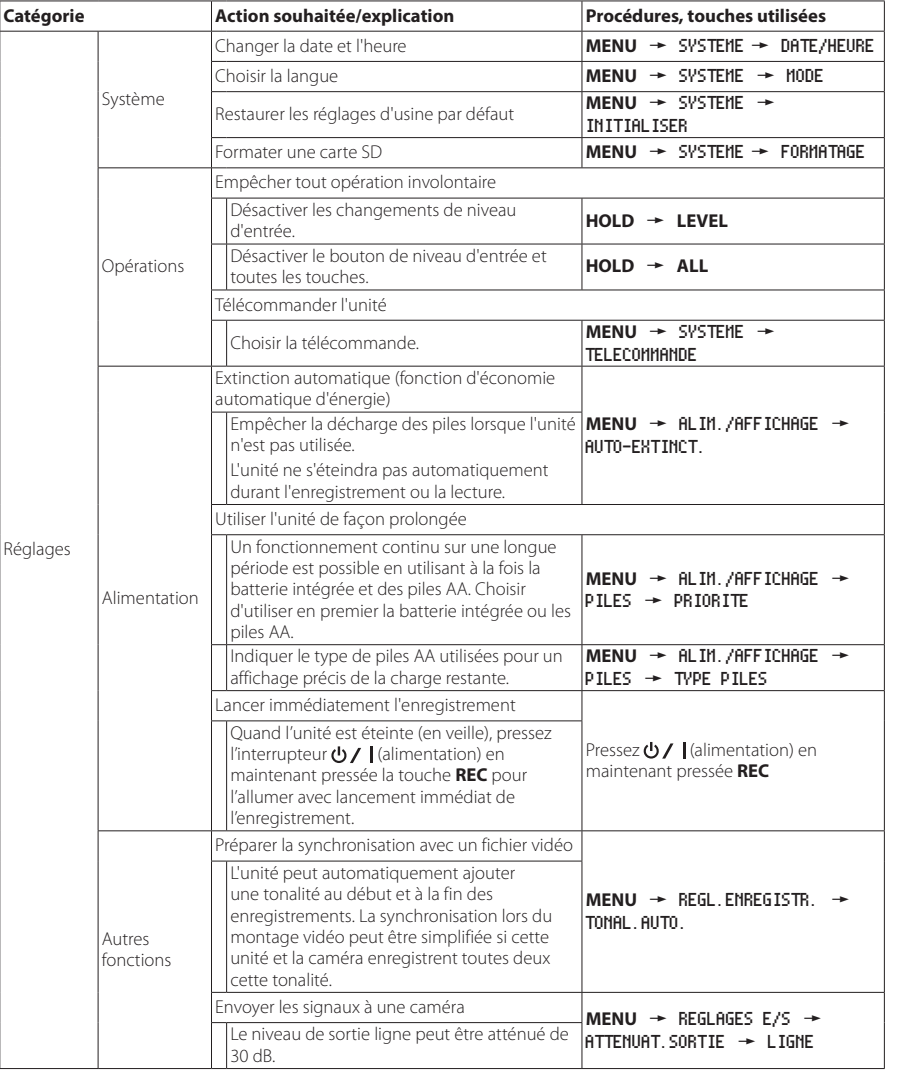

# **Liste des menus**

Pressez la touche **MENU** pour ouvrir l'écran MENU.

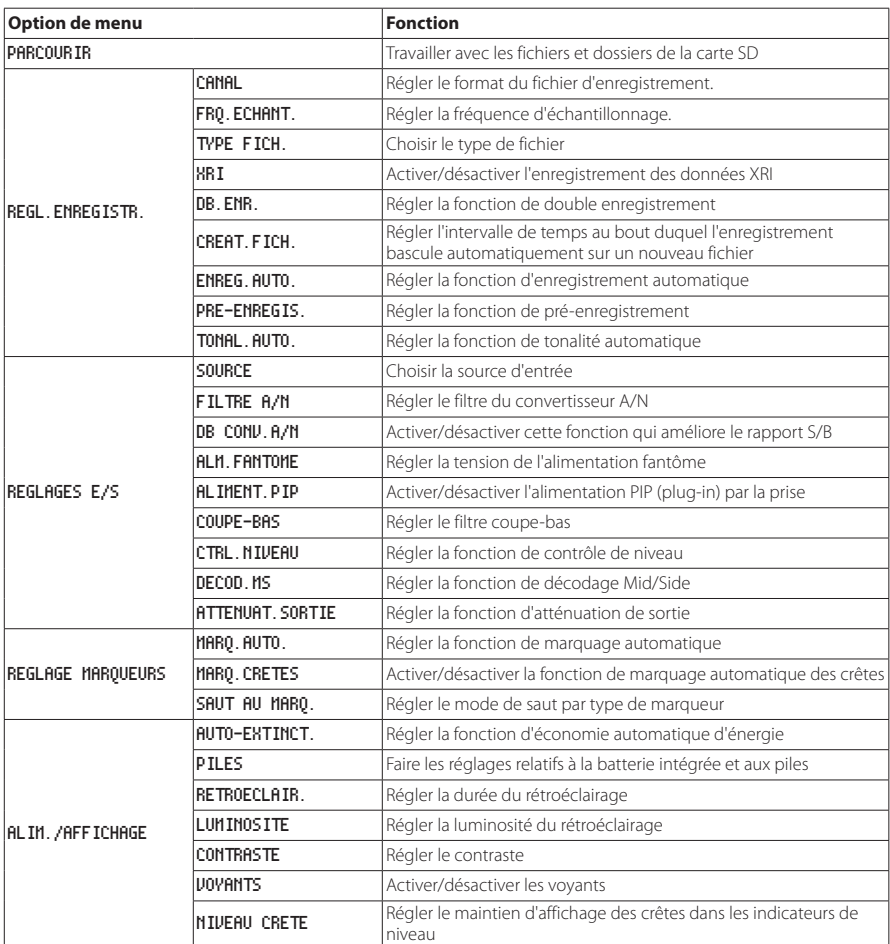

<span id="page-29-0"></span>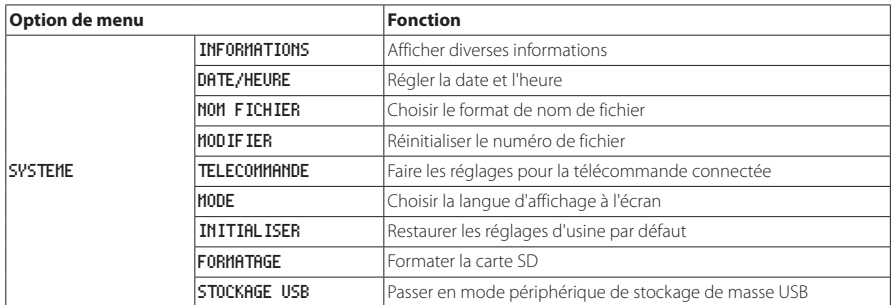

# **Liste des options du menu Fonction**

**•** Quand l'écran d'accueil est ouvert et que l'unité est à l'arrêt, en pause, en lecture ou armée pour l'enregistrement, pressez la touche **Fn** pour ouvrir l'écran FONCTION.

La fonction affichée dépend des conditions dans lesquelles se trouve l'unité au moment où on presse la touche **Fn**.

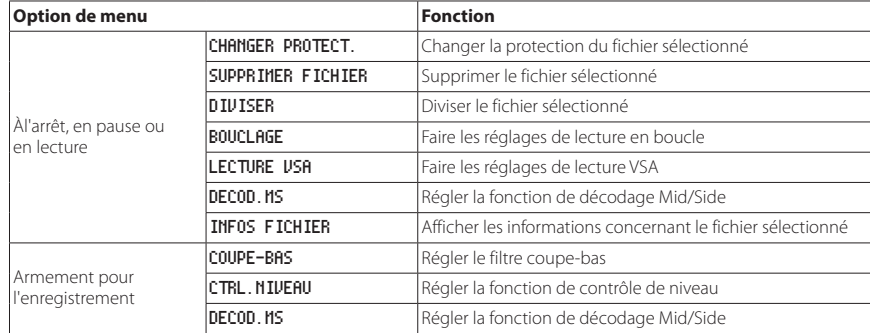

**•** Lorsqu'un fichier ou dossier est sélectionné en écran PARCOURIR, pressez la touche **Fn** pour ouvrir l'écran MENU DOSSIER ou MENU FICHIER.

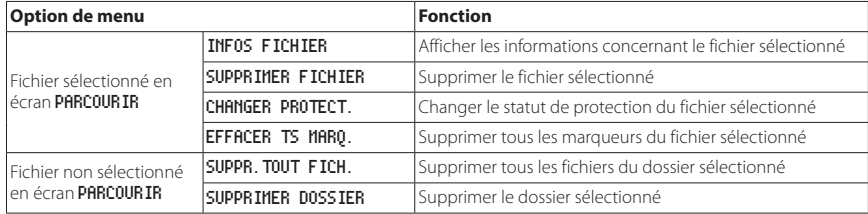

<span id="page-30-0"></span>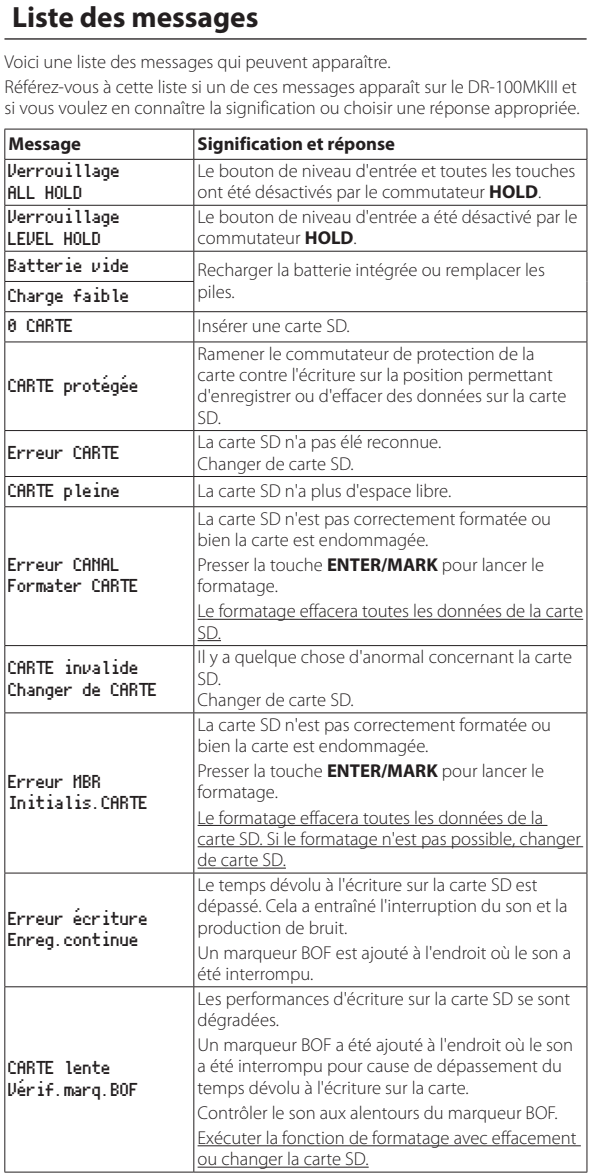

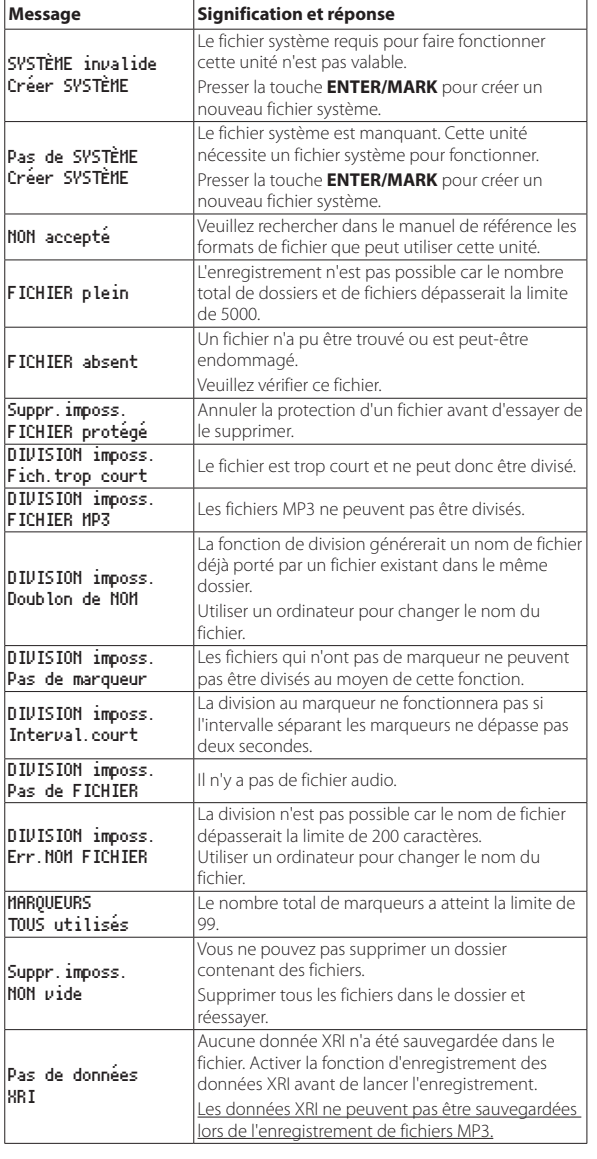

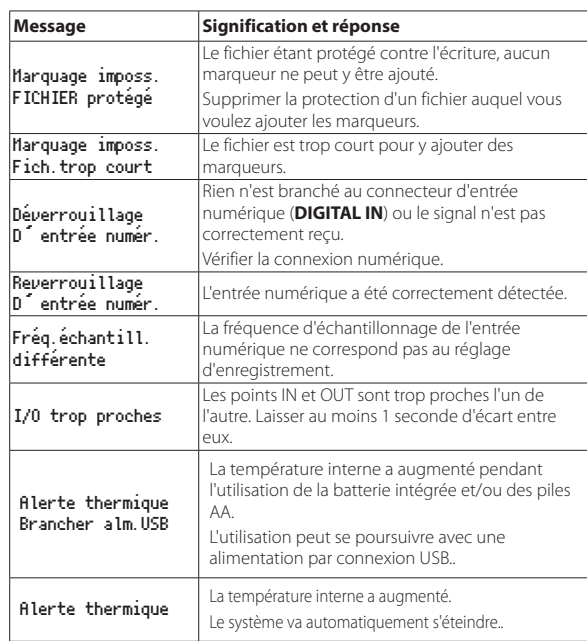

Si une autre erreur survient, éteignez l'unité et rallumez-la.

# <span id="page-31-0"></span>**Guide de dépannage**

Si vous avez des problèmes de fonctionnement avec cette unité, veuillez voir ce qui suit avant de solliciter une réparation. Si ces mesures ne résolvent pas le problème, veuillez contacter le magasin auprès duquel vous avez acheté l'unité ou l'assistance clientèle TEAC (voir au dos de la couverture).

### 8 **L'unité ne s'allume pas.**

- **•** Vérifiez que la batterie intégrée est suffisamment chargée ou que les piles sont bien installées.
- **•** Vérifiez que l'adaptateur secteur PS-P520E TASCAM (vendu séparément) et le connecteur USB sont bien connectés. L'unité peut ne pas fonctionner correctement au travers d'un concentrateur (hub) USB.
- **•** Vérifiez que le commutateur **HOLD** est en position **OFF**.

### 8 **L'unité s'éteint automatiquement.**

- **•** Vérifiez que la fonction d'économie automatique d'énergie est désactivée.
- i Comme cette unité se conforme à la directive européenne ERP sur l'alimentation en veille, la fonction d'économie automatique d'énergie fonctionne, que l'unité soit alimentée par un adaptateur secteur ou par des piles. Si vous ne désirez pas utiliser la fonction d'économie automatique d'énergie, réglez-la sur NON (le réglage d'usine par défaut est de 30min).

# ■ Le voyant CHG s'allume alternativement en orange et **en vert.**

**•** Une recharge correcte peut ne pas être possible si le lieu est trop chaud ou trop froid. La recharge est possible quand la température est comprise entre 0 et 30 °C.

# 8 **L'indication de charge de la batterie intégrée n'est pas précise.**

**•** La charge de la batterie intégrée peut ne pas être affichée avec précision quand l'unité est neuve. Déchargez et rechargez complètement la batterie pour permettre à l'unité de refaire l'apprentissage de la charge de la batterie et l'afficher avec précision.

### 8 **L'unité ne fonctionne pas.**

- **•** Vérifiez que le commutateur **HOLD** est en position **OFF**.
- **•** L'unité ne fonctionnera pas en mode de stockage USB.
- Si le fonctionnement devient anormal, maintenez pressée la touche  $\bigcup$  / | (alimentation) durant au moins 10 secondes tout en maintenant pressée la touche **STOP [**8**]**. Cela forcera l'unité à s'éteindre.

### **E.** La carte SD n'est pas reconnue.

**•** Vérifiez que la carte SD est complètement insérée.

# 8 **Aucun son n'est produit.**

- **•** Vérifiez le niveau de sortie casque/haut-parleur.
- **•** Vérifiez les branchements au système d'écoute et le niveau de volume.
- **•** Aucun son ne sort par le haut-parleur dans les conditions suivantes.
- **E** Le commutateur **d** (haut-parleur) est réglé sur **OFF**
- i L'unité enregistre ou est armée pour l'enregistrement.
- · Un casque est connecté

### ■ L'enregistrement est impossible.

- **•** Vérifiez qu'il y a encore assez d'espace libre sur la carte SD.
- **•** L'enregistrement devient impossible si le nombre total de fichiers atteint 5000.

### ■ Le son entrant est trop fort ou trop faible.

- **•** Vérifiez les réglages de niveau d'entrée.
- **•** Vérifiez les niveaux de sortie de l'équipement externe connecté.

### **E** Le son produit ne semble pas naturel.

- **•** Vérifiez la vitesse de lecture (fonction de lecture VSA).
- **•** Vérifiez que la fonction de contrôle de niveau n'est pas activée.

### $\blacksquare$  Je ne peux pas effacer un fichier.

**•** Un fichier protégé (en lecture seule) ne peut pas être effacé.

# 8 **Les fichiers de cette unité n'apparaissent pas sur l'ordinateur.**

- **•** Vérifiez que l'unité est bien connectée à l'ordinateur à l'aide de son port **USB**. L'unité peut ne pas fonctionner correctement si elle est branchée au travers d'un concentrateur (hub) USB.
- **•** Vérifiez que l'unité est en mode de stockage USB.

# 8 **La mauvaise langue d'affichage a été accidentellement choisie.**

**•** Après avoir pressé la touche (b) / l'alimentation) pour éteindre l'unité, pressez la touche  $\bigcup$  / (alimentation) tout en maintenant pressée la touche MENU.

Le menu de sélection de langue apparaîtra, et vous pourrez choisir la langue.

# **Caractéristiques techniques**

# **Caractéristiques générales**

### 8 **Supports d'enregistrement**

Carte SD (64 Mo – 2 Go) Carte SDHC (4 Go – 32 Go) Carte SDXC (48 Go – 128 Go)

### 8 **Formats d'enregistrement/lecture**

BWF : 44,1/48/88,2/96/176,4/192 kHz, 16/24 bits MP3 : 44,1/48 kHz, 128/192/256/320 kbit/s

### 8 **Nombre de canaux**

2 canaux (stéréo)

# **Entrées et sorties**

# **Prises MIC/LINE IN (XLR avec alimentation fantôme)**

Connecteurs : XLR-3-31, jack 6,35 mm 3 points (TRS) standard

### $\blacksquare$  **Prise EXT IN**

### **(peut fournir une alimentation PIP ou « plug-in »)**

Connecteur : mini-jack 3,5 mm stéréo

# **B** Prise DIGITAL IN

Connecteur : mini-jack 3,5 mm 3 points (TRS)

# **8** Prise LINE OUT

Connecteur : mini-jack 3,5 mm stéréo

# ■ Prise  $\Omega$  (casque)

Connecteur : mini-jack 3,5 mm stéréo

### 8 **Haut-parleur intégré**

0,4 W (mono)

### 8 **Port USB**

Type de connecteur : micro-B Format : USB 2.0 HIGH SPEED, classe de périphériques de stockage de masse

# $\blacksquare$  **Prise REMOTE**

Connecteur : mini-jack jack 2,5 mm 3 points (TRS)

# <span id="page-32-0"></span>**Performances audio**

# 8 **Réponse en fréquence**

MIC/LINE IN (MIC PAD On) vers LINE OUT MIC/LINE IN (LINE) vers LINE OUT EXT IN (MIC PAD On) vers LINE OUT EXT IN (LINE) vers LINE OUT 20 Hz - 20 kHz, +0,5 dB/-1 dB (fréquence d'échantillonnage 44,1/48 kHz, JEITA) 20 Hz - 40 kHz, +0,5 dB/-2 dB (fréquence d'échantillonnage 88,2/96 kHz, JEITA) 20 Hz - 80 kHz, +0,5 dB/-4 dB (fréquence d'échantillonnage 176,4/192 kHz, JEITA)

### 8 **Distorsion**

MIC/LINE IN (MIC PAD On) vers LINE OUT MIC/LINE IN (LINE, entrée +20 dB) vers LINE OUT EXT IN (MIC PAD On) vers LINE OUT EXT IN (LINE) vers LINE OUT 0,007 % ou moins (F.é. 44,1/48/88,2/96/176,4/192 kHz, JEITA)

# 8 **Rapport signal/bruit**

MIC/LINE IN (MIC PAD On) vers LINE OUT MIC/LINE IN (LINE) vers LINE OUT EXT IN (MIC PAD On) vers LINE OUT EXT IN (LINE) vers LINE OUT 102 dB ou plus (F.é. 44,1/48/88,2/96/176,4/192 kHz, JEITA)

# 8 **Bruit rapporté à l'entrée**

124 dBu ou moins Remarque : selon JEITA CP-2150

# **Durées d'enregistrement (en heures : minutes)**

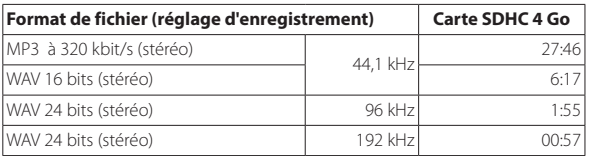

- **•** Les durées d'enregistrement ci-dessus sont des valeurs théoriques qui peuvent varier en fonction de la carte SD/SDHC/SDXC utilisée.
- **•** Les durées d'enregistrement indiquées ci-dessus ne sont pas des données d'enregistrement en continu mais le total pouvant être obtenu en additionnant les durées d'enregistrement sur la carte SD/SDHC/SDXC.
- **•** En enregistrement mono, les durées maximales seront d'environ le double de celles indiquées ci-dessus.
- **•** En double enregistrement, les durées d'enregistrement maximales seront d'environ la moitié de celles indiquées ci-dessus.

# **Autres**

### 8 **Alimentation**

Batterie rechargeable lithium-ion intégrée 2 piles ou batteries AA (alcalines, NiMH ou lithium-ion) Alimentation par le bus USB d'un ordinateur Adaptateur secteur (PS-P520E TASCAM, vendu séparément) Pack de piles/batteries externe (BP-6AA TASCAM, vendu séparément)

# **E** Consommation électrique

7.5 W (maximum)

# ■ Autonomie des piles/batteries (en fonctionnement **continu)**

**•** Avec la batterie intégrée (lithium-ion, rechargeable)

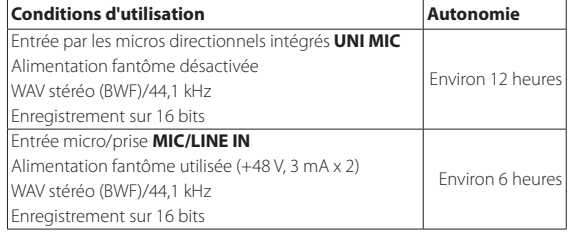

**•** Avec des piles alcalines (EVOLTA)

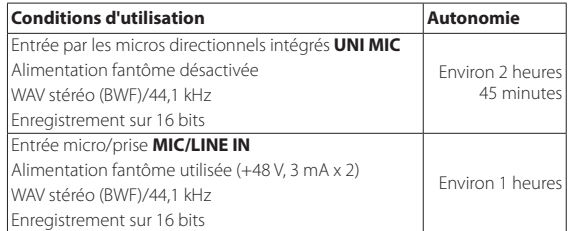

**•** Avec des batteries NiMH (eneloop)

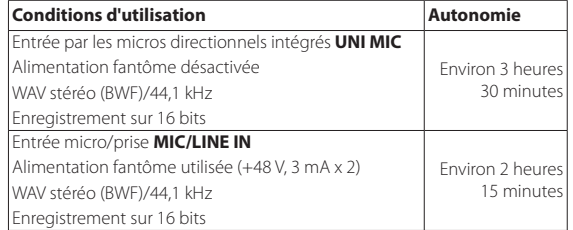

**•** Avec des piles lithium-ion (Energizer Ultimate Lithium)

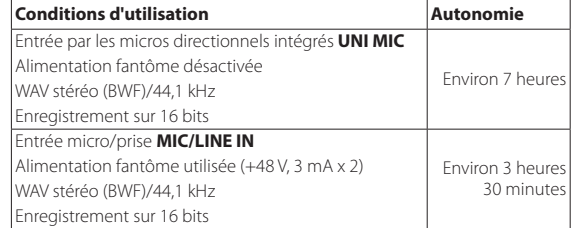

# **NOTE**

*Si vous utilisez l'alimentation fantôme, l'autonomie peut être réduite en fonction du microphone utilisé.*

# ■ Durée de la recharge (avec l'unité éteinte)

- **•** Par USB : environ 10 heures
- **•** Avec le PS-P520E : environ 4 heures 30 minutes

# 8 **Dimensions**

80 x 155,7 x 35 mm (largeur × hauteur × profondeur, sauf parties saillantes)

### 8 **Poids**

425 g/375 g (avec piles/sans piles)

# 8 **Plage de température de fonctionnement**

 $0 °C - 40 °C$ 

- **•** Les illustrations de ce mode d'emploi peuvent partiellement différer du produit réel.
- **•** Caractéristiques et aspect externe peuvent être changés sans préavis en vue d'améliorer le produit.
- **•** Des caractéristiques détaillées sont fournies dans le manuel de référence.

# **Manual de instrucciones**

# **PRECAUCIONES IMPORTANTES DE SEGURIDAD**

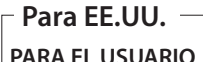

Se ha verificado que este aparato cumple con los límites establecidos para las unidades digitales de clase B, de acuerdo a lo indicado en la sección 15 de las normas FCC. Esos límites han sido diseñados para ofrecer una protección razonable contra las interferencias molestas en una instalación no profesional. Este aparato genera, usa y puede irradiar energía de radiofrecuencias y, si no es instalado y usado de acuerdo a este manual de instrucciones, puede producir interferencias molestas en las comunicaciones de radio. No obstante, tampoco hay garantías de que no se produzcan ese tipo de interferencias en una instalación concreta. Si este aparato produce interferencias molestas en la recepción de la radio o TV (lo que puede determinar encendiendo y apagando el aparato), el usuario será el responsable de tratar de corregirlas usando una o más de las siguientes medidas.

a) Reorientar o reubicar la antena receptora. b) Aumentar la separación entre este aparato y el receptor.

c) Conectar este aparato a una salida de corriente o regleta diferente a la que esté conectado el receptor. d) Consultar a su distribuidor o a un técnico especialista en radio/TV para que le ayuden.

# **PRECAUCIÓN**

Cualquier cambio o modificación en este aparato no aprobado expresamente y por escrito por TEAC CORPORATION podrá anular la autorización del usuario a usar dicho aparato.

# **Para Canadá**

ESTE APARATO DIGITAL DE CLASE B CUMPLE CON LA NORMATIVA CANADIENSE ICES-003. CET APPAREIL NUMERIQUE DE LA CLASSE B EST CONFORME A LA NORME NMB-003 DU CANADA.

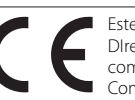

Este producto cumple con todas las DIrectivas europeas aplicables así como con otras regulaciones de la Comisión.

# **Declaración de Conformidad**

Responsable: TEAC AMERICA, INC. Dirección: 1834 Gage Road, Montebello

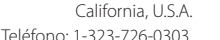

Este dispositivo cumple con lo indicado en la

sección 15 de las normas FCC y su funcionamiento está sujeto a las dos condiciones siguientes: (1) este aparato no debe producir interferencias molestas, y (2) este aparato debe aceptar cualquier interferencia que reciba, incluso aquellas que produzcan un funcionamiento no deseado.

# **INSTRUCCIONES IMPORTANTES DE SEGURIDAD**

- 1 Lea estas instrucciones.
- 2 Conserve estas instrucciones.
- 3 Cumpla con lo indicado en los avisos.
- 4 Siga todas las instrucciones.
- 5 No utilice este aparato cerca del agua.
- 6 Límpielo solo con un trapo seco.
- 7 No bloquee ninguna de las ranuras de ventilación. Instale este aparato de acuerdo con las instrucciones del fabricante.
- 8 No instale este aparato cerca de fuentes de calor como radiadores, calentadores, hornos u otros aparatos (incluyendo amplificadores) que produzcan calor.
- 9 No elimine el sistema de seguridad que supone el enchufe polarizado o con toma de tierra. Un enchufe polarizado tiene dos bornes, uno más ancho que el otro. Uno con toma de tierra tiene dos bornes iguales y una tercera lámina para la conexión a tierra. El borne ancho o la lámina se incluyen para su seguridad. Si el enchufe que venga con la unidad no encaja en su salida de corriente, haga que un electricista cambie su salida anticuada.
- 10 Evite que el cable de corriente quede de forma que pueda ser pisado o quedar retorcido o aplastado, especialmente en los enchufes, receptáculos o en el punto en el que salen del aparato.
- 11 Use solo accesorios / complementos especificados por el fabricante.
- 12 Utilice este aparato solo con un soporte, trípode o bastidor especificado por el fabricante o que se venda con el propio aparato. Cuando utilice un bastidor

con ruedas, tenga cuidado al mover la combinación de aparato/bastidor para evitar que vuelque y puedan producirse daños.

- 13 Desconecte este aparato de la corriente durante las tormentas eléctricas o cuando no lo vaya a usar durante un periodo de tiempo largo.
- 14 Dirija cualquier posible reparación solo al servicio técnico oficial. Este aparato deberá ser reparado si se ha dañado de alguna forma, como por ejemplo si el cable de corriente o el enchufe están rotos, si ha sido derramado algún líquido sobre la unidad o algún objeto ha sido introducido en ella, si el aparato ha quedado expuesto a la lluvia o la humedad, si no funciona normalmente o si se le ha caído al suelo en algún momento.
- **•** Este aparato recibe corriente nominal no operativa de la salida de corriente AC aun cuando su interruptor POWER o STANDBY/ON no esté en la posición ON.
- **•** Dado que el cable de alimentación es el sistema de desconexión de esta unidad debe ubicarla de forma que siempre pueda acceder a él.
- **•** Tenga cuidado al usar auriculares de cualquier tipo con este aparato dado que una presión sonora excesiva en los auriculares puede producirle daños auditivos.
- **•** Si detecta cualquier tipo de problema mientras utiliza este aparato, póngase en contacto con TEAC para informar de ello y hacer que la unidad sea revisada o reparada. No utilice de nuevo la unidad hasta que no haya sido verificada/reparada.

# **PRECAUCIÓN**

- **•** No permita que este aparato quede expuesto a salpicaduras de ningún tipo.
- **•** No coloque objetos que contengan líquidos, como jarrones, encima de este aparato.
- **•** No instale este aparato encastrado en una librería o mueble similar.
- **•** El aparato debe estar colocado lo suficientemente cerca de la salida de corriente como para poder acceder al enchufe en cualquier momento.
- **•** Si este aparato utiliza pilas (incluyendo baterías fijas o recambiables), no permita que queden expuestas a la luz solar, fuego o un nivel excesivo de calor.
- **•** ATENCIÓN con los productos que utilicen baterías de litio recambiables: existe el riesgo de explosión

en caso de sustituir la batería por otra de un tipo incorrecto. Sustitúyala solo por una idéntica o de tipo equivalente.

# **Precauciones acerca de las pilas recargables**

Este aparato utiliza pilas recargables. Un mal uso de las mismas puede dar lugar a fugas, roturas y otros problemas. Tenga en cuenta siempre las precauciones siguientes al usar este tipo de pilas.

- **•** En caso de fuga en una pila recargable, nunca toque el fluido de la fuga con la mano desnuda. En caso de ese tipo de fugas, póngase en contacto con TEAC Corporation.
- **•** El contacto del fluido de la pila con los ojos puede dar lugar a daños o pérdida de visión. Si le cae este fluido en los ojos, lávelos inmediatamente con agua abundante. No se frote los ojos al lavarlos. Después de lavarlos, acuda tan pronto como pueda a un médico. El contacto del fluido de la pila con su piel o ropas puede dar lugar a daños o quemaduras. Al igual que antes, lave con agua inmediatamente la zona afectada y acuda al médico.
- **•** No utilice ningún tipo de adaptador de corriente distinto al modelo indicado para esta unidad. Utilice siempre este adaptador cuando vaya a recargar las pilas o utilizar este aparato conectado a una salida de corriente normal. El uso de un adaptador distintos puede hacer que la unidad se recaliente y dar lugar a incendios, daños o averías, así como a la rotura o fugas en las pilas.
- **•** Nunca arroje las pilas al fuego ni las recargue o deje cerca de una llama, expuestas directamente al sol o en entornos muy calientes.
- **•** Nunca trate de desmontar las pilas. El hacerlo puede dar lugar a una descarga eléctrica. Si quiere reparar o comprobar si su batería funciona correctamente, póngase en contacto con el comercio en el que adquirió esta unidad o con TEAC. A la hora de deshacerse de este producto, siga las instrucciones específicas de extracción de las pilas y reciclaje de las mismas.

# **PRECAUCIONES GENERALES ACERCA DE LAS PILAS**

Este aparato utiliza pilas. Un mal uso de las mismas puede dar lugar a fugas, roturas y otros problemas. Tenga en cuenta siempre las precauciones siguientes al usar las pilas.

- **•** Nunca trate de recargar pilas no recargables. Las pilas podrían romperse o tener fugas, dando lugar a daños o incendios.
- **•** A la hora de instalar la pilas, ponga mucha atención a las indicaciones de polaridad (símbolos ( $\oplus$ )  $\ominus$ más/menos) e instálelas correctamente dentro

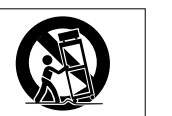

del compartimento para las pilas siguiendo las indicaciones. El colocar las pilas al revés puede dar lugar a roturas o fugas en las pilas, lo que podría producir averías, incendios o daños.

- **•** A la hora de almacenar las pilas o deshacerse de ellas, aísle sus terminaciones con cinta aislante o algún producto/objeto que evite que puedan entrar en contacto con otras pilas u objetos metálicos..
- **•** A la hora de deshacerse de las pilas, siga las instrucciones de eliminación indicadas en las propias pilas o que estén en vigor en su ciudad.
- **•** Los niños pequeños pueden llegar a tragarse por error las pilas de litio de tipo botón, lo que es muy peligroso. Por este motivo, mantenga tanto las pilas como el mando a distancia lejos del alcance de los niños. En el caso de que algún niño se traque una pila, acuda inmediatamente a un médico.
- **•** Nunca use tipos de pilas distintas a las indicadas. Nunca mezcle distintos tipos de pilas ni utilice pilas antiguas y nuevas. El hacer esto podría dar lugar a roturas o fugas en las pilas, produciendo incendios o daños.
- **•** Nunca transporte ni almacene pilas junto con objetos metálicos pequeños. Las pilas se pueden romper, puede haber fugas u otros problemas.
- **•** No caliente ni trate de desmontar las pilas. Nunca arroje las pilas al fuego ni dentro del agua. El hacer esto podría dar lugar a roturas o fugas en las pilas, produciendo incendios o daños.
- **•** En caso de una fuga del fluido interno de la pila, limpie los restos del mismo del compartimento de las pilas antes de introducir una nuevas. El contacto del fluido de la pila con los ojos puede dar lugar a daños o pérdida de visión. Si le cae este fluido en los ojos, lávelos inmediatamente con agua abundante. No se frote los ojos al lavarlos. Después de lavarlos, acuda tan pronto como pueda a un médico. El contacto del fluido de la pila con su piel o ropas puede dar lugar a daños o quemaduras. Al igual que antes, lave con agua inmediatamente la zona afectada y acuda al médico.
- **•** Extraiga las pilas si no piensa utilizar este aparato durante un periodo de tiempo largo. El no hacerlo puede producir fugas o roturas en las pilas, lo que podría dar lugar a un incendio o daños. Si se llega a producir una fuga del fluido interno de la pila, limpie los restos del mismo del compartimento de las pilas antes de introducir una nuevas.
- **•** Nunca trate de desmontar las pilas. El ácido que contienen puede dañar su piel o la ropa.

### 8 **Para los usuarios europeos**

# **Eliminación de aparatos eléctricos y electrónicos**

- (a) Nunca debe eliminar un aparato eléctrico o electrónico junto con el resto de la basura orgánica. Este tipo de aparatos deben ser depositados en los "puntos limpios" creados a tal efecto por su Ayuntamiento o por la empresa de limpieza local.
- (b) Con la correcta eliminación de los aparatos eléctricos y electrónicos estará ayudando a ahorrar valiosos recursos y evitará a la vez todos los efectos negativos potenciales tanto para la salud como para el entorno.
- (c) Una eliminación incorrecta de este tipo de aparatos junto con la basura orgánica puede producir efectos graves en el medio ambiente y en la salud a causa de la presencia de sustancias potencialmente peligrosas que pueden contener.
- (d) El símbolo del cubo de basura tachado indica la obligación de separar los aparatos eléctricos y electrónicos del resto de basura orgánica a la hora de eliminarlos.

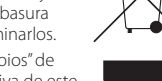

(e) Los llamados "puntos limpios" de recogida y retirada selectiva de este

tipo de productos están disponibles para cualquier usuario final. Para más información acerca de la eliminación de este tipo de elementos, póngase en contacto con el departamento correspondiente de su Ayuntamiento, empresa de limpieza o recogida de basuras o con el comercio en el que adquirió este aparato.

# **Eliminación de pilas y/o acumuladores**

- (a) Nunca debe eliminar pilas y/o acumuladores junto con el resto de la basura orgánica. Este tipo de elementos deben ser depositados en los "puntos limpios" creados a tal efecto por su Ayuntamiento o por la empresa de limpieza local.
- (b) Con la correcta eliminación de las pilas y/o acumuladores estará ayudando a ahorrar valiosos recursos y evitará a la vez todos los efectos negativos potenciales tanto para la salud como para el entorno.
- (c) Una eliminación incorrecta de las pilas y/o acumuladores junto con la basura orgánica puede producir efectos graves en el medio ambiente y en la salud a causa de la presencia de sustancias potencialmente peligrosas que pueden contener.
- (d) El símbolo del cubo de basura tachado indica la obligación de separar las pilas y/o acumuladores del resto de basura orgánica a la hora de eliminarlas.

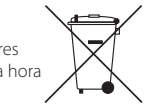

Si la batería o acumulador contiene una cantidad superior de plomo (Pb), **Pb, Hg, Cd**mercurio (Hg) y/o cadmio (Cd) que los valores especificados en la Directiva de pilas y baterías (2006/66/EC), aparecerán los símbolos de estas sustancias químicas (Pb, Hg y/o Cd) debajo del símbolo del cubo de basura tachado.

(e) Los llamados "puntos limpios" de recogida y retirada selectiva de las pilas y/o acumuladores están disponibles para cualquier usuario final. Para más información acerca de la eliminación de pilas y/o acumuladores, póngase en contacto con el departamento correspondiente de su Ayuntamiento, empresa de limpieza o recogida de basuras o con el comercio en el que las adquirió.
#### **Contents**

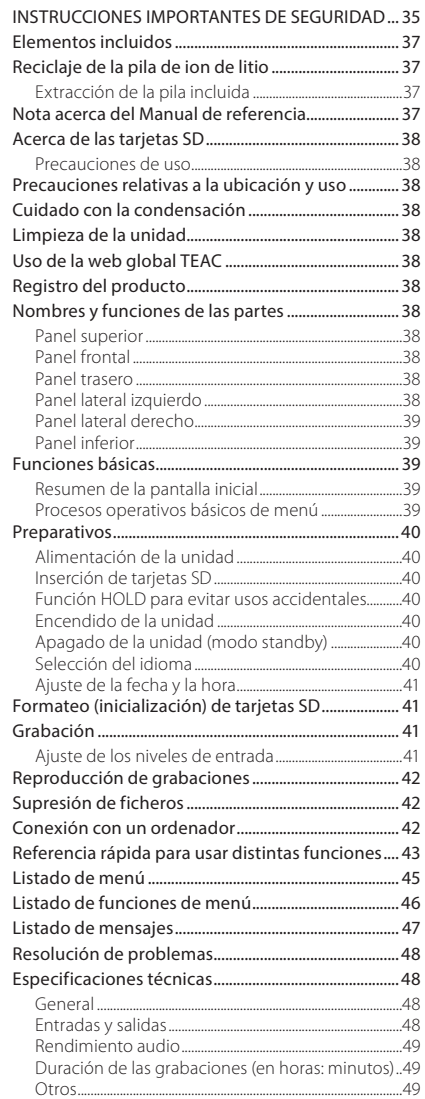

La información que aparece sobre distintos productos en este manual solo se incluye a modo de ejemplo y no supone ninguna garantía de protección ante infracciones de los derechos de propiedad intelectual de terceros, así como otros derechos. TEAC Corporation no asume ninguna responsabilidad por posibles infracciones de estos derechos o cualquier tipo de responsabilidad por el uso de este aparato.

Está prohibido el uso de productos sobre los cuales no tenga usted los derechos legales correspondientes a excepción de su uso para disfrute personal, salvo que disponga de la autorización expresa y por escrito de los propietarios legales del copyright. Utilice siempre este aparato con cautela. TEAC Corporation no acepta ninguna responsabilidad por posibles infracciones de derechos realizadas usando este aparato.

Para prevenir el improbable caso de una pérdida de datos o daños debidos a un borrado accidental o avería de esta unidad, le recomendamos que haga una copia de seguridad de sus grabaciones más importantes en un ordenador o en otro dispositivo de almacenamiento.

Felicidades y gracias por la compra de su nueva grabadora PCM lineal TASCAM DR-100MKIII.

Antes de empezar a usar la unidad, lea completamente este manual para asegurarse de que comprende los procedimientos operativos y poder sacar así el máximo partido posible a las funciones. Esperamos que disfrute con esta unidad durante mucho años.

Conserve este manual para cualquier referencia en el futuro. También puede descargarse una copia en formato digital desde nuestra página web (http:// tascam.com/).

Este producto contiene un procesador Blackfin® de 16/32 bits fabricado por Analog Devices, Inc. Este procesador controla el proceso digital de señal de esta unidad.

La inclusión de este procesador Blackfin® en este aparato aumenta su rendimiento y reduce su consumo eléctrico.

# **Elementos incluidos**

Dentro del embalaje encontrará lo siguiente. Tenga cuidado de no dañar estos objetos al abrir el embalaje. Conserve el embalaje y las protecciones por si alguna vez necesita transportar el aparato. Póngase en contacto con el Departamento de soporte técnico de TASCAM (vea contraportada) si echa en falta alguno de los elementos siguientes o si observa que alguno de ellos ha resultado dañado durante el transporte.

- **•** Unidad principal................................................× 1
- **•** Cable conversor de entrada digital.......× 1
- **•** Manual de instrucciones (este documento) incluyendo garantía........................................× 1

# **Reciclaje de la pila de ion de litio**

Esta unidad utiliza una pila de ion de litio. Le rogamos que cuando ya no la necesite la deposite en un contenedor para reciclaje de pilas o que la entregue en un comercio que se ocupe de esta recogida y reciclaje. Si tiene algún tipo de duda al respecto, póngase en contacto con el Departamento de soporte técnico de TASCAM (vea contraportada).

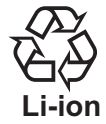

#### **CUIDADO**

- *• Nunca desmonte este aparato a excepción de cuando vaya a deshacerse finalmente de él.*
- *• Si necesita sustituir la pila recargable, póngase en contacto con un Departamento de soporte técnico de TASCAM (vea contraportada).*

### **Extracción de la pila incluida**

Antes de extraer la pila interna, deje encendida la unidad hasta que la pila se agote completamente y la unidad deje de funcionar.

- **•** Cuando vaya a descargar la pila, desconecte la fuente de alimentación externa, extraiga las pilas AA y ajuste a OFF el elemento AHORRO ENERG. de la pantalla AlIM./PANTALLA.
- **•** Para desmontar la unidad necesitará un destornillador de estrella o Phillips (#0).
- 1. Quite las patas de goma del panel inferior.
- 2. Quite los 4 tornillos que estaban cubiertos por las patas de goma.
- 3. Retire el panel inferior.
- 4. Desconecte la pila del conector y extráigala.

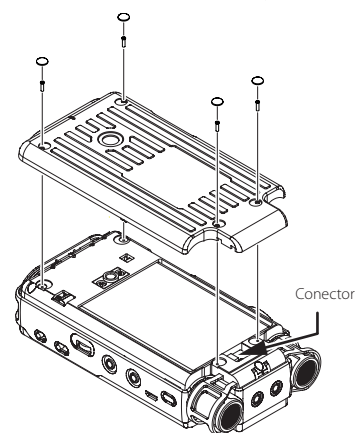

# **Nota acerca del Manual de referencia**

Este Manual de instrucciones le explica las funciones principales de esta unidad. Vea el Manual de referencia para información más detallada sobre cada función.

También puede descargarse este Manual de instrucciones y el de referencia desde la página web global de TEAC (http:// teac-global.com/).

### <span id="page-37-0"></span>**Acerca de las tarjetas SD**

Esta unidad utiliza tarjetas SD para la grabación y reproducción. Puede usar tarjetas SD con un tamaño entre 64 MB - 2 GB, tarjetas SDHC entre 4 y 32 GB y tarjetas SDXC entre 48 – 128 GB.

En la página web de TASCAM (http://tascam.com/) podrá encontrar un listado con las tarjetas SD que han sido verificadas en esta unidad. Si necesita más información, póngase en contacto con el departamento de soporte técnico de TASCAM.

### **Precauciones de uso**

Las tarjetas SD son soportes delicados. De cara a evitar daños en la tarjeta o en la ranura para las mismas, tenga en cuenta las siguientes precauciones a la hora de usarlas.

- **•** No las deje en lugares extremadamente fríos o cálidos.
- **•** No las deje en lugares con elevados niveles de humedad.
- **•** No permita que se mojen ni se humedezcan.
- **•** No coloque objetos encima de ellas ni las doble.
- **•** No las golpee.
- **•** No introduzca ni extraiga una tarjeta SD durante la grabación, reproducción, transferencia de datos o en cualquier otra operación en la que la unidad esté accediendo a la tarjeta.
- **•** Transpórtelas siempre dentro de sus carcasas.

# **Precauciones relativas a la ubicación y uso**

- **•** El rango de temperaturas seguro para el uso de este aparato es entre 0° y 40° C (32° y 104° F).
- **•** Para evitar que se degrade la calidad del sonido y/o que se produzcan averías, no instale la unidad en los siguientes lugares.

Lugares sometidos a fuertes vibraciones o inestables en general

Cerca de ventanas o en otras ubicaciones en las que pueda quedar expuesto a la luz solar directa Cerca de radiadores o en lugares excesivamente calurosos

Lugares extremadamente fríos

Lugares con mala ventilación o muy húmedos Lugares con mucho polvo

Lugares en los que pueda quedar expuesta a la lluvia o al agua

- **•** Puede detectar zumbidos si utiliza una etapa de potencia u otro dispositivo que tenga un gran transformador cerca de esta unidad. En ese caso, trate de separar estas unidades y cambie la orientación.
- **•** Pueden aparecer cambios de color en la TV o ruidos en las emisiones de radio cuando utilice estos aparatos

cerca de esta unidad. En ese caso, trate de separar al máximo la TV/radio afectada de esta unidad.

- **•** Si utiliza un teléfono móvil u otro dispositivo inalámbrico cerca de esta unidad, es posible que escuche ruidos durante las llamadas o la transferencia de datos. En ese caso como en los anteriores, trate de separar al máximo los dispositivos afectados o apáguelos.
- **•** De cara a conseguir una correcta disipación del calor, no coloque nada encima de este aparato.
- **•** Evite instalar este aparato encima de cualquier dispositivo eléctrico que genere calor, tal como puede ser una etapa de potencia.

# **Cuidado con la condensación**

Si traslada la unidad de un lugar frío a uno cálido o si la usa después de un cambio fuerte de temperatura, puede producirse condensación de agua; el vapor de agua puede condensarse en el mecanismo interno, haciendo que no funcione correctamente. Para evitar esto o si se produce la condensación, deje la unidad durante una o dos horas a la nueva temperatura ambiente antes de usarla de nuevo.

# **Limpieza de la unidad**

Para limpiar la unidad, utilice un trapo suave y seco. No use gasolina, alcohol u otros productos similares ya que podría dañar su superficie.

# **Uso de la web global TEAC**

Desde la web global de TEAC (http://teac-global.com/) podrá descargarse el Manual de instrucciones completo de esta unidad.

- 1. Vaya a la web global de TEAC (http://teac-global.com/).
- 2. En la sección TASCAM Downloads, haga clic en el idioma que quiera para acceder a la página de
- descargas en dicho idioma.

#### **NOTA**

#### *Si no aparece el idioma que busca, haga clic en Other Languages.*

- 3. Haga clic en el nombre de producto en la sección "Search by Model Name" para acceder a la página de descargas de dicho producto.
- 4. Elija y descargue el Manual de instrucciones cuando lo necesite.

# **Registro del producto**

Si usted ha adquirido este aparato en los Estados Unidos, visite la página web de TASCAM (http://tascam. com/) para registrarse como un usuario online.

### **Nombres y funciones de las partes**

#### **CUIDADO**

*A la hora de conectar y usar clavijas de auriculares y otros dispositivos externos, no aplique una fuerza excesiva sobre ellos. En concreto, tenga cuidado de no aplicar demasiada fuerza al usar un adaptador de clavija standard a mini ya que podría producir daños en el equipo.*

### **Panel superior**

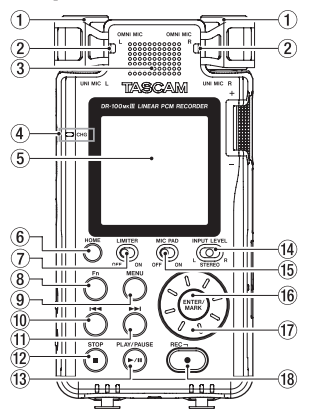

- 1 **UNI MIC L/R (micro stereo direccional interno)**
- 2 **OMNI MIC L/R (micro stereo omnidireccional stereo)**
- 3 **Altavoz interno (mono)**
- 4 **Indicador CHG (carga)**
- 5 **Pantalla**
- 6 **Botón HOME**
- 7 **Interruptor LIMITER**
- 8 **Botón Fn**
- 9 **Botón MENU**
- 0 **Botón**.
- <sup>(1)</sup> Botón ►►
- w **Botón STOP [**8**]**
- e **Botón PLAY/PAUSE [**7**/**9**]**
- r **Selector INPUT LEVEL**
- **(15)** Interruptor MIC PAD
- y **Botón ENTER/MARK**
- u **Rueda**
- i **Botón REC [**0**] /indicador REC**

#### **Panel frontal**

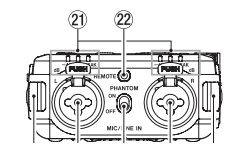

- o **Conector DIGITAL IN**
- **20** Conector **EXT IN**

#### **Panel trasero**

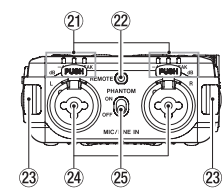

- $\widehat{21}$  Indicador de nivel
- 22 Toma CTRL REMOTO
- d **Fijaciones para bandolera**
- f **Tomas MIC/LINE IN L/R (XLR/TRS)**
- **25** Interruptor PHANTOM

### **Panel lateral izquierdo**

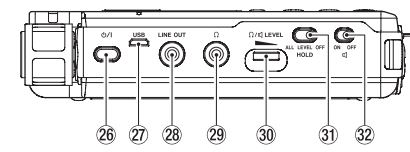

#### **26** Botón (b / I (power)

#### 27) **Puerto USB**

Este es un puerto USB micro-B. Por medio de un cable que cumpla con los standards USB podrá conectar esta unidad a un ordenador para usarlo como un dispositivo de almacenamiento o podrá conectar un adaptador de corriente.

**28** Toma LINE OUT

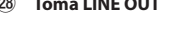

- <span id="page-38-0"></span>29 Toma  $\Omega$  (auriculares)
- ; **Volumen (auriculares/altavoz) LEVEL**
- **31** Interruptor HOLD
- 32 Interruptor **(altavoz)**

#### **Panel lateral derecho**

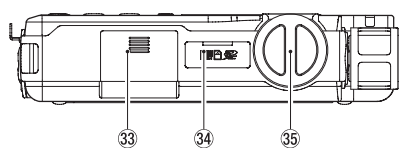

- c **Compartimento de las pilas (pilas AA)**
- v **Ranura para tarjeta SD**
- b **Mando de nivel de entrada**

### **Panel inferior**

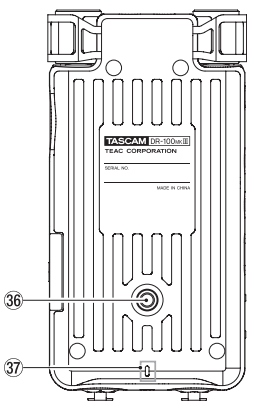

- $\sqrt{36}$  Casquillo para trípode (6,3 mm)
- $\widehat{37}$  **Indicador REC**

### **Funciones básicas**

### **Resumen de la pantalla inicial**

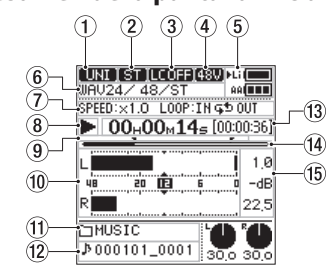

Parado/en reproducción

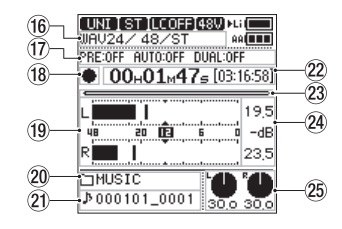

Grabación/espera de grabación

- 1 **Fuente de entrada**
- 2 **Indicador de canal de entrada**
- 3 **Estado de filtro de corte de graves**
- 4 **Estado de alimentación fantasma**
- 5 **Estado de fuente de alimentación**
- 6 **Formato de fichero**
- 7 **Estado de bucle/velocidad de reproducción**
- 8 **Estado de transporte (parada/reproducción)**
- 9 **Indicadores de puntos IN/OUT de bucle**
- 0 **Medidores de nivel**
- q **Nombre de carpeta de reproducción**
- w **Nombre de fichero de reproducción**
- e **Tiempo de reproducción/tiempo restante**
- r **Posición de reproducción**
- t **Valor de pico en decibelios (dB)**
- y **Formato de grabación**
- u **Información de función de grabación**
- i **Estado de transporte (espera/grabación)**
- o **Medidores de nivel**
- p **Nombre de carpeta de grabación**
- a **Nombre de fichero de grabación**
- s **Tiempo de grabación/tiempo restante**
- d **Posición de grabación**
- f **Nivel de picos de grabación en decibelios (dB)**
- g **Niveles de entrada**

### **Procesos operativos básicos de menú**

- 1 Abra la pantalla MENU Pulse el botón **MENU**.
- 2. Elija un elemento de menú.
	- Use la rueda para elegir el elemento y pulse el botón **ENTER/MARK** para ver los ajustes.

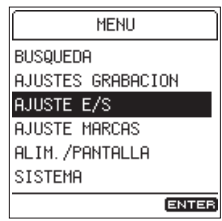

- 3. Elija un elemento de ajuste.
	- Use la rueda para elegir el elemento y pulse el botón **ENTER/MARK** para ver sus valores.

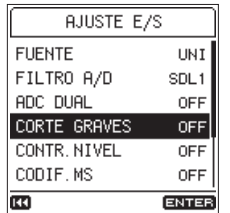

#### **NOTA**

- *• Si los valores de ajuste posibles son solo ON y OFF podrá cambiar entre ellos sin tener que elegirlos en una lista.*
- *• Pulse el botón* . *para volver a la pantalla anterior.*

4. Elija un valor de ajuste. Use la rueda para cambiar el ajuste y pulse el

botón **ENTER/MARK** para confirmarlo.

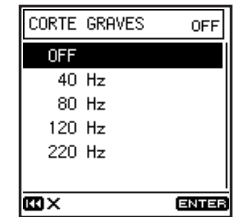

#### **NOTA**

- *• Pulse el botón* . *si quiere cancelar una operación.*
- *• Pulse el botón* **HOME** *para volver a la pantalla inicial.*

### <span id="page-39-0"></span>**Preparativos**

### **Alimentación de la unidad**

### 8 **Uso de la pila interna**

Cargue la pila antes de usar esta unidad por primera vez y cuando la haya dejado sin usar durante un periodo de tiempo largo.

**•** Carga de la pila interna

Cargue la pila interna usando un adaptador de corriente TASCAM PS-P520E (opcional) o usando un cable USB (tipo A Micro B) para conectar el puerto **USB** de la unidad a un ordenador.

Puede seguir usando la unidad mientras la pila está siendo cargada.

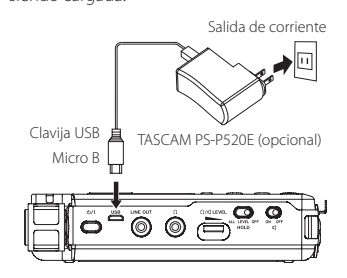

Puede comprobar el estado de recarga de la pila interna con el color del piloto **CHG** (carga).

> Naranja: pila en carga Verde: pila carga

### 8 **Uso de unas pilas AA**

1. Deslice hacia la parte inferior la tapa del compartimento de las pilas para abrirla.

- 2. Introduzca 2 pilas AA respetando las marcas de polaridad  $\oplus$  y  $\ominus$  que verá en el compartimento.
- 3. Cierre la tapa del compartimento.

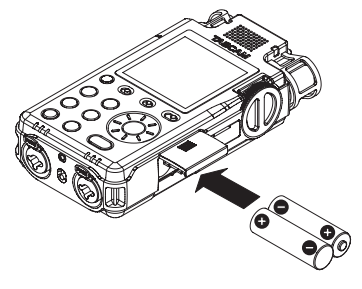

**•** Ajuste el tipo de pila para que aparezca indicado el cálculo preciso de carga disponible y sepa si es suficiente para un funcionamiento correcto. (Por defecto, esto está ajustado a pilas alcalinas). [\(Vea](#page-42-1)  ["Referencia rápida para usar distintas funciones" en](#page-42-1)  [pág. 43\).](#page-42-1)

### **Inserción de tarjetas SD**

- 1. Abra la tapa de la ranura de tarjeta SD.
- 2. Introduzca una tarjeta SD en la ranura tal como le mostramos en la siguiente ilustración y empuje hasta que haga clic en su posición.
- 3. Cierre la tapa de la ranura de tarjeta SD.

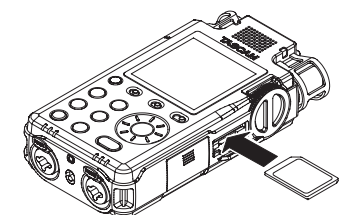

#### **CUIDADO**

- *• En esta unidad puede usar tarjetas SD que cumplan con los standards SD, SDHC o SDXC.*
- *• En la página web global de TEAC (http:// teac-global.com/) podrá encontrar un listado con las tarjetas SD que han sido verificadas en esta unidad.*

### **Función HOLD para evitar usos accidentales**

Puede colocar el interruptor **HOLD** en **LEVEL** o **ALL** para activar la función de protección que evitará usos accidentales de este aparato.

**ALL**: cualquier uso del mando de nivel de entrada y de todos los botones será ignorado

**LEVEL**: cualquier uso del mando de nivel de entrada será ignorado

**OFF**: función de protección desactivada

### **Encendido de la unidad**

Compruebe que el interruptor **HOLD** esté ajustado a OFF y pulse el botón (b / | (power) hasta que aparezca la siguiente pantalla..

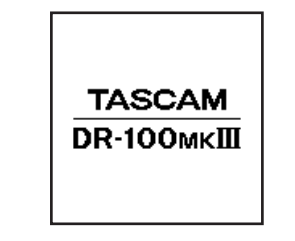

Aparecerá la pantalla inicial después del arranque.

### **Apagado de la unidad (modo standby)**

Pulse el botón  $\bigcup$  | (power) hasta que la pantalla quede en blanco.

#### **NOTA**

- *• No puede apagar la unidad (dejarla en standby) durante la grabación o espera.*
- *• La función de ahorro de energía hará que la unidad se apague cuando esté detenida durante un tiempo determinado. [\(Vea "Referencia](#page-42-1)  [rápida para usar distintas funciones" en pág.](#page-42-1)  [43\).](#page-42-1)*

### **Selección del idioma**

La primera vez que ponga en marcha la unidad después de comprarla, aparecerá la pantalla IDIOMA. En ella podrá elegir el idioma usado para los mensaje en pantalla.

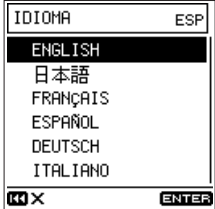

Pantalla LCD (pantalla IDIOMA)

1. Gire la rueda para desplazar el cursor y elegir el idioma.

Opciones

ENGLISH: inglés

日本語 : japonés

FRANÇAIS: francés

ESPAÑOL: español

DEUTSCH: alemán

ITALIANO: italiano

2. Tras realizar su elección, pulse el botón **ENTER/ MARK** para confirmarlo.

#### **NOTA**

*Puede cambiar este ajuste con el elemento*  IDIOMA *de la pantalla* SISTEMA*. [\(Vea "Referencia](#page-42-1)  [rápida para usar distintas funciones" en pág.](#page-42-1)  [43\).](#page-42-1)*

### <span id="page-40-0"></span>**Ajuste de la fecha y la hora**

La primera vez que ponga en marcha la unidad después de comprarla y en cualquier momento en que la fecha y la hora haya sido reajustada, podrá ajustar estos valores en la pantalla FECHA/HORA que se abrirá.

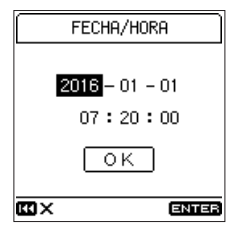

- 1. Gire la rueda para desplazar el cursor al elemento a ajustar (año/mes/día/hora/minuto/segundo) y pulse el botón **ENTER/MARK**.
- 2. Gire la rueda para cambiar el valor y pulse el botón **ENTER/MARK**.
- 3. Gire la rueda para desplazar el cursor hasta OK y pulse el botón **ENTER/MARK** para confirmar el ajuste.

#### **NOTA**

*También puede cambiar el ajuste de fecha y hora desde el menú. [\(Vea "Referencia rápida](#page-42-1)  [para usar distintas funciones" en pág. 43\).](#page-42-1)*

### **Formateo (inicialización) de tarjetas SD**

Si ha introducido una tarjeta no formateada en la unidad y la enciende, aparecerá el siguiente mensaje.

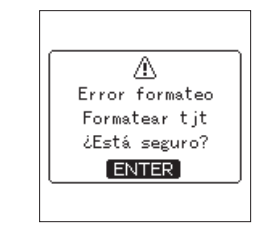

Pulse el botón **ENTER/MARK** para formatear la tarjeta.

### **CUIDADO**

*El proceso de formateo borrará todos los datos existentes en la tarjeta SD.*

*Realice una copia de seguridad en un ordenador de los datos existentes en la tarjeta antes de formatearla.*

### **NOTA**

*También puede usar el elemento* FORMATO SOP. *de la pantalla* SISTEMA *para formatear la tarjeta. [\(Vea "Referencia rápida para usar](#page-42-1)  [distintas funciones" en pág. 43\).](#page-42-1)*

# **Grabación**

Con esta unidad puede grabar audio con una calidad aún mejor, con solo cambiar el formato de grabación y la frecuencia de muestreo, así como ajustando sus distintas funciones como el limitador, control de nivel y filtro de corte de graves. Ahora vamos a explicarle la grabación usando **UNI MIC L/R** (valor por defecto). Consulte el Manual de referencia para ver explicaciones más detalladas de estas funciones.

- 1. Active la espera de grabación.
- Pulse el botón **REC [**0**]** para activar la espera de grabación. El piloto **REC** parpadeará.
- 2. Ajuste el nivel de entrada. Puede ajustar el nivel de entrada incluso durante la espera y la grabación. [\(Vea "Ajuste de los niveles de](#page-40-1)  [entrada" en pág. 41\).](#page-40-1)
- 3. Ponga en marcha la grabación.

Pulse el botón **REC [**0**]** durante el modo de espera para poner en marcha la grabación. El piloto **REC** dejará de parpadear y quedará iluminado fijo.

4. Detenga la grabación. Pulse el botón **STOP [**8**]** para detener la grabación.

#### **NOTA**

- *• Pulse el botón* **REC [**0**]** *durante la grabación para activar la pausa.*
- *• Pulse de nuevo el botón* **REC [**0**]** *para seguir con la grabación.*

### <span id="page-40-1"></span>**Ajuste de los niveles de entrada**

Antes de empezar a grabar debería ajustar los niveles de entrada a un nivel adecuado de cara a evitar la distorsión de las señales de entrada que sean demasiado potentes y para evitar la entrada de señales muy débiles que queden enmascaradas por el ruido.

### 8 **Ajuste de niveles de entrada adecuados**

Ajuste el selector INPUT LEVEL a STEREO.

Mientras controla los medidores de nivel, use el mando de nivel de entrada para ajustar el nivel de entrada a un valor aproximado de −12 dB.

Ajuste los niveles de forma que sean lo más altos posibles pero sin que hagan que los pilotos **PEAK** se iluminen cuando sean recibidos los sonidos más potentes (picos de nivel).

Indicadores de nivel

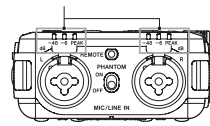

Si los pilotos **PEAK** siguen iluminados incluso después de reducir el nivel de entrada todo lo posible, ajuste el interruptor **MIC PAD** a **ON** y vuelva a realizar el ajuste de niveles.

Si los pilotos **PEAK** siguen iluminados incluso después de hacer lo anterior, pruebe a separarse más de la fuente del sonido o a cambiar el ángulo entre el micrófono y la fuente.

### <span id="page-41-0"></span>**Reproducción de grabaciones**

#### 8 **Inicio de reproducción**

Pulse el botón **PLAY/PAUSE [**7**/**9**]** para poner en marcha la reproducción.

### 8 **Pausa de reproducción**

Pulse el botón **PLAY/PAUSE [**7**/**9**]** o **STOP [**8**]** para activar la pausa de la reproducción.

#### **NOTA**

*Pulse de nuevo el botón* **PLAY/PAUSE [**7**/**9**]** *para continuar con la reproducción.*

#### 8 **Parada de reproducción**

Pulse el botón **STOP [**8**]** con la unidad en pausa para volver al principio del fichero.

### 8 **Rebobinado y avance rápido**

Con la pantalla inicial activa y una pista en reproducción o parada, mantenga pulsado el botón **I<< o >→** para realizar un rebobinado o avance rápido.

Deje de pulsar el botón para detener la unidad o volver a la reproducción de nuevo.

### 8 **Selección de ficheros (salto)**

Con la unidad parada o en reproducción, pulse el botón . para pasar al fichero anterior, o pulse el botón / para pasar al siguiente fichero.

#### 8 **Escucha con el altavoz interno**

Coloque el interruptor **I** (altavoz) en **ON**.

### 8 **Escucha con auriculares**

Conecte unos auriculares a la toma  $\Omega$  (auriculares).

#### **NOTA**

*Cuando tenga unos auriculares conectado, el altavoz interno no emitirá ningún sonido incluso aunque el interruptor (altavoz) esté ajustado a ON.*

### 8 **Ajuste del volumen**

Use el control **Ω/ o LEVEL** para ajustar el nivel de volumen emitido por el altavoz interno y por los auriculares.

### **Supresión de ficheros**

Siga estos pasos para eliminar un fichero audio grabado.

- 1. Acceda a la pantalla FUNCION Pulse el botón **Fn**.
- 2. Elija la función de supresión. Use la rueda para elegir SUPR.FICHERO y pulse el

#### botón **ENTER/MARK**.

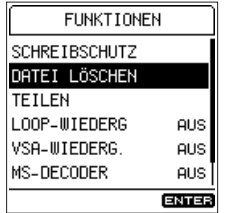

3. Ejecute el borrado.

Use la rueda para elegir SI y pulse el botón **ENTER/MARK** para eliminar el fichero y volver a la pantalla inicial.

Para cancelar el proceso, elija NO y pulse el botón **ENTER/MARK** para volver a la pantalla FUNCION.

#### **CUIDADO**

*Tenga en cuenta que no puede anular el borrado del fichero.*

# **Conexión con un ordenador**

Puede transferir ficheros audio desde la tarjeta SD de esta unidad a un ordenador, así como también transferir ficheros audio desde el ordenador a esta unidad.

#### 8 **Conexión con un ordenador vía USB**

- 1. Conecte el cable USB. Si la unidad está apagada (standby), enciéndala.
- 2. Active la conexión Elija el elemento **ALMAC. USB** de la pantalla

SISTEMA y pulse el botón **ENTER/MARK**.

#### $MENU \rightarrow SISTEMA \rightarrow ALMAC, USB$

Use la rueda para elegir SI y pulse el botón **ENTER/MARK** para activar la conexión. Para cancelar la función, elija NO y pulse el botón **ENTER/MARK**.

3. Esta unidad aparecerá en el ordenador como un disco externo con el nombre "DR-100MKIII" (si la tarieta ha sido formateada en esta unidad).

#### 8 **Intercambio de ficheros con un ordenador**

Después de seguir los pasos de la sección anterior, haga clic en la unidad "DR-100MKIII" de la pantalla del ordenador para que aparezcan las carpetas "MUSIC" y "UTILITY".

Para transferir ficheros al ordenador, abra la carpeta "MUSIC" y arrastre los ficheros que quiera hasta el destino elegido.

Para transferir ficheros desde el ordenador, arrastre los ficheros audio que quiera desde el ordenador a la carpeta "MUSIC".

### 8 **Desconexión del ordenador**

Utilice los procedimientos correctos para desinstalar de forma segura esta unidad. Después, pulse el botón **ENTER/MARK** de la unidad para volver a la pantalla inicial.

Para más información acerca de cómo desinstalar un dispositivo externo, vea el manual de instrucciones de su ordenador.

# <span id="page-42-1"></span><span id="page-42-0"></span>**Referencia rápida para usar distintas funciones**

- **•** Los nombres de los botones aparecerán de la siguiente forma: **MENU**.
- **•** Para las siguientes operaciones de menú asumimos que tiene la pantalla inicial activa antes de empezar. Todas las instrucciones aparece abreviadas. Por ejemplo, "Pulse el botón **MENU**, elija el elemento de menú y después elija el elemento de ajuste" aparecerá como "MENU → elemento de menú → elemento de ajuste".
- **•** Para ver todos los detalles de las distintas funciones, consulte el Manual de referencia.

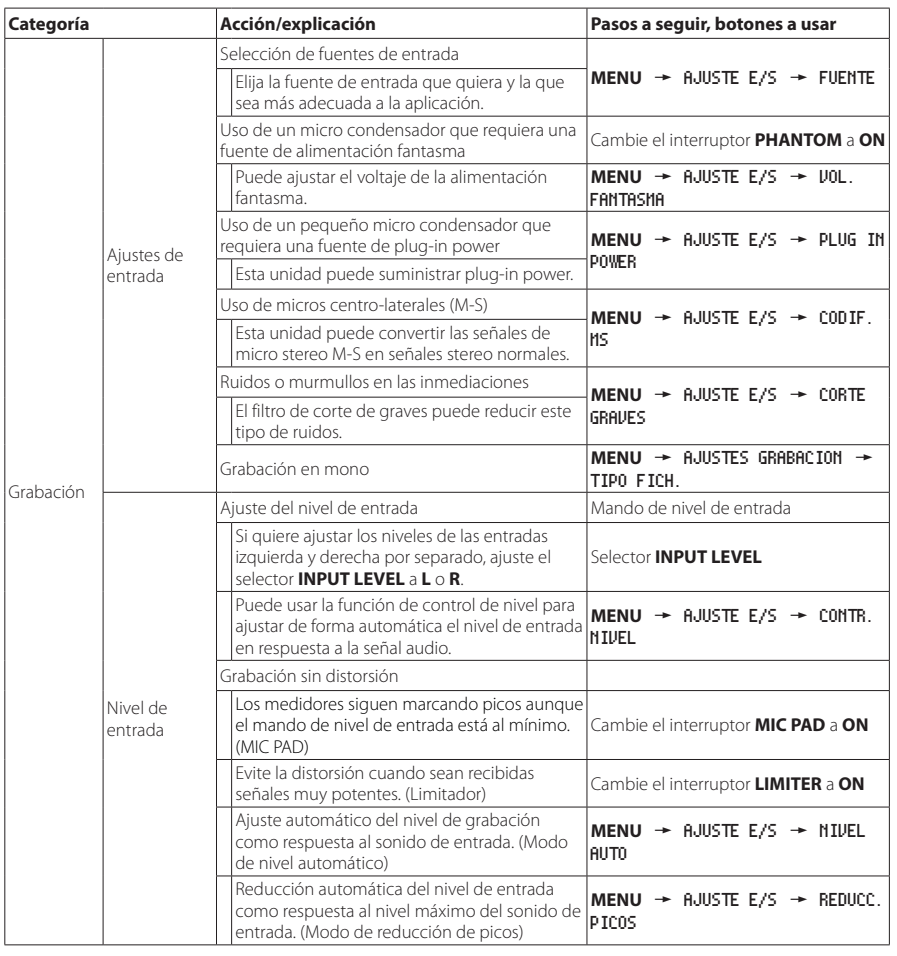

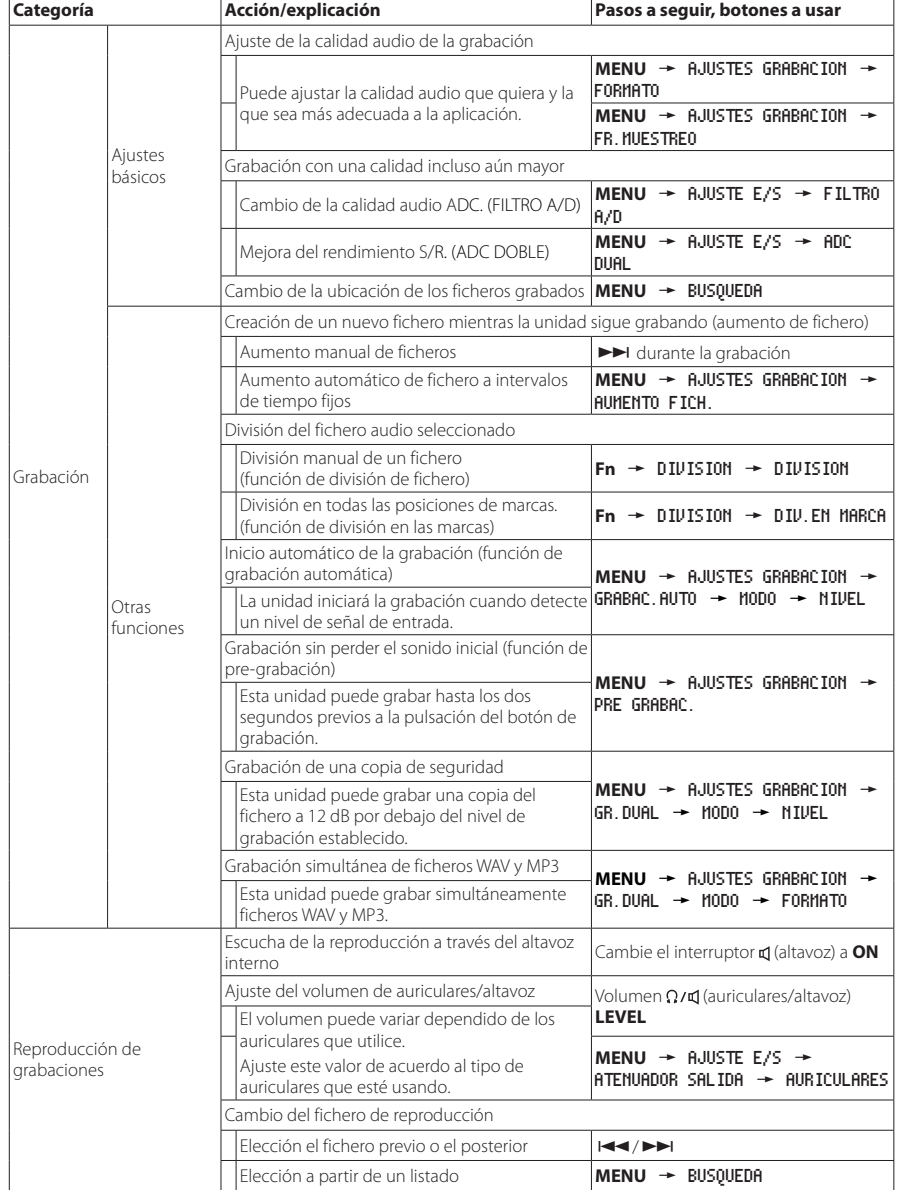

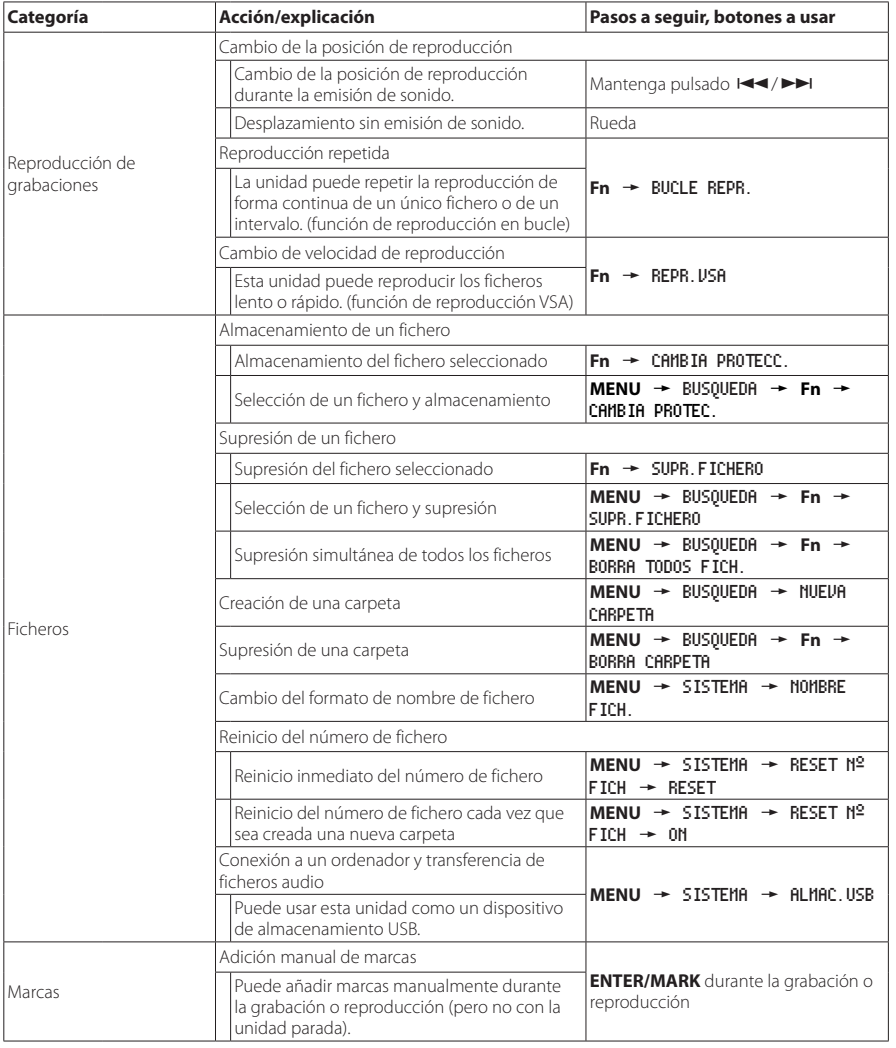

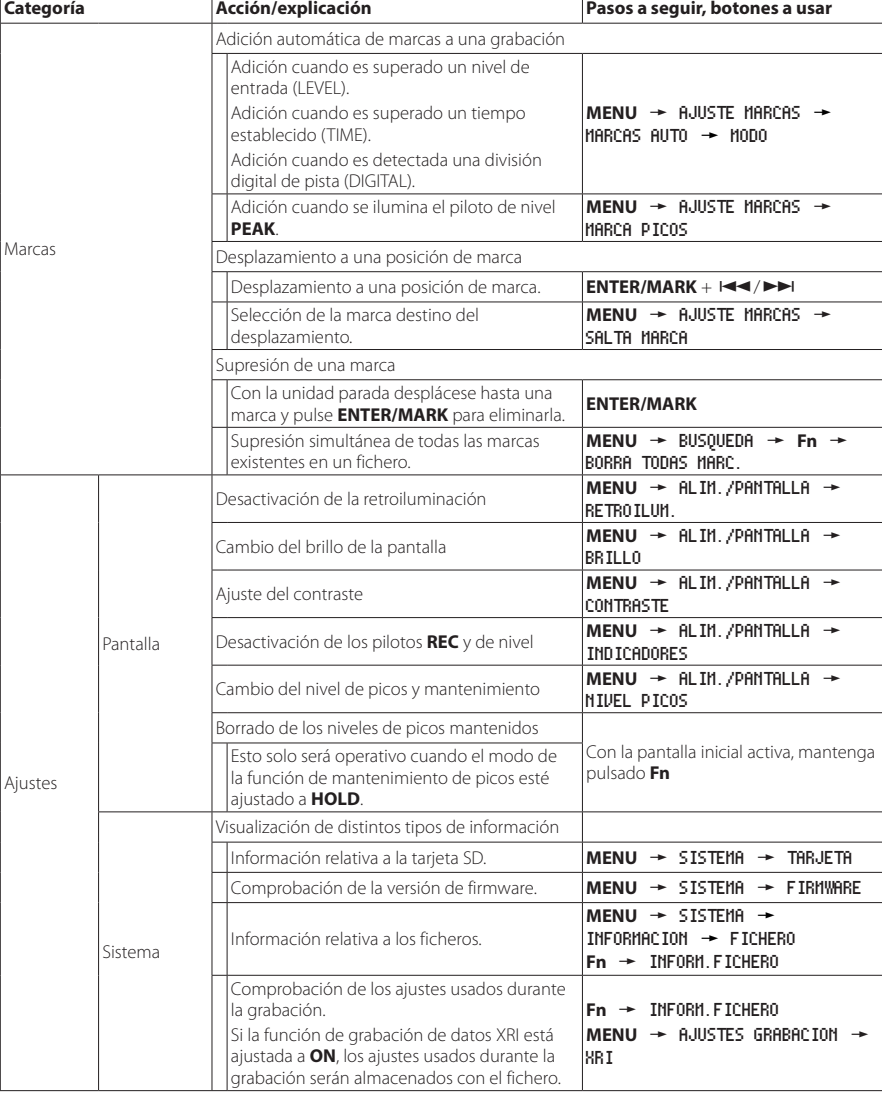

<span id="page-44-0"></span>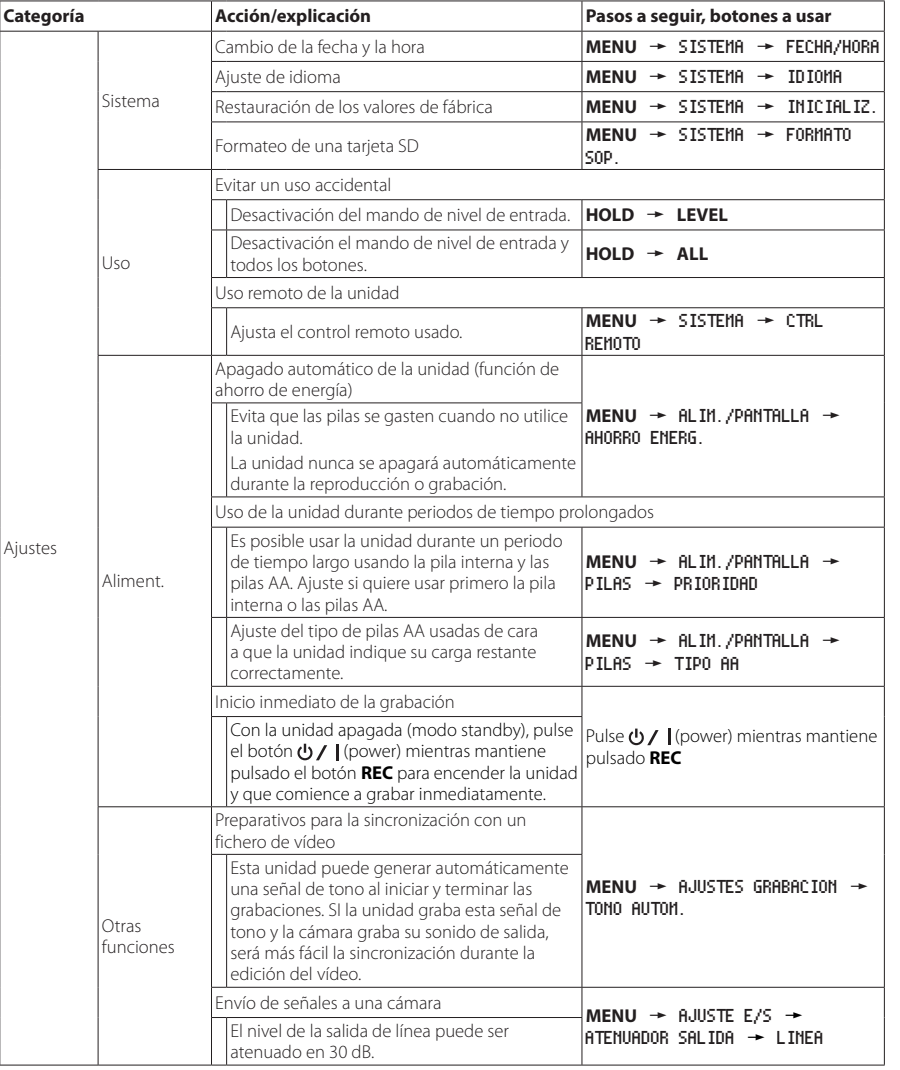

# **Listado de menú**

Pulse el botón **MENU** para acceder a la pantalla MENU.

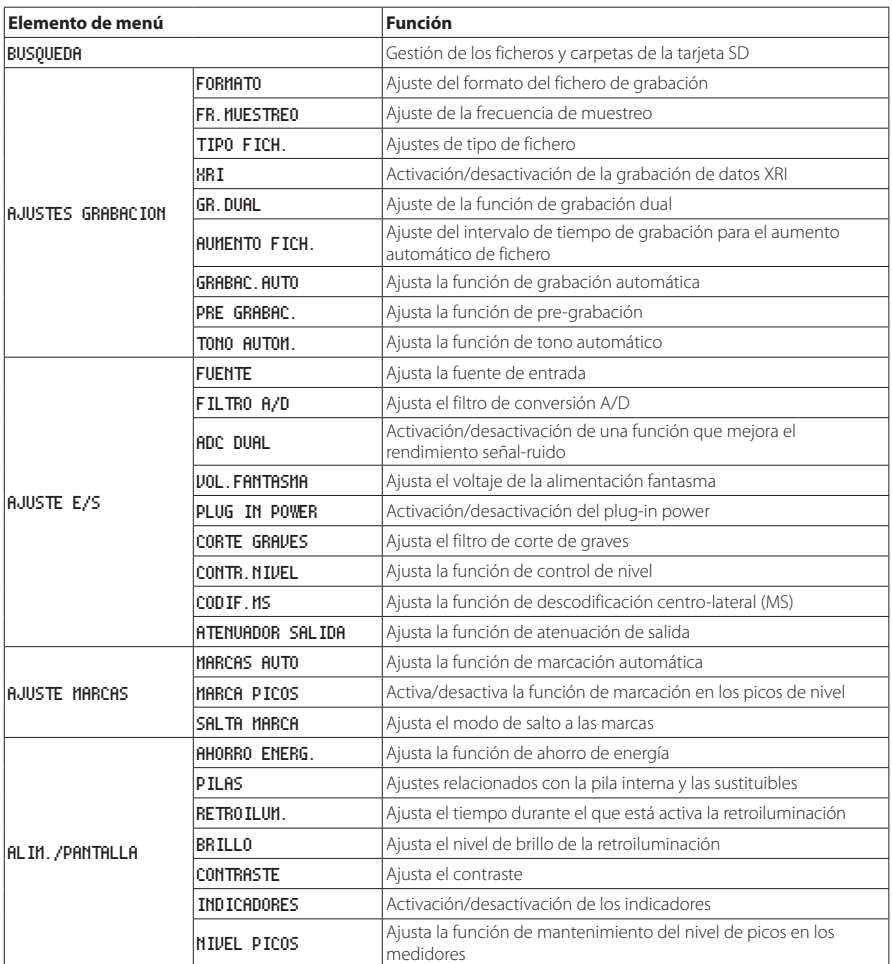

<span id="page-45-0"></span>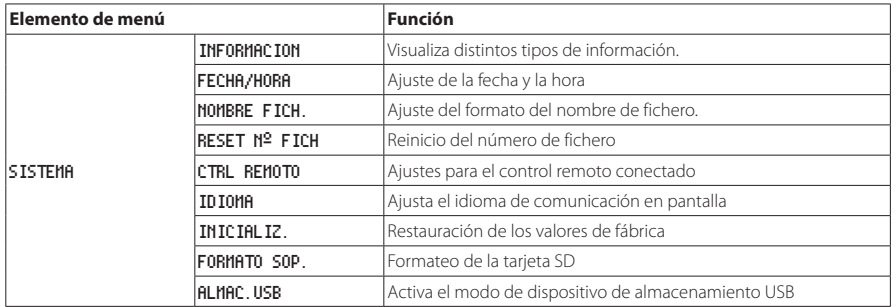

# **Listado de funciones de menú**

**•** Con la pantalla inicial activa y la unidad parada, en pausa, reproducción o espera de grabación, pulse el botón **Fn** para acceder a la pantalla FUNCION.

La función que aparezca dependerá del estado de la unidad cuando pulse el botón **Fn**.

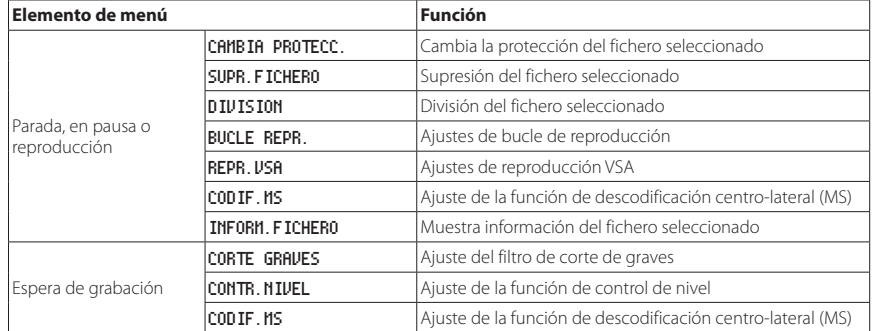

**•** Cuando haya seleccionado un fichero o carpeta en la pantalla BUSQUEDA, pulse el botón **Fn** para acceder a la pantalla MENU CARPETA o MENU FICHERO.

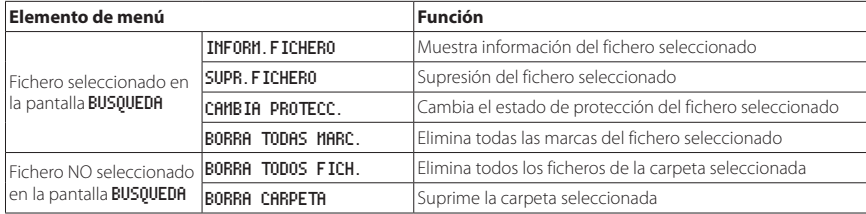

# <span id="page-46-0"></span>**Listado de mensajes**

A continuación puede ver un listado de los mensajes que pueden aparecer en el DR-100MKIII en determinados casos. Consulte esta lista si se encuentra con alguno de estos mensajes para saber lo que significan y cómo actuar.

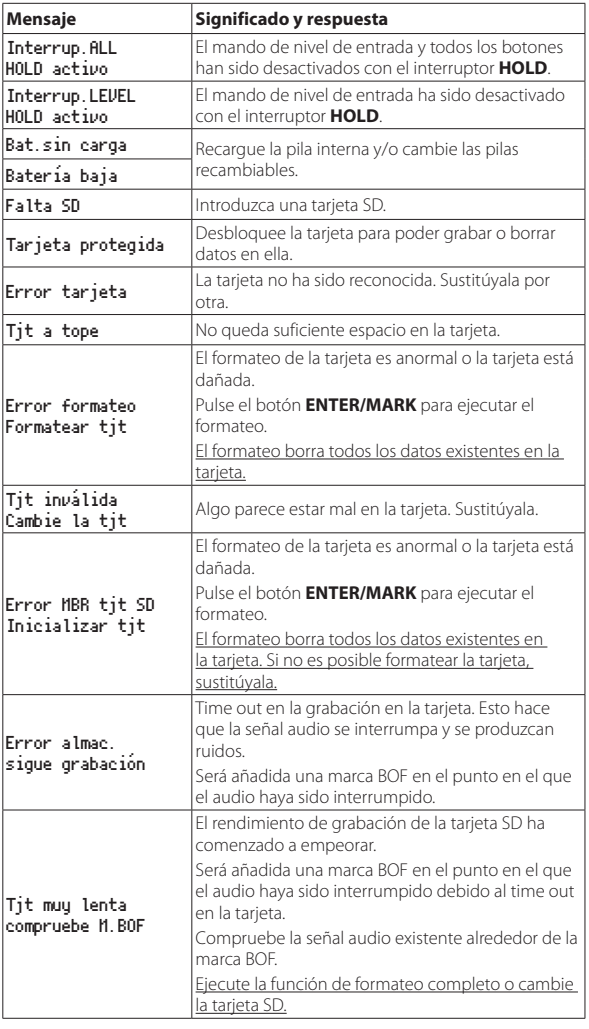

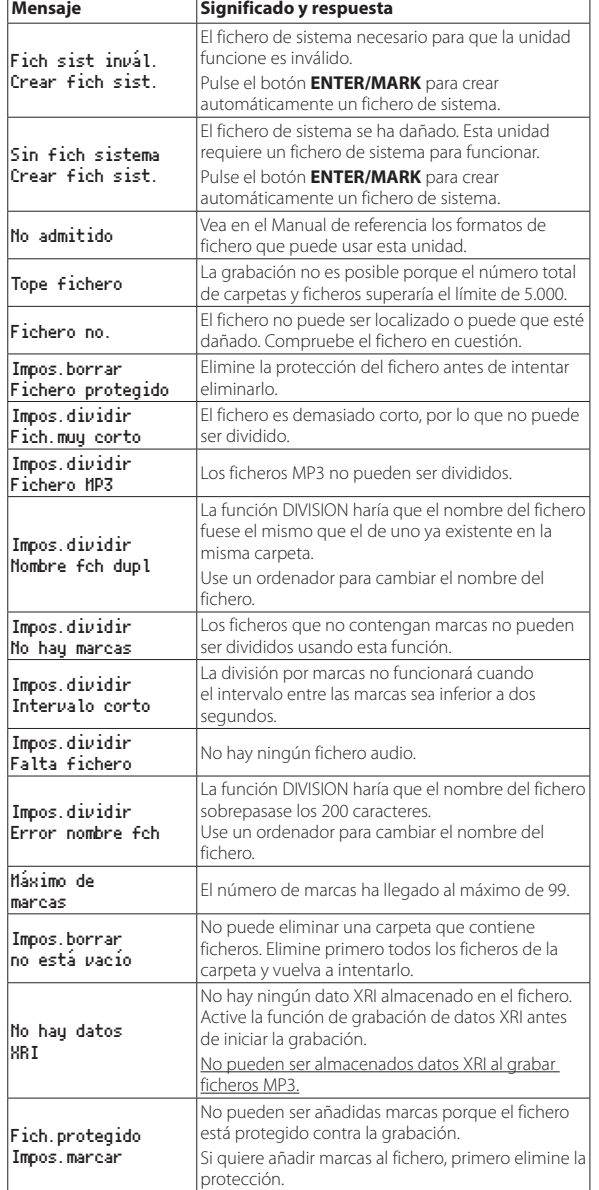

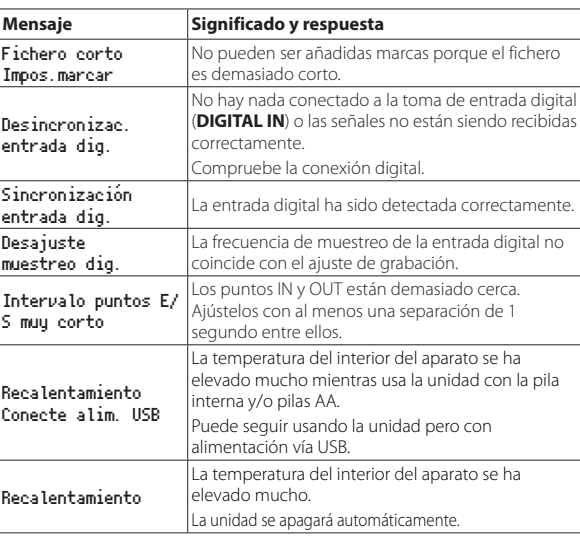

Si aparece cualquier otro tipo de error, apague la unidad y vuelva a encenderla.

### <span id="page-47-0"></span>**Resolución de problemas**

Si observa algún problema al utilizar esta unidad, pruebe estos consejos antes de llevar el aparato al servicio técnico. Si estas medidas no solucionan el problema, póngase en contacto con el comercio en el que adquirió la unidad o con el servicio técnico TEAC más cercano (vea contraportada).

#### **E.** La unidad no se enciende.

- **•** Confirme que la pila interna está suficientemente cargada y que ha instalado correctamente las pilas recambiables.
- **•** Confirme que el adaptador (TASCAM PS-P520: opcional) está conectado firmemente a la toma USB de la unidad y a la salida de corriente. Esta unidad no funcionará correctamente conectada a través de un hub USB.
- **•** Confirme que el interruptor **HOLD** esté ajustado a la posición **OFF**.

#### 8 **La unidad se apaga automáticamente.**

- **•** Confirme que está desactivada la función de ahorro de energía.
	- i Dado que esta unidad cumple con las Normas europeas de ahorro de energía (ErP), la función de ahorro de energía se activa tanto si la unidad está funcionando conectada a un adaptador como si la usa a pilas. Si no quiere usar esta función de ahorro de energía, ajústela a OFF (El valor de fábrica es 30min).

#### ■ El piloto CHG se ilumina de forma alternativa en color **naranja y verde.**

**•** No será posible una carga adecuada en lugares demasiado calientes o fríos. El rango seguro de carga es con temperaturas entre 0−30° C.

#### 8 **La carga restante de la pila interna no es visualizada correctamente**

**•** Esto puede ocurrir justo después de comprar la unidad. Descargue totalmente y vuelva a cargar por completo la pila para que la unidad detecte correctamente su carga.

### **E.** La unidad no funciona.

- **•** Confirme que el interruptor **HOLD** esté ajustado a la posición **OFF**.
- **•** La unidad no funcionará cuando esté en el modo de almacenamiento USB.
- **•** Si la unidad empieza a funcionar de forma anormal, mantenga pulsado el botón (power) durante al menos 10 segundos mientras mantiene pulsado el botón **STOP [**8**]**. Esto forzará a que la unidad se apague.

### ■ La tarieta SD no es reconocida.

**•** Compruebe que la tarjeta SD esté totalmente introducida.

#### 8 **No hay salida de sonido.**

- **•** Compruebe el nivel de salida de auriculares/altavoz de la unidad.
- **•** Compruebe las conexiones con el sistema de monitorización y su nivel de volumen.
- **•** En los casos siguientes, no será emitido sonido por el altavoz.
	- **Cuando el interruptor q (altavoz) esté ajustado a OFF**
	- i Durante la grabación o espera de grabación
	- i Si tiene unos auriculares conectados

### 8 **No es posible la grabación.**

- **•** Compruebe que queda suficientemente espacio libre en la tarjeta SD.
- **•** No será posible seguir grabando cuando el número total de ficheros llegue al límite de 5.000.

### 8 **El sonido de entrada es extremadamente silencioso o demasiado potente.**

- **•** Compruebe los ajustes de nivel de entrada.
- **•** Compruebe los niveles de salida de los dispositivos externos que tenga conectados.

#### 8 **La reproducción suena artificial.**

- **•** Compruebe que no ha sido modificada la velocidad de reproducción (función de reproducción VSA).
- **•** Compruebe que no ha activado la función de control de nivel.

#### ■ No puedo borrar un fichero.

**•** No podrá borrar un fichero protegido (solo de lectura).

#### 8 **Esta unidad no aparece en el ordenador.**

- **•** Confirme que la unidad esté correctamente conectada al ordenador a través de su puerto **USB**. Esta unidad no funcionará correctamente conectada a través de un hub USB.
- **•** Compruebe que la unidad esté en el modo de almacenamiento USB.

#### 8 **Ha configurado por accidente otro idioma para la unidad.**

• Después de pulsar el botón  $\bigcup$  | (power) para apagar la unidad, pulse el botón (power) mientras mantiene pulsado el botón **MENU**. Aparecerá entonces de nuevo la pantalla de selección de idioma y podrá elegir correctamente el idioma que quiera.

### **Especificaciones técnicas**

### **General**

#### 8 **Soportes de grabación**

Tarjeta SD (64 MB−2 GB) Tarjeta SDHC (4 GB−32 GB) Tarjeta SDXC (48 GB−128GB)

#### 8 **Formato de grabación/reproducción**

WAV (BWF): 44.1/48/88.2/96/176.4/192 kHz, 16/24 bits MP3: 44.1/48 kHz, 128/192/256/320 kbps

#### 8 **Número de canales**

2 canales (stereo)

### **Entradas y salidas**

■ Tomas MIC/LINE IN (XLR admiten alimentación **fantasma)**

Conectores: XLR-3-31, TRS standard de 6.3 mm (1/4")

#### ■ Toma EXT IN (puede ofrecer plug-in power)

Conector: conector mini stereo de 3.5 mm (1/8")

### **B** Toma DIGITAL IN

Conector: TRS de 3.5 mm (1/8")

# **B** Toma LINE OUT

Conector: conector mini stereo de 3.5 mm (1/8")

#### **Toma**  $\Omega$  **(auriculares)**

Conector: conector mini stereo de 3.5 mm (1/8")

#### 8 **Altavoz interno**

0.5 W (mono)

#### 8 **Puerto USB**

Tipo de conector: Micro-B Formato: USB 2.0 HIGH SPEED mass storage class

#### 8 **Toma CTRL REMOTO**

Conector: TRS de 2.5 mm (3/32")

*48 TASCAM DR-100MKIII*

### <span id="page-48-0"></span>**Rendimiento audio**

#### 8 **Respuesta de frecuencia**

MIC/LINE IN (MIC, PAD activo) a LINE OUT MIC/LINE IN (LINE) a LINE OUT EXT IN (MIC, PAD activo) a LINE OUT EXT IN (LINE) a LINE OUT 20 Hz−20 kHz +0.5/−1 dB (44.1/48 kHz frec. muestreo, JEITA) 20 Hz−40 kHz +0.5/−2 dB (88.2/96 kHz frec. muestreo, JEITA) 20 Hz−80 kHz +0.5/−4 dB (176.4/192 kHz frec. muestreo, JEITA)

#### 8 **Distorsión**

MIC/LINE IN (MIC, PAD activo) a LINE OUT MIC/LINE IN (LINE, +20 dBu entrada) a LINE OUT EXT IN (MIC, PAD activo) a LINE OUT EXT IN (LINE) a LINE OUT 0.007% o inferior (44.1/48/88.2/96/176.4/192 kHz frec. muestreo, JEITA)

#### 8 **Relación señal-ruido**

MIC/LINE IN (MIC, PAD activo) a LINE OUT MIC/LINE IN (LINE) a LINE OUT EXT IN (MIC, PAD activo) a LINE OUT EXT IN (LINE) a LINE OUT 102 dB o superior (44.1/48/88.2/96/176.4/192 kHz frec. muestreo, JEITA)

#### 8 **Ruido de entrada equivalente (EIN)**

124 dBu o inferior Nota: de acuerdo a JEITA CP-2150

### **Duración de las grabaciones (en horas: minutos)**

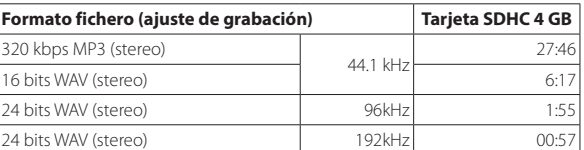

**•** Los tiempos de grabación mostrados aquí son estimaciones. Pueden variar dependiendo de la tarjeta SD/SDHC/SDXC concreta que esté usando.

- **•** Los tiempos de grabación anteriores no son tiempos de grabación continuos, sino los tiempos de grabación totales posibles para la tarjeta SD/ SDHC/SDXC.
- **•** En las grabaciones en mono, los tiempos de grabación máximos serán aproximadamente el doble de los indicados en la tabla.
- **•** Si usa la grabación dual, los tiempos de grabación máximos serán aproximadamente de la mitad de los indicados arriba.

### **Otros**

#### 8 **Alimentación**

Pila recargable de ion de litio interna 2 pilas AA (alcalina, NiMH o ion de litio) Alimentación por bus USB desde un ordenador Adaptador de corriente (TASCAM PS-P520E, opcional) Pack de batería externo (TASCAM BP-6AA, opcional)

#### 8 **Consumo**

7.5 W (máximo)

#### 8 **Duración de la batería (funcionamiento continuo)**

**•** Pila interna (recargable, ion de litio)

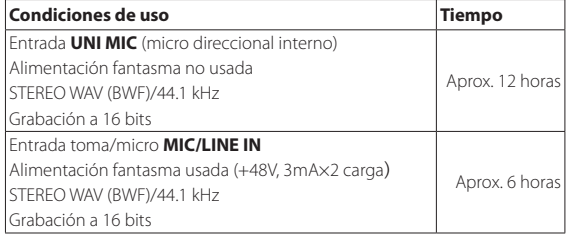

**•** Pilas alcalinas (EVOLTA)

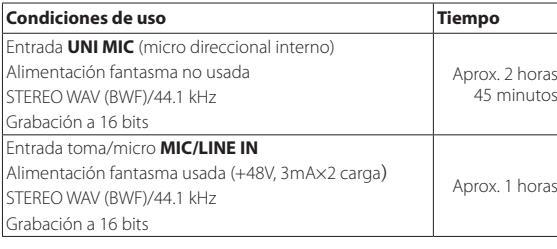

#### **•** Pilas NiMH (eneloop)

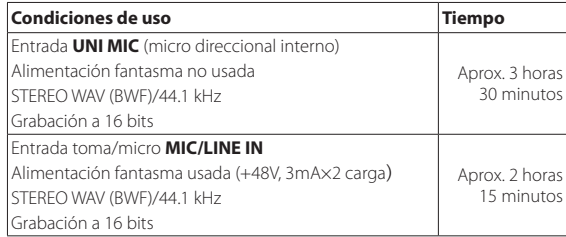

**•** Pilas de ion de litio (Energizer Ultimate Lithium)

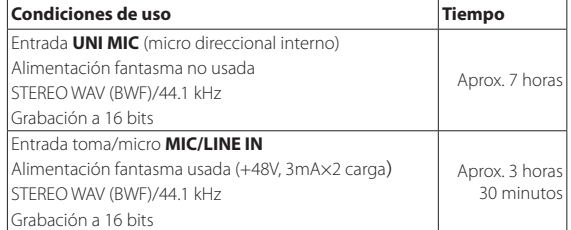

### **NOTA**

*Cuando use la alimentación fantasma, el tiempo de funcionamiento es posible que se reduzca algo con respecto a estos datos dependiendo del micro que esté usando.*

### 8 **Tiempo de recarga (con la unidad apagada)**

- **•** Vía USB: unas 10 horas
- **•** Usando el PS-P520E: unas 4 horas 30 minutos

### 8 **Dimensiones**

80 x 155.7 x 35 mm (longitud × altura × profundidad, excluyendo salientes)

#### 8 **Peso**

425 g/375 g (incluyendo pilas/excluyendo pilas)

### ■ Rango de temperaturas de funcionamiento

0°–40° C (32°–104° F)

- **•** Las ilustraciones y otras imágenes mostradas aquí pueden variar con respecto a las del aparato real.
- **•** De cara a mejoras en el producto, tanto las especificaciones como el aspecto exterior están sujetos a cambios sin previo aviso.
- **•** En el Manual de referencia encontrará más detalles sobre las especificaciones técnicas.

# <span id="page-50-0"></span>**Bedienungsanleitung**

## **Wichtige Sicherheitshinweise**

- Diese Anleitung ist Teil des Geräts. Bewahren Sie sie gut auf und geben Sie das Gerät nur mit dieser Anleitung weiter.
- Lesen Sie diese Anleitung, um das Gerät fehlerfrei nutzen zu können und sich vor eventuellen Restgefahren zu schützen.
- Beachten Sie alle Warnhinweise. Neben den hier aufgeführten allgemeinen Sicherheitshinweisen sind möglicherweise weitere Warnungen an entsprechenden Stellen dieses Handbuchs aufgeführt.
- Lassen Sie Wartungsarbeiten und Reparaturen nur von einem Tascam-Servicecenter ausführen. Bringen Sie das Gerät zu einem Tascam-Servicecenter, wenn es Regen oder Feuchtigkeit ausgesetzt war, wenn Flüssigkeit oder Fremdkörper hinein gelangt sind, wenn es heruntergefallen ist oder nicht normal funktioniert oder wenn Batteriesäure ausgetreten ist. Benutzen Sie das Gerät nicht mehr, bis es repariert wurde.

#### **Bestimmungsgemäße Verwendung**

Das Gerät ist für die Verwendung in trockenen Räumen (nicht unter freiem Himmel) ausgelegt. Benutzen Sie es nur zu dem Zweck und auf die Weise, wie in dieser Anleitung beschrieben.

### V**WARNUNG**

#### **Kurzschluss oder Brand**

- Wenn das Gerät raucht oder einen ungewöhnlichen Geruch verströmt, entfernen Sie die Batterien/Akkus und bringen Sie es zu einem Tascam-Servicecenter.
- Stellen Sie das Gerät immer so auf, dass es nicht nass werden kann. Setzen Sie das Gerät niemals Regen, hoher Luftfeuchte oder anderen Flüssigkeiten aus.
- Stellen Sie keine mit Flüssigkeit gefüllten Behälter (Vasen, Kaffeetassen usw.) auf das Gerät.
- Reinigen Sie das Gerät nur mit einem trockenen Tuch.

#### **Überhitzung**

- Versperren Sie niemals vorhandene Lüftungs öffnungen.
- Stellen Sie das Gerät nicht in der Nähe von Hitze abstrahlenden Geräten (Heizlüfter, Öfen, Verstärker usw.) auf.
- Stellen Sie dieses Gerät nicht an einem räumlich beengten Ort ohne Luftzirkulation auf.

#### **Falsches Zubehör**

- Verwenden Sie nur Zubehör oder Zubehörteile, die der Hersteller empfiehlt.
	-
- Ständer, Stative, Halter oder Tische, die vom Hersteller empfohlen oder mit dem Gerät verkauft werden.

### **VORSICHT**

#### **Hörschäden**

Denken Sie immer daran: Hohe Lautstärkepegel können schon nach kurzer Zeit Ihr Gehör schädigen.

#### <span id="page-50-1"></span>**Schutz vor Personen- und Sachschäden durch Batterien/Akkus**

In diesem Produkt kommen Batterien/Akkus zum Einsatz. Unsachgemäßer Umgang mit Batterien/Akkus kann dazu führen, dass Säure austritt, die Batterien/Akkus explodieren oder in Brand geraten oder andere Personen- und Sachschäden auftreten. Befolgen Sie immer die hier aufgeführten Vorsichtsmaßnahmen beim Umgang mit Batterien/Akkus.

- Werfen Sie Batterien/Akkus nicht ins Feuer, erhitzen Sie sie nicht und schützen Sie sie vor direkter Sonneneinstrahlung.
- Nehmen Sie Batterien/Akkus nicht auseinander. Werfen Sie Batterien/Akkus nicht ins Feuer und halten Sie sie fern von Wasser und anderen Flüssigkeiten.
- Versuchen Sie nicht, Batterien aufzuladen, die nicht wiederaufladbar sind.
- Wenn das Gerät einen fest eingebauten, wiederaufladbaren Akku enthält, laden Sie diesen nur mit dem dafür vorgesehenen Wechselstromadapter.
- Verwenden Sie keine andere Batterien/ Akkus als angegeben. Verwenden Sie nur Batterien/Akkus des gleichen Typs. Verwenden Sie keine neue Batterien/Akkus zusammen mit alten.
- Schalten Sie das Gerät immer aus, bevor Sie Batterien/Akkus einlegen.
- Achten Sie beim Einlegen der Batterien/ Akkus auf die richtige Polarität: Der Pluspol muss auf die jeweilige Plusmarkierung im Batteriefach (+) ausgerichtet sein.
- Nehmen Sie die Batterien/Akkus heraus, wenn Sie das Gerät längere Zeit nicht benutzen.
- Transportieren oder lagern Sie Batterien/ Akkus nicht zusammen mit metallenen Halsketten, Haarnadeln oder ähnlichen Gegenständen aus Metall.
- Wenn Batterien/Akkus ausgelaufen sind, wischen Sie austretende Säure vorsichtig aus dem Batteriefach, bevor Sie neue Batterien/Akkus einlegen. Berühren Sie die austretende Säure keinesfalls mit bloßer Haut. Verätzungsgefahr! Batteriesäure, die in die Augen gelangt, kann zum Erblinden führen. Waschen Sie das betroffene Auge sofort mit viel sauberem Wasser aus (nicht reiben) und wenden Sie sich umgehend an einen Arzt oder ein Krankenhaus. Batteriesäure auf Haut oder Kleidung kann Verätzungen hervorrufen. Auch hier gilt: Sofort mit reichlich klarem Wasser abwaschen und umgehend einen Arzt aufsuchen.
- Wenn Sie Batterien/Akkus entsorgen, beachten Sie die Entsorgungshinweise auf den Batterien/Akkus sowie die örtlichen Gesetze und Vorschriften. Werfen Sie Batterien/Akkus niemals in den Hausmüll.

Dieses Produkt entspricht den CE geltenden EU-Richtlinien sowie den nationalen Gesetzen zur Umsetzung dieser Richtlinien.

#### **Angaben zur Umweltverträglichkeit und zur Entsorgung**

#### **Entsorgung von Altgeräten und Batterien**

Wenn ein Symbol einer durchgestrichenen Mülltonne auf einem Produkt, der Verpackung und/oder der begleitenden Dokumentation angebracht ist, unterliegt dieses Produkt den europäischen Richtlinien 2012/19/EU und/oder 2006/66/EG sowie nationalen Gesetzen zur Umsetzung dieser Richtlinien.

Richtlinien und Gesetze schreiben vor, dass Elektro- und Elektronik-Altgeräte sowie Batterien und Akkus nicht in den Hausmüll (Restmüll) gelangen dürfen. Um die fachgerechte Entsorgung, Aufbereitung und Wiederverwertung sicherzustellen, sind Sie verpflichtet, Altgeräte und entleerte Batterien/Akkus über staatlich dafür vorgesehene Stellen zu entsorgen. Durch die ordnungsgemäße Entsorgung solcher Geräte und Batterien/Akkus leisten Sie einen Beitrag zur Einsparung wertvoller Rohstoffe und verhindern potenziell schädliche Auswirkungen auf die menschliche Gesundheit und die Umwelt, die durch falsche Abfallentsorgung entstehen können. Die Entsorgung ist für Sie kostenlos.

Enthalten Batterien/Akkus mehr als die in der Richtlinie festgelegte Menge an Blei (Pb), Quecksilber (Hg) oder Cadmium (Cd), so ist zusätzlich zur Mülltonne die entsprechende

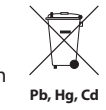

chemische Abkürzung angegeben. Weitere Informationen zur Wertstoffsammlung und Wiederverwertung von Altgeräten und Batterien/Akkus erhalten Sie bei Ihrer Stadtverwaltung, dem für Sie zuständigen Abfallentsorgungsunternehmen oder der Verkaufsstelle, bei der Sie das Produkt erworben haben.

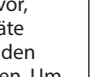

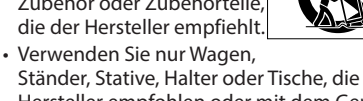

### **Wichtige Informationen**

#### **Informationen zur elektromagnetischen Verträglichkeit**

Dieses Gerät wurde auf die Einhaltung der Grenzwerte gemäß der EMV-Richtlinie 2014/30/EU der Europäischen Gemeinschaft hin geprüft. Diese Grenzwerte stellen einen angemessenen Schutz gegen schädliche Funkstörungen innerhalb von Wohngebäuden sicher. Dieses Gerät arbeitet mit Hochfrequenzenergie, die ausgestrahlt werden kann, und kann bei unsachgemäßer, nicht der Anleitung des Herstellers entsprechenden Installation und Verwendung Störungen des Rundfunkempfangs verursachen. Es gibt jedoch keine Garantie, dass in einer bestimmten Installation keine Störungen auftreten. Falls das Gerät nachweislich Störungen des Radio- oder Fernsehempfangs verursacht, was sich durch Aus- und Einschalten des Geräts überprüfen lässt, ergreifen Sie eine oder mehrere der folgenden Maßnahmen:

- Richten Sie die Empfangsantenne neu aus, oder stellen Sie sie an einem anderen Ort auf.
- Vergrößern Sie den Abstand zwischen dem Gerät und dem Empfänger.
- Schließen Sie das Gerät an eine Steckdose an, die mit einem anderen Stromkreis verbunden ist als die Steckdose des Empfängers.
- Wenden Sie sich an Ihren Händler oder einen Fachmann für Rundfunk- und Fernsehtechnik.

#### **Wichtiger Hinweis**

Änderungen oder Modifikationen am Gerät, die nicht ausdrücklich von der TEAC Corporation geprüft und genehmigt worden sind, können zum Erlöschen der Betriebserlaubnis führen.

Informationen in diesem Handbuch über Produkte dienen nur als Beispiele und sind keine Gewähr für die Nichtverletzung von Rechten an geistigem Eigentum Dritter und anderen damit verbundenen Rechten. TEAC Corporation übernimmt keine Verantwortung für Verletzungen von Rechten an geistigem Eigentum Dritter oder andere Verpflichtungen, die durch die Benutzung dieses Produkts entstehen.

Gemäß Urheberrechtsgesetz darf urheberrechtlich geschütztes Material Dritter außer für den persönlichen Genuss und ähnliche Nutzung nicht ohne die Erlaubnis der Rechteinhaber verwendet werden. Nutzen Sie den Recorder immer entsprechend. TEAC Corporation übernimmt keine Verantwortung für Rechtsverletzungen durch Nutzer dieses Produkts.

Unter Berücksichtigung der entfernten Möglichkeit, dass Daten verloren gehen oder durch versehentliches Löschen oder Fehlfunktion des Geräts beschädigt werden könnten, raten wir dringend dazu, wichtige Aufnahmen auf einem Computer oder anderen Speichergerät zu sichern.

Für die digitale Signalverarbeitung nutzt dieses Produkt einen 16-/32-Bit-Blackfin®- Prozessor von Analog Devices, Inc. Die Verwendung des Blackfin-Prozessors sorgt für höhere Leistung bei niedrigerem Energieverbrauch.

### **Inhalt**

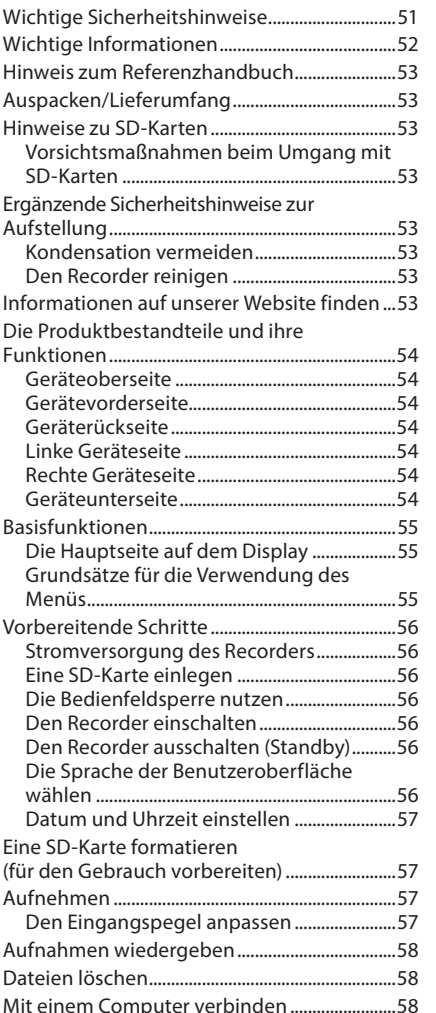

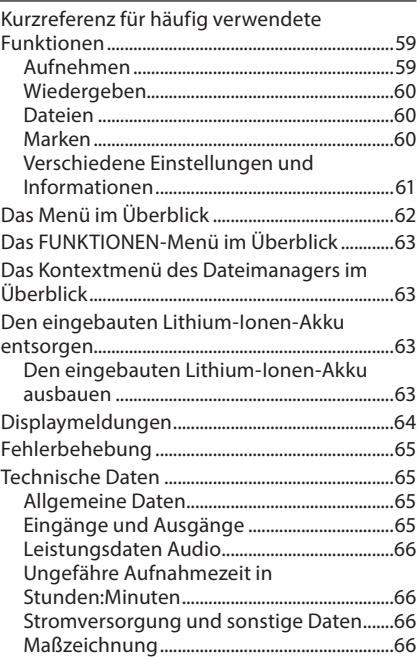

<span id="page-52-0"></span>Vielen Dank, dass Sie sich für den tragbaren Digitalrecorder DR-100MKIII von Tascam entschieden haben.

Bevor Sie das Gerät benutzen, lesen Sie sich dieses Handbuch bitte aufmerksam durch. Nur so ist sichergestellt, dass Sie den Recorder richtig bedienen und viele Jahre Freude daran haben. Bewahren Sie dieses Handbuch gut auf, und geben Sie es immer zusammen mit dem Recorder weiter, da es zum Gerät gehört.

### **Hinweis zum Referenzhandbuch**

Dieses Handbuch erklärt die wichtigsten Funktionen des Geräts. Eine vollständige Beschreibung aller Funktionen stellt das Referenzhandbuch bereit.

Links zur digitalen Version dieses Benutzerhandbuchs und des Referenzhandbuchs finden Sie auf der globalen TEAC-Website (http://teac-global.com/) oder direkt auf der deutschen Website (http://tascam.de/).

# **Auspacken/Lieferumfang**

Zum Lieferumfang dieses Produkts gehören die unten aufgeführten Bestandteile. Bewahren Sie das Verpackungsmaterial für einen eventuellen zukünftigen Transport auf. Sollte etwas fehlen oder auf dem Transport beschädigt worden sein, wenden Sie sich bitte umgehend an Ihren Händler.

- $\cdot$  DR-100MKIII.
- Adapterkabel für den Digitaleingang........... 1
- Benutzerhandbuch (das vorliegende Dokument) einschließlich Garantiehinweis... 1

# **Hinweise zu SD-Karten**

Für die Aufnahme und Wiedergabe nutzt dieses Gerät SD-Karten.

Es werden SD-Karten mit einer Speicherkapazität von 64 MB bis 2 GB, SDHC-Karten von 4 GB bis 32 GB sowie SDXC-Karten von 48 GB bis 128 GB unterstützt.

Eine Liste der mit dem Recorder erfolgreich getesteten Speicherkarten finden Sie auf der TEAC Global Site (http://teac-global.com/) oder direkt auf der deutschen Website (http:// tascam.de/). Oder wenden Sie sich an den Tascam-Kundendienst.

### **Vorsichtsmaßnahmen beim Umgang mit SD-Karten**

SD-Karten sind empfindliche Speichermedien. Um Beschädigungen zu vermeiden, beachten Sie bitte die folgenden Vorsichtsmaßnahmen beim Umgang mit diesen.

- Setzen Sie sie keinen extremen Temperaturen aus.
- Halten Sie sie von Orten mit extremer Luftfeuchtigkeit fern.
- Verhindern Sie den Kontakt der Karte mit Flüssigkeiten.
- Stellen oder legen Sie keine Gegenstände darauf, und verbiegen Sie sie nicht.
- Setzen Sie sie keinen starken Erschütterungen aus.
- Wechseln Sie sie nicht während der Aufnahme, Wiedergabe, Datenübertragung oder eines anderen Schreib-/Lesezugriffs.
- Verwenden Sie eine Schutzhülle, wenn Sie die Karte transportieren.

# **Ergänzende Sicherheitshinweise zur Aufstellung**

- Der zulässige Betriebstemperaturbereich für diesen Recorder liegt zwischen 0 °C und 40 °C.
- Stellen Sie das Gerät nicht an den im Folgenden bezeichneten Orten auf. Andernfalls könnte sich die Klangqualität und/oder es könnten Fehlfunktionen auftreten.
- Orte, die starken Erschütterungen ausgesetzt sind oder die instabil sind,
- Orte mit direkter Sonneneinstrahlung (z. B. Fenster),
- in der Nähe von Heizgeräten oder an anderen Orten, an denen hohe Temperaturen herrschen,
- wenn die Temperatur unter dem Gefrierpunkt liegt,
- Orte mit schlechter Belüftung oder hoher Luftfeuchte,
- Orte mit hoher Staubkonzentration,
- Orte, die Regen oder Feuchtigkeit ausgesetzt sein können.
- Brummen kann auftreten, wenn sich ein Leistungs-verstärker oder anderes Gerät mit großem Transformator in der Nähe des Recorders befindet. Versuchen Sie in einem solchen Fall den Abstand zwischen dem Recorder und dem anderen Gerät zu vergrößern oder die Ausrichtung beider Geräte zueinander zu verändern.
- Auf einem Fernsehgerät können Farbabweichungen auftreten und in einem Radiogerät können Geräusche hörbar werden, wenn der Recorder in deren Nähe betrieben wird. Vergrößern Sie in einem solchen Fall den Abstand zum Fernseher bzw. Radiogerät.
- Wenn ein Mobiltelefon oder anderes Drahtlosgerät in der Nähe betrieben wird, können während eines Anrufs oder während der Datenübertragung Geräusche auf dem Recorder auftreten. Versuchen Sie in einem solchen Fall den Abstand zwischen dem Recorder und dem anderen Gerät zu vergrößern oder schalten Sie das andere Gerät aus.
- Legen Sie keine Gegenstände auf das Gerät, um eine ausreichende Wärmeabfuhr zu gewährleisten.
- Stellen Sie das Gerät nicht auf einen Leistungsverstärker oder andere Hitze erzeugende Geräte.

### **Kondensation vermeiden**

Wenn Sie das Gerät aus einer kalten Umgebung in eine warme Umgebung bringen, in einem schnell beheizbaren Raum einsetzen oder anderen plötzlichen Temperaturschwankungen aussetzen, besteht die Gefahr, dass sich Kondenswasser bildet. Um dies zu vermeiden, lassen Sie das Gerät ein bis zwei Stunden stehen, bevor Sie es einschalten.

# **Den Recorder reinigen**

Verwenden Sie zum Reinigen des Recorders ein trockenes, weiches Tuch. Verwenden Sie zum Reinigen niemals getränkte Reinigungstücher auf chemischer Basis, Verdünner, Alkohol oder andere chemische Substanzen. Diese können die Oberfläche des Geräts angreifen oder Verfärbungen hervorrufen.

# **Informationen auf unserer Website finden**

Wenn Sie diese Bedienungsanleitung oder das Referenzhandbuch in einer anderen Sprache benötigen, können Sie es von unserer Website herunterladen.

- **1. Rufen Sie die Website TEAC Global unter http://teac-global.com auf.**
- **2. Klicken Sie unter Tascam im Bereich Downloads auf die gewünschte Sprache, um die in dieser Sprache verfügbaren Downloads anzuzeigen.**

Sollte die gewünschte Sprache nicht angezeigt werden, klicken Sie auf "Other Languages".

- **3. Wählen Sie im Bereich "Search by Model Name" den Namen des gewünschten Produkts, um die verfügbaren Downloads anzuzeigen.**
- **4. Laden Sie das benötigte Dokument herunter.**

# <span id="page-53-0"></span>**Die Produktbestandteile und ihre Funktionen**

### **Wichtig**

*Wenn Sie an den Recorder andere Geräte anschließen, seien Sie vorsichtig und üben Sie keine übermäßige Kraft auf die Stecker aus. Seien Sie insbesondere vorsichtig, wenn Sie Adapter von Standard- auf Miniklinke verwenden, da diese durch Hebelwirkung das Gerät schädigen können.* 

### **Geräteoberseite**

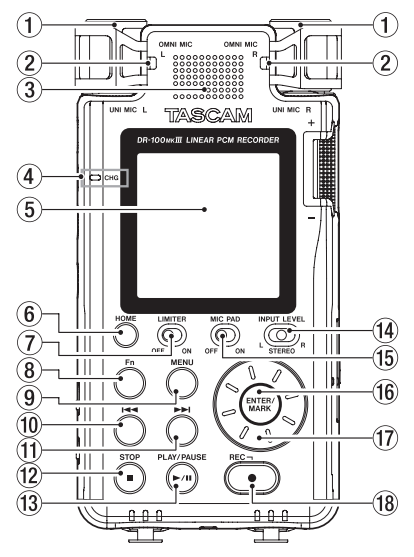

- 1 **Eingebautes gerichtetes Stereomikrofon (UNI MIC L/R)**
- 2 **Eingebautes ungerichtetes Stereomikrofon (OMNI MIC L/R)**
- 3 **Eingebauter Mono-Lautsprecher**
- 4 **Ladestandsanzeige (CHG)**
- 5 **Display**
- 6 **Taste HOME**
- 7 **Schalter LIMITER**
- 8 **Funktionentaste (Fn)**
- 9 **Taste MENU**
- 0 **Sprungtaste links** .
- *<b>f* Sprungtaste rechts ►►
- *<u>12</u>* Stopptaste (STOP (■))
- e **Wiedergabetaste (PLAY/PAUSE (**7**/**9**))**
- $\overline{u}$  Schalter für den Eingangspegelregler **(INPUT LEVEL L/STEREO/R)**
- **(6) Schalter für Pegelabsenkung (MIC PAD)**
- y **Taste ENTER/MARK**
- **17 Rad**
- $%$  Aufnahmetaste mit Lämpchen (REC ( $\bullet$ ))

### **Gerätevorderseite**

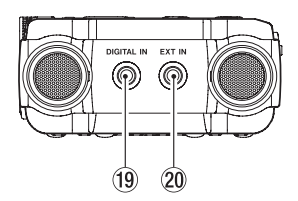

o **Digitaleingang (DIGITAL IN)**

p **Zusatzeingang (EXT IN)**

# **Geräterückseite**

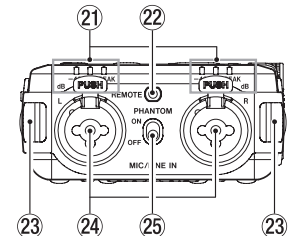

- a **Pegelanzeigen**
- s **Fernbedienungsanschluss (REMOTE)**
- d **Gurthalterungen**
- f **Kombi-Eingangsbuchsen, XLR/TRS (MIC/LINE IN (L/R))**
- g **Schalter für Phantomspeisung (PHANTOM)**

### **Linke Geräteseite**

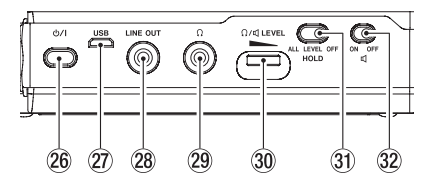

### **26 Ein-/Ausschalter (少/ I)**

- j **USB-Anschluss** (Micro-B-Buchse) Indem Sie ein geeignetes USB-Kabel verwenden, können Sie den Recorder wie ein Massenspeichergerät mit einem Computer verbinden oder mithilfe eines Wechselstromadapters mit Strom versorgen.
- k **Line-Ausgang (LINE OUT)**
- l **Kopfhöreranschluss ( )**
- ; **Pegelregler für Kopfhörer/Lautsprecher ( LEVEL)**
- z **Schalter für Bedienfeldsperre (HOLD ALL/LEVEL/OFF)**
- x **Schalter für den eingebauten Lautsprecher ( ON/OFF)**

### **Rechte Geräteseite**

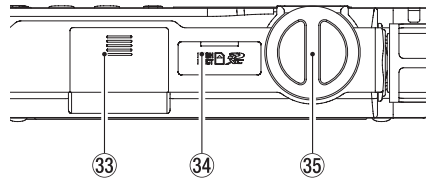

- **33** Batteriefach (AA-Batterien)
- **34 SD-Kartenschacht**
- b **Eingangspegelregler**

### **Geräteunterseite**

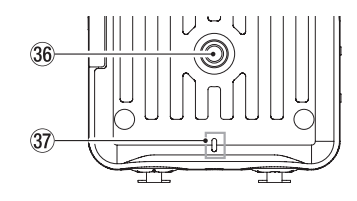

n **Stativgewinde (¼ Zoll)**

### m **Statusanzeige für die Aufnahme (REC)**

*54 TASCAM DR-100MKIII*

### <span id="page-54-0"></span>**Basisfunktionen**

### **Die Hauptseite auf dem Display**

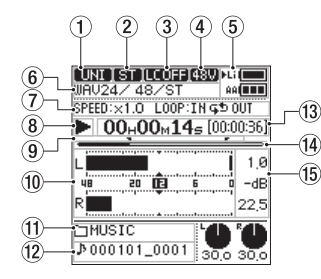

Gestoppt oder Wiedergabe

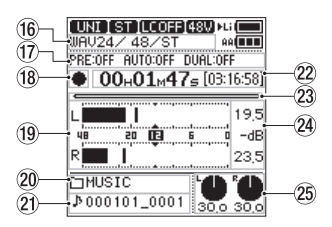

Aufnahme oder Aufnahmebereitschaft

- 1 **Eingangsquelle**
- 2 **Aufnahmemodus**
- 3 **Status des Trittschallfilters**
- 4 **Status der Phantomspeisung**
- 5 **Status der Stromversorgung**
- 6 **Dateiformat**
- 7 **Status der Wiedergabegeschwindigkeit und Loop-Wiedergabe**
- 8 **Status des Audiotransports (Wiedergabe/Pause/Stop)**
- 9 **Markierungen der Loop-Wiedergabe (IN- und OUT-Punkt)**
- 0 **Pegelanzeigen (Eingangs-/ Wiedergabepegel)**
- **(11) Name des aktuellen Ordners**
- **12 Name der aktuellen Datei**
- **(3) Verstrichene/verbleibende Wiedergabezeit**
- r **Wiedergabeposition**
- **(6) Spitzenpegel in Dezibel (dB)**
- **16** Aufnahmeformat
- **17** Informationen zu den Aufnahme**funktionen**
- **18** Status des Audiotransports **(Aufnahmebereitschaft/Aufnahme)**
- o **Pegelanzeigen (Eingangs-/Aufnahmepegel)**
- p **Name des aktuellen Ordners**
- a **Dateiname der Aufnahme**
- 22 Verstrichene/verbleibende Aufnah**mezeit**
- d **Aufnahmeposition**
- f **Spitzenpegel der Aufnahme in Dezibel (dB)**
- g **Einstellungen der Eingangspegelregler**

### **Grundsätze für die Verwendung des Menüs**

**1. Um das Menü aufzurufen, drücken Sie die Taste MENU.**

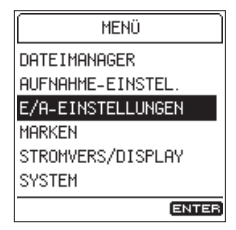

**2. Wählen Sie mit dem Rad einen Menüpunkt, und drücken Sie die Taste ENTER/MARK.** 

Die zugehörigen Einstellungen erscheinen.

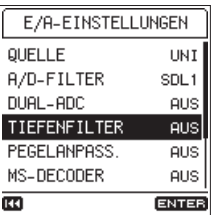

**3. Wählen Sie mit dem Rad die gewünschte Einstellung, und drücken Sie ENTER/MARK.** Die verfügbaren Werte oder Optionen erscheinen.

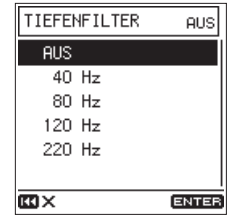

### **Anmerkung**

*Wenn EIN und AUS die einzig verfügbaren Optionen sind, wechseln Sie direkt zwischen diesen beiden, und müssen nicht aus einer Liste wählen.* 

**4. Wählen Sie mit dem Rad einen Wert oder eine Option, und drücken Sie erneut ENTER/MARK, um zu bestätigen.**

### **Anmerkung**

- *• Um einen Vorgang abzubrechen, drücken Sie die Sprungtaste links* .*.*
- *• Um zur Hauptseite zurückzukehren, drücken Sie* **HOME***.*

### <span id="page-55-0"></span>**Vorbereitende Schritte**

Dieser Abschnitt erklärt, wie Sie den Recorder für den Gebrauch vorbereiten.

### **Stromversorgung des Recorders**

### **VORSICHT**

*Beachten Sie die Sicherheitshinweise für den Umgang mit Batterien auf Seite [51.](#page-50-1)*

#### 8 **Umgang mit dem eingebauten Lithium-Ionen-Akku**

Laden Sie den Akku, bevor Sie den Recorder zum ersten Mal einschalten, und wenn Sie den Recorder längere Zeit nicht benutzt haben.

**1. Um den Akku zu laden, verwenden Sie den separat erhältlichen Wechselstromadapter Tascam PS-P520E oder ein USB-Kabel mit Micro-B-Stecker an einem USB-Ladegerät oder am USB-Anschluss eines Computers.**

Während dem Laden können Sie den Recorder bereits benutzen.

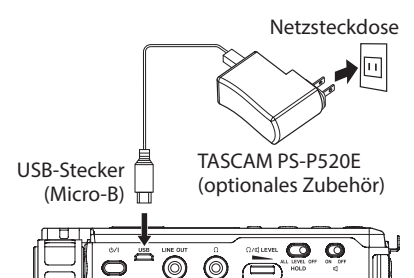

- **2. Den Ladezustand überprüfen Sie anhand der Farbe der Ladestandsanzeige (CHG).** Orange: Lädt Grün: Vollständig geladen
- 8 **Betrieb mit AA-Batterien**
- **1. Öffnen Sie das Batteriefach, indem Sie die Abdeckung in Pfeilrichtung schieben.**
- **2. Legen Sie zwei Batterien des Typs AA ein.**

Achten Sie dabei auf die Markierungen für die richtige Polarität im Batteriefach ( $\oplus$ und  $\ominus$ ).

**3. Schließen Sie die Batteriefachabdeckung.**

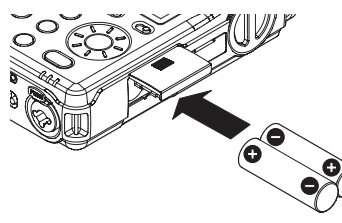

**4. Wählen Sie im Menü (**STROMVERS/DISPLAY**,**  BATTERIE**,** AA-TYP**), ob Sie Alkaline-Batterien (**ALKALI**), NiMH-Akkus (**Ni-MH**) oder Lithium-Batterien (**LITHIUM**) verwenden.** 

Dadurch ist das Gerät in der Lage, die Batteriestandsanzeige und die für den Betrieb erforderliche Restkapazität korrekt zu berechnen. Die Voreinstellung ist ALKALI für Alkaline-Batterien. (Siehe "Kurzreferenz für häufig verwendete Funktionen" auf Seite 58.)

### **Eine SD-Karte einlegen**

- **1. Öffnen Sie die Kartenschachtabdeckung auf der rechten Geräteseite.**
- **2. Führen Sie die Karte wie in der Abbildung gezeigt in den Kartenschacht ein, bis sie mit einem Klicken einrastet.**
- **3. Schließen Sie die Kartenschachtabdeckung.**

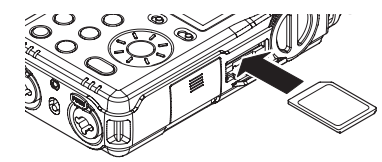

### **Anmerkung**

- *• Der Recorder akzeptiert einfache SD-Karten sowie SDHC- und SDXC-Karten.*
- *• Eine Liste der mit dem Recorder erfolgreich getesteten Speicherkarten finden Sie auf der deutschsprachigen Tascam-Website (http:// tascam.de/).*

### **Die Bedienfeldsperre nutzen**

Mit dem Schalter **HOLD** können Sie das unbeabsichtigte Betätigen von Bedienelementen verhindern. Er hat drei mögliche Stellungen:

- **ALL** Der Eingangspegelregler und alle Tasten sind gesperrt.
- **LEVEL** Der Eingangspegelregler ist gesperrt.
- **OFF** Die Bedienfeldsperre ist ausgeschaltet

### **Den Recorder einschalten**

- **1. Vergewissern Sie sich, dass der Schalter HOLD auf OFF steht.**
- **2. Halten Sie den Ein-/Ausschalter ( ) so lange gedrückt, bis die Begrüßungsseite auf dem Display erscheint:**

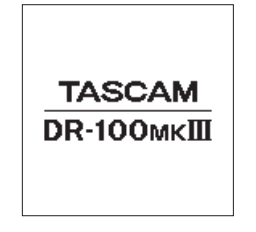

Sobald auf dem Display die Hauptseite erscheint, ist der Recorder betriebsbereit.

### **Den Recorder ausschalten (Standby)**

Halten Sie den Ein-/Ausschalter (**O/** |) so **lange gedrückt, bis das Display erlischt.**

#### **Anmerkung**

- *• Während der Aufnahme oder Aufnahmebereitschaft lässt sich der Recorder nicht ausschalten.*
- *• Bei gestopptem Audiotransport schaltet die Stromsparfunktion den Recorder nach einer Weile aus. (Siehe "Kurzreferenz für häufig verwendete Funktionen" auf Seite 58.)*

### **Die Sprache der Benutzeroberfläche wählen**

Wenn Sie den Recorder nach dem Kauf zum ersten Mal einschalten, erscheint die Menüseite SPRACHE. Hier können Sie die Menüsprache auswählen.

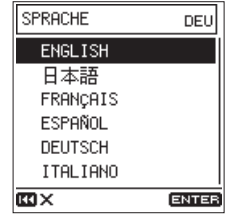

Die Menüseite SPRACHE

**1. Wählen Sie die gewünschte Sprache mit dem Rad aus.**

Auswahlmöglichkeiten:

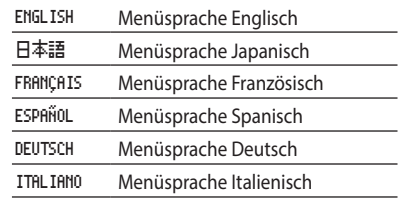

**2. Drücken Sie anschließend die Taste ENTER/MARK, um die Einstellung zu übernehmen.**

### **Anmerkung**

*Sie können diese Einstellung jederzeit im Menü unter SYSTEM, SPRACHE ändern. (Siehe "Kurzreferenz für häufig verwendete Funktionen" auf Seite 58.)*

### <span id="page-56-0"></span>**Datum und Uhrzeit einstellen**

Wenn Sie den Recorder nach dem Kauf zum ersten Mal einschalten und immer dann, wenn Datum und Uhrzeit zurückgesetzt wurden, erscheint die Menüseite DATUM/ZEIT. Hier können Sie Datum und Uhrzeit einstellen.

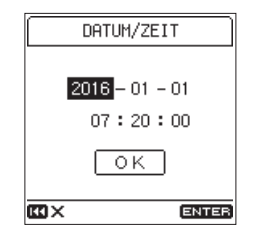

- **1. Wählen Sie mit dem Rad das jeweilige Feld (Jahr, Monat, Tag, Stunde Minute, Sekunde), und drücken Sie die Taste ENTER/MARK.**
- **2. Ändern Sie den Wert mit dem Rad, und drücken Sie ENTER/MARK.**
- **3. Wenn Sie fertig sind, wählen Sie mit dem Rad das Feld** OK **aus, und drücken Sie ENTER/MARK, um die Einstellung zu übernehmen.**

#### **Anmerkung**

Datum und Uhrzeit können Sie auch jederzeit über das Menü einstellen. (Siehe "Kurzreferenz für häufig verwendete Funktionen" auf Seite 58.)

# **Eine SD-Karte formatieren (für den Gebrauch vorbereiten)**

Wenn sich eine unformatierte oder vom Recorder nicht lesbare Speicherkarte im Recorder befindet, erscheint beim Einschalten der folgende Dialog:

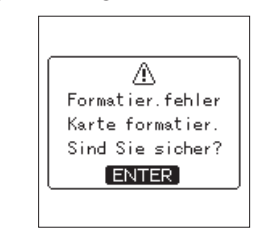

**Drücken Sie ENTER/MARK, um die Karte zu formatieren.**

### **Wichtig**

*Durch das Formatieren werden alle auf der Karte enthaltenen Daten gelöscht. Sichern Sie die auf der Karte gespeicherten Dateien auf einem Computer, bevor Sie die Karte formatieren.*

### **Anmerkung**

*Sie können auch den Befehl KARTE FORMA-TIEREN auf der Menüseite SYSTEM nutzen, um die eingelegte Speicherkarte zu formatieren. (Siehe "Kurzreferenz für häufig verwendete Funktionen" auf Seite 58.)*

# **Aufnehmen**

Im Folgenden erklären wir, wie Sie eine einfache Aufnahme mit Hilfe des eingebauten gerichteten Stereomikrofons (**UNI MIC L/R**, Voreinstellung) erstellen.

Sie können auch das Aufnahmeformat und die Abtastrate ändern, um eine noch bessere Aufnahmequalität oder längere Aufnahmezeiten zu ermöglichen. Darüber hinaus stehen Ihnen Limiter, automatische Pegelanpassung, Trittschaltfilter und andere Funktionen zur Verfügung.

Eine vollständige Beschreibung aller Funktionen finden Sie im Referenzhandbuch.

- **1. Auf Aufnahmebereitschaft schalten.** Drücken Sie die Taste **REC (**0**)**, um den Recorder in Aufnahmebereitschaft zu versetzen. Das **REC**-Lämpchen beginnt zu blinken.
- **2. Den Eingangspegel anpassen.** Den Eingangspegel können Sie während der Aufnahmebereitschaft oder während der Aufnahme ändern. (Siehe "Den Eingangspegel anpassen" weiter unten.
- **3. Die Aufnahme starten.**

Drücken Sie erneut die Taste **REC (**0**)**, um aus der Aufnahmebereitschaft heraus die Aufnahme zu starten. Das **REC**-Lämpchen leuchtet nun stetig.

**4. Die Aufnahme beenden.** Um die Aufnahme zu beenden, drücken Sie die Taste **STOP (**8**)**.

### **Anmerkung**

- *• Um die Aufnahme vorübergehend anzuhalten, drücken Sie die Taste REC (*0*). Um die Aufnahme fortzusetzen, drücken Sie*   $n$ och einmal REC (●).
- *• Um die Aufnahme zu beenden, drücken Sie*   $STOP ( \blacksquare ).$

### **Den Eingangspegel anpassen**

Bevor Sie mit der Aufnahme beginnen, müssen Sie den Eingangspegel so anpassen, dass Übersteuerungen vermieden und Rauschen möglichst gering gehalten wird.

**1. Stellen Sie den Schalter INPUT LEVEL auf STEREO.**

Sie legen damit fest, dass der Eingangspegelregler beide Kanäle gleichzeitig beeinflusst.

**2. Achten Sie auf die Pegelanzeigen während Sie mit dem LEVEL-Regler den Pegel auf ungefähr –12 dB einstellen.**

Die **PEAK**-Lämpchen sollten jedoch während der lautesten Passagen nicht aufleuchten.

Um den Pegel für den linken und rechten Kanal unabhängig voneinander anzupassen, stellen Sie den Schalter **INPUT LEVEL** auf **L** beziehungsweise **R**.

Pegelanzeigen

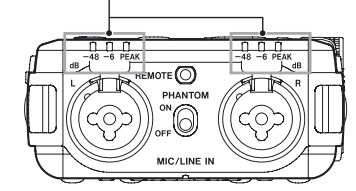

**3. Wenn die PEAK-Lämpchen noch aufleuchten, obwohl Sie den Pegel auf seinen minimalen Wert eingestellt haben, stellen Sie den Schalter MIC PAD (Pegelabsenkung) auf ON.**

Sollte auch das nicht ausreichen, versuchen Sie den Abstand und/oder Einfallswinkel zwischen Mikrofon und Klangquelle zu vergrößern.

### <span id="page-57-0"></span>**Aufnahmen wiedergeben**

#### 8 **Die Wiedergabe starten**

Drücken Sie die Taste **PLAY/PAUSE (**7**/**9**)**, um das aufgenommene Material wiederzugeben.

8 **Die Wiedergabe vorübergehend anhalten** Drücken Sie die Taste **PLAY/PAUSE (**7**/**9**)** oder **STOP (**8**)**, um die Aufnahme vorübergehend anzuhalten.

Um die Wiedergabe fortzusetzen, drücken Sie **erneut PLAY/PAUSE (▶/II).** 

#### ■ Den Audiotransport stoppen und an den **Anfang der Datei zurückkehren**

- Während der Wiedergabepause:
- Drücken Sie die Taste **STOP** (8)
- Während der Wiedergabe: Drücken Sie zweimal **STOP (**8**)**

#### 8 **Rückwärts und vorwärts suchen**

Um das Audiomaterial mit erhöhter Geschwindigkeit rückwärts oder vorwärts zu durchsuchen, halten Sie auf der Hauptseite während der Wiedergabe oder bei gestopptem Audiotransport die Sprungtaste links . beziehungsweise rechts / gedrückt.

Sobald Sie die Taste loslassen, wird die Wiedergabe fortgesetzt oder sie stoppt wieder.

#### 8 **Eine Datei mit den Sprungtasten auswählen**

Bei gestopptem Audiotransport oder während der Wiedergabe:

- Drücken Sie die Sprungtaste links  $\blacktriangleleft$ , um zur vorhergehenden Datei zu springen.
- Drücken Sie die Sprungtaste rechts  $\blacktriangleright\blacktriangleright$ i, um zur nächsten Datei zu springen.
- 8 **Wiedergabe über den eingebauten Lautsprecher**

Stellen Sie den Schalter mit dem Lautsprechersymbol  $(d)$  auf **ON**.

#### 8 **Wiedergabe über Kopfhörer**

Schließen Sie einen Stereokopfhörer an die Buchse mit dem Kopfhörersymbol ( $\Omega$ ) an.

### **Anmerkung**

*Sobald Sie einen Kopfhörer anschließen, wird der eingebaute Lautsprecher unabhängig von der Stellung des Schalters stummgeschaltet.*

8 **Die Lautstärke anpassen**

Nutzen Sie den Regler **LEVEL**, um den Pegel des eingebauten Lautsprechers und des Kopfhörerausgangs einzustellen.

### **Dateien löschen**

### **Wichtig**

*Bedenken Sie, dass sich eine gelöschte Datei nicht wiederherstellen lässt.*

Um eine Audiodatei zu löschen, führen Sie die folgenden Schritte aus:

- **1. Die Menüseite** FUNKTIONEN **aufrufen.** Drücken Sie die Taste **Fn**.
- **2. Den Löschbefehl auswählen.**

Wählen Sie mit dem Rad den Eintrag DATEI LÖSCHEN, und drücken Sie **ENTER/MARK**.

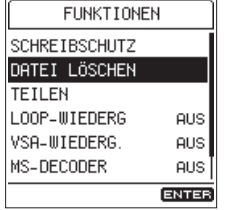

**3. Die Datei löschen.**

Wählen Sie mit dem Rad JB, und drücken Sie **ENTER/MARK**. Die Datei wird gelöscht und die Hauptseite erscheint wieder. Um die Datei nicht zu löschen: Wählen Sie stattdessen NEIN, und drücken Sie **ENTER/ MARK**. Daraufhin erscheint wieder die Menüseite FUNKTIONEN.

### **Mit einem Computer verbinden**

Sie können Audiodateien von der Speicherkarte auf einen Computer übertragen und umgekehrt Dateien vom Computer auf die eingelegte Karte übertragen.

- 8 **Die Verbindung mit dem Computer herstellen**
- **1. Schließen Sie das USB-Kabel an.** Falls der Recorder ausgeschaltet ist, schalten Sie ihn ein.
- **2. Aktivieren Sie die USB-Verbindung** Wählen Sie auf der Menüseite SYSTEM den Eintrag USB-DATENTRANSFER, und drücken Sie **ENTER/MARK**.

Ein Dialog erscheint.

- **3. Wählen Sie** JA**, und drücken Sie ENTER/ MARK, um die Verbindung zu aktivieren.** Auf dem Computer erscheint der Recorder als Wechseldatenträger mit der Bezeichnung "DR-100MKIII" (sofern die Speicherkarte auf diesem Recorder formatiert wurde).
- 8 **Dateien mit einem Computer austauschen**
- **1. Sobald die USB-Datenverbindung besteht, klicken Sie auf dem Computer auf das Symbol des Wechseldatenträgers "DR-100MKIII", um die Ordner MUSIC und UTILITY anzuzeigen.**
- **2. Um Dateien auf den Computer zu übertragen, öffnen Sie den Ordner MUSIC, und ziehen Sie die zu übertragenden Dateien auf das gewünschte Kopierziel auf dem Computer.**
- **3. Um Dateien auf den Recorder zu übertragen, ziehen Sie die Audiodateien vom Computer in den Ordner MUSIC auf der Speicherkarte des Recorders.**

#### 8 **Die Verbindung mit dem Computer trennen**

Bevor Sie das USB-Kabel herausziehen, befolgen Sie das übliche Verfahren Ihres Computers zum sicheren Entfernen von Wechseldatenträgern. Drücken Sie dann die Taste **ENTER/MARK** auf dem Recorder, um zur Hauptseite zurückzukehren.

Wie Sie einen Wechseldatenträger sicher entfernen, erfahren Sie in der Hilfe Ihres Betriebssystems.

# **Kurzreferenz für häufig verwendete Funktionen**

Die folgenden Seiten dienen als Kurzreferenz für häufig verwendete Funktionen.

- Tasten oder Schalter auf dem Gerät sind wie folgt dargestellt: **MENU**.
- Die folgenden Anweisungen setzen voraus, dass die Hauptseite auf dem Display angezeigt wird. Anweisungen sind in Kurzform aufgeführt.

Beispiel: MENU > STROMVERS/DISPLAY > KONTRAST bedeutet:

"Drücken Sie auf der Hauptseite die Taste **MENU**, wählen Sie STROMVERS/DISPLAY und anschließend den Eintrag KONTRAST".

• Einzelheiten zu den erforderlichen Bedienschritten entnehmen Sie bitte dem Referenzhandbuch.

### <span id="page-58-0"></span>**Aufnehmen**

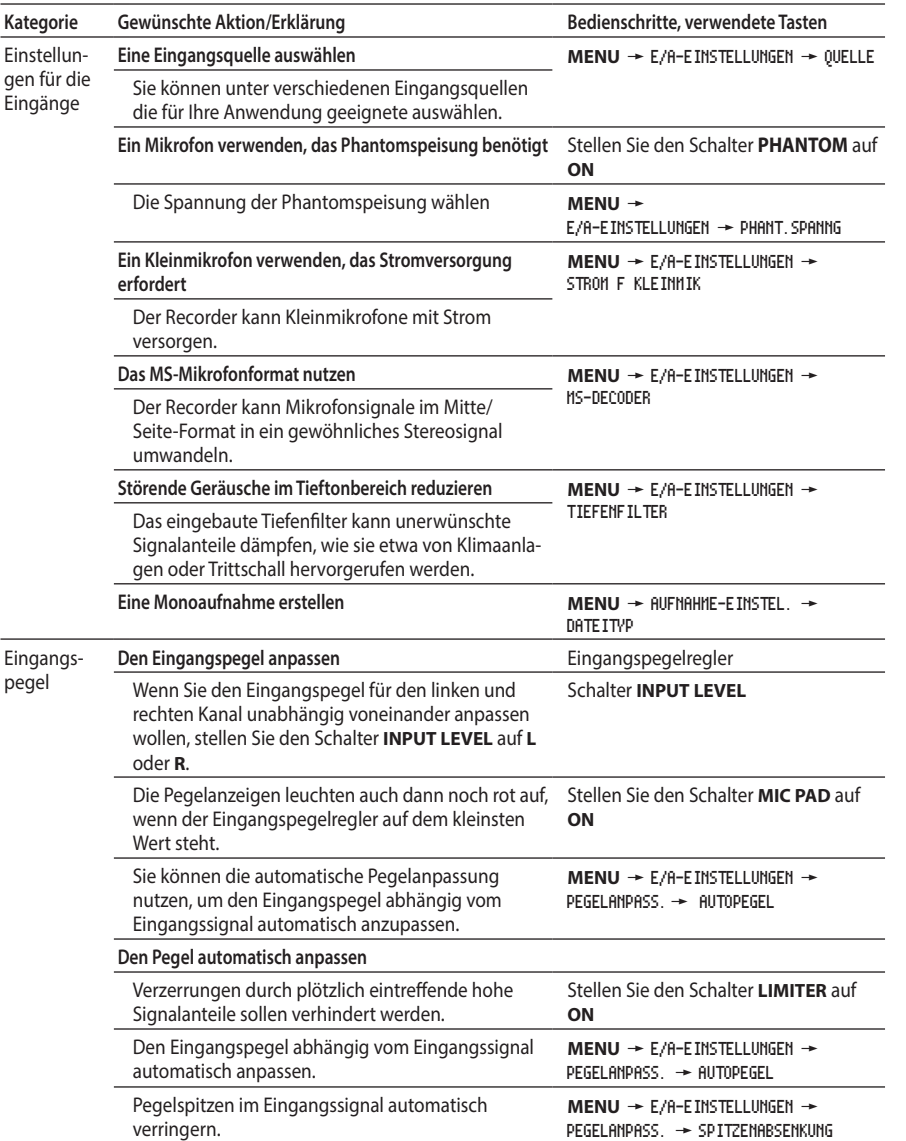

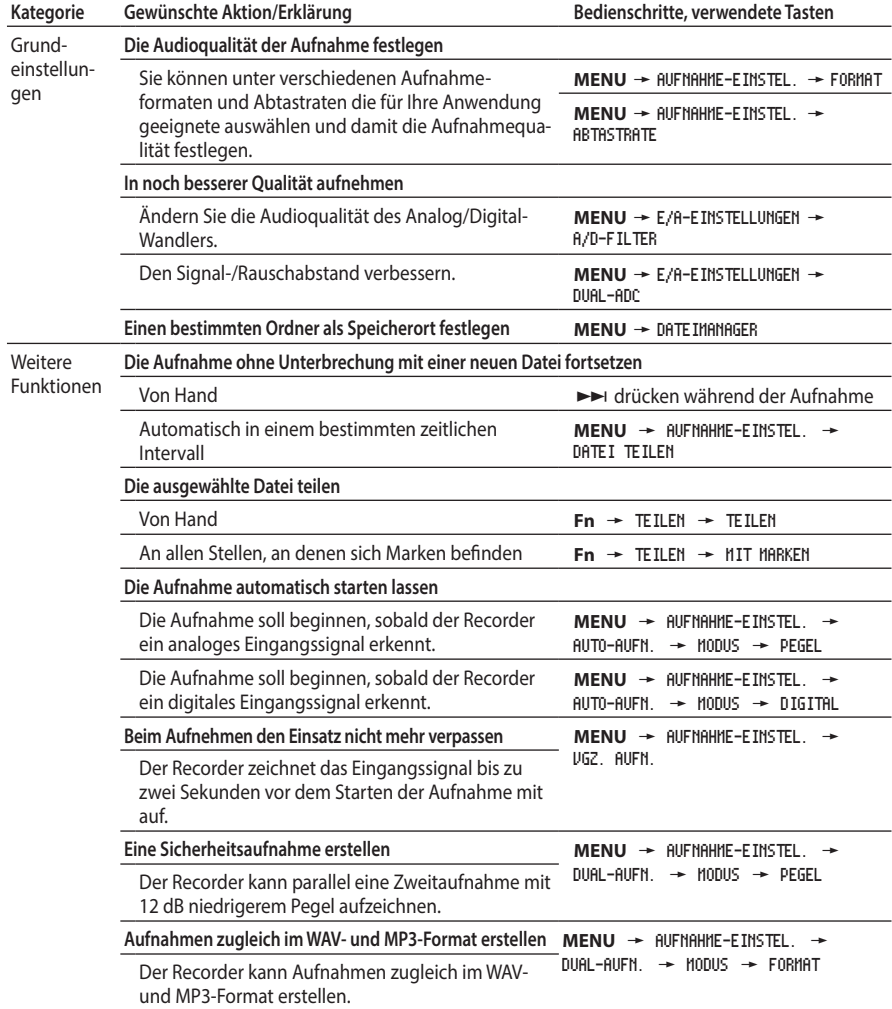

Grund-

gen

# <span id="page-59-0"></span>**Wiedergeben**

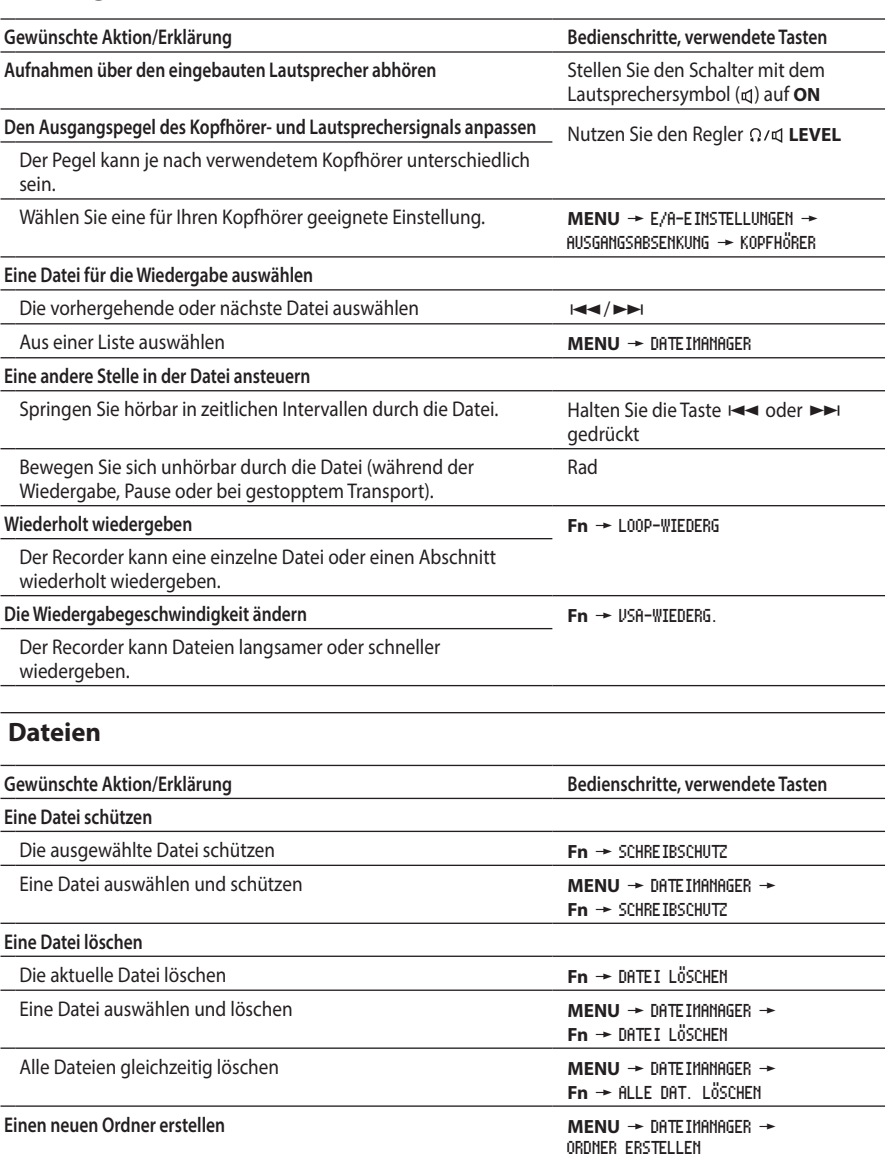

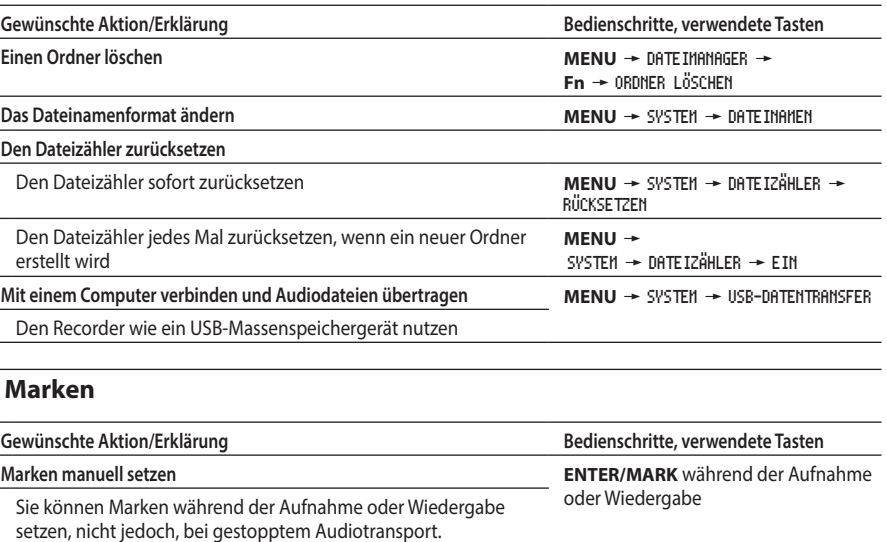

#### **Marken während der Aufnahme automatisch setzen**

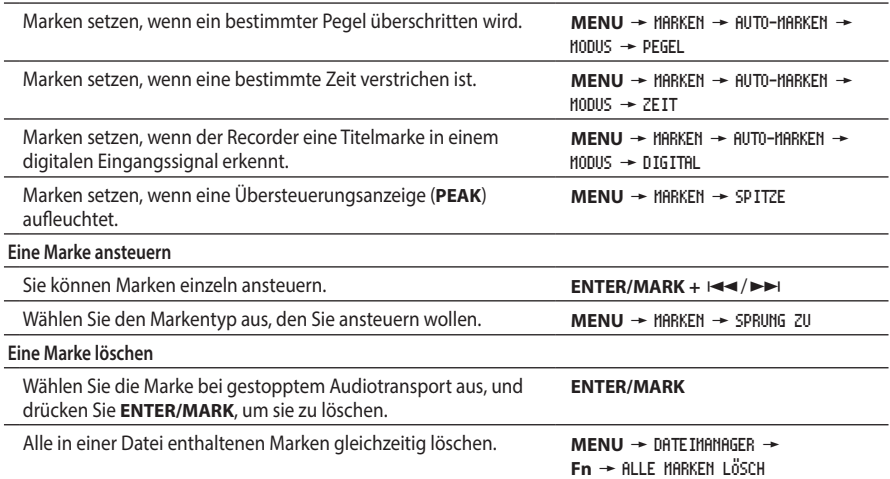

# <span id="page-60-0"></span>**Verschiedene Einstellungen und Informationen**

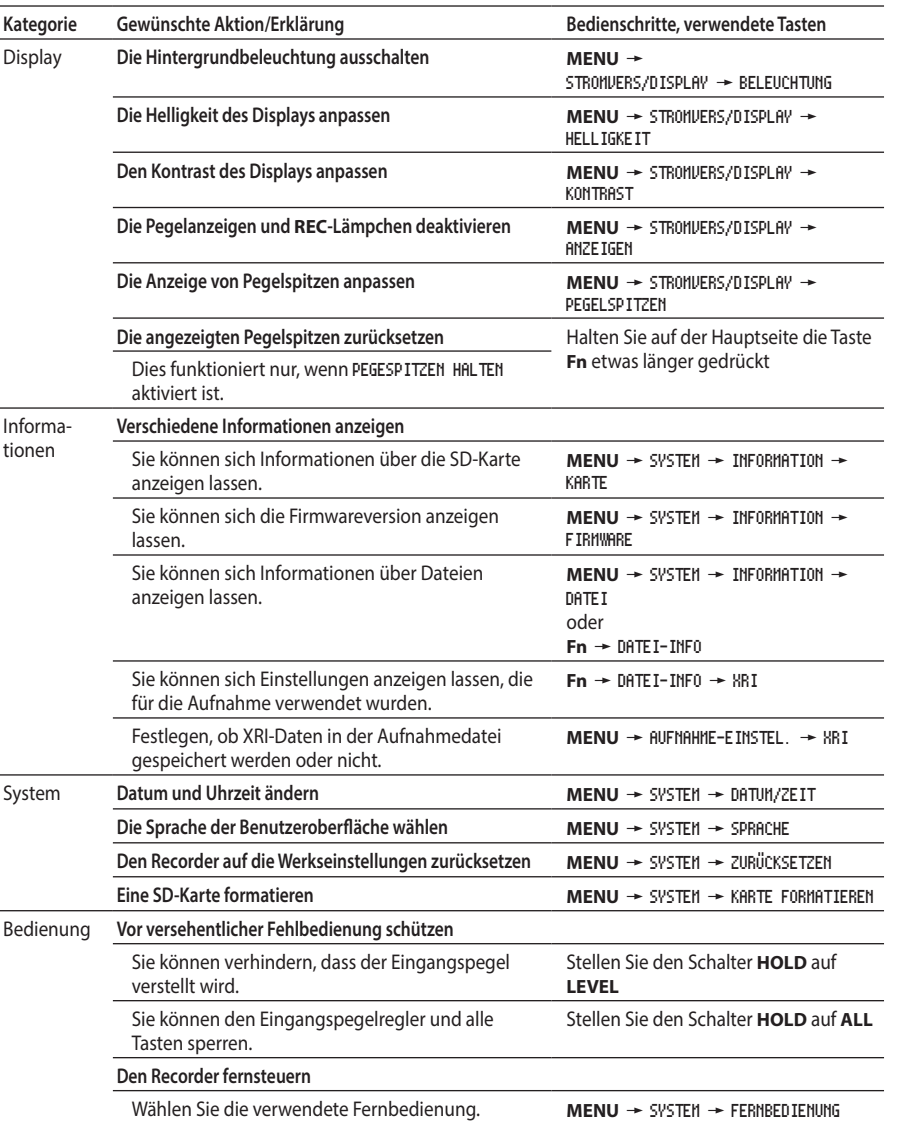

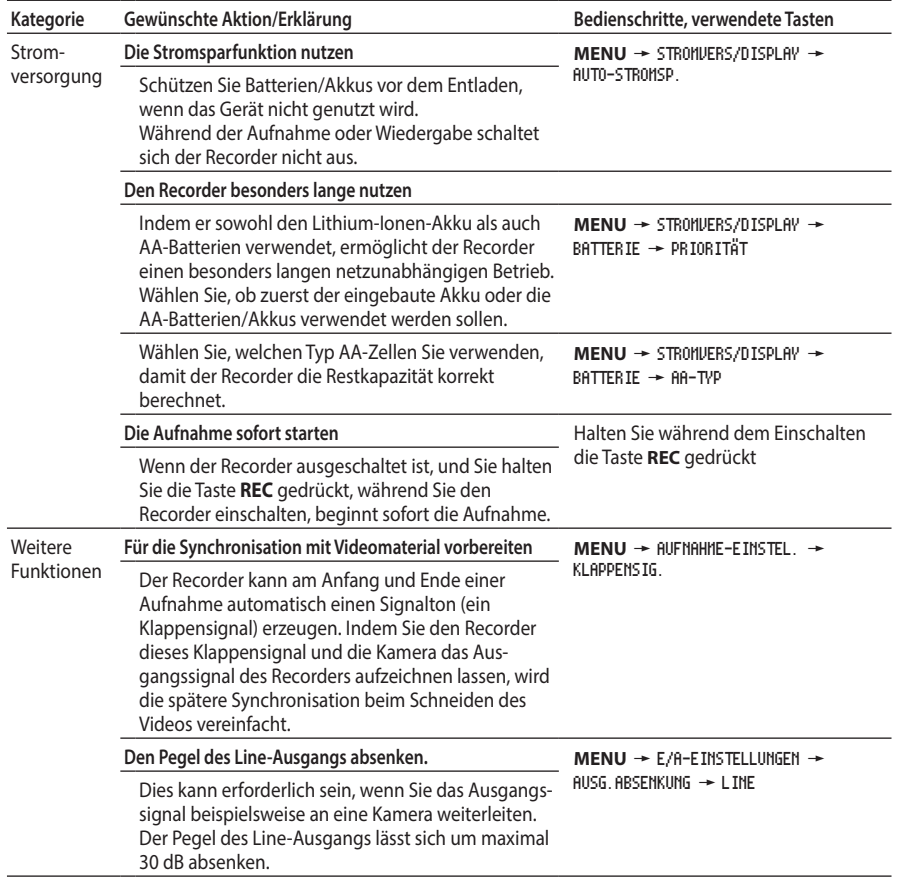

 $\overline{\phantom{m}}$ 

# <span id="page-61-0"></span>**Das Menü im Überblick**

Um das Menü aufzurufen, drücken Sie die Taste **MENU**.

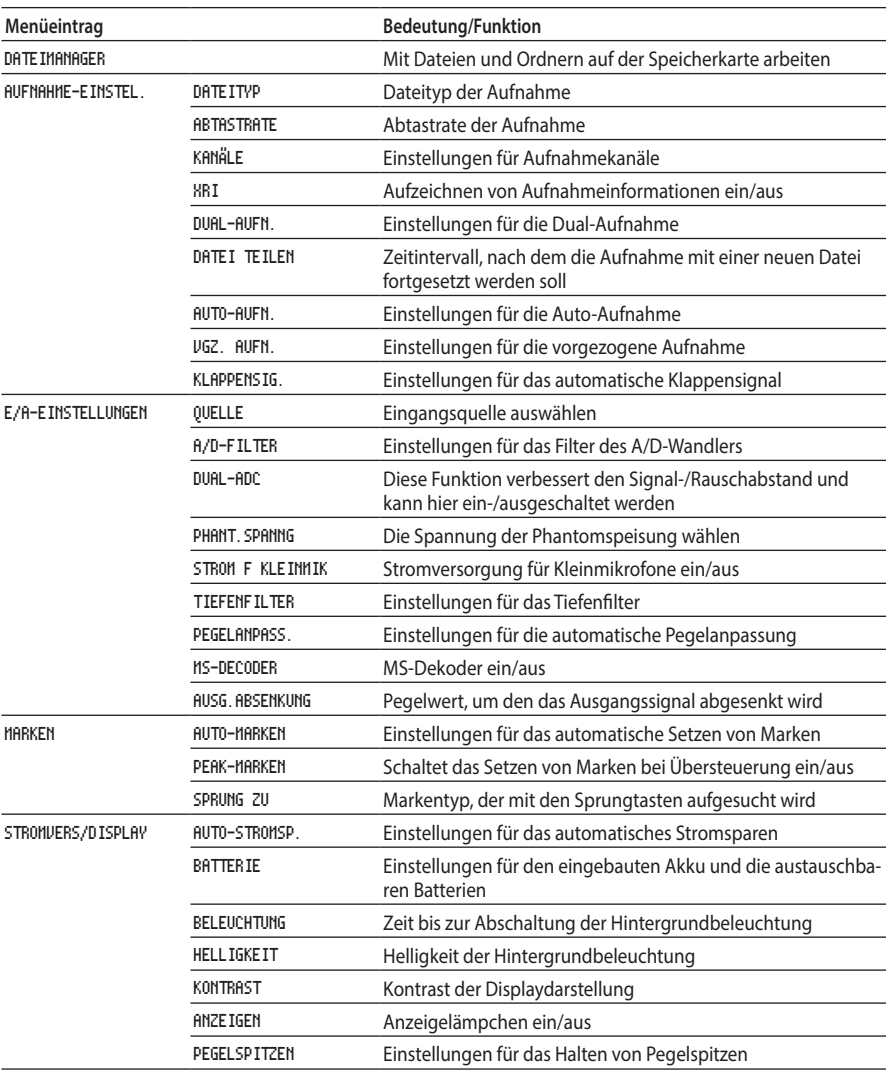

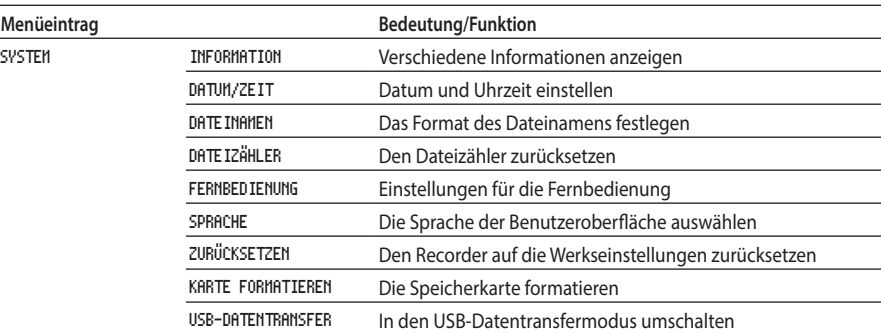

# <span id="page-62-0"></span>**Das FUNKTIONEN-Menü im Überblick**

Wenn die Hauptseite angezeigt wird, können Sie die Taste **Fn** drücken, um auf verschiedene Funktionen zuzugreifen. Das funktioniert in jedem Transportstatus, außer während der Aufnahme. Welche Funktionen angezeigt werden, hängt vom Status des Recorders beim Drücken der Taste ab.

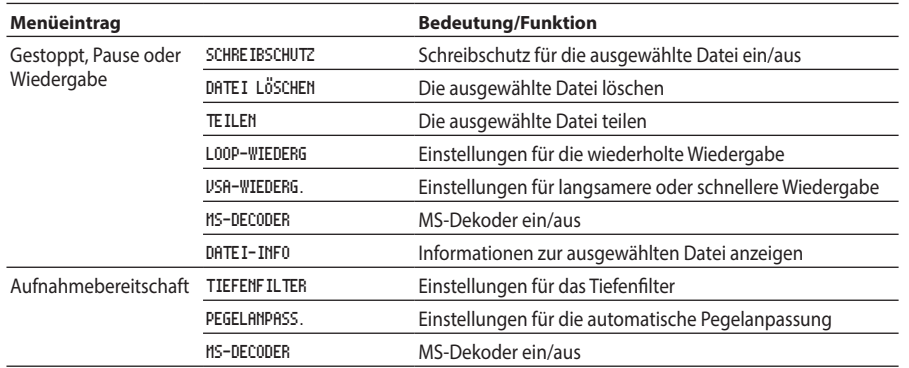

# **Das Kontextmenü des Dateimanagers im Überblick**

Wenn Sie im Dateimanager eine Datei oder einen Ordner ausgewählt haben und die Taste **Fn** drücken, erscheint ein Kontextmenü für Dateien beziehungsweise Ordner.

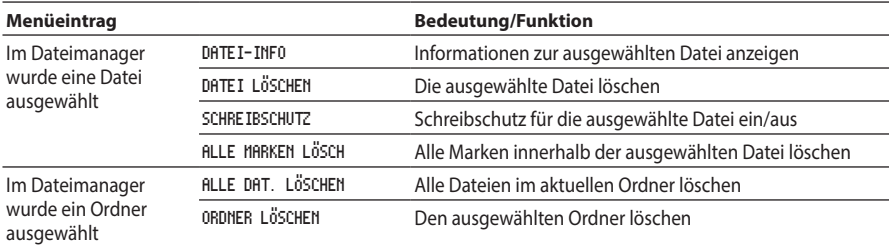

# **Den eingebauten Lithium-Ionen-Akku entsorgen**

Dieses Gerät nutzt einen wiederaufladbaren Lithium-Ionen-Akku. Wenn Sie einen Akku nicht mehr benötigen, werfen Sie ihn nicht weg. Bringen Sie ihn stattdessen zum Fachhandel oder zu einer Entsorgungsstelle, damit die wertvollen Rohstoffe zurückgewonnen werden können.

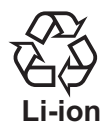

Wenn Sie unsicher sind, wenden Sie sich an den Tascam-Kundendienst (siehe Rückseite dieses Handbuchs).

#### **Wichtig**

- *• Zerlegen Sie das Produkt nur dann, wenn Sie es für die Entsorgung vorbereiten.*
- *• Wenn der Akku ausgetauscht werden muss, wenden Sie sich an ein Tascam-Servicecenter.*

### **Den eingebauten Lithium-Ionen-Akku ausbauen**

Bevor Sie den eingebauten Akku entfernen, muss er vollständig entladen sein. Um das Gehäuse des Recorders öffnen zu können, benötigen Sie einen Kreuzschlitz-Schraubendreher (Phillips, Größe 0).

- **1. Entfernen Sie den Wechselstromadapter und die AA-Batterien, und schalten Sie die Stromsparfunktion aus (Menüseite** STROMVERS/DISPLAY**,** STROMSPAREN**,** AUS**).**
- **2. Schalten Sie den Recorder ein und lassen Sie ihn laufen, bis er sich von selbst ausschaltet.**
- **3. Entfernen Sie die Gummifüße auf der Geräteunterseite.**
- **4. Entfernen Sie die vier Schrauben, die sich unterhalb der Gummifüße befinden.**
- **5. Entfernen Sie die untere Gehäuseabdeckung.**
- **6. Ziehen Sie den Anschlussstecker des Akkus heraus, und nehmen Sie den Akku heraus.**

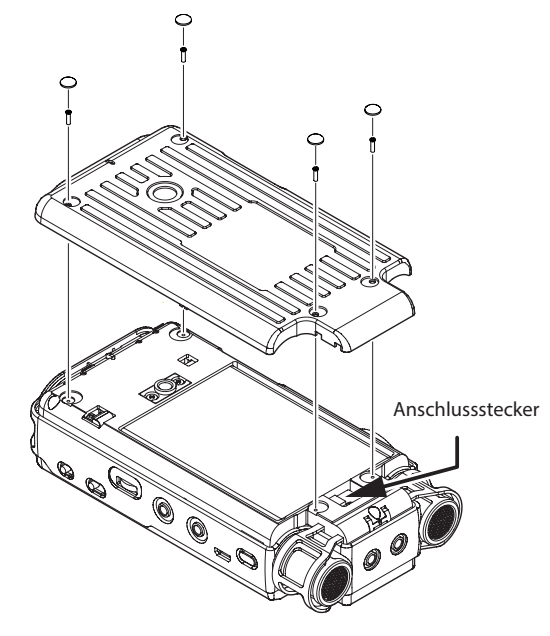

<span id="page-63-0"></span>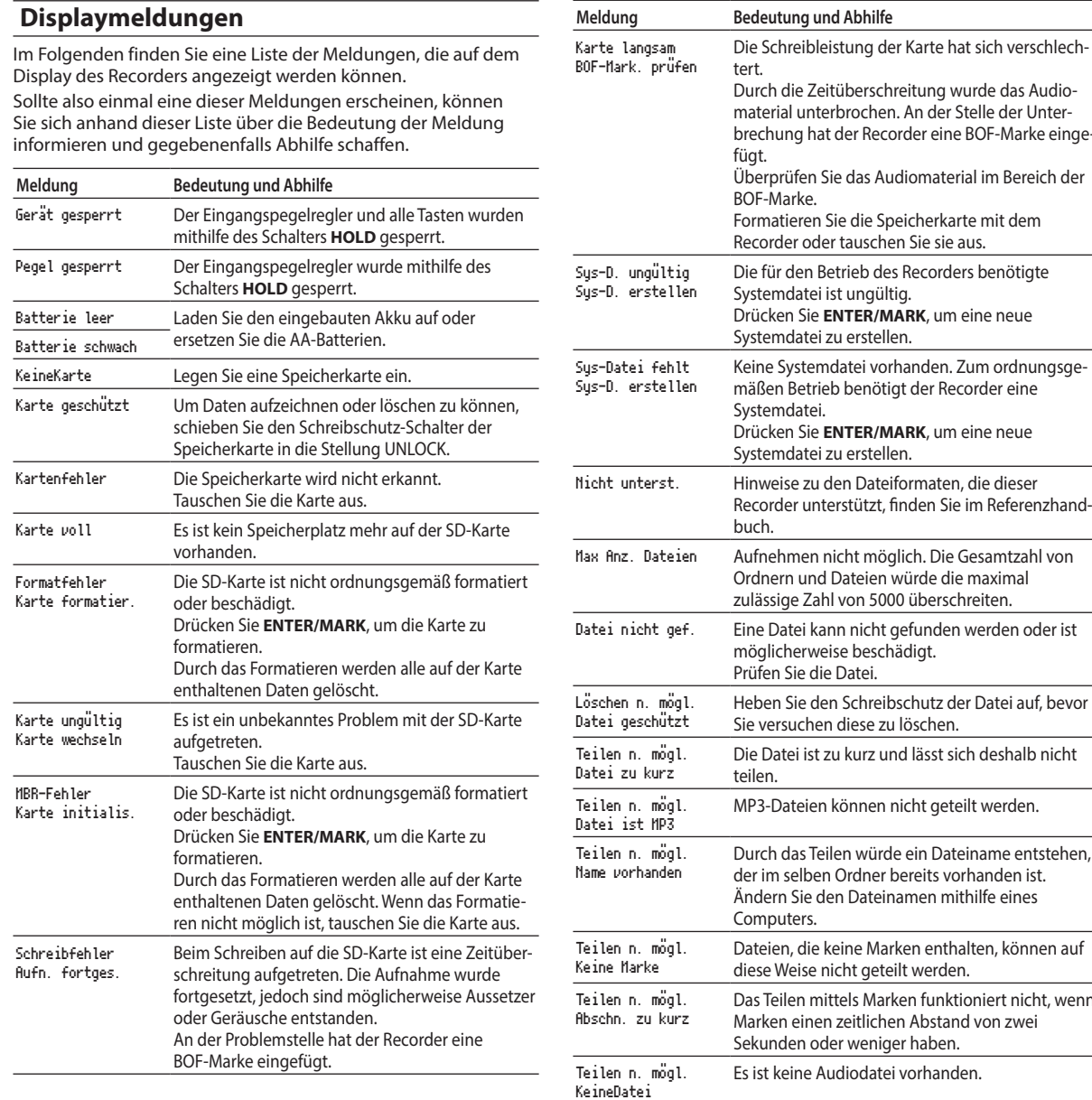

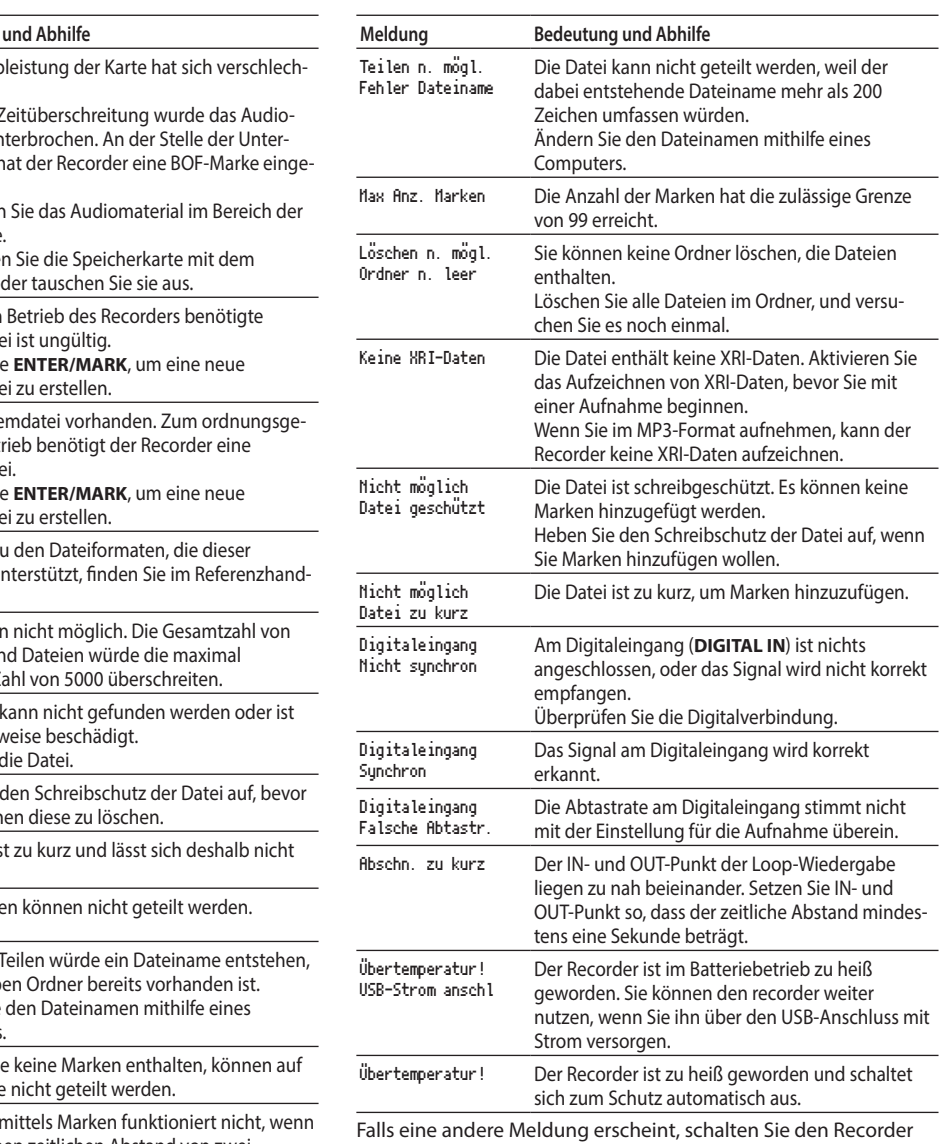

aus und starten ihn neu.

### <span id="page-64-0"></span>**Fehlerbehebung**

Sollten Sie bei der Benutzung dieses Recorders auf Schwierigkeiten stoßen, probieren Sie bitte zunächst die folgenden Lösungsvorschläge aus, bevor Sie ihn zur Reparatur einliefern. Wenn Sie das Problem damit nicht beheben konnten, wenden Sie sich bitte an Ihren Fachhändler oder an ein Tascam-Servicecenter.

#### 8 **Das Gerät lässt sich nicht einschalten.**

- Überprüfen Sie, ob der eingebaute Akku ausreichend geladen ist oder die AA-Batterien/Akkus richtig eingelegt sind.
- Falls Sie den optionalen Wechselstromadapter Tascam PS-P520E verwenden: Ist dessen USB-Stecker richtig angeschlossen und liefert die Steckdose Netzstrom? Schließen Sie den Recorder nicht an einen USB-Hub an, da er sonst möglicherweise nicht ordnungsgemäß funktioniert.
- Vergewissern Sie sich, dass der Schalter **HOLD** auf **OFF** gestellt ist.

### 8 **Der Recorder schaltet sich selbst aus.**

Möglicherweise ist die automatische Stromsparfunktion aktiviert.

Entsprechend den Anforderungen der europäischen Ökodesign-Richtlinie (ErP) arbeitet die Stromsparfunktion unabhängig davon, ob das Gerät mit einem Wechselstromadapter oder mit Batterien/Akkus betrieben wird. Wenn Sie die Stromsparfunktion nicht nutzen wollen, schalten Sie sie aus (AUS). (In der Voreinstellung schaltet sich das Gerät nach 30 Minuten aus.)

#### 8 **Das CHG-Lämpchen blinkt orange/grün**

Möglicherweise ist es zu kalt oder zu warm, um den eingebauten Akku zu laden. Laden Sie den Akku bei einer Umgebungstemperatur zwischen 0 °C und 30 °C.

#### 8 **Die Restkapazität des eingebauten Akkus wird ungenau angezeigt**

Wenn Sie den Recorder nach dem Kauf zum ersten Mal einschalten, wird die Restkapazität des eingebauten Akkus möglicherweise ungenau angezeigt. Entladen und laden Sie den Akku einmal vollständig. Dadurch lernt der Recorder die Ladekapazität neu und stellt sie fortan korrekt dar.

### 8 **Das Gerät reagiert nicht.**

- Vergewissern Sie sich, dass der Schalter **HOLD** auf **OFF** gestellt ist.
- Der Recorder reagiert nicht, wenn eine USB-Datenverbindung besteht.
- Wenn sich der Recorder nicht wie erwartet verhält, halten Sie den Ein-/Ausschalter ((b) / I) mindestens zehn Sekunden lang gedrückt, während Sie zugleich die Stopptaste ( $\blacksquare$ ) gedrückt halten. Damit wird das Gerät zwangsausgeschaltet. Schalten Sie es danach wieder ein.

#### 8 **Die Speicherkarte wird nicht erkannt.**

- Vergewissern Sie sich, dass die Karte ordnungsgemäß eingelegt ist.
- Möglicherweise ist die Karte defekt. Versuchen Sie es mit einer anderen.

#### 8 **Es wird kein Ton ausgegeben.**

- Überprüfen die Einstellung des Ausgangspegels und der Pegelabsenkung im Menü (E/A-EINSTELLUNGEN, AUSGANGSABSENKUNG).
- Falls Sie eine Abhöranlage verwenden, prüfen Sie die Kabelverbindung und die Lautstärkeeinstellung.
- In folgenden Situationen wird über den Lautsprecher kein Ton ausgegeben:
- Wenn der Lautsprecher ausgeschaltet ist (Schalter din Stellung **OFF**),
- während der Aufnahme oder Aufnahmebereitschaft,
- wenn Kopfhörer angeschlossen sind.

#### 8 **Aufnehmen ist nicht möglich.**

- Vergewissern Sie sich, dass noch genügend Platz auf der Speicherkarte ist.
- Aufnehmen ist nicht möglich, wenn die Gesamtzahl von 5000 Ordnern und Dateien erreicht ist.

#### ■ Das Eingangssignal ist extrem leise oder laut.

- Überprüfen Sie die Einstellungen für den Eingangspegel.
- Überprüfen Sie den Ausgangspegel einer externen Quelle.

#### 8 **Das Wiedergabesignal klingt unnatürlich.**

- Überprüfen Sie die Einstellung der variablen Wiedergabegeschwindigkeit (VSA).
- Vergewissern Sie sich, dass die automatische Pegelanpassung ausgeschaltet ist.

#### 8 **Eine Datei lässt sich nicht löschen.**

Schreibgeschützte Dateien lassen sich nicht löschen. Entfernen Sie den Schreibschutz.

#### 8 **Die Aufnahmedateien erscheinen nicht auf dem Computer.**

- Vergewissern Sie sich, dass eine funktionierende USB-Verbindung mit dem Computer besteht. Schließen Sie den Recorder nicht an einen USB-Hub an, da er sonst möglicherweise nicht ordnungsgemäß funktioniert.
- Vergewissern Sie sich, dass auf dem Recorder der USB-Datentransfer aktiviert ist.

### 8 **Versehentlich wurde die falsche Menüsprache gewählt**

Schalten Sie den Recorder aus, indem Sie den Ein-/ Ausschalter ( <br />
1)drücken. Halten Sie anschließend die Taste **MENU** gedrückt, und drücken Sie dann zusätzlich den Ein-/ Ausschalter ((b) / I), um den Recorder einzuschalten. Wählen. Sie die gewünschte Sprache aus dem erscheinenden Menü.

### **Technische Daten**

### **Allgemeine Daten**

8 **Aufnahmemedien**

SD-Karte (64 MB – 2 GB) SDHC-Karte (4–32 GB) SDXC-Karte (48–128 GB)

8 **Aufnahme- und Wiedergabeformate**

WAV (BWF): Abtastrate 44,1/48/88,2/96/176,4/192 kHz; Auflösung 16/24 Bit MP3: Abtastrate 44,1/48 kHz; Bitrate 128/192/256/320 Kbit/s

8 **Anzahl der Kanäle/Audiospuren**

2 Eingangskanäle, 2×2 Spuren (Dual-Aufnahme)

### **Eingänge und Ausgänge**

■ Mikrofon-/Lineeingang (MIC/LINE IN, XLR mit zuschaltbarer **Phantomspeisung)**

Anschlusstyp: Kombibuchse XLR-3-31 / 6,3-mm-Klinkenbuchse (3-polig)

■ Zusatzeingang (EXT IN, mit Stromversorgung für **Kleinmikrofone)**

Anschlusstyp: 3,5-mm-Stereoklinkenbuchse

- 8 **Digitaleingang (DIGITAL IN)** Anschlusstyp: Mikroklinkenbuchse, 3,5 mm, 3-polig
- 8 **Line-Ausgang (LINE OUT)** Anschlusstyp: 3,5-mm-Stereoklinkenbuchse
- C Kopfhöreranschluss Anschlusstyp: 3,5-mm-Stereoklinkenbuchse
- 8 **Eingebauter Lautsprecher** 0,4 W (mono)
- 8 **USB-Anschluss** Anschlusstyp: Micro-B-Buchse Format: USB 2.0 High-Speed, Mass Storage Class
- 8 **Fernbedienungsanschluss (REMOTE)** Anschlusstyp: Mikroklinkenbuchse, 2,5 mm, 3-polig

### <span id="page-65-0"></span>**Leistungsdaten Audio**

#### 8 **Frequenzbereich**

Mikrofonsignal an **MIC/LINE IN** oder **EXT IN**, **PAD ON** oder Line-Signal an **MIC/LINE IN** oder **EXT IN** bis Line-Ausgang

20 Hz − 20 kHz +0,5 dB / −1 dB (Fs 44,1/48 kHz, JEITA) 20 Hz − 40 kHz +0,5 dB / −2 dB (Fs 88,2/96 kHz, JEITA) 20 Hz − 80 kHz +0,5 dB / −4 dB (Fs 176,4/192 kHz, JEITA)

#### 8 **Verzerrung**

Mikrofonsignal an **MIC/LINE IN** oder **EXT IN**, **PAD ON** oder Line-Signal an **MIC/LINE IN** oder **EXT IN** bis Line-Ausgang 0,007 % oder weniger (Fs 44,1/48/88,2/96/176,4/192 kHz, JEITA)

#### $\blacksquare$  Fremdspannungsabstand

Mikrofonsignal an **MIC/LINE IN** oder **EXT IN**, **PAD ON** oder Line-Signal an **MIC/LINE IN** oder **EXT IN** bis Line-Ausgang 102 dB oder mehr (Fs 44,1/48/88,2/96/176,4/192 kHz, JEITA)

8 **Äquivalentes Eingangsrauschen (EIN)** 124 dBu oder weniger

Anmerkung: Angaben entsprechend JEITA-Standard CP-2150

### **Ungefähre Aufnahmezeit in Stunden:Minuten**

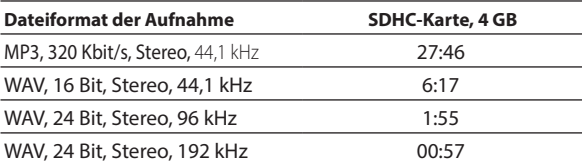

- Die angegebenen Zeiten sind theoretische Werte. Sie können ja nach verwendeter Speicherkarte abweichen.
- Die angegebenen Zeiten stehen nicht durchgängig für eine Aufnahme zur Verfügung, sondern geben die gesamte Aufnahmezeit auf der jeweiligen Karte an.
- Bei Monoaufnahmen verdoppelt sich die jeweilige Aufnahmezeit ungefähr.
- Bei der Dualaufnahme halbiert sich die jeweilige Aufnahmezeit ungefähr.

### **Stromversorgung und sonstige Daten**

#### 8 **Stromversorgung**

- Eingebauter wiederaufladbarer Lithium-Akku
- 2 AA-Zellen (Alkaline-Batterien, NiMH-Akkus oder Lithium-Batterien)
- USB-Verbindung mit einem Computer
- Wechselstromadapter (Tascam PS-P520E, als Zubehör erhältlich)
- Batteriepack (Tascam BP-6AA, als Zubehör erhältlich)
- 8 **Leistungsaufnahme** 7.5 W (maximal)
- Betriebszeit mit Batterien/Akkus **(Dauerbetrieb, in Stunden:Minuten)**

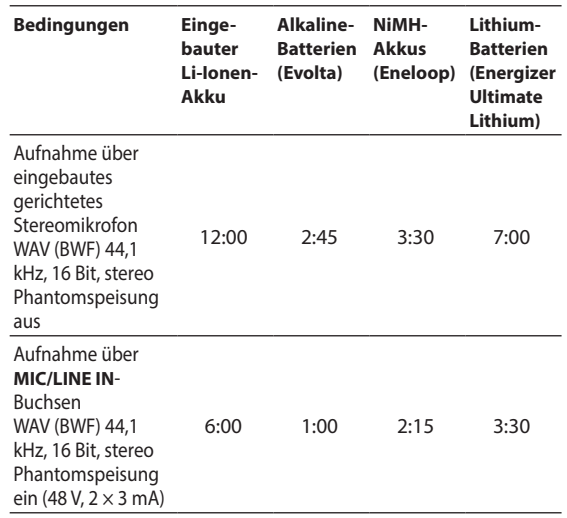

### **Anmerkung**

*Bei Nutzung der Phantomspeisung verringert sich die Betriebszeit je nach verwendetem Mikrofon.*

- 8 **Ungefähre Ladezeit (Gerät ausgeschaltet, Stunden:Minuten)**
- Über USB: 10:00
- Über PS-P520E (optionales Zubehör): 4:30
- **Abmessungen (B**  $\times$  **H**  $\times$  **T)**

80 mm  $\times$  156 mm  $\times$  35 mm (ohne hervorstehende Teile)

8 **Gewicht**

425 g / 375 g (mit bzw. ohne Batterien)

8 **Zulässiger Betriebstemperaturbereich**  $0-40 °C$ 

# <span id="page-66-0"></span>**Manuale di istruzioni**

### **IMPORTANTI NORME DI SICUREZZA**

### **INFORMATION TO THE USER**  $F$  For U.S.A. $-$

This equipment has been tested and found to comply with the limits for a Class B digital device, pursuant to Part 15 of the FCC Rules. These limits are designed to provide reasonable protection against harmful interference in a residential installation. This equipment generates, uses, and can radiate radio frequency energy and, if not installed and used in accordance with the instruction manual, may cause harmful interference to radio communications. However, there is no guarantee that interference will not occur in a particular installation. If this equipment does cause harmful interference to radio or television reception, which can be determined by turning the equipment off and on, the user is encouraged to try to correct the interference by one or more of the following measures.

a) Reorient or relocate the receiving antenna. b) Increase the separation between the equipment and receiver.

c) Connect the equipment into an outlet on a circuit different from that to which the receiver is connected. d) Consult the dealer or an experienced radio/TV technician for help.

### **CAUTION**

Changes or modifications to this equipment not expressly approved by TEAC CORPORATION for compliance could void the user's authority to operate this equipment.

#### **For Canada**

THIS CLASS B DIGITAL APPARATUS COMPLIES WITH CANADIAN ICES-003. CET APPAREIL NUMERIQUE DE LA CLASSE B EST

CONFORME A LA NORME NMB-003 DU CANADA.

Questo prodotto è conforme con la richiesta di direttive europee e gli altri regolamenti della commissione.

#### **Dichiarazione di conformità**

Parte responsabile: TEAC AMERICA, INC.

Indirizzo: 1834 Gage Road, Montebello,

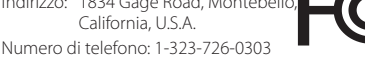

Questo dispositivo è conforme alla Parte 15 delle norme FCC. Il funzionamento è soggetto alle seguenti due condizioni: (1) questo dispositivo può non causare interferenze dannose e (2) questo dispositivo deve accettare qualsiasi interferenza ricevuta, incluse le interferenze che potrebbero comprometterne il funzionamento.

### **IMPORTANTI ISTRUZIONI DI SICUREZZA**

- 1 Leggere le seguenti istruzioni.
- 2 Conservare queste istruzioni.
- 3 Prestare attenzione agli avvertimenti.
- 4 Sequire tutte le istruzioni.
- 5 Non usare l'apparecchio vicino all'acqua.
- 6 Pulire solo con un panno asciutto.
- 7 Non bloccare le aperture per la ventilazione. Installare secondo le istruzioni del costruttore.
- 8 Non installare l'apparecchio vicino a fonti di calore come radiatori, regolatori di calore, stufe o altri apparecchi che producono calore (inclusi gli amplificatori).
- 9 Non eliminare la spina polarizzata di sicurezza o la spina di messa a terra. La spina polarizzata ha due lame, una più larga dell'altra. Una spina di messa a terra ha due lame e una terza punta di messa terra. La lama larga o la terza punta sono fornite per la vostra sicurezza. Se la spina fornita non è adatta al tipo di presa, consultate un elettricista per sostituire la presa obsoleta.
- 10 Non calpestare o strattonare il cordone di alimentazione, in modo particolare vicino alla spina e alla presa a cui è collegato l'apparecchio e dal punto in cui esce dall'apparecchio.
- 11 Usare solamente attacchi/accessori specificati dal costruttore.
- 12 Usare solo un carrello, un treppiede o una tavola specificata dal costruttore o venduto insieme all'apparecchio. Quando viene usato un carrello, prestare attenzione quando si sposta la combinazione carrello/apparato per evitare cadute da sopra.
- 13 Scollegare questo apparato durante temporali o quando non viene utilizzato per lunghi periodi di tempo.

14 Rivolgersi solo a personale qualificato. La riparazione è richiesta quando l'apparecchio è stato danneggiato in qualunque modo, come nel caso che il cordone

dell'alimentazione o la spina siano stati danneggiati, l'apparecchio sia stato esposto a pioggia o umidità, non funzioni correttamente o sia stato lasciato cadere.

- **•** Questo apparecchio porta corrente elettrica non operativa dalla presa di rete mentre il suo interruttore POWER o STANDBY/ON non è in posizione ON.
- **•** La presa di rete è utilizzata come dispositivo di sconnessione, il dispositivo di sconnessione deve restare sempre operativo
- **•** Si deve usare cautela quando si usano gli auricolari o le cuffie con il prodotto, perché un eccesso di pressione sonora (volume) negli auricolari o nelle cuffie può causare la perdita dell'udito.
- **•** Se si verificano problemi con questo prodotto, contattare TEAC per una riparazione. Non utilizzare il prodotto fino a quando non è stato riparato.

#### **CAUTELA**

- **•** Non esporre questo apparecchio a gocciolamenti o schizzi.
- **•** Non appoggiare alcun contenitore o vaso pieno d'acqua sopra l'apparecchio.
- **•** Non installare questo apparecchio in spazi ristretti come una libreria o ambienti simili.
- **•** Questo apparecchio dovrebbe essere collocato sufficientemente vicino alla presa AC in modo da poter facilmente afferrare la spina del cordone di alimentazione in qualsiasi momento.
- **•** Se il prodotto utilizza batterie (incluso un pacco batterie o batterie installate), non dovrebbero essere esposte alla luce solare, fuoco o calore eccessivo.
- **•** CAUTELA per i prodotti che utilizzano batterie al litio sostituibili: vi è pericolo di esplosione se la batteria viene sostituita con una di tipo scorretto. Sostituire solo con tipo uguale o equivalente..

#### **Cautela nell'uso delle batterie ricaricabili**

Questo prodotto utilizza batterie ricaricabili. L'uso improprio delle batterie potrebbe causare perdite, rotture o altri problemi. Seguire sempre le seguenti precauzioni quando si usano le batterie.

- **•** Se una batteria ricaricabile ha perdite, non toccare il liquido con le mani nude. Si prega di consultare TEAC Corporation se si verifica una perdita di liquido dalla batteria.
- **•** Il liquido della batteria in un occhio potrebbe causare la perdita della vista. Se il liquido entra in un occhio, lavare l'occhio immediatamente con acqua

pulita. Non strofinare gli occhi quando si lavano. Consultare un medico subito dopo il lavaggio. Il liquido della batteria sul corpo o sui vestiti può causare lesioni o ustioni sulla pelle. Lavare con acqua pulita immediatamente e poi consultare un medico.

- **•** Non utilizzare un adattatore AC diverso il modello designato per l'uso con questa unità. Usare sempre l'adattatore AC designato quando si utilizza l'unità o la ricarica della batteria con una sorgente di alimentazione AC. L'utilizzo di un adattatore AC diverso da quello designato potrebbe portare a surriscaldamento e causare lesioni, ustioni, incendi o macchie, così come rotture della batteria e perdita di liquido dalla batteria.
- **•** Non mettere la batteria nel fuoco o lasciare o ricaricare la batteria vicino al fuoco, sotto il sole o in altre condizioni di caldo.
- **•** Non smontare una batteria. Ciò potrebbe provocare scosse elettriche. Si prega di contattare il negozio dove è stato acquistato il prodotto o TEAC Corporation se si vuole ispezionare una batteria o ripararla. Quando si vuole smaltire il prodotto, si prega di seguire le istruzioni nel manuale di istruzioni per rimuovere le batterie e riciclare l'apparecchiatura in modo corretto.

### **CAUTELA NELL'USO DELLE BATTERIE**

Questo prodotto utilizza batterie. L'uso non corretto delle batterie potrebbe causare perdite di liquido, rotture o altri problemi. Seguire sempre le seguenti precauzioni quando si usano batterie.

- **•** Mai ricaricare batterie non ricaricabili. Le batterie potrebbero rompersi o perdere liquido, causando esplosioni e danni.
- **•** Quando si installano le batterie, fare attenzione alla polarità più/meno (+/–) e installarle correttamente nel vano delle batterie come indicato. Inserendole al contrario potrebbero rompersi o perdere liquido, causando esplosioni, lesioni o macchie attorno.
- **•** Quando si conservano o si smaltiscono le batterie usate, isolare i terminali con nastro adesivo o affine per prevenire che vengano a contatto con altre batterie o parti metalliche.
- **•** Quando si smaltiscono le batterie usate, seguire le istruzioni indicate sulle batterie e le locali disposizioni di legge sul loro smaltimento.
- **•** Non usare batterie diverse da quelle specificate. Non mettere assieme batterie vecchie e nuove o tipi differenti di batterie. Le batterie potrebbero rompersi o perdere liquido, causando esplosioni, lesioni o macchie attorno.
- **•** Non trasportare o conservare le batterie assieme a piccoli oggetti metallici. Le batterie potrebbe andare in corto, causando perdite, esplosioni e altri problemi.

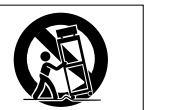

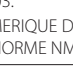

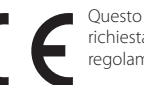

- **•** Non riscaldare o smontare le batterie. Non gettarle nel fuoco o nell'acqua. Le batterie potrebbero rompersi o perdere liquido, causando esplosioni, lesioni o macchie attorno.
- **•** Se il liquido della pila fuoriesce, pulire bene il vano delle batterie prime di inserire quelle nuove. Se il liquido della pila penetra negli occhi, potrebbe causare la perdita della vista. Se il liquido della pila penetra negli occhi, sciacquare subito con abbondante acqua pulita senza strofinare l'occhio e consultare immediatamente un medico.
- **•** L'unità dovrebbe essere spenta quando si inseriscono e sostituiscono le batterie.
- **•** Rimuovere le batterie se non si prevede di utilizzare l'unità per un lungo periodo di tempo. Le batterie potrebbero rompersi o perdere liquido, causando esplosioni, lesioni o macchie. Se il liquido delle batterie fuoriesce, rimuovere il fluido sul vano batteria prima di inserire nuove batterie.
- **•** Non smontare una batteria. L'acido all'interno della batteria potrebbe danneggiare la pelle o gli abiti.

#### 8 **Per gli utenti europei**

### **Smaltimento di apparecchiature elettriche ed elettroniche**

- (a) Tutte le apparecchiature elettriche ed elettroniche devono essere smaltite separatamente dai rifiuti urbani mediante impianti di raccolta specifici designati dal governo o dalle autorità locali.
- (b) Lo smaltimento in modo corretto delle apparecchiature elettriche ed elettroniche contribuisce a risparmiare preziose risorse ed evitare potenziali effetti negativi sulla salute umana e l'ambiente.
- (c) Lo smaltimento non corretto di apparecchiature può avere gravi conseguenze sull'ambiente e sulla salute umana come risultato della presenza di sostanze pericolose nelle apparecchiature elettriche ed elettroniche.
- (d) Il simbolo barrato della pattumiera indica che le apparecchiature elettriche ed elettroniche devono essere raccolte e smaltite separatamente dai rifiuti domestici.

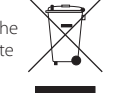

(e) I sistemi di raccolta sono a disposizione degli utenti finali. Per informazioni più dettagliate sullo smaltimento delle vecchie apparecchiature elettriche ed elettroniche, contattare il comune, il servizio di smaltimento rifiuti o il negozio dove è stato acquistato l'apparecchio.

### **Smaltimento di batterie e/o accumulatori**

- (a) I rifiuti di batterie e/o accumulatori devono essere smaltiti separatamente dai rifiuti urbani mediante impianti di raccolta designati dalle autorità statali o locali.
- (b) Lo smaltimento corretto dei rifiuti di batterie e/o accumulatori contribuisce a risparmiare preziose risorse ed evitare potenziali effetti negativi sulla salute umana e l'ambiente.
- (c) Lo smaltimento improprio dei rifiuti di batterie e/o accumulatori può avere gravi conseguenze sull'ambiente e sulla salute umana a causa della presenza di sostanze pericolose in essi.
- (d) Il simbolo RAEE, che mostra un bidone della spazzatura sbarrato, indica che le batterie e/o accumulatori devono essere raccolti e smaltiti separatamente dai rifiuti domestici.

Se una batteria o accumulatore contiene più i valori specificati di piombo (Pb), mercurio (Hg), e/o di cadmio (Cd) come definito nella direttiva sulle batterie (2006/66/CE), i simboli chimici di questi elementi saranno indicati sotto il simbolo RAEE.

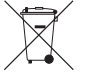

- **Pb, Hg, Cd**
- (e) Centri di raccolta sono disponibili per gli utenti finali. Per informazioni più dettagliate circa lo smaltimento dei rifiuti di batterie e/o accumulatori, si prega di contattare il comune, il servizio di smaltimento rifiuti o il negozio dove sono stati acquistati.

### **Indice dei contenuti**

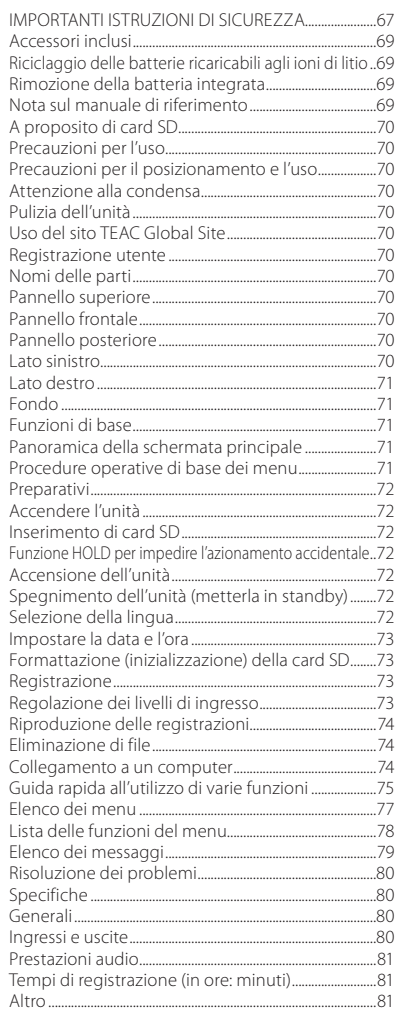

Le informazioni sui prodotti in questo manuale sono fornite al solo scopo esemplificativo e non indicano alcuna garanzia contro le violazioni dei diritti di proprietà intellettuale di terze parti e di altri diritti connessi. TEAC Corporation non si assume alcuna responsabilità per le violazioni sui diritti di proprietà intellettuale di terzi o altre passività che si verificano a seguito dell'uso di questo prodotto.

Le proprietà protette da copyright da parte di terzi non possono essere usate per scopi diversi dall'utilizzo personale e simili, senza il permesso dei titolari dei diritti riconosciuti dalla legge sul copyright. Usare sempre questo apparecchio in conformità.

TEAC Corporation non si assume alcuna responsabilità per le violazioni dei diritti commessi da utenti di questo prodotto.

In considerazione della remota possibilità che i dati possano andare persi o venire danneggiati a causa di cancellazioni accidentali o malfunzionamento di questa unità, si consiglia vivamente di eseguire il backup delle registrazioni importanti su un computer o un altro dispositivo di memorizzazione.

Grazie per aver acquistato il registratore PCM lineare TASCAM DR-100MKIII.

Prima di usare questa unità, leggere attentamente questo manuale per usarlo correttamente e goderne per molti anni. Dopo aver terminato la lettura di questo manuale, si prega di conservarlo in un luogo sicuro per future consultazioni.

È possibile scaricare questo manuale dal sito TEAC Global Site(http://teac-global.com/).

Questo prodotto ha un processore Blackfin® 16/32 bit realizzato da Analog Devices, Inc. Questo è un processore di segnale digitale (DSP). L'inclusione di questo processore Blackfin® nel prodotto aumenta le prestazioni e riduce il consumo di energia.

# **Accessori inclusi**

Questo prodotto include i seguenti articoli. Conservare i materiali di imballaggio per il trasporto in futuro.

Si prega di contattare l'assistenza clienti TASCAM (vedi retro copertina) se uno di questi articoli manca o è stato danneggiato durante il trasporto.

- **•** Unità principale .................................................× 1
- **•** Cavo di conversione Ingresso digitale.× 1
- **•** Manuale di istruzioni (questo documento) compresa la garanzia .............................................................× 1

# **Riciclaggio delle batterie ricaricabili agli ioni di litio**

Questa unità utilizza una batteria agli ioni di litio ricaricabile incorporata.

Al termine di utilizzo della batteria, portarla in un negozio che effettua il riciclaggio ricaricabile delle batterie invece di buttarla via, al fine di preservare risorse preziose. In caso di dubbi, si prega di contattare l'assistenza clienti TASCAM (vedi retro di copertina).

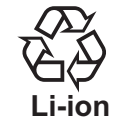

#### **CAUTELA**

*• Non smontare il prodotto se non quando lo si prepara per lo smaltimento.*

*• Contattare un centro di assistenza TEAC (vedi retro di copertina) per la sostituzione della batteria ricaricabile.*

### **Rimozione della batteria integrata**

Prima di rimuovere la batteria integrata, accendere l'unità e scaricare la batteria fino a quando l'unità si arresta completamente.

- **•** Quando si scarica la batteria incorporata, scollegare l'alimentatore esterno, rimuovere le batterie AA e impostare la voce RISP.ENERG. della schermata ALIM/DISPLAY su SPENTO.
- **•** Per smontare questa unità, è necessario usare un cacciavite a croce (#0).
- Rimuovere i piedini in gomma sul fondo dell'unità.
- 2. Rimuovere le 4 viti sotto ai piedini in gomma.
- 3. Rimuovere il pannello inferiore.
- 4. Scollegare la batteria dal connettore e rimuoverla.

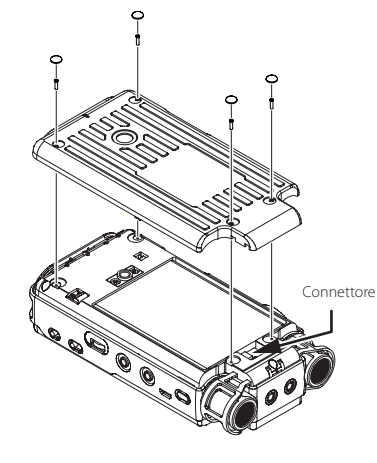

# **Nota sul manuale di riferimento**

Questo manuale illustra le principali funzioni di questa unità. Si prega di consultare il manuale di riferimento per informazioni su tutte le funzioni dell'unità. È possibile scaricare il manuale di istruzioni e il manuale di riferimento dal sito TEAC Global Site (http:// teac-global.com/).

# <span id="page-69-0"></span>**A proposito di card SD**

Questa unità usa card SD per la registrazione e la riproduzione.

È possibile utilizzare SD da 64MB–2GB, SDHC da 4–32GB e SDXC da 48–128GB.

Una lista di card SD testate per l'uso con questa unità può essere trovata sul sito TEAC globale (http:// teac-global.com/). È inoltre possibile contattare l'assistenza clienti TASCAM per informazioni.

### **Precauzioni per l'uso**

Le card SD sono supporti delicati. Al fine di evitare di danneggiarle, si prega di osservare le seguenti precauzioni quando le si maneggiano.

- **•** Non lasciarle in luoghi estremamente caldi o freddi.
- **•** Non lasciarle in luoghi estremamente umidi.
- **•** Non lasciare che si bagnino.
- **•** Non mettere cose su di esse o torcerle.
- **•** Non colpirle.
- **•** Non rimuoverle o inserirle durante la registrazione, la riproduzione, la trasmissione dei dati o altro accesso alla card SD.
- **•** Durante il trasporto, metterle nella custodia.

# **Precauzioni per il posizionamento e l'uso**

- **•** Il range di temperatura ambiente di questa unità è  $0 - 40^{\circ}$ C.
- **•** Non installare questa unità nei seguenti luoghi. Ciò potrebbe degradare la qualità del suono e/o causare malfunzionamenti.

Luoghi con forti vibrazioni

In prossimità di finestre o altri luoghi esposti alla luce diretta del sole

Nei pressi di caloriferi o altri luoghi estremamente caldi

Luoghi estremamente freddi

Luoghi con cattiva ventilazione o alta umidità Luoghi molto polverosi

- Luoghi esposti alla pioggia o acqua
- **•** Se l'unità è installata in prossimità di un amplificatore di potenza o altro dispositivo con un grande trasformatore, potrebbe produrre ronzio. Se ciò si verifica, aumentare la distanza tra l'unità e l'altro dispositivo.
- **•** Questa unità potrebbe causare irregolarità di colore su uno schermo TV o rumore in una radio, se utilizzata nelle vicinanze. In questo caso, allontanare l'unità.
- **•** Questa unità può produrre rumore, se si utilizza un telefono cellulare o altro dispositivo wireless vicino per effettuare chiamate o inviare o ricevere messaggi. Se ciò si verifica, aumentare la distanza tra l'unità e tali dispositivi o spegnerli.
- **•** Per abilitare la buona dissipazione di calore, non appoggiare nulla sulla parte superiore dell'unità.
- **•** Non collocare l'unità sopra un amplificatore di potenza o altro dispositivo che genera calore.

# **Attenzione alla condensa**

Se l'unità viene spostata da un luogo freddo a uno caldo, viene utilizzata subito dopo che una stanza fredda viene riscaldata o subisce un improvviso cambio di temperatura, potrebbe verificarsi condensa. Per prevenire questo o se questo accade, lasciare riposare l'unità per una o due ore alla temperatura ambiente prima di usarla.

# **Pulizia dell'unità**

Usare un panno morbido e asciutto per pulire l'unità. Non pulire con panni imbevuti di sostanze chimiche, solventi, alcool o altri agenti chimici. Ciò potrebbe danneggiare la superficie o causare scolorimento.

# **Uso del sito TEAC Global Site**

È possibile scaricare questo manuale di istruzioni e il manuale di riferimento necessari per questa unità dal sito TEAC globale Site (http://teac-global.com/).

- 5. Aprire il sito TEAC Global Site (http://teac-global. com/).
- 6. Nella sezione TASCAM Download, cliccare la lingua desiderata per aprire la pagina di download per la lingua.

### **NOTA**

#### *Se la lingua desiderata non viene visualizzata, cliccare su Other Languages.*

- 7. Cliccare sul nome del prodotto in "Search by Model Name" per aprire la pagina Download per il prodotto.
- 8. Selezionare e scaricare il manuale di istruzioni e il manuale di riferimento necessari.

### **Registrazione utente**

I clienti negli Stati Uniti sono pregati di visitare il sito TASCAM (http://tascam.com/) per registrarsi come utenti online.

# **Nomi delle parti**

#### **CAUTELA**

*Durante il collegamento e l'utilizzo di spine di cuffie e altri dispositivi esterni, non applicare una forza eccessiva. In particolare, fare attenzione a non applicare una forza eccessiva quando si utilizza un adattatore da standard a mini spina. Ciò potrebbe danneggiare l'apparecchiatura.*

### **Pannello superiore**

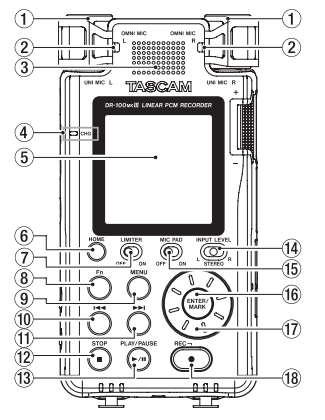

- 1 **UNI MIC L/R (microfono stereo direzionale incorporato)**
- 2 **OMNI MIC L/R (microfono stereo omnidirezionale incorporato)**
- 3 **Altoparlante incorporato (mono)**
- 4 **Indicatore CHG (charge)**
- 5 **Display**
- 6 **Pulsante HOME**
- 7 **Interruttore LIMITER**
- 8 **Pulsante Fn**
- 9 **Pulsante MENU**
- 0 **Pulsante**.
- <sup>(1)</sup> Pulsante
- w **Pulsante STOP [**8**]**
- e **Pulsante PLAY/PAUSE [**7**/**9**]**
- r **Interruttore di selezione INPUT LEVEL**
- **(15)** Interruttore MIC PAD
- y **Pulsante ENTER/MARK**
- u **Ruota**
- i **Pulsante REC [**0**] / Indicatore REC**

### **Pannello frontale**

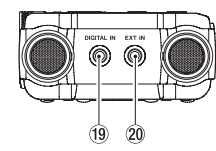

- o **Connettore DIGITAL IN**
- p **Connettore EXT IN**

### **Pannello posteriore**

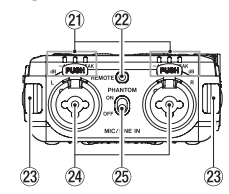

- a **Indicatore di livello**
- 22 Presa REMOTE
- d **Attacchi della cinghia**
- f **Prese MIC/LINE IN L/R (XLR/TRS)**
- g **Interruttore PHANTOM**

### **Lato sinistro**

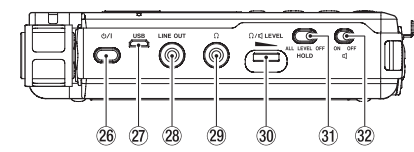

#### **26** Pulsante (b) / I (alimentazione)

#### 27 **Porta USB**

Si tratta di una porta USB Micro-B. Utilizzando un cavo conforme agli standard USB, è possibile collegare l'unità a un computer come dispositivo di memorizzazione di massa o utilizzare un adattatore AC per fornire alimentazione.

k **Presa LINE OUT**

- <span id="page-70-0"></span>29 Presa (cuffie)
- $\sqrt{30}$  Volume  $\Omega$ / $\vec{q}$  (cuffie/altoparlante) LEVEL
- **31** Interruttore HOLD
- 32 Interruttore **(**altoparlante)

#### **Lato destro**

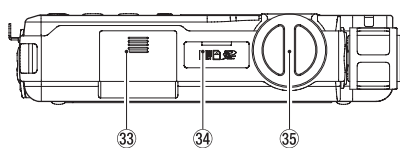

- **(33) Vano batterie (batterie AA)**
- v **Alloggiamento per card SD**
- b **Manopola del livello di ingresso**

**Fondo**

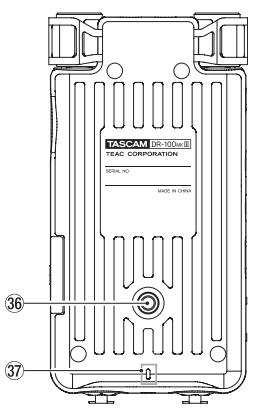

- $36$  Filettatura per il montaggio di un treppiede **(1/4 di pollice)**
- **37** Indicatore REC

### **Funzioni di base**

### **Panoramica della schermata principale**

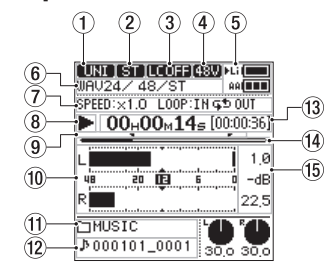

Fermo/in riproduzione

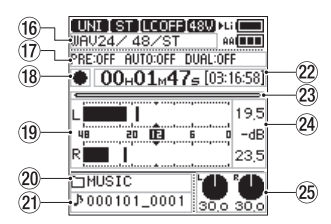

Registrazione/attesa di registrazione

- 1 **Sorgente di ingresso**
- 2 **Indicatore del canale di ingresso**
- 3 **Stato del filtro taglio basso**
- 4 **Stato di alimentazione Phantom**
- 5 **Stato dell'alimentazione**
- 6 **Formato del file**
- 7 **Stato della riproduzione/riproduzione ripetuta**
- 8 **Stato del trasporto (fermo/in riproduzione)**
- 9 **Indicatori del ciclo di riproduzione in/out**
- 0 **Indicatori di livello**
- $(1)$  Nome della cartella di riproduzione
- w **Nome del file di riproduzione**
- e **Tempo di riproduzione/tempo residuo di riproduzione**
- r **Posizione della riproduzione**
- t **Valore di picco in decibel (dB)**
- y **Formato di registrazione**
- u **Informazioni funzione di registrazione**
- i **Stato del trasporto (attesa di registrazione/ registrazione)**
- o **Indicatori di livello**
- p **Nome della cartella di registrazione**
- a **Nome del file di registrazione**
- s **Tempo di registrazione/tempo rimanente di registrazione**
- d **Posizione della registrazione**
- f **Livello di registrazione di picco in decibel (dB)**
- g **Livelli d'ingresso**

#### **Procedure operative di base dei menu**

- 1. Aprire la schermata MENU. Premere il pulsante **MENU**.
- 2. Selezionare una voce di menu. Usare la ruota per selezionare la voce e premere il pulsante **ENTER/MARK** per mostrare le impostazioni.

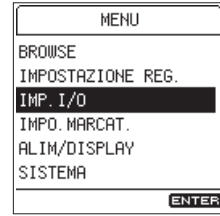

3. Selezionare una voce di impostazione. Usare la ruota per selezionare la voce e premere il pulsante **ENTER/MARK** per mostrare i valori di impostazione.

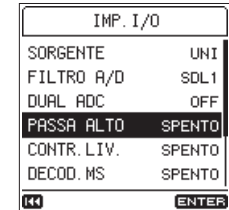

**NOTA**

- *• Se i valori di impostazione sono solo ON e OFF, è possibile passare da uno all'altro senza selezionarli da un elenco.*
- *• Premere il pulsante* . *per tornare alla schermata precedente.*
- 4. Selezionare un valore di impostazione. Usare la ruota per cambiare l'impostazione e premere il pulsante **ENTER/MARK** per confermarla.

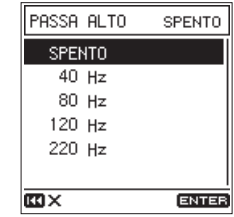

#### **NOTA**

- *• Premere il pulsante* . *per annullare un'operazione.*
- *• Premere il pulsante* **HOME** *per tornare alla schermata iniziale.*

### <span id="page-71-0"></span>**Preparativi**

### **Accendere l'unità**

### 8 **Utilizzando la batteria incorporata**

Caricare la batteria prima di usare l'unità per la prima volta dopo l'acquisto e dopo che non è stata usata per un lungo periodo.

**•** Carica della batteria incorporata

Caricare la batteria incorporata utilizzando un alimentatore TASCAM PS-P520E AC (venduto separatamente) o utilizzando un cavo USB (tipo A Micro B) per collegare la porta USB dell'unità a un computer.

L'unità può essere utilizzata mentre la batteria è in carica.

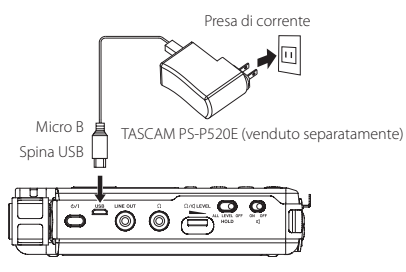

È possibile controllare lo stato di carica della batteria incorporata tramite il colore dell'indicatore **CHG** (charge).

Arancione: in carica Verde chiaro: carica completa

### 8 **Utilizzando batterie AA**

- 1. Far scorrere il coperchio del vano batteria verso la parte inferiore dell'unità per aprirlo.
- 2. Installare 2 batterie AA con i simboli $\oplus$  e  $\ominus$  come indicato nel vano batterie.
- 3. Chiudere il coperchio del vano batteria.

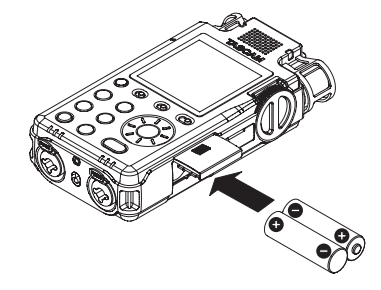

**•** Impostare il tipo di batterie utilizzate per consentire all'unità di mostrare con precisione la quantità di carica residua e determinare se la carica è sufficiente per il corretto funzionamento (per impostazione predefinita, questo è impostato su batterie alcaline). (Vedere "Guida rapida all'utilizzo di varie funzioni" a pagina 75).

### **Inserimento di card SD**

- 1. Aprire il coperchio dell'alloggiamento SD.
- 2. Inserire una card SD nell'alloggiamento , come mostrato in figura fino a quando non scatta.
- 3. Chiudere il coperchio dell'alloggiamento della card SD.

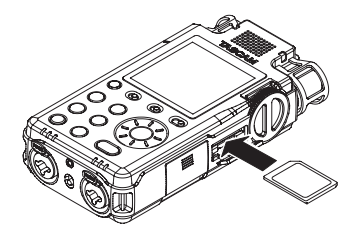

### **CAUTELA**

- *• Possono essere utilizzate con questo unità card SD che soddisfano gli standard SD, SDHC o SDXC.*
- *• Una lista di card SD testate per lavorare con questa unità può essere trovato sul sito TEAC Global Site (http://teac-global.com/).*

### **Funzione HOLD per impedire l'azionamento accidentale**

- È possibile far scorrere l'interruttore **HOLD** su **LEVEL** o
- **ALL** per abilitare la funzione che impedisce il funzionamento accidentale.

**ALL**: le operazioni della manopola del livello di ingresso e tutti i pulsanti vengono ignorati **LEVEL**: le operazioni della manopola del livello di ingresso vengono ignorate

**OFF**: la funzione è spenta

### **Accensione dell'unità**

Verificare che l'interruttore **HOLD** sia impostato su **OFF** e premere il pulsante (**b** / | (alimentazione) fino a quando appare la schermata.

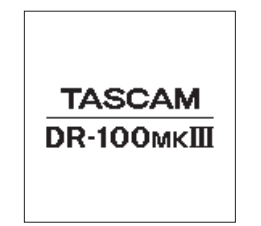

La schermata principale appare dopo che l'unità si è avviata.

### **Spegnimento dell'unità (metterla in standby)**

Premere il pulsante  $\bigcup$  / (alimentazione) fino a quando lo schermo diventa bianco.

#### **NOTA**

- *• Non si può spegnere l'unità (metterla in standby) quando si sta registrando o in attesa di registrazione.*
- *• La funzione automatica di risparmio energetico si accende quando l'unità è ferma (vedere "Guida rapida all'utilizzo di varie funzioni" a pagina 75).*

**Selezione della lingua**

La prima volta che si accende l'unità dopo l'acquisto, si aprirà la schermata LINGUA. È possibile impostare la lingua utilizzata in questa schermata.

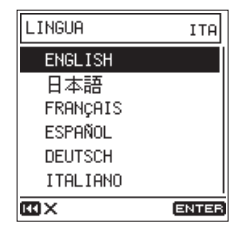

Schermata LCD (schermata LINGUA)

1. Girare la ruota per spostare il cursore e selezionare la lingua.

Opzioni

ENGLISH: Inglese 日本語 : Giapponese FRANÇAIS: Francese

ESPAÑOL: Spagnolo

DEUTSCH: Tedesco

ITALIANO: Italiano

2. Dopo aver effettuato la selezione premere il pulsante **ENTER/MARK** per confermare.

### **NOTA**

*È possibile modificare questa impostazione con la voce* LINGUA *nella schermata* SISTEMA *(vedere "Guida rapida all'utilizzo di varie funzioni" a pagina 75).*
### **Impostare la data e l'ora**

La prima volta che si accende l'unità dopo l'acquisto e ogni volta che la data e l'ora vengono ripristinate, si aprirà la schermata DATA/TEMPO in cui è possibile impostare la data e l'ora.

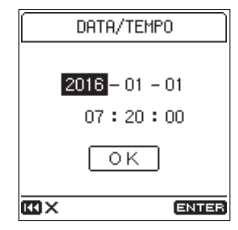

- Girare la ruota per spostare il cursore sulla voce (anno/mese/giorno/ora/minuti/secondi) che si desidera impostare e premere il pulsante **ENTER/ MARK**.
- 2. Girare la ruota per cambiare il valore e premere il pulsante **ENTER/MARK**.
- 3. Girare la ruota per spostare il cursore OK e premere il pulsante **ENTER/MARK** per confermare l'impostazione.

#### **NOTA**

È inoltre possibile modificare la data e l'ora dal menu (vedere "Guida rapida all'utilizzo di varie funzioni" a pagina 75).

### **Formattazione (inizializzazione) della card SD**

Il seguente messaggio viene visualizzato se una card non formattata è installata quando l'unità viene accesa.

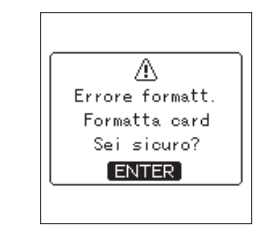

Premere il pulsante **ENTER/MARK** formattare la card.

#### **CAUTELA**

*La formattazione cancellerà tutti i dati presenti sulla card SD. Fare il backup dei dati su un computer prima di formattare la card.*

### **NOTA**

*È inoltre possibile utilizzare la voce* FORMATO *della schermata* SISTEMA *per formattare una card (vedere "Guida rapida all'utilizzo di varie funzioni" a pagina 75).*

### **Registrazione**

Con questa unità, è possibile registrare l'audio con una qualità ancora migliore, cambiando il formato di registrazione e frequenza di campionamento, così come l'impostazione delle varie funzioni, tra cui il limitatore, controllo di livello e filtro low-cut. Qui, spieghiamo la registrazione utilizzando **UNI MIC L/R** (impostazione predefinita).

Si prega di consultare il manuale di riferimento per le spiegazioni delle altre funzioni.

- 1. Avviare l'attesa di registrazione. Premere il pulsante **REC [**0**]** per avviare l'attesa di registrazione. L'indicatore **REC** lampeggia.
- 2. Regolare il livello di ingresso.

Il livello di ingresso può essere regolato anche quando è in modalità attesa di registrazione o registrazione (vedere "Regolazione dei livelli di ingresso" a pagina 73).

- 3. Avviare la registrazione. Premere il pulsante **REC [**0**]** in attesa di registrazione per avviare la registrazione. L'indicatore **REC** smette di lampeggiare e rimane acceso.
- 4. Interrompere la registrazione. Premere di nuovo il pulsante **STOP [**8**]** per fermare la registrazione.

#### **NOTA**

- *• Premere il pulsante* **REC [**0**]** *durante la registrazione per mettere in pausa la registrazione.*
- *• Premere il pulsante* **REC [**0**]** *di nuovo per riavviare la registrazione.*

### **Regolazione dei livelli di ingresso**

Prima di iniziare la registrazione, i livelli di ingresso devono essere regolati a livelli adeguati al fine di evitare distorsioni sui segnali di ingresso troppo forti e per prevenire che i segnali di ingresso siano talmente bassi da essere mascherati dal rumore di fondo.

### 8 **Impostazione dei livelli di ingresso in modo opportuno**

Impostare l'interruttore di selezione INPUT LEVEL su STEREO.

Mentre si guardano i misuratori di livello, ruotare la manopola del livello di ingresso per regolare il livello di ingresso a circa −12 dB.

Regolare i livelli in modo che siano più in alto possibile senza causare l'accensione degli indicatori di livello **PEAK** con i suoni più forti (livelli di picco) in ingresso.

Indicatori di livello

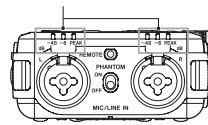

Se gli indicatori di livello **PEAK** si illuminano ancora anche quando i livelli di ingresso vengono abbassati per quanto possibile, impostare l'interruttore **MIC PAD** su **ON** e regolare di nuovo.

Se gli indicatori di livello **PEAK** si illuminano ancora, anche dopo aver fatto questo, provare a cambiare la distanze e gli angoli tra i microfoni e le sorgenti sonore.

## **Riproduzione delle registrazioni**

#### 8 **Avvio della riproduzione**

Premere il pulsante **PLAY/PAUSE [**7**/**9**]** per avviare la riproduzione.

#### ■ Mettere in pausa la riproduzione

Premere il pulsante **PLAY/PAUSE [**7**/**9**]** o **STOP [**8**]** per mettere in pausa la registrazione.

#### **NOTA**

*Premere il pulsante* **PLAY/PAUSE [**7**/**9**]** *di nuovo per riprendere la riproduzione.*

#### $\blacksquare$  Interruzione della riproduzione

Premere il pulsante **STOP [**8**]** in pausa per tornare all'inizio del file.

#### 8 **Ricerca indietro e in avanti**

Quando la schermata principale è aperta e una traccia è in riproduzione o ferma, tenere premuto il pulsante  $\blacktriangleright$  o  $\blacktriangleright$  per la ricerca in avanti o indietro. Rilasciare il pulsante per fermare di nuovo o riprendere la riproduzione.

#### 8 **Selezione dei file (salto)**

Da fermo o in riproduzione premere il pulsante  $\blacktriangleleft$ per passare al file precedente, oppure premere il pulsante  $\blacktriangleright$  per passare al file successivo.

#### 8 **Ascolto con l'altoparlante incorporato**

Impostare l'interruttore **q** (altoparlante) su ON.

### **Ascolto con le cuffie**

Collegare le cuffie alla presa  $\Omega$  (cuffie).

#### **NOTA**

*Quando sono collegate le cuffie, l'altoparlante incorporato non manderà il suono in uscita anche quando l'interruttore è impostato su ON (altoparlante).*

#### 8 **Regolazione del volume**

Usare il controllo **LEVEL** per regolare il volume di uscita dall'altoparlante incorporato o le cuffie.

# **Eliminazione di file**

Seguire questa procedura per eliminare un file audio registrato.

- 1. Aprire la schermata Function
- Premere il pulsante **Fn**. 2. Selezionare la funzione di eliminazione.

Usare la ruota per selezionare ELIMINA FILE SEL. e premere il pulsante **ENTER/MARK**.

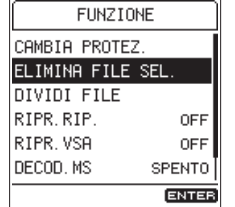

3. Eseguire la cancellazione.

Usare la ruota per selezionare SI' e premere il pulsante **ENTER/MARK** per eliminare il file e tornare alla schermata principale. Per annullare, selezionare NO e premere il pulsante **ENTER/MARK** per tornare alla schermata FUNZIONE.

**CAUTELA**

*Attenzione! La cancellazione dei file non può essere annullata.*

## **Collegamento a un computer**

È possibile trasferire i file audio dalla card SD dell'unità a un computer, così come i file audio dal computer all'unità.

#### 8 **Collegamento con un computer tramite USB**

- 1. Collegare il cavo USB. Se l'unità è spenta (in standby), accenderla.
- 2. Attivare la connessione.
- Selezionare la voce **SALV. USB** della schermata SISTEMA e premere il pulsante **ENTER/MARK**.

#### $MEM \rightarrow SISTEMR \rightarrow SALU. USB$

Usare la ruota per selezionare SI' e premere il pulsante **ENTER/MARK** per attivare la connessione.

Per annullare, selezionare NO e premere il pulsante **ENTER/MARK**.

3. Questa unità appare sul computer come un disco esterno denominato "DR-100MKII" (se la card è stata formattata da questa unità).

### $\blacksquare$  Scambio di file con un computer

Dopo aver seguito le istruzioni nella sezione precedente, fare clic su "DR-100MKIII" sullo schermo del computer per visualizzare le cartelle "MUSIC" e "UTILITY".

Per trasferire i file sul computer, aprire la cartella "MUSIC" e trascinare i file desiderati alle destinazioni. Per trasferire i file dal computer, trascinare e rilasciare i

### ■ Disconnessione da un computer

file audio desiderati nella cartella "MUSIC".

Utilizzare le procedure corrette sul computer per smontare questa unità. Quindi premere il pulsante **ENTER/MARK** dell'unità per tornare alla schermata principale.

Vedere il manuale di istruzioni del computer per le istruzioni su come smontare un volume esterno.

# **Guida rapida all'utilizzo di varie funzioni**

- **•** I nomi dei pulsanti sono mostrati in questo modo: **MENU**.
- **•** Le seguenti operazioni di menu presuppongono che la schermata principale sia aperta prima di iniziare. Le istruzioni sono abbreviate. Per esempio, "Premere il pulsante **MENU**, selezionare la voce di menu, quindi selezionare la voce di impostazione" diventa "MENU → voce di menu → voce di impostazione".
- **•** Per i dettagli delle funzioni, consultare il manuale di riferimento.

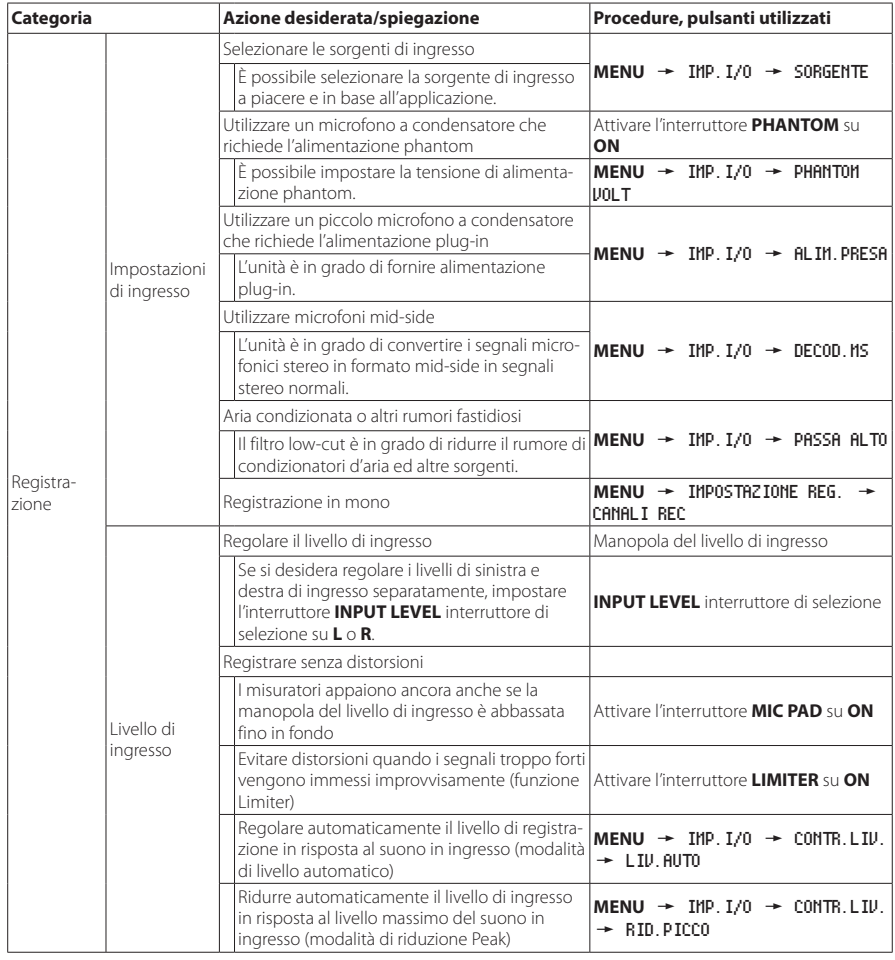

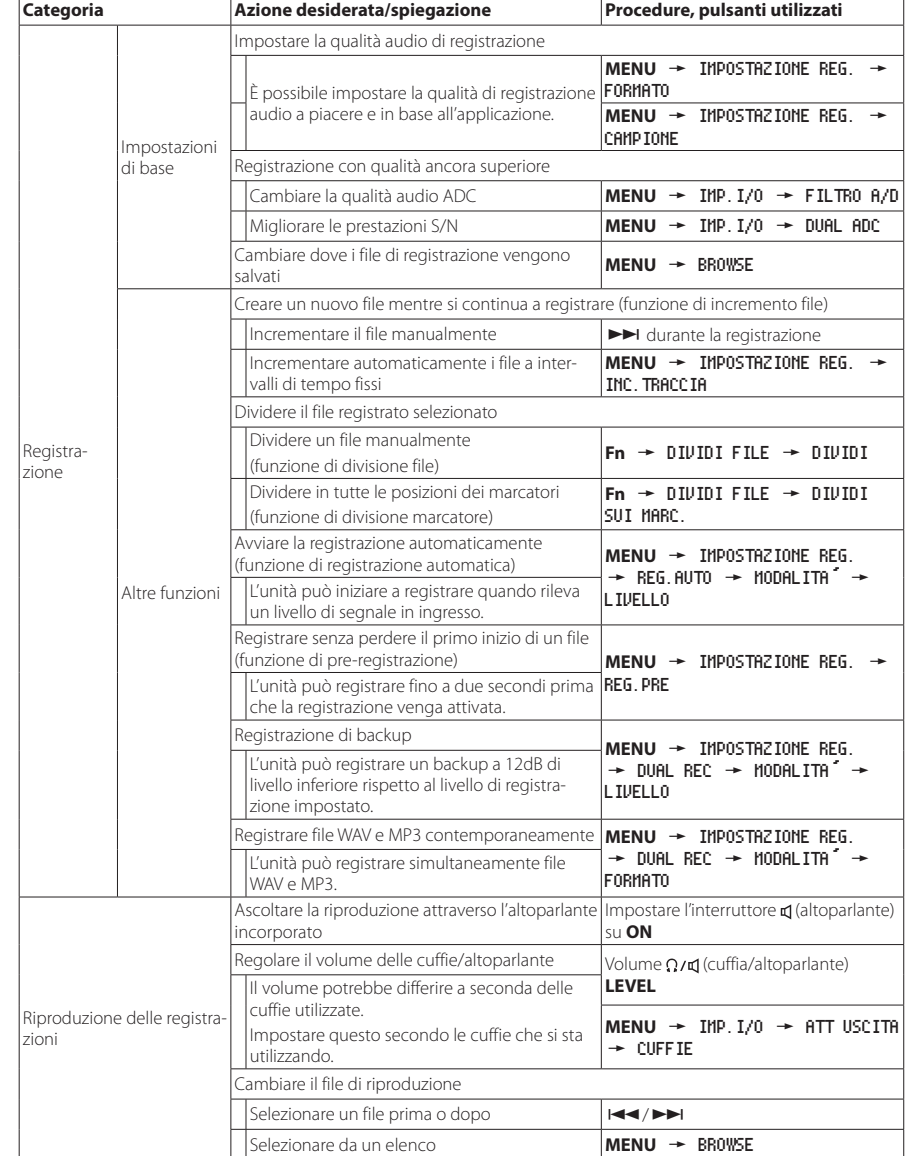

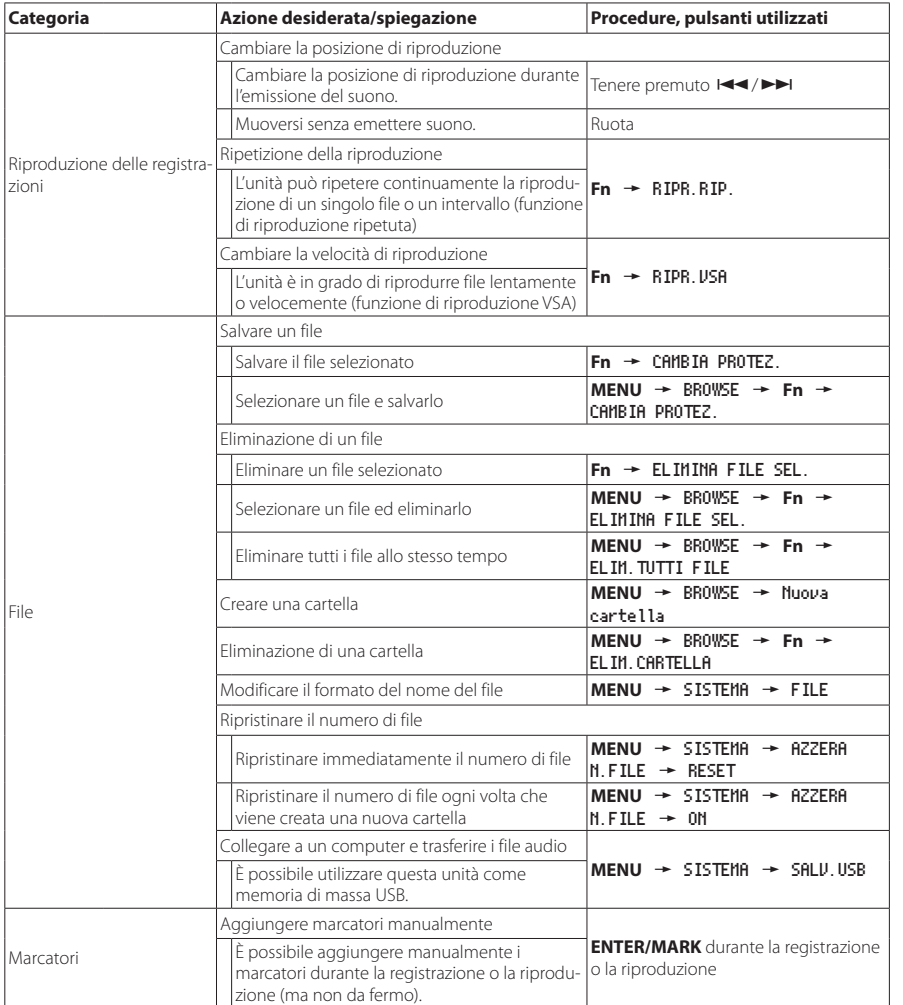

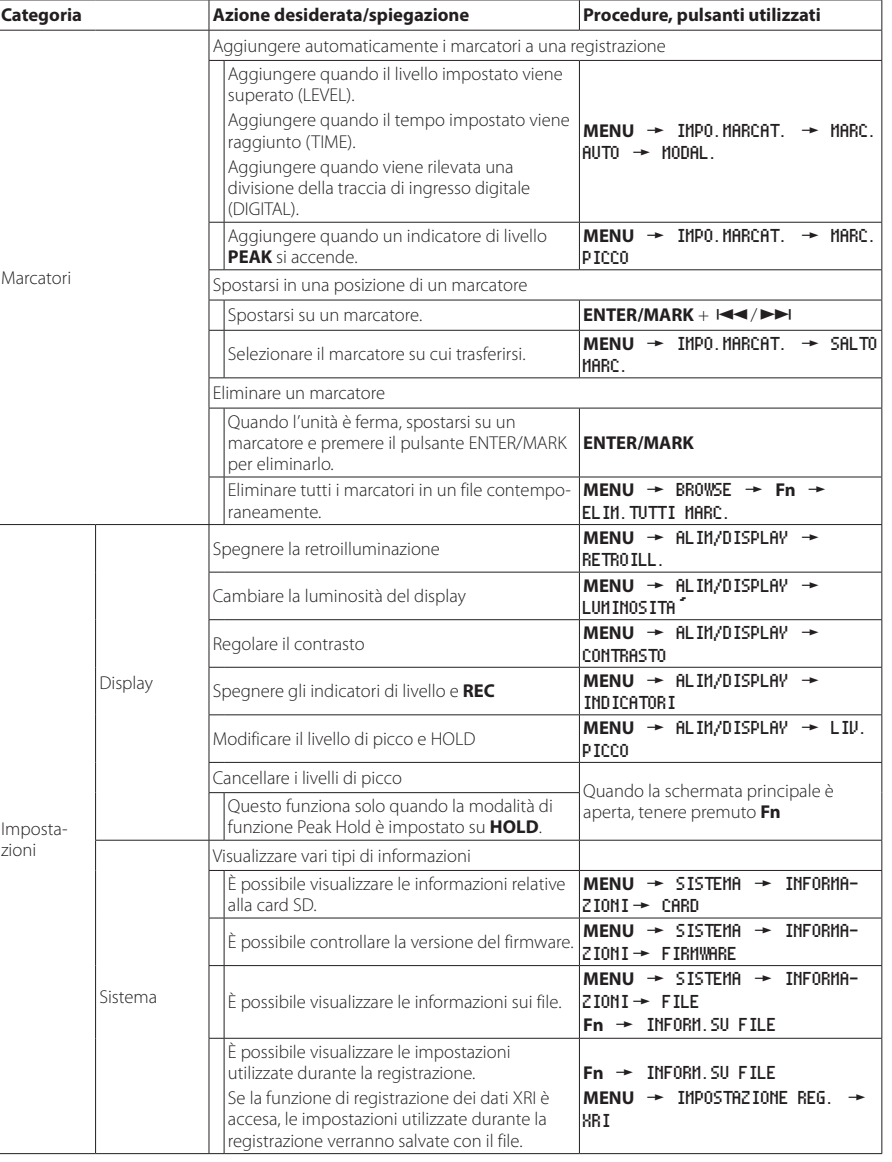

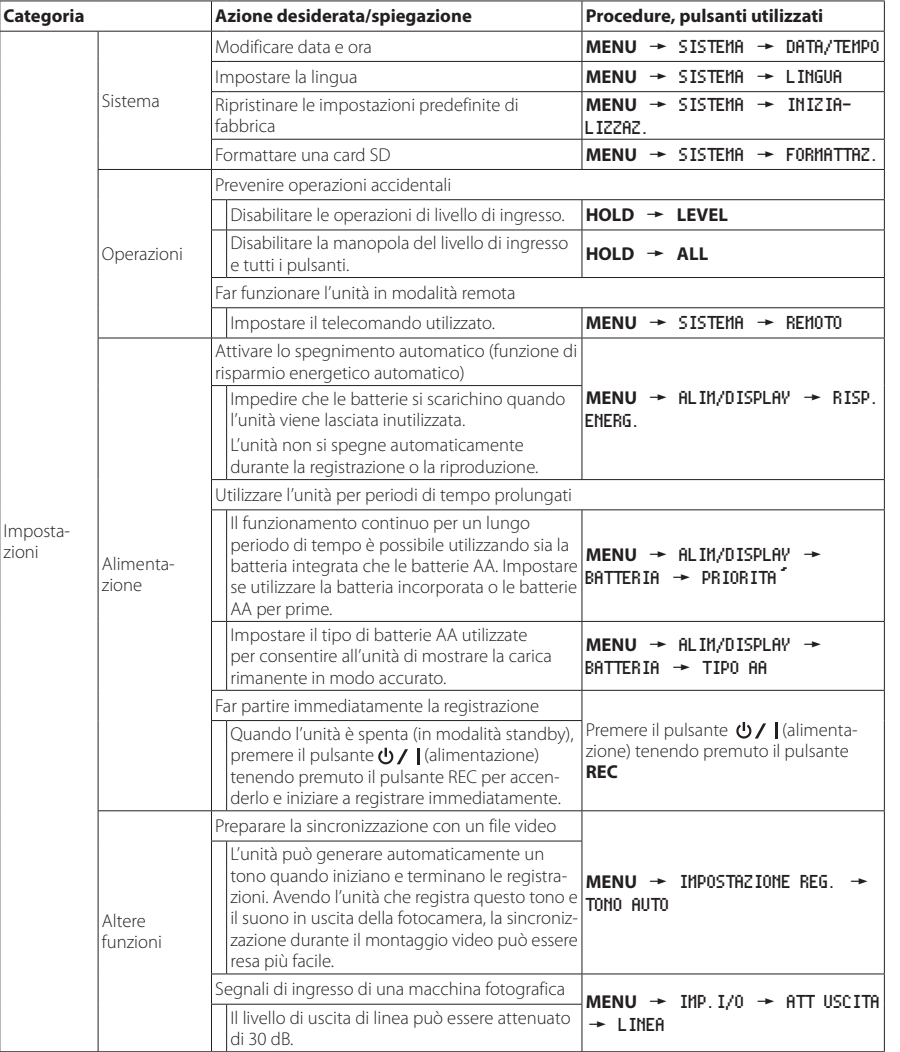

# **Elenco dei menu**

Premere il pulsante **MENU** per aprire la schermata MENU.

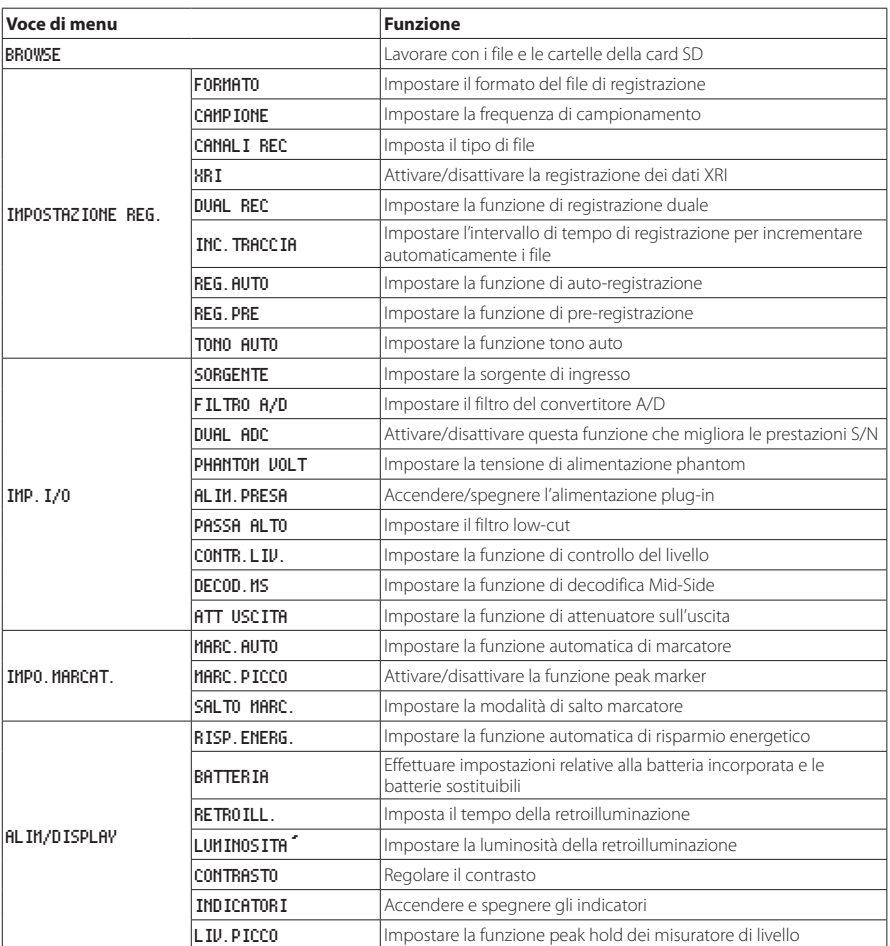

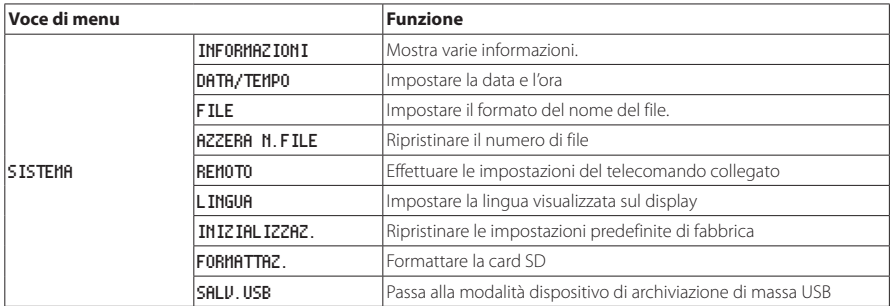

# **Lista delle funzioni del menu**

**•** Quando la schermata principale è aperta e l'unità è ferma, in pausa, in riproduzione o in attesa di registrazione premere il pulsante **Fn** per aprire la schermata FUNZIONE.

La funzione mostrata dipende dallo stato dell'unità quando viene premuto il pulsante **Fn**.

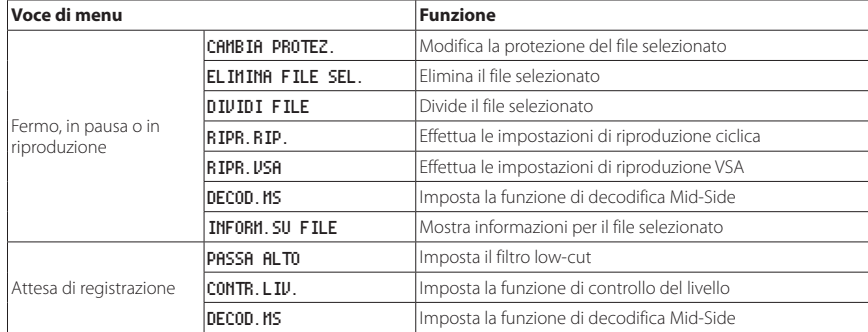

**•** Quando un file o una cartella è selezionato nella schermata BROWSE premere il pulsante **Fn** per aprire la schermata MENU CARTELLA O MENU FILE.

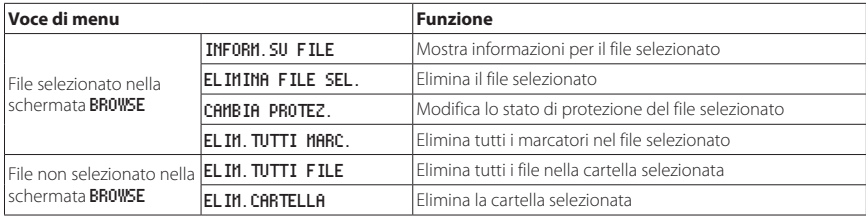

# **Elenco dei messaggi**

Di seguito è riportato un elenco dei messaggi a comparsa.

Fare riferimento a questo elenco se uno di questi messaggi appare sul DR-100MKII e si desidera controllare il significato o determinare una risposta adeguata.

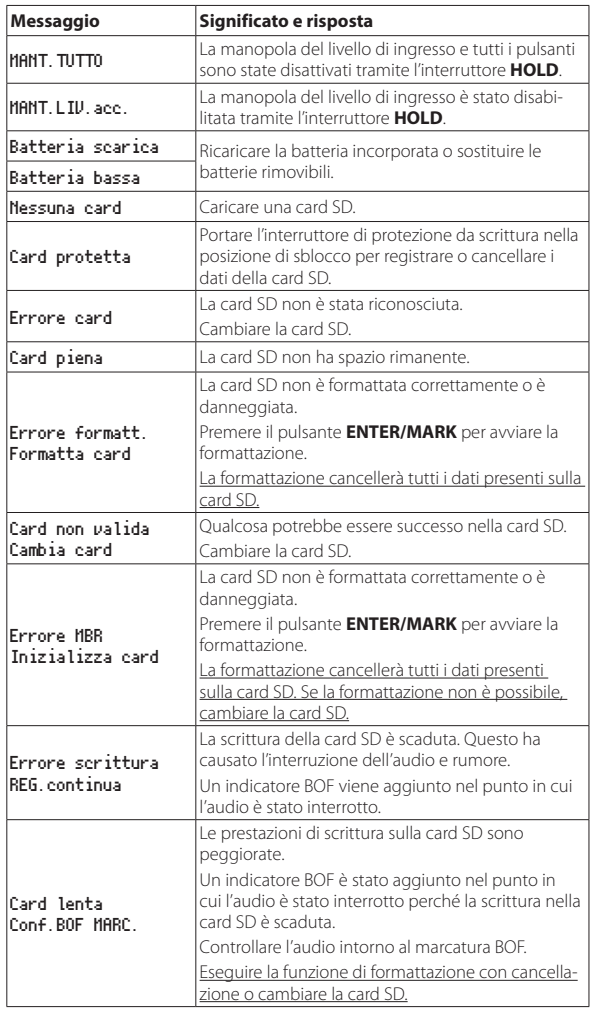

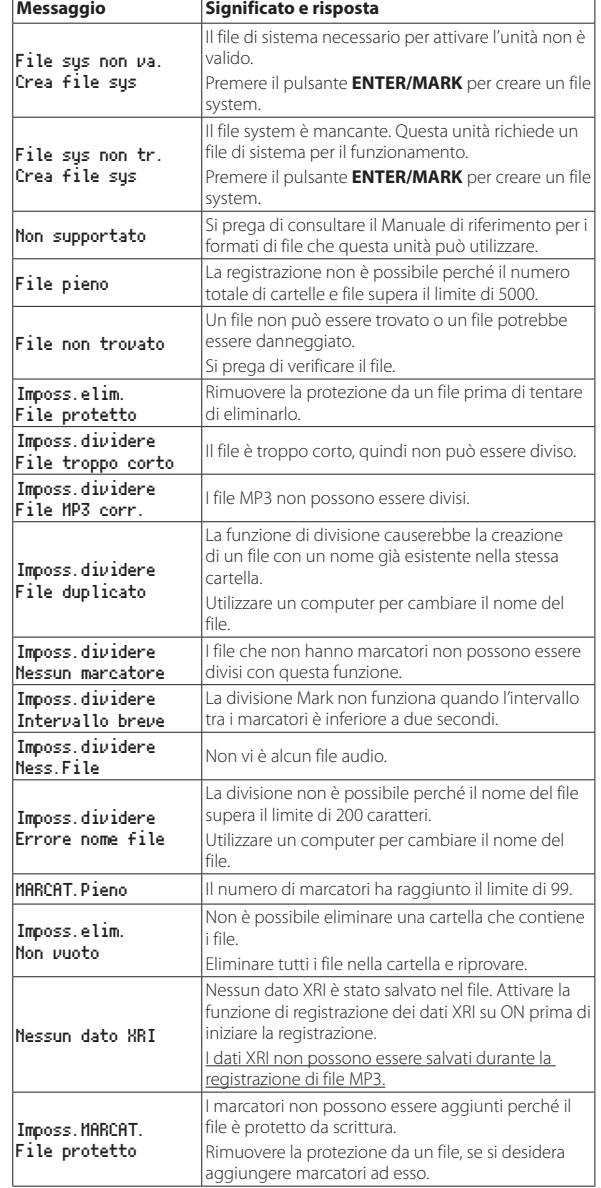

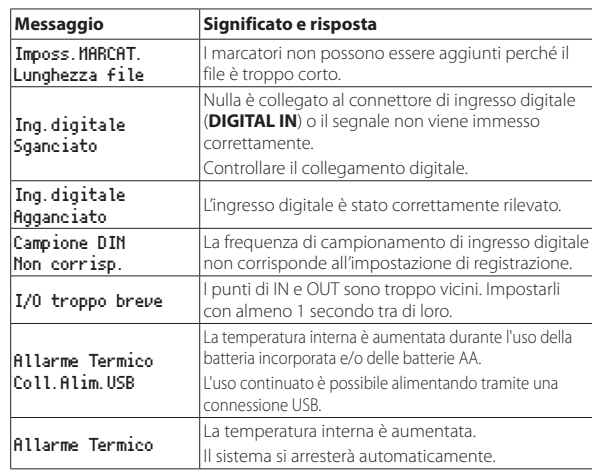

Se si è verificato un altro errore, spegnere l'unità e riavviarla.

### **Risoluzione dei problemi**

Se si verificano problemi con questa unità, provare quanto segue prima di richiedere la riparazione. Se queste misure non risolvono il problema, si prega di contattare il negozio dove si è acquistato l'unità o il supporto clienti TEAC (vedi retro).

#### 8 **L'unità non si accende.**

- **•** Verificare che la batteria incorporata abbia sufficiente carica o che le batterie sostituibili siano installati correttamente.
- **•** Verificare che l'alimentatore TASCAM PS-P520E AC (venduto separatamente) e il cavo di alimentazione e il connettore USB siano collegati saldamente. L'unità potrebbe non funzionare correttamente tramite un hub USB.
- **•** Verificare che l'interruttore **HOLD** sia impostato su **OFF**.

#### 8 **L'unità si spegne automaticamente.**

- **•** Verificare che la funzione automatica di risparmio energetico sia disattivata.
	- i Poiché questa unità è conforme alle normative europee di energia in standby (ERP), la funzione automatica di risparmio energetico funziona indipendentemente dal fatto che l'unità venga alimentata da un alimentatore o da batterie. Se non si desidera utilizzare la funzione automatica di risparmio energetico, impostarla su OFF (l'impostazione predefinita è 30min).

### ■ L'indicatore CHG si illumina alternativamente in **arancione e verde.**

**•** La corretta ricarica potrebbe non essere possibile in una posizione che è troppo calda o troppo fredda. La carica è possibile quando la temperatura è compresa tra 0−30°C.

### ■ La carica residua della batteria incorporata non viene **visualizzata con precisione**

**•** La carica residua della batteria incorporata potrebbe non essere visualizzata con precisione quando l'unità viene acquistata. Scaricare e caricare la batteria completamente una volta per consentire all'unità di rilevare di nuovo la carica residua della batteria e visualizzarla con precisione.

#### 8 **L'unità non funziona.**

- **•** Verificare che l'interruttore **HOLD** sia impostato su **OFF**.
- **•** L'unità non funziona in modalità di memorizzazione USB.
- Se il funzionamento diventa anormale, tenere premuto il pulsante **b/** | (alimentazione) per almeno 10 secondi mentre si tiene premuto il pulsante **STOP [**8**]**. Questo forzerà l'unità a spegnersi.

### 8 **La card SD non viene riconosciuta.**

**•** Assicurarsi che la card SD sia inserita completamente.

### **Nessun suono in uscita.**

- **•** Verificare il livello di uscita cuffia/altoparlante dell'unità.
- **•** Controllare i collegamenti del sistema di monitoraggio e il livello del volume.
- **•** Nessun suono viene emesso dal diffusore nelle seguenti condizioni.
	- **·** L'interruttore **d** (altoparlante) è su **OFF**
- L'unità è in registrazione o in attesa di registrazione
- Le cuffie sono collegate

## 8 **La registrazione non è possibile.**

- **•** Verificare che la card SD abbia abbastanza spazio.
- **•** La registrazione diventa impossibile quando il numero totale di file raggiunge 5000.

### 8 **Il suono in ingresso è estremamente silenzioso o troppo alto.**

- **•** Controllare le impostazioni del livello di ingresso.
- **•** Controllare i livelli di uscita del dispositivo esterno collegato.

### 8 **L'uscita audio sembra innaturale.**

- **•** Controllare la velocità di riproduzione (funzione di riproduzione VSA).
- **•** Verificare che la funzione di controllo del livello non sia attiva.

### 8 **Non è possibile cancellare un file.**

**•** Un file protetto (di sola lettura) non può essere cancellato.

### 8 **I file di questa unità non vengono visualizzati sul computer.**

- **•** Verificare che l'unità sia collegata correttamente al computer tramite la porta **USB**. L'unità potrebbe non funzionare correttamente se collegata tramite un hub USB.
- **•** Verificare che l'unità sia in modalità di memorizzazione USB.

### 8 **È stata impostata per errore la lingua errata.**

- Dopo aver premuto il pulsante  $\bigcup / |$  (alimentazione) per spegnere l'unità, premere il pulsante (b / | (alimentazione) mentre si tiene premuto il pulsante MENU.
- **•** Apparirà il menu di selezione della lingua e si sarà in grado di selezionare la lingua.

# **Specifiche**

## **Generali**

### 8 **Supporti di registrazione**

SD card (64 MB−2 GB) SDHC card (4 GB−32 GB) SDXC card (48 GB−128GB)

### ■ Registrazione/formati di riproduzione

WAV (BWF): 44.1/48/88.2/96/176.4/192kHz, 16/24 bit MP3: 44.1/48kHz, 128/192/256/320kbps

### 8 **Numero di canali**

2 canali (stereo)

## **Ingressi e uscite**

8 **Prese MIC/LINE IN (XLR con supporto alimentazione phantom)**

Connettori: prese standard TRS XLR-3-31, 6,3 mm (1/4")

### 8 **Presa EXT IN (in grado di fornire alimentazione plug-in)**

Connettore: mini presa stereo 3,5 mm (1/8")

# **E** Connettore DIGITAL IN

Connettore: presa TRS 3,5 mm (1/8")

# $\blacksquare$  Presa LINE OUT

Connettore: mini presa stereo 3,5 mm (1/8")

**Presa Q (cuffie)** Connettore: mini presa stereo 3,5 mm (1/8")

■ Altoparlante incorporato

0,4 W (mono)

### **8** Porta USB

Connettore tipo: Micro-B Formato: USB 2.0 HIGH SPEED mass storage class

# **B** Presa REMOTE

Connettore: presa TRS 2,5mm (3/32")

#### **Prestazioni audio**

#### 8 **Risposta in frequenza**

MIC/LINE IN (MIC, PAD On) su LINE OUT MIC/LINE IN (LINE) su LINE OUT EXT IN (MIC, PAD On) su LINE OUT EXT IN (LINE) su LINE OUT 20Hz−20kHz +0.5dB/−1dB (frequenza di campionamento 44.1/48kHz, JEITA) 20Hz−40kHz +0.5dB/−2dB (frequenza di campionamento 88.2/96kHz, JEITA) 20Hz−80kHz +0.5dB/−4dB (frequenza di campionamento 176.4kHz/192kHz, JEITA)

#### 8 **Distorsione**

MIC/LINE IN (MIC, PAD On) su LINE OUT MIC/LINE IN (LINE, +20dBu Input) su LINE OUT EXT IN (MIC, PAD On) su LINE OUT EXT IN (LINE) su LINE OUT 0,007% o meno (frequenza di campionamento 44.1/48/88.2/96/176.4/192kHz, JEITA)

#### ■ Rapporto S/N

MIC/LINE IN (MIC, PAD On) su LINE OUT MIC/LINE IN (LINE) su LINE OUT EXT IN (MIC, PAD On) su LINE OUT EXT IN (LINE) su LINE OUT 102 dB o più (frequenza di campionamento 44.1/48/88.2/96/176.4/192kHz, JEITA)

#### 8 **Equivalent Input Noise (EIN)**

124 dBu o meno

Nota: basato su JEITA CP-2150

#### **Tempi di registrazione (in ore: minuti)**

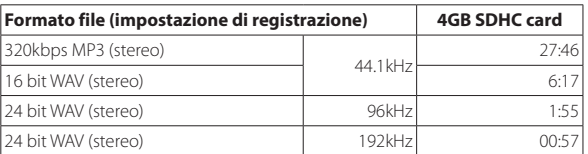

**•** I tempi di registrazione di cui sopra sono valori teorici e potrebbero variare a seconda della card SD/SDHC/SDXC in uso.

- **•** I tempi di registrazione mostrati sopra non sono tempi di registrazione continui, ma piuttosto sono i tempi di registrazione possibili totali per le card SD/SDHC/SDXC.
- **•** Se si registra in mono, i tempi di registrazione massimi saranno circa il doppio di quelli sopra.
- **•** Se si utilizza la registrazione duale, i tempi di registrazione massimi saranno circa la metà di quelli di cui sopra.

#### **Altro**

#### 8 **Alimentazione**

Batteria incorporata ricaricabile agli ioni di litio 2 batterie AA (alcaline, NiMH o agli ioni di litio) Alimentazione dal bus USB di un computer Adattatore AC (TASCAM PS-P520E, venduto separatamente) Pacco batteria esterno (TASCAM BP-6AA, venduto separatamente)

#### 8 **Consumo**

7.5 W (massimo)

### 8 **Tempo di funzionamento della batteria (funzionamento continuo)**

**•** Utilizzando la batteria incorporata (ricaricabile agli ioni di litio)

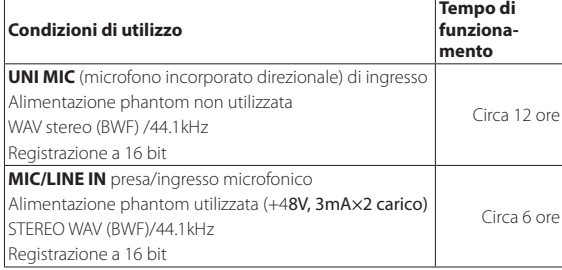

**•** Utilizzando batterie alcaline (EVOLTA)

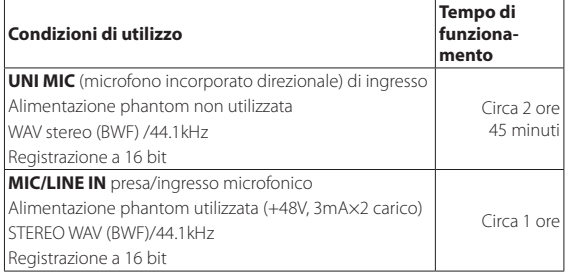

**•** Utilizzando batterie NiMH (eneloop)

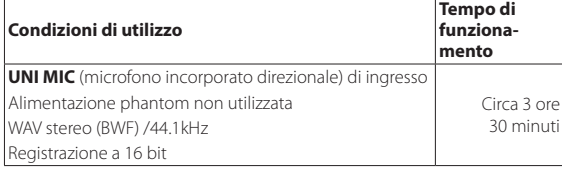

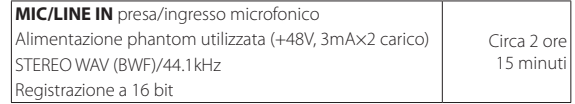

**•** Utilizzando batterie agli ioni di litio (Energizer Ultimate Lithium)

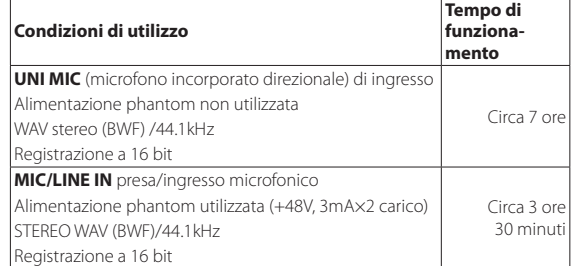

### **NOTA**

*Quando si utilizza l'alimentazione phantom, il tempo di funzionamento potrebbe essere ridotto a seconda del microfono in uso.*

#### 8 **Tempo di ricarica (unità spenta)**

- **•** Tramite USB: circa 10 ore
- **•** Utilizzando PS-P520E: circa 4 ore 30 minuti

#### 8 **Dimensioni**

80 x 155,7 x 35 mm (larghezza × altezza × profondità, sporgenze escluse)

#### 8 **Peso**

425 g / 375 g (batterie incluse/batterie escluse)

#### 8 **Temperatura di esercizio**

0°C–40°C

- **•** Le illustrazioni in questo manuale potrebbero differire in parte dal prodotto reale.
- **•** Disegno e aspetto esterno possono essere modificati senza preavviso per migliorare il prodotto.
- **•** Le specifiche dettagliate sono disponibili nel manuale di riferimento.

# 取扱説明書

# <span id="page-82-0"></span>安全にお使いいただくために

製品を安全に正しくお使いいただき、あなたや他の人々へ の危害や財産への損害を未然に防止するために、以下の注 意事項をよくお読みください。

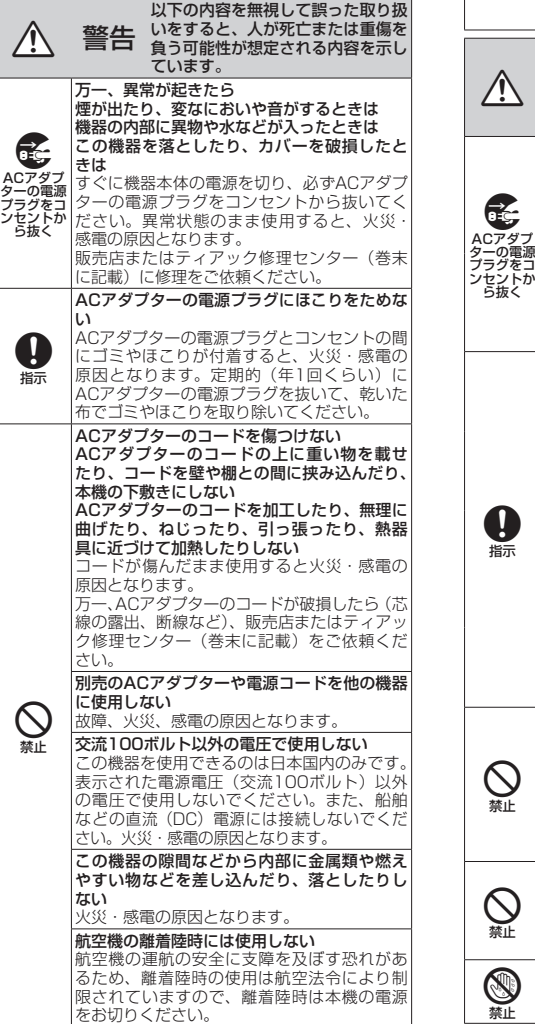

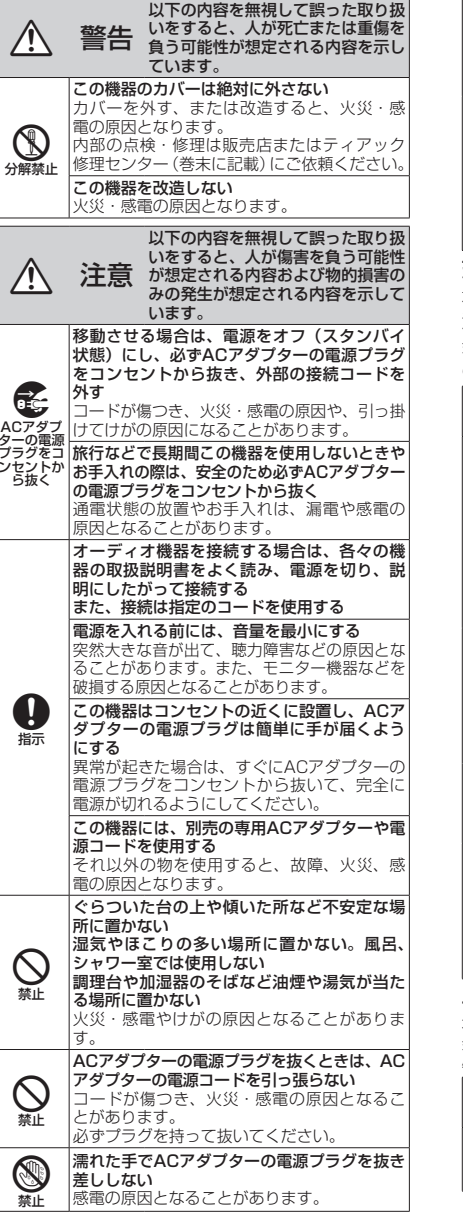

禁止

ります。

破裂、液漏れにより、火災・けがの原因とな

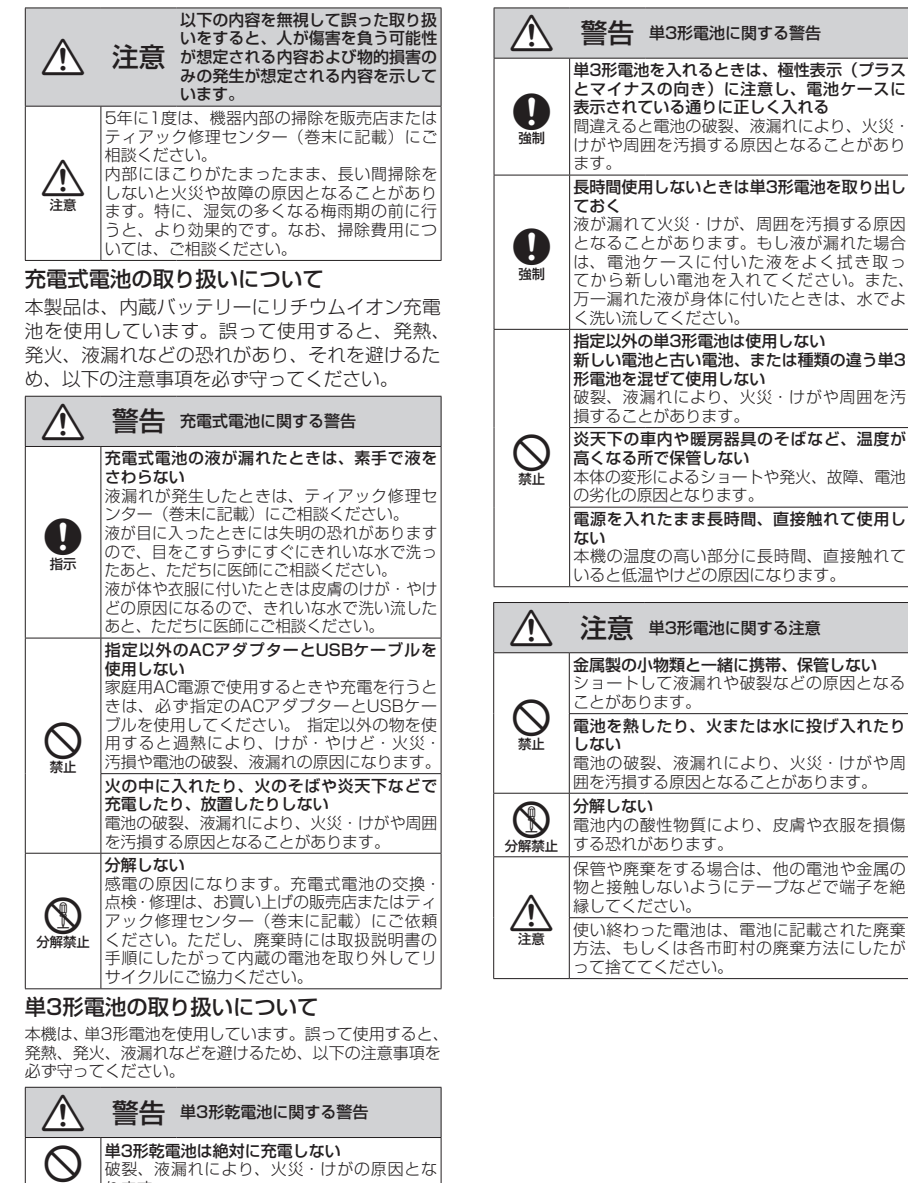

### 目次

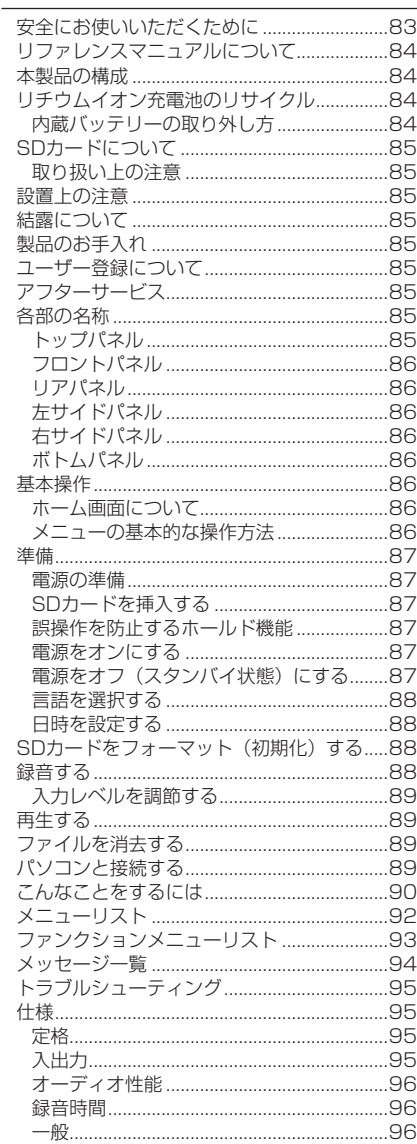

ここに記載されております製品に関する情報、諸デ ータは、あくまで一例を示すものであり、これらに 関します第三者の知的財産権、およびその他の権利 に対して、権利侵害がないことの保証を示すもので はございません。従いまして、上記第三者の知的財 産権の侵害の責任、またはこれらの製品の使用によ り発生する責任につきましては、弊社はその責を負 いかねますのでご了承ください。

第三者の著作物は、個人として楽しむなどのほかは、 著作権法上権利者に無断で使用できません。装置の 適正使用をお願いします。 弊社では、お客様による権利侵害行為につき一切の 責任を負担致しません。

万一の誤消去や本機の故障などによるデータの消 滅や破損に備え、大切な録音内容をパソコンなど にバックアップすることをおすすめします。

こ の た び は、TASCAM Linear PCM Recorder DR-100MKIIIをお買い上げいただきまして、誠に ありがとうございます。

ご使用になる前に、この取扱説明書をよくお読み になり、正しい取り扱い方法をご理解いただいた 上で、末永くご愛用くださいますようお願い申し 上げます。お読みになったあとは、いつでも見ら れる所に保管してください。

また取扱説明書は、TASCAMのウェブサイト (https://tascam.jp/jp/) からダウンロードす ることができます。

本製品はアナログ・デバイセズ社製16/32ビッ ト Blackfin®組み込みプロセッサを搭載し製品 のデジタル信号処理と制御を行っています。 このBlackfin®プロセッサを搭載することによ り製品の高性能化・省電力化を実現しています。

## リファレンスマニュアルについて

取扱説明書(本書)では、本機の基本機能につい て解説しています。全ての機能の詳細については、 リファレンスマニュアルをご覧ください。 リファレンスマニュアルは、TASCAMのウェブ サイト(https://tascam.jp/jp/)からダウンロー ドすることができます。

# 本製品の構成

本製品の構成は、以下の通りです。 梱包箱と梱包材は、後日輸送するときのために保 管しておいてください。 付属品が不足している場合や輸送中の損傷が見ら れる場合は、タスカムカスタマーサポート(巻末 に記載)までご連絡ください。

- $\bullet$ 本体  $\times1$
- デジタル入力変換ケーブル x1
- ●取扱説明書(本書、保証書付き)x1

リチウムイオン充電池のリサイク ル

本機には、内蔵バッテリーとしてリチウムイオン 充電池を使用しています。

不要になった電池は、貴重な資源を守るために廃 棄しないで充電式電池リサイクル協力店へお持ち ください。

ご不明な場合は、弊社のタスカム カスタマーサ ポート(巻末に記載)までお問い合わせください。

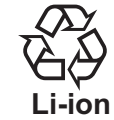

### 注意

- 製品を廃棄するとき以外は、絶対に本体を分解 しないでください。
- 充電式電池の交換は、ティアック修理センター (巻末に記載)に依頼してください。

### 内蔵バッテリーの取り外し方

内蔵バッテリーを取り外す場合は、電源をオンに しても動作しなくなるまで内蔵バッテリーを放電 させてください。

- ●内蔵バッテリーを放電させるときは、外部電 源と単3形電池を外し、電源/画面設定 画面の 自動電源オフ 項目を 無効 に設定してください。
- ●本機を分解するには、 プラスドライバー (#0) が必要です。
- **1.** ボトムパネルのゴム足を剥がす。
- **2.** ゴム足を剥がした場所のネジ(4箇所)を外す。
- **3.** ボトムパネルを外す。
- **4.** バッテリーからのコネクターを外してから、 バッテリーを外す。

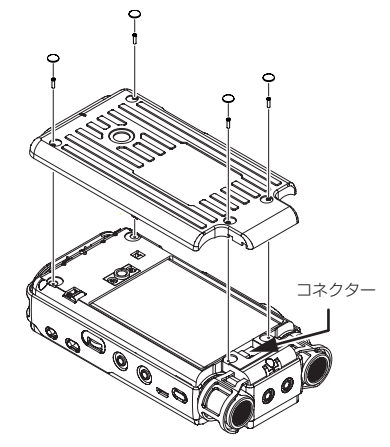

# <span id="page-84-0"></span>SDカードについて

本機では、SDカードを使って録音や再生を行い ます。

使用できるカードは、64MB ~ 2GBのSDカー ド、4GB ~ 32GBのSDHCカ ー ド、 お よ び 48GB ~ 128GBのSDXCカードです。

TASCAMのウェブサイト(https://tascam.jp/ ip/)には、当社で動作確認済みのSDカードの リストが掲載されていますので、ご参照ください。 もしくは、タスカム カスタマーサポートまでお 問い合わせください。

### 取り扱い トの注意

SDカードは、精密にできています。SDカードの 破損を防ぐため、取り扱いに当たって以下の点を ご注意ください。

- ●極端に温度の高い、あるいは低い場所に放置し ないこと。
- ●極端に湿度の高い場所に放置しないこと。
- ●濡らさないこと。
- ●上に物を乗せたり、ねじ曲げたりしないこと。
- ●衝撃を与えないこと。
- 緑音、再生状態やデータ転送などSDカードに アクセス中に抜き差しはしないこと。
- ●持ち運ぶ際、メモリーカードケースなどに入れ て運ぶこと。

## 設置上の注意

- ●動作保証温度は、摂氏0度~40度です。
- ●次のような場所に設置しないでください。音質 悪化の原因、または故障の原因となります。 振動の多い場所や不安定な場所 長時間直射日光が当たる場所 暖房機器のそばなど極端に温度が高い場所 極端に温度の低い場所 湿気の多い場所や風通しが悪い場所 ほこりの多い場所 直接雨などの水が当たる場所
- ●本機の近くにパワーアンプなどの大型トランス を持つ機器がある場合にハム(うなり)を誘導 することがあります。この場合は、この機器と の間隔や方向を変えてください。
- ●テレビやラジオの近くで本機を動作させると、 テレビ画面に色むらが出る、またはラジオから 雑音が出ることがあります。この場合は、本機 を遠ざけて使用してください。
- ●携帯電話などの無線機器を本機の近くで使用す

ると、着信時や発信時、通話時に本機から雑音 が出ることがあります。この場合は、それらの 機器を本機から遠ざけるか、もしくは電源を 切ってください。

- ●放熱をよくするために、本機の上には物を置か ないでください。
- ●パワーアンプなど熱を発生する機器の上に本機 を置かないでください。

# 結露について

本機を寒い場所から暖かい場所へ移動したときや、 寒い部屋を暖めた直後など、気温が急激に変化す ると結露を生じることがあります。結露したとき は、約1 〜 2時間放置してから電源を入れてお使 いください。

## 製品のお手入れ

製品の汚れは、柔らかい乾いた布で拭いてくださ い。化学ぞうきん、ベンジン、シンナー、アルコー ルなどで拭かないでください。表面を傷める、ま たは色落ちさせる原因となります。

# ユーザー登録について

TASCAM のウェブサイトにて、オンラインでの ユーザー登録をお願い致します。

https://tascam.jp/jp/login

# アフターサービス

- ●この製品には、保証書が添付(巻末に記載)さ れています。大切に保管してください。万一、 販売店印の捺印やご購入日の記載がない場合は、 無料修理保証の対象外になりますので、ご購入 時のレシートなどご購入店・ご購入日が確認で きるものを一緒に保管してください。
- ●保証期間は、お買い上げ日より1年です。保証 期間中は、記載内容によりティアック修理セン ター(巻末に記載)が修理いたします。
- 保証期間経過後、または保証書を提示されない 場合の修理については、お買い上げの販売店ま たはティアック修理センター(巻末に記載)に ご相談ください。修理によって機能を維持でき る場合は、お客様のご要望により有料修理いた します。
- 万一、故障が発生した場合は使用を中止し、お 買い上げの販売店またはティアック修理セン ター(巻末に記載)までご連絡ください。

修理を依頼される場合は、次の内容をお知らせ ください。

なお、本機の故障、もしくは不具合により発生 した付随的損害(録音内容などの補償)の責に ついては、ご容赦ください。

本機を使ったシステム内の記録メディアなどの 記録内容を消失した場合の修復に関しては、補 償を含めて当社は責任を負いかねます。

- 型名、型番(DR-100MKIII)
- 製造番号 (Serial No.)
- •故障の症状(できるだけ詳しく)
- •お買い上げ年月日
- •お買い上げ販売店名
- ●お問い合わせ先については、巻末をご参照くだ さい。
- 本機を廃棄する場合に必要となる収集費などの 費用は、お客様のご負担になります。

# 各部の名称

## 注意

ヘッドホンや外部機器のプラグを接続するとき や使用中には、プラグに無理な力を加えないで ください。特に標準→ミニ変換プラグを使う 場合は思わぬ力が加わり、機器を破損してしま う恐れがありますのでご注意ください。

### トップパネル

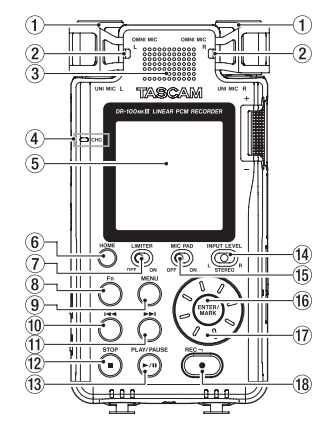

- 1 UNI MIC L / R(内蔵指向性ステレオ マイク)
- ② OMNI MIC L / R (内蔵無指向性ステ レオマイク)
- ③ 内蔵スピーカー (モノラル)
- 4 CHG(チャージ)インジケーター
- 5 ディスプレー
- 6 HOMEボタン
- 7 LIMITERスイッチ
- 8 Fnボタン
- 9 MENUボタン
- 10 1<4ボタン
- 11) ▶▶ボタン
- **12 STOP [■] ボタン**
- (3) PLAY/PAUSE [▶/Ⅱ] ボタン
- <span id="page-85-0"></span>(4) INPUT LEVEL選択スイッチ
- **低 MIC PADスイッチ**
- (f6) FNTFR/MARKボタン
- u ホイール
- **18 REC [●] ボタン / RECインジケー** ター

### フロントパネル

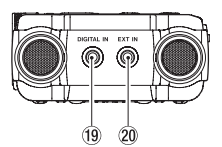

### **19 DIGITAL IN端子**

### **20 EXT IN端子**

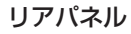

 $\circled{2}$ 

- の レベルインジケーター
- <sub>(22</sub> REMOTE端子
- 23 ストラップホルダー
- $\omega$  MIC / LINE IN L / R端 子 (XLR / TRS)
- g PHANTOMスイッチ

### 左サイドパネル

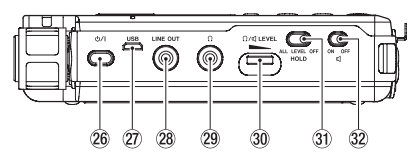

*86 TASCAM DR-100MKIII* 26 少/ | (電源) ボタン

### 27) USB端子

Micro-BタイプのUSBポートです。 USB規格に準拠したケーブルを使用し、パソ コンとのマスストレージ接続やACアダプター による給電ができます。

#### 28 LINE OUT端子

- 29 Ω (ヘッドホン) 端子
- 30 Ω/ (ヘッドホン/スピーカー)LEVEL ボリューム

31) HOLDスイッチ

32 g(スピーカー) スイッチ

### 右サイドパネル

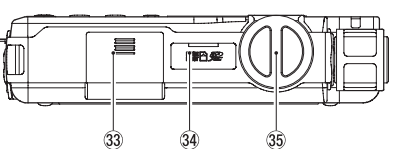

- 33 電池ケース (単3形電池)
- 34 SDカードスロット
- 55 入力レベルノブ

ボトムパネル

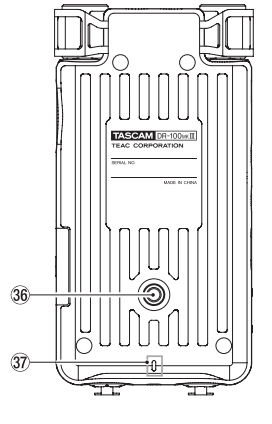

36 三脚取り付け用穴 (1 / 4インチ) m RECインジケーター

# 基本操作

### ホーム画面について

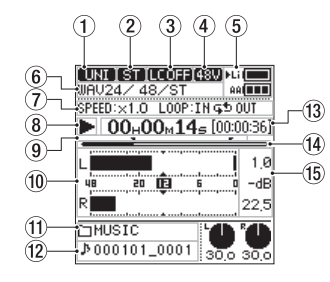

#### [停止中/再生中]

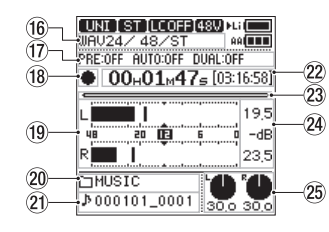

#### [録音待機中/録音中]

- ① 入力ソース表示
- ② 入力チャンネル表示
- 3 ローカットフィルター状態表示
- (4) ファントム電源供給の状態表示
- 5 電源供給の状態表示
- 6 ファイル形式状態表示
- 7 再生速度/ループ再生状態表示
- 8 トランスポートの状態表示(停止中/再 生中)
- 9 ループ再生のIN点/ OUT点表示
- 0 レベルメーター表示
- q 再生フォルダー名表示
- ⑫ 再生ファイル名表示
- 13 再生時間表示/再生残時間表示
- 14) 再生位置表示
- **(f) ピーク値のデシベル (dB) 表示**
- 66 緑音フォーマット表示
- 17 各種録音機能状態表示
- 18 トランスポートの状態表示 (録音待機中 /録音中)
- 19 レベルメーター表示
- 20 録音フォルダー名表示
- 21 録音ファイル名表示
- s 録音時間表示/録音可能時間表示
- 23 録音位置表示
- $Q$  録音レベルのピーク値のデシベル (dB) 表示
- 25 入力レベル表示

### メニューの基本的な操作方法

**1.** メニュー画面を表示する MENUボタンを押します。

# **2.** メニュー項目を選ぶ

ホイールを使って項目を選択し、ENTER/ MARKボタンを押すと各種設定項目を表示 します。

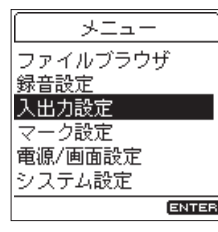

**3.** 設定項目を選ぶ

ホイールを使って項目を選択し、ENTER/ MARKボタンを押すと各項目の設定値を表 示します。

<span id="page-86-0"></span>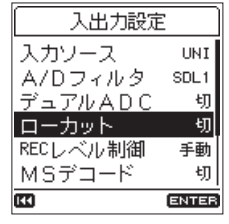

#### メモ

- i 設定値がオン/オフ切り換えのみの場合は、設 定値を選択せずに変更することができます。
- ●前の画面に戻るには、K<ボタンを押してくだ さい。

#### **4.** 設定値を選ぶ

ホイールを使って設定を変更し、ENTER/ MARKボタンを押して確定します。

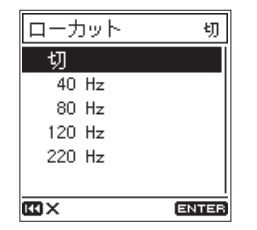

### メモ

- ●操作を中止するには、トーボタンを押してくだ さい。
- •ホーム画面に戻るには、HONEボタンを押し てください。

## 準備

### 電源の準備

### 内蔵バッテリーで使用する

お買い上げ後、はじめて使用するときや長期間使 用しなかったときは、充電をしてからご使用くだ さい。

● 内蔵バッテリーを充電するには 別 売 の 専 用ACア ダ プ タ ー(TASCAM PS-P520E)、または本機のUSB端子とパソコンを USBケーブル(Type A - Micro B)で接続し、 内蔵バッテリーを充電してください。 充電中も本体の使用は可能です。

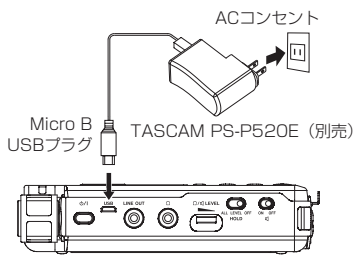

内蔵バッテリーの充電状況は、CHG(チャージ) インジケーターの点灯状態で確認することがで きます。

オレンジ色に点灯:充電中 緑色に点灯 :充電完了

#### 単3形電池で使用する

- **1.** 電池ケースのカバーをボトムパネル側に引い てから、カバーを開きます。
- 2. 電池ケース内の⊕と⊖の表示に合わせて、 単3形電池を2本セットします。
- **3.** 電池ケースのカバーを閉めます。

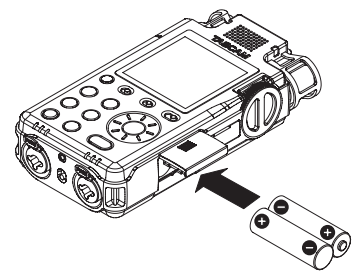

● 電池の残量表示や正常動作に必要な最低残量の 識別を正しく行うために、使用する電池の種類 を設定してください(初期値:アルカリ乾電池)。 (→ 90ページ「こんなことをするには」)

## SDカードを挿入する

- **1.** SDカードスロットのカバーを開きます。
- **2.** SDカードを図の方向にカチッと音がするま で差し込みます。
- **3.** SDカードスロットのカバーを閉めます。

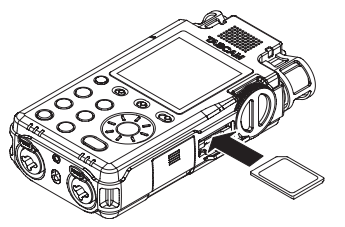

注意

- ●使用できるSDカードは、SD/SDHC/SDXC 規格に対応したカードです。
- i TASCAMのウェブサイト(https://tascam. jp/jp/)には、当社で動作確認済みのSDカー ドのリストが掲載されています。

### 誤操作を防止するホールド機能

HOLDスイッチを「LEVEL」または「ALL」に するとホールド状態になり、誤操作を防止できま す。

- ALL :入力レベルノブ操作と全てのボタン 操作を無視 LEVEL: 入力レベルノブ操作を無視
- OFF : ホールド機能オフ

## 電源をオンにする

HOLDスイッチが「OFF」であることを確認し、 少/Ⅰ(電源) ボタンを画面が表示されるまで押し 続けてください。

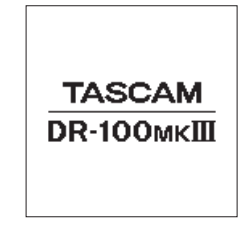

本機が起動してホーム画面が表示されます。

## 電源をオフ(スタンバイ状態)にする

(り/ | (電源) ボタンを押し、画面が消えるまで押 し続けます。

### メモ

- •録音待機中/録音中は、電源をオフ(スタンバ イ状態)にすることはできません。
- 停止中はオートパワーセーブ機能(自動電源制 御機能)が働き、電源がオフ(スタンバイ状態) になります。(→ 90ページ「こんなことを するには」)

### <span id="page-87-0"></span>言語を選択する

お買い上げ後、はじめて電源をオンにしたとき、 メニューやメッセージに使用する言語を設定する 言語選択 画面が表示されます。

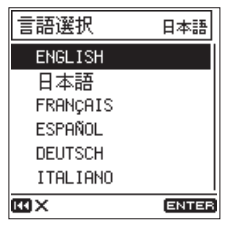

**1.** ホイールを回してカーソルを移動し、言語を 選択します。

#### 選択肢

ENGLISH :英語で表示<br>日本語 :日本語で表 日本語 :日本語で表示 FRANCAIS :フランス語で表示 ESPAÑOL : スペイン語語で表示 DEUTSCH : ドイツ語で表示<br>ITBLIANO : イタリア語で表 : イタリア語で表示

**2.** 選択が完了したら、ENTER/MARKボタン を押して確定します。

#### メモ

システム設定 画面の 言語選択 項目でも、再設 定できます。(→ 90ページ「こんなことを するには」)

### 日時を設定する

お買い上げ後、はじめて電源をオンにしたとき、 日時設定がリセットされているとき、日時を設定 する 日時設定 画面が表示されます。

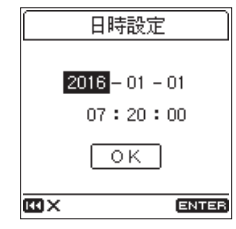

- **1.** ホイールを回してカーソルを設定する「年」 /「月」/「日」/「時」/「分」/「秒」 に移動し、ENTER/MARKボタンを押します。
- **2.** ホイールを回して値を変更し、ENTER/ MARKボタンを押します。
- **3.** ホイールを回してカーソルを「 OK 」に合わせ、 ENTER/MARKボタンを押すと確定します。

#### メモ 日時設定は、メニューからも変更できます。(→

90ページ「こんなことをするには」)

### SDカードをフォーマット(初期 化)する

電源をオンしたとき、フォーマットされていない カードが挿入されていると以下のようなメッセー ジが表示されます。

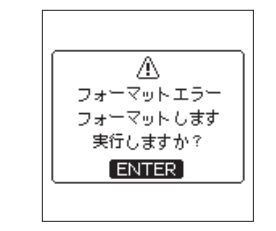

ENTER/MARKボタンを押して、フォーマット を実行してください。

注意

フォーマットするとSDカードの全てのデータ が消去されます。 データをパソコンにバックアップしてから

フォーマットを実行してください。

メモ

システム設定 画面の カード初期化 項目でも、 フォーマットを実行できます。(→ 90ペー ジ「こんなことをするには」)

# 録音する

本機では、録音フォーマットやサンプリング周波 数、リミッターやレベルコントロール、ローカッ トフィルターなどの機能を設定して、より良い音 質で録音できます。ここでは、UNI MIC L / R(初 期値)を使った録音について説明します。 その他の機能の説明は、リファレンスマニュアル をご覧ください。

#### **1.** 録音待機状態にする

REC [0] ボタンを押すとRECインジケー ターが点滅し、録音待機状態になります。

**2.** 入力レベルを調節する

録音待機中および録音中は、入力レベルを調 節することができます。(→ 89ページ「入 力レベルを調節する」)

**3.** 録音を開始する

録音待機中にREC [●] ボタンを押すとREC インジケーターが点灯に切り換わり、録音を 開始します。

**4.** 録音を終了する STOP [■] ボタンを押すと、録音を終了し ます。

### メモ

- 録音中にREC [●] ボタンを押すと、録音が一 時停止します。
- 録音を再開する場合は、再度REC [●] ボタン を押します。

## <span id="page-88-0"></span>入力レベルを調節する

入力音が大きすぎて歪んだり、または小さすぎて ノイズに埋もれてしまったりするのを避けるため に、録音を開始する前に入力レベルを適切なレベ ルに調節する必要があります。

#### 適切なレベルに調節する

INPUT LEVLE選択スイッチを「STEREO」に します。

レベルメーターを見ながら−12dBを目安に、入 力レベルノブを回して入力レベルを調節します。 入力音が最も大きいレベル(ピークレベル)であ るときにレベルインジケーターの「PEAK」が点 灯しない範囲で、できるだけ大きなレベルに調節 します。

レベルインジケーター

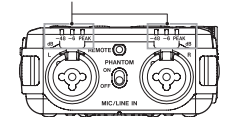

入力レベルをいっぱいに下げてもレベルインジ ケーターの「PEAK」が点灯する場合は、MIC PADスイッチを「ON」にして調節し直してくだ さい。

それでもレベルインジケーターの「PEAK」が点 灯する場合は、マイクと音源との距離や向きを調 節してみてください。

# 再生する

#### 再生する

PLAY/PAUSE [▶/Ⅱ] ボタンを押すと、再生 を開始します。

#### 一時停止する

再生中にPLAY/PAUSE [▶/Ⅱ] ボタンまたは STOP [■] ボタンを押すと、一時停止します。

### メモ

再度PLAY/PAUSE [▶/Ⅱ] ボタンを押すと、 再生を継続します。

### 停止する

一時停止中にSTOP [8] ボタンを押すと、ファ イルの先頭に戻ります。

### 早戻し/早送りする(サーチ)

ホーム画面で停止中または再生中には→ボタンま たは/ボタンを押し続けると、早戻し/早送り サーチ再生を行います。 ボタンから手を離すと、停止または再生を継続し ます。

### ファイルを選択する(スキップ)

停止中または再生中に ← ボタンを押すと1つ前、 ▶▶ボタンを押すと次のファイルへ移動します。

#### 内蔵スピーカーで聴く

(スピーカー)スイッチを「ON」にします。

#### ヘッドホンで聴く

(ヘッドホン)端子にヘッドホンを接続します。

### メモ

ヘッドホンを接続したとき、 [インピーカー] スイッチが「ON」でも内蔵スピーカーからは 音は出ません。

#### 音量を調節する

内蔵スピーカーまたはヘッドホンから出力される 音量は、Ω/CLEVELボリュームを使って調節し ます。

# ファイルを消去する

録音したオーディオファイルを消去します。

- **1.** ファンクション画面を表示する Fnボタンを押します。
- **2.** 消去を選ぶ

ホイールを使って ファイル消去 項目を選択 し、ENTER/MARKボタンを押します。

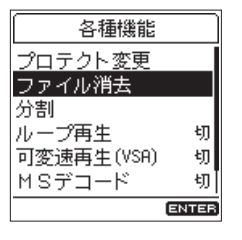

#### **3.** 消去を実行する

ホイールを使って「 はい | を選択し、 ENTER/MARKボタンを押すと消去が実行 され、ホーム画面に戻ります。 中止する場合は「いいえ | を選択し、 ENTER/MARKボタンを押すと 各種機能 画 面に戻ります。

### 注意

消去したファイルは、元に戻せませんのでご注 意ください。

# パソコンと接続する

本機のSDカードの中のオーディオファイルをパ ソコンに取り出したり、パソコンの中のオーディ オファイルを本機に取り込んだりすることができ ます。

### パソコンとUSB接続する

#### **1.** USBケーブルで接続する

電源がオフ(スタンバイ状態)のときは、オ ンにしてください。

#### **2.** 接続する

システム設定 画面の USBストレージ 項目を 選択し、ENTER/MARKボタンを押します。

#### MENU → システム設定 → USBストレージ

ホイールで「 はい 」を選択し、ENTER/ MARKボタンを押すと接続します。 中止する場合は「いいぇ 」を選択し、 ENTER/MARKボタンを押します。

**3.** パソコンのディスプレー上に本機が**"DR-100MKIII"**(本機でフォーマットした場合) というボリュームラベルの外部ドライブとし て表⽰されます。

#### パソコンへファイルを取り出す、パソコン からファイルを取り込む

前項目で表示された**"DR-100MKIII"**ドライ ブをクリックすると、**"MUSIC"**フォルダーと **"UTILITY"**フォルダーが表示されます。

パソコンヘファイルを取り出す場合は、 **"MUSIC"**フォルダーを開き、パソコンに取り出 したいファイルを任意の場所にドラッグ&ドロッ プします。

パソコンからファイルを取り込む場合は、パソコ ンの任意のオーディオファイルを**"MUSIC"**フォ ルダーにドラッグ&ドロップします。

#### パソコンとの接続を解除する

パソコンから本機を正しい手順で切り離し、本機 のENTER/MARKボタンを押すとホーム画面に 戻ります。

パソコン側での接続解除方法については、パソコ ンの取扱説明書をご覧ください。

# <span id="page-89-0"></span>こんなことをするには

- ●ボタン名称は、MENUのように表記します。
- ●メニュー操作については、ホーム画面が表示されていることを前提として説明します。また、「MENU ボタンを押し、メニュー項目を選択し、設定項目を選択する」を「MENU → メニュー項目 → 設定項 目」のように表記します。
- ●機能の詳細は、リファレンスマニュアルを参照してください。

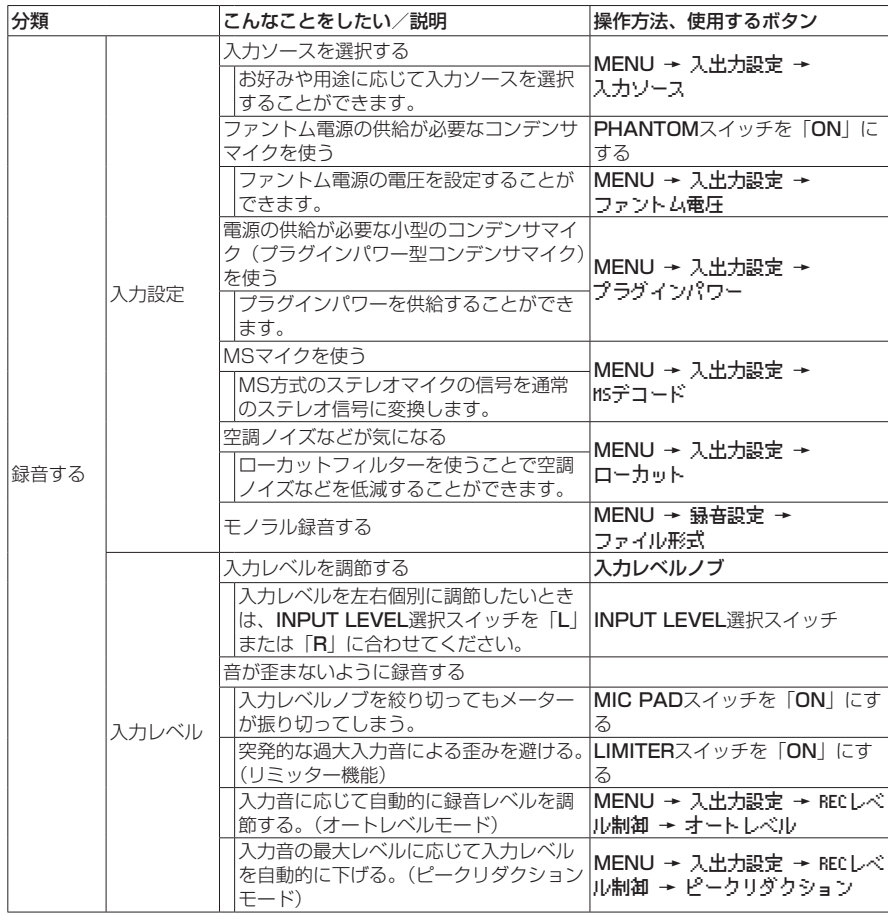

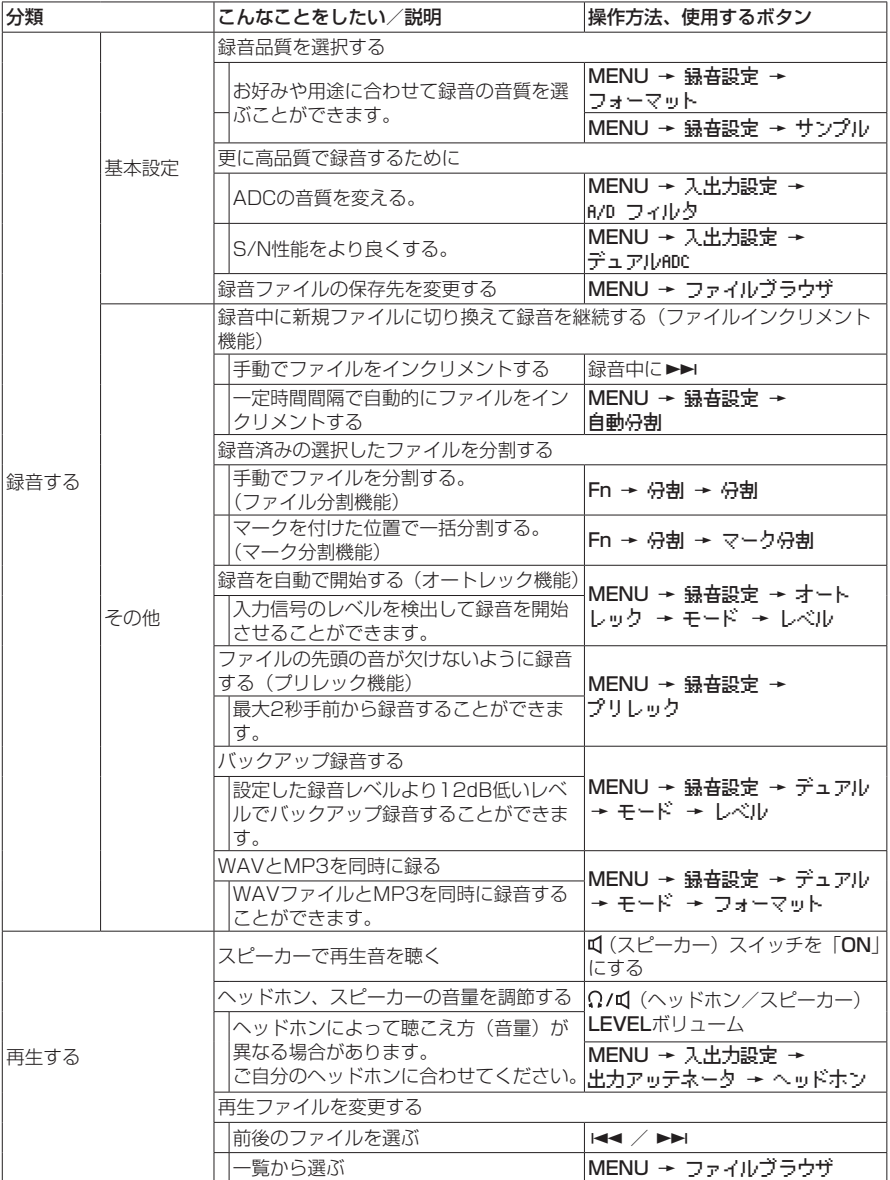

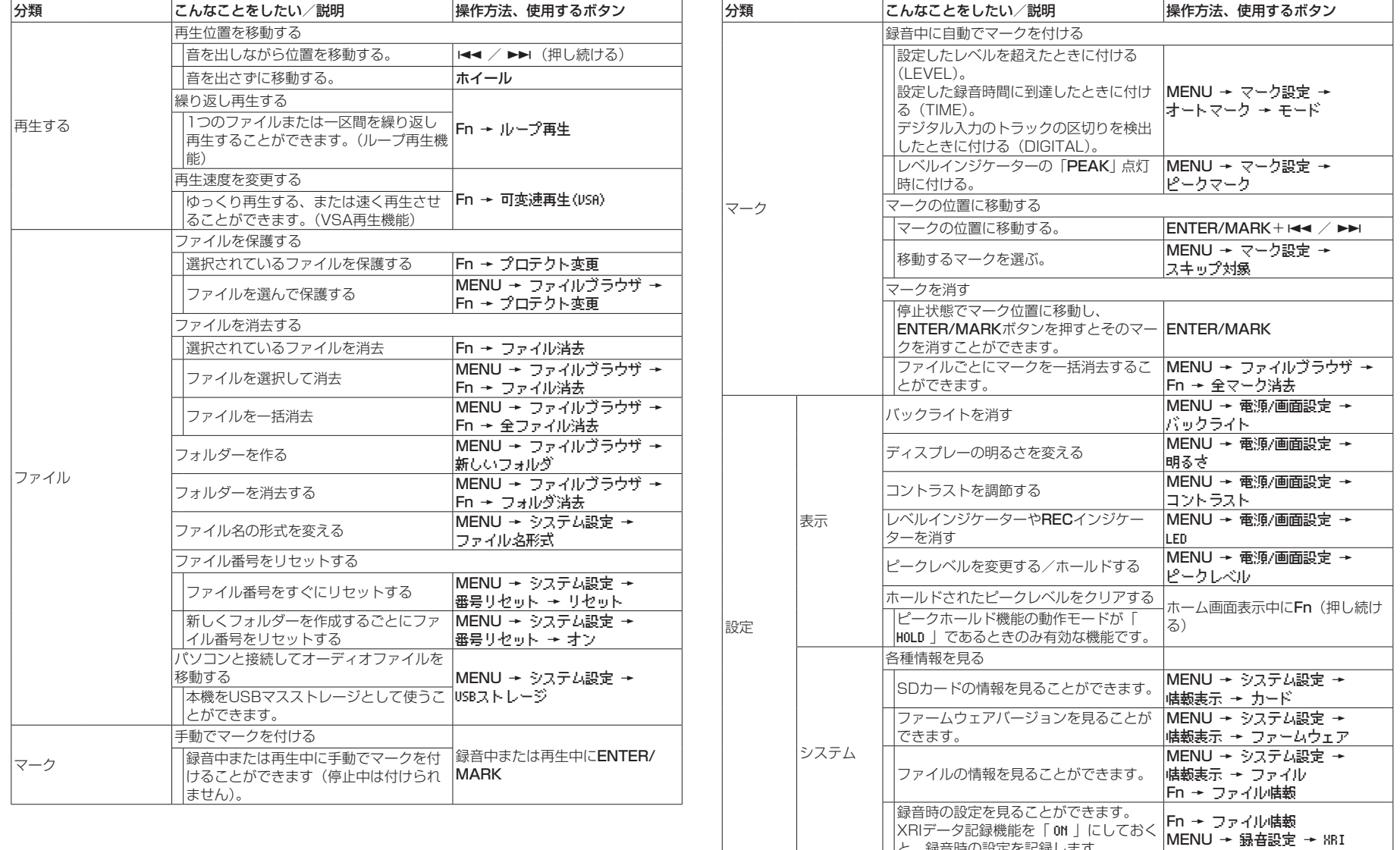

と、録音時の設定を記録します。

<span id="page-91-0"></span>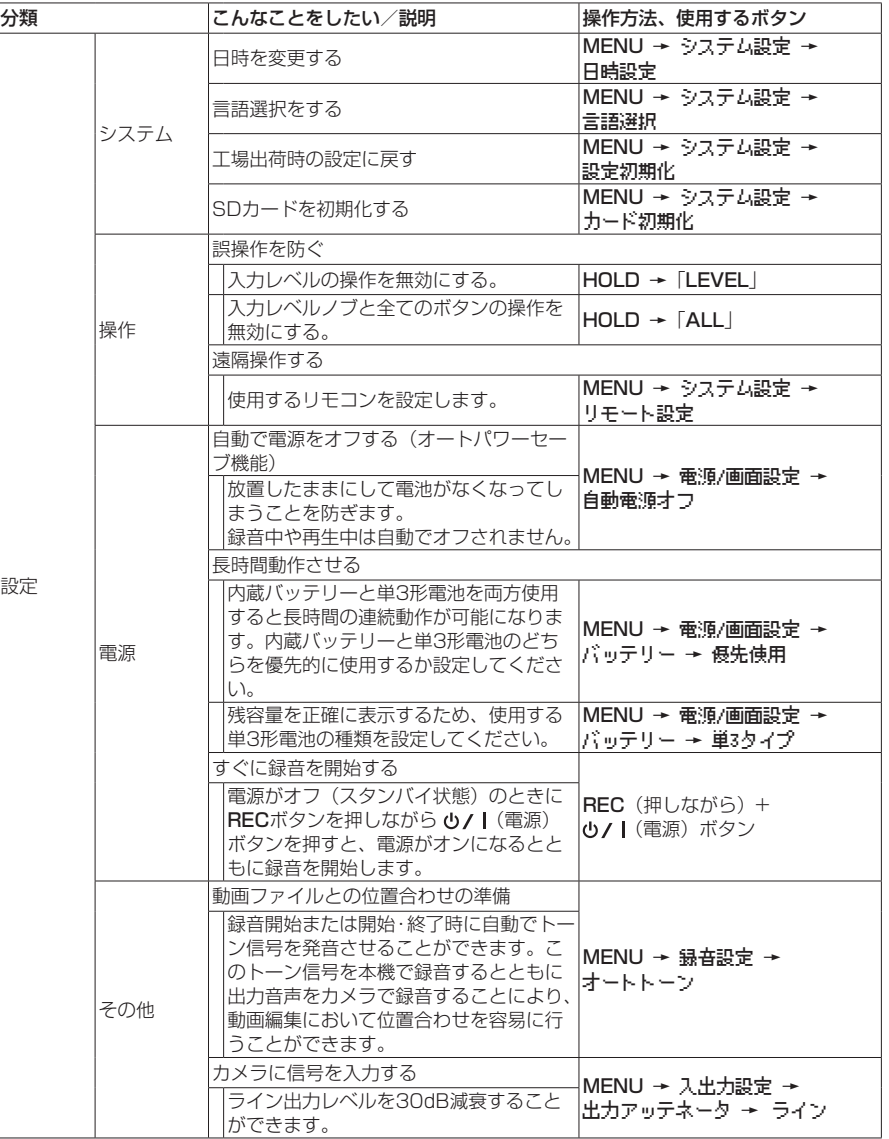

# メニューリスト

MENUボタンを押すと、MENU 画面が表示されます。

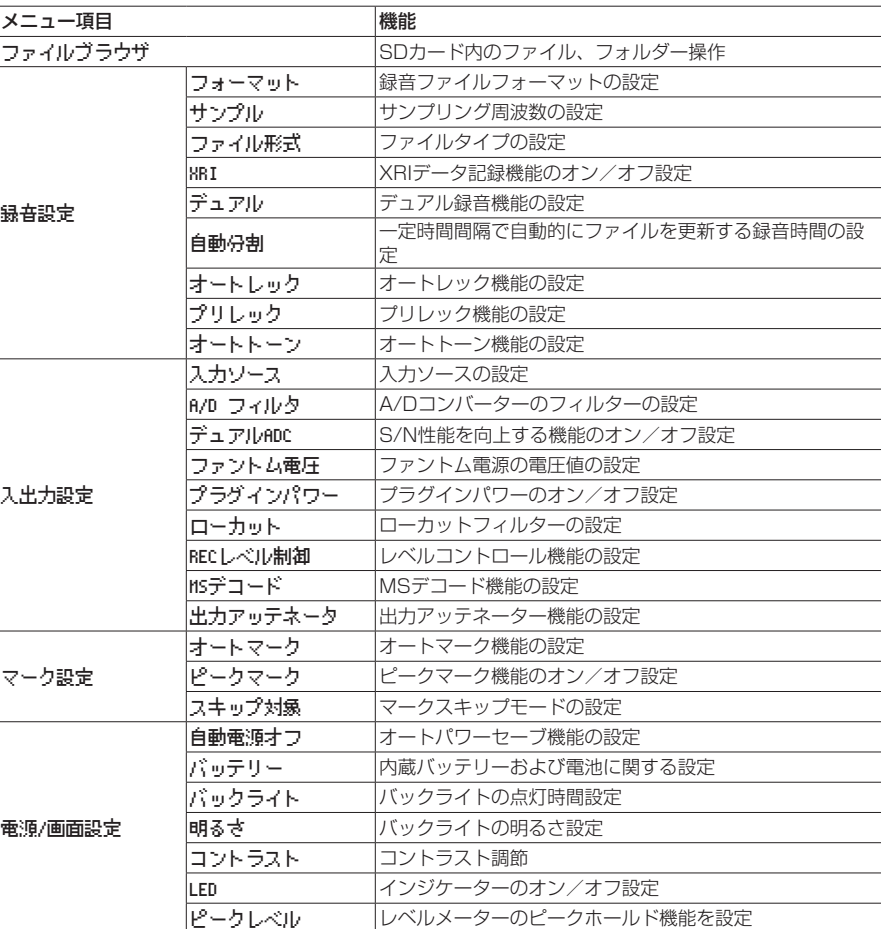

<span id="page-92-0"></span>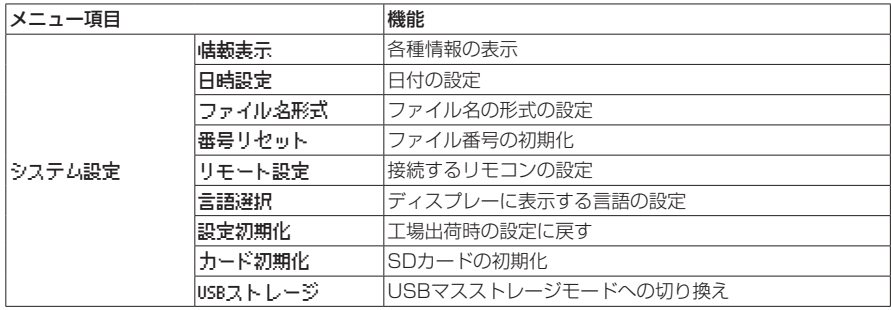

# ファンクションメニューリスト

●ホーム画面で停止中/一時停止中/再生中、および録音待機中にFnボタンを押すと、各種機能 画面が 表示されます。

Fnボタンを押したときの本機の状態で、表示される機能が異なります。

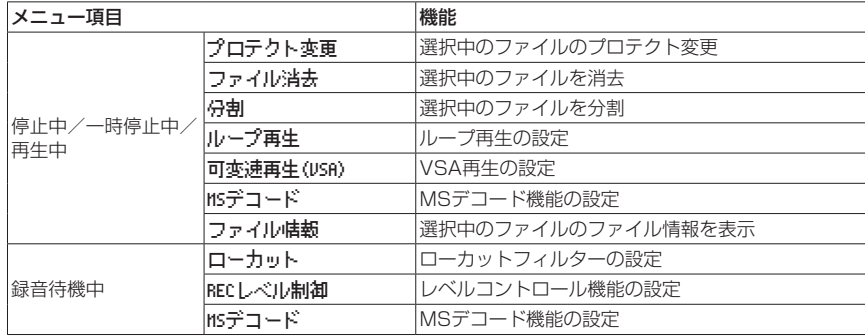

●ブラウズ画面のフォルダーまたはファイルを選択中にFnボタンを押すと、フォルダメニュー 画面また は ファイルメニュー 画面が表示されます。

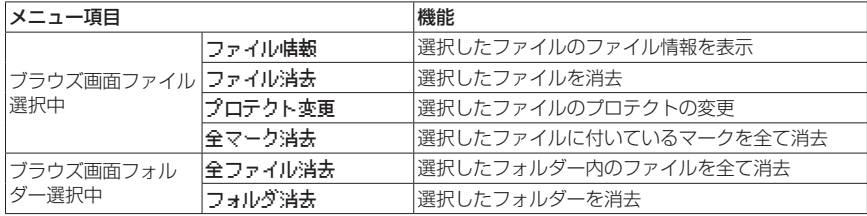

<span id="page-93-0"></span>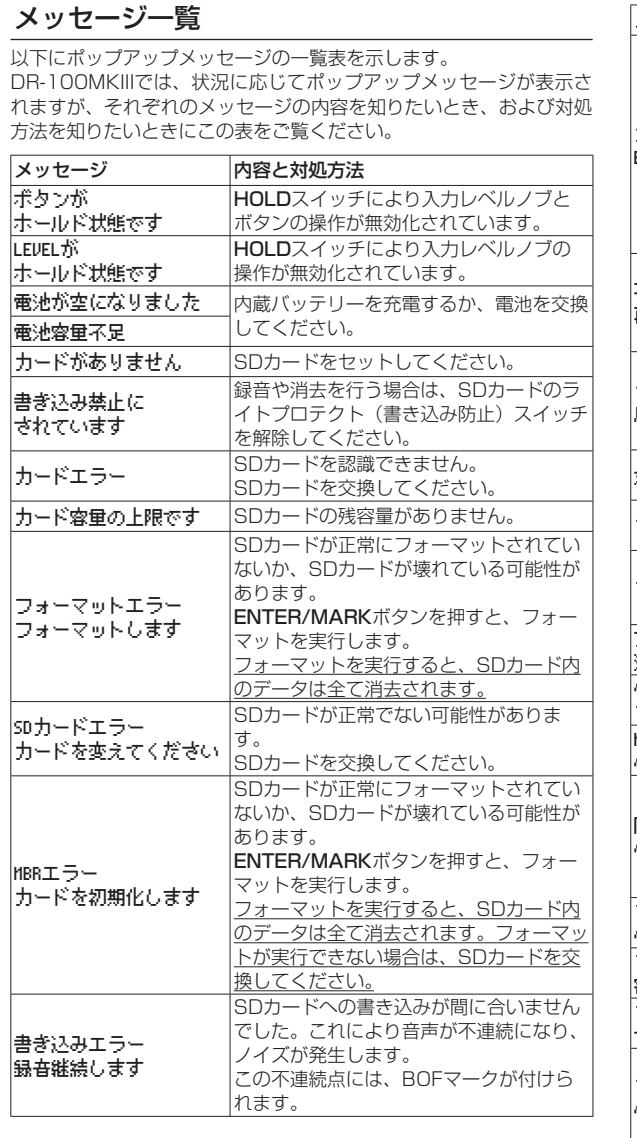

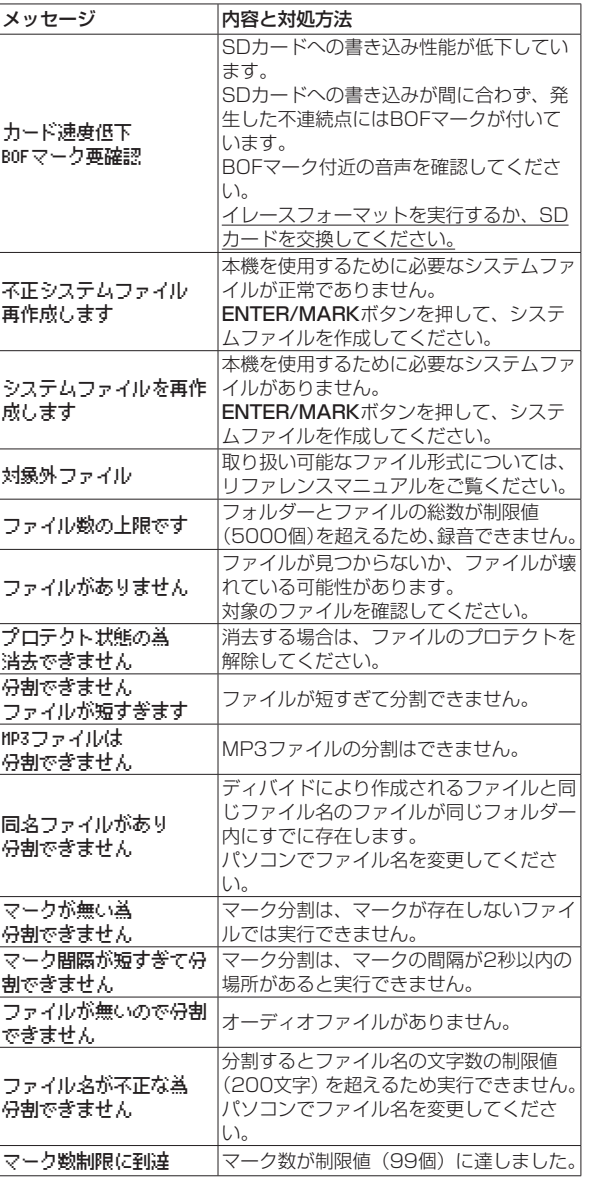

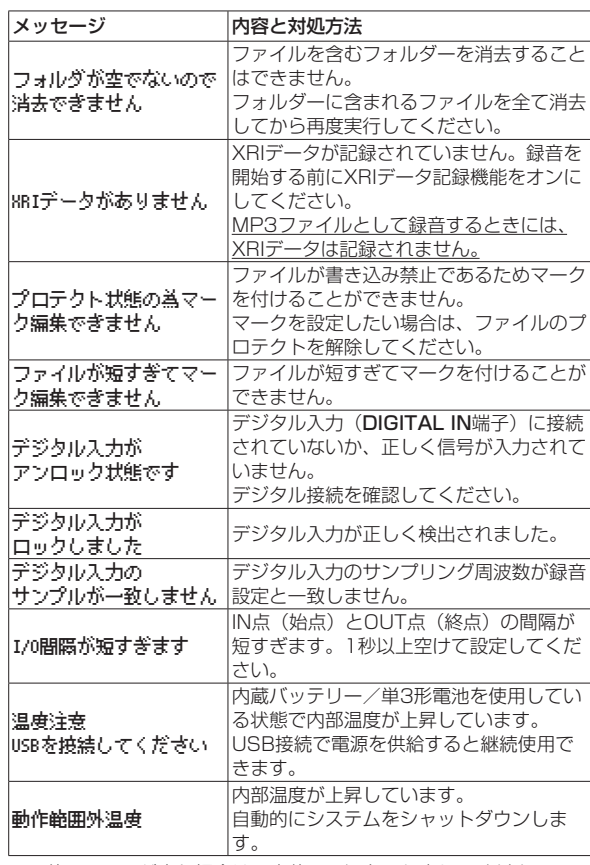

その他のエラーが出た場合は、本体の電源を入れ直してください。

# <span id="page-94-0"></span>トラブルシューティング

本機の動作がおかしいときは、修理を依頼する前にもう一度、下記の 確認を行ってください。それでも改善しないときは、お買い上げ店ま たはティアック修理センター(巻末に記載)にご連絡ください。

#### 電源が入らない。

- 内蔵バッテリーが十分充電されているか、または電池が正しくヤッ トされているか確認してください。
- ●別売の専用ACアダプター (TASCAM PS-P520E)の電源プラグ、 およびUSBコネクターがしっかりと差し込まれているか確認して ください。USBハブを経由すると正しく動作しない場合があります。
- HOLDスイッチが「OFF」になっていることを確認してください。

#### 電源が自動的に切れてしまう。

- ●オートパワーセーブ機能が設定されていないか確認してください。
- ·本機は欧州待機時電力規制(ErP)に対応しているため、ACア ダプター・電池使用時にかかわらずオートパワーセーブ機能が 動作します。オートパワーセーブ機能を使用したくないときは 「OFF」に設定してください(工場出荷時には「30分」に設定 されています)。

#### CHGインジケーターのオレンジと緑のインジケーターが交 互に点灯し続ける。

● 温度の高い場所や低い場所では、正しく充電できない場合がありま す。充電動作ができる温度(室温0℃以上30℃以下)で充電して ください。

#### 内蔵バッテリーの残量が正しく表示されない

● ご購入当初は、バッテリー残量が正しく表示されない場合がありま す。一度フル放電およびフル充電を行っていただくと、バッテリー 残量の学習機能が更新され、正しく表示されます。

#### 本体で操作できない。

- HOLDスイッチが「OFF」になっているか確認してください。
- USBストレージモード時は操作できません。
- ●動作がおかしくなったときには、STOPボタンを押しながら め/1 (電源)ボタンを10秒以上押し続けてください。強制的に電源を オフ(スタンバイ状態)にします。

#### SDカードを認識しない。

● SDカードがしっかりと挿入されているか確認してください。

### 音が出ない。

- ●本機のヘッドホン/スピーカー出力レベルを確認してください。
- モニターシステムの接続、およびモニターシステム側の音量を確認 してください。
- ●以下のとき、スピーカーから音は出ません。
	- < (スピーカー) スイッチが「OFF」
	- 緑音待機中または緑音中
	- i ヘッドホン使用時

### 録音できない。

- SDカードに十分な空き容量があることを確認してください。
- ●ファイル総数が5000ファイルに達すると録音できなくなります。

#### 入力音が非常に小さい、もしくは非常に大きい。

- 入力レベルの設定を確認してください。
- ●接続した外部機器の出力レベルを確認してください。

#### 出力音が不自然に聴こえる。

- 再生スピード (VSA再生機能) を確認してください。
- ●レベルコントロール機能がオンになっていないか確認してくださ い。

#### ファイルが消去できない。

●プロテクト (読み取り専用) されているファイルは、消去できません。

#### パソコン上に本機のファイルが表示されない。

- ●本機がUSB端子経由でパソコンに正しく接続されているか確認し てください。USBハブ経由で接続すると、正しく動作しない場合 があります。
- ●本機がUSBストレージモードになっているか確認してください。

#### 言語を間違えて設定してしまった。

● 少/ I (電源) ボタンを押して電源をオフにした後、MENUボタン を押しながら 少/ | (電源) ボタンを押してください。 言語選択メニューが表示され、言語の選択が可能となります。

# 仕様

### 定格

#### 記録メディア

 $SDD-K$  (64MB ~ 2GB)  $SDHC$ カード $(4GR \sim 32GR)$  $SNC<sub>1</sub> - K$  (48GB  $\sim$  128GB)

#### 録音再生フォーマット

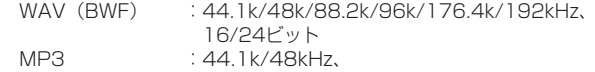

128k/192k/256k/320kbps

#### チャンネル数

2チャンネル(ステレオ)

### 入出力

#### MIC/LINE IN端子(XLRのみファントム電源対応)

コネクター:XLR-3-31、φ6.3mm(1/4")TRS標準ジャック

#### EXT IN端子(プラグインパワー対応)

コネクター:φ3.5mm(1/8")ステレオミニジャック

#### DIGITAL IN端子

コネクター:φ3.5mm(1/8")TRSジャック

#### **LINE OUT端子**

コネクター:φ3.5mm(1/8")ステレオミニジャック

#### Ω (ヘッドホン) 端子

コネクター:φ3.5mm(1/8")ステレオミニジャック

#### 内蔵スピーカー

0.4W(モノラル)

#### USB端子

コネクター:micro-Bタイプ フォーマット:USB2.0 HIGH SPEED マスストレージクラス

#### REMOTE端子

コネクター:φ2.5mm(3/32")TRSジャック

## <span id="page-95-0"></span>オーディオ性能

#### 周波数特性

MIC/LINE IN (MIC、PAD On) to LINE OUT MIC/LINE IN (LINE) to LINE OUT EXT IN (MIC、PAD On) to LINE OUT EXT IN (LINE) to LINE OUT 20Hz-20kHz +0.5dB/−1dB (Fs=44.1kHz/48kHz、JEITA) 20Hz-40kHz +0.5dB/−2dB (Fs=88.2kHz/96kHz、JEITA) 20Hz-80kHz +0.5/−4dB (Fs=176.4kHz/192kHz、JEITA)

#### 歪率

MIC/LINE IN (MIC、PAD On) to LINE OUT MIC/LINE IN (LINE、+20dBu 入力) to LINE OUT EXT IN (MIC、PAD On) to LINE OUT EXT IN (LINE) to LINE OUT 0.007%以下 (Fs=44.1k/48k/88.2k/96k/176.4k/192kHz、JEITA)

#### S/N比

MIC/LINE IN (MIC, PAD On) to LINE OUT MIC/LINE IN (LINE) to LINE OUT EXT IN (MIC、PAD On) to LINE OUT EXT IN (LINE) to LINE OUT 102dB以上 (Fs=44.1k/48k/88.2k/96k/176.4k/192kHz、JEITA)

#### 等価入力雑音

124dBu以下

注)JEITA:JEITA CP-2150準拠

### 録音時間

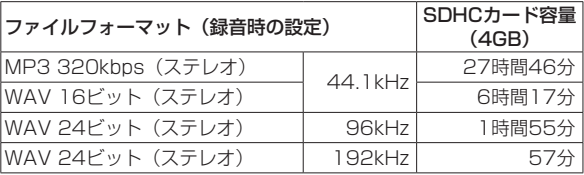

● 上記録音時間は理論値であり、ご使用のSD / SDHC / SDXCカー ドにより異なる場合があります。

- 上記録音時間は連続録音時間ではなく、SD / SDHC / SDXCカー ドに可能な録音合計時間です。
- モノラル録音の場合は、上記録音時間の約2倍の時間となります。
- ●デュアル録音の場合は、上記録音時間の約半分の時間となります。

## 一般

### 電源

内蔵リチウムイオン充電池 単3形電池2本 (アルカリ乾電池、ニッケル水素電池またはリチウム乾電池) パソコンからのUSBバスパワー 専用ACアダプター (TASCAM PS-P520E、別売) 専用外付けバッテリーパック (TASCAM BP-6AA、別売)

#### 消費電力

7.5W(最大時)

#### 電池持続時間(連続使用時)

● 内蔵バッテリー(リチウムイオン充電池)使用時

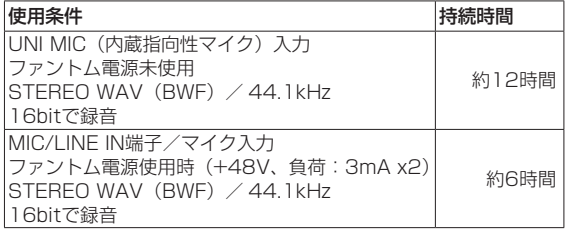

0アルカリ乾電池(EVOLTA)使用時

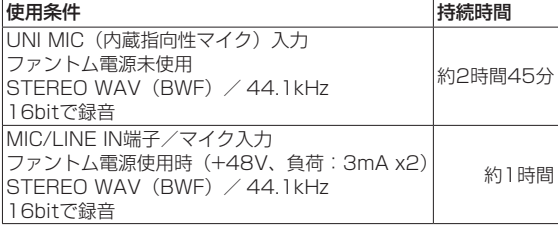

● ニッケル水素電池 (eneloop) 使用時

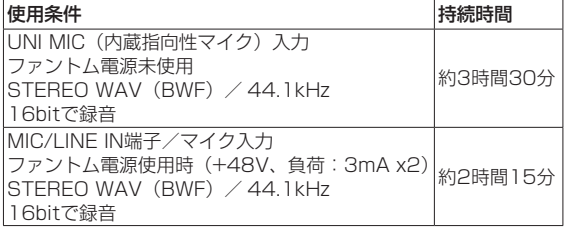

● リチウム乾電池 (Energizer ULTIMATE LITHIUM) 使用時

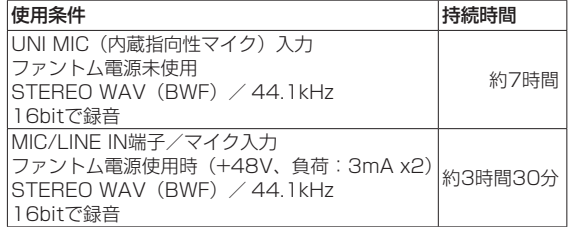

### メモ

ファントム電源を使用時には、ご使用になるマイクにより持続時間 が短くなる場合があります。

#### 充電時間(電源オフ時)

- USB入力時 :約10時間
- PS-P520E使用時 : 約4.5時間

### 外形寸法

80 x 155.7 x 35mm(幅 x 高さ x 奥行き、突起部を含まず)

#### 質量

425g / 375g (電池を含む/電池を含まず)

#### 動作温度

 $0 \sim 40$ °C

- 取扱説明書のイラストが一部製品と異なる場合があります。
- ●製品の改善により、仕様および外観が予告なく変更することがあり ます。
- ●詳細仕様は、リファレンスマニュアルに掲載しています。

ティアック株式会社 〒206-8530 東京都多摩市落合1-47 この製品の取り扱いなどに関するお問い合わせは タスカム カスタマーサポート 〒206-8530 東京都多摩市落合1-47

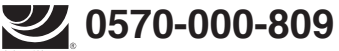

**ホャョ¤¤**¤cκ。一般電話・公衆電話からは市内通話料金でご利用いただけます。

受付時間は、10:00 〜 12:00 / 13:00 〜 17:00 です。(土・日・祝日・弊社指定休日を除く)

●ナビダイヤルがご利用いただけない場合

電話:042-356-9137 / FAX:042-356-9185

## 故障・修理や保守についてのお問い合わせは

ティアック修理センター 〒358-0026 埼玉県入間市小谷田858

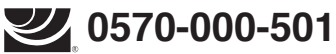

<del>TRANSERCOK</del>。一般電話・公衆電話からは市内通話料金でご利用いただけます。

受付時間は、9:30 〜 17:00です。(土・日・祝日・弊社指定休日を除く)

●ナビダイヤルがご利用いただけない場合

電話:04-2901-1033 / FAX:04-2901-1036

■ 住所や電話番号は、予告なく変更する場合があります。あらかじめご了承ください。

### リファレンスマニュアルに関して

取扱説明書(本書)では、本機の各機能について解説しています。各機能の詳細については、 リファレンスマニュアルをご覧ください。 リファレンスマニュアルは、TASCAMのウェブサイト (https://tascam.jp/jp/) からダウ ンロードすることができます。

#### **< In the United States >**

Qρ

This warranty gives you specific legal rights and you may also have other rights which vary from state to state. This warranty is only valid within the country the unit was originally purchased.

#### **WHAT IS AND IS NOT COVERED**

- Except as specified below, this warranty covers all defects in materials and workmanship in this product. The following are not covered by the warranty:
- **1. Damage to or deterioration of the external cabinet.**
- **2. Damages resulting from accident, misuse, abuse or neglect.**
- **3. Damage resulting from failure to perform basic daily maintenance and/or calibration or otherwise resulting from failure to follow instructions contained in your owner's manual.**
- **4. Damage occurring during shipment of the product. (Claims must be presented to the carrier)**
- **5. Damage resulting from repair or attempted repair by anyone other than TEAC or an authorized TASCAM service station.**
- **6. Damage resulting from causes other than product defects, including lack of technical skill, competence, or experience of the user.**
- **7. Damage to any unit which has been altered or on which the serial number has been defaced, modified or is missing.**

#### **WHO MAY ENFORCE THE WARRANTY**

This warranty may be enforced only by the original purchaser.

#### **LENGTH OF WARRANTY**

All parts except heads and disk drives are warranted for one (1) year from the date of original purchase. Heads and disk drives are warranted to ninety (90) days from date of original purchase. Labor is warranted for ninety (90) days from date of original purchase.

#### **WHAT WE WILL PAY FOR**

We will pay all labor and material expenses for items covered by the warranty. Payment of shipping charges is discussed in the next section of this warranty.

#### **HOW YOU CAN GET WARRANTY SERVICE**

Your unit must be serviced by an authorized TASCAM service station in the United States. (This warranty is not enforceable outside the U.S.) If you are unable to locate an authorized TASCAM service station in your area, please contact us. We either will refer you to an authorized service station or instruct you to return the unit to the factory. Whenever warranty service is required, you must present a copy of the original dated sales receipt from an Authorized TASCAM Dealer. You must pay any shipping charges if it is necessary to ship the product to service. However, if the necessary repairs are covered by the warranty, we will pay return surface shipping charges to any destination within the United States.

#### **LIMITATION OF IMPLIED WARRANTIES**

Any implied warranties, INCLUDING WARRANTIES OF MERCHANTABILITY AND FITNESS FOR A PARTICULAR PURPOSE, are limited in duration to the length of this warranty.

#### **EXCLUSION OF DAMAGES**

TEAC's liability for any defective product is limited to repair or replacement of the product, at TEAC's option. TEAC shall not be liable for:

#### **1. Damages based upon inconvenience, loss of use of the product, loss of time interrupted operation or commercial loss; or**

**2. Any other damages, whether incidental, consequential or otherwise.**

Some states do not allow limitations on how long an implied warranty lasts and/or do not allow the exclusion or limitation of incidental or consequential damages, so the above limitations and exclusions may not apply to you.

#### **To locate an Authorized Service Center in Your Area**

CALL 1-800-447-8322

#### **< Europe >**

This product is subject to the legal warranty regulations of the country of purchase. In case of a defect or a problem, please contact the dealer where you bought the product.

Ce produit est sujet aux réglementations concernant la garantie légale dans le pays d'achat. En cas de défaut ou de problème, veuillez contacter le revendeur chez qui vous avez acheté le produit.

Dieses Gerät unterliegt den gesetzlichen Gewährleistungsbestimmungen des Landes, in dem es erworben wurde. Bitte wenden Sie sich im Gewährleistungsfall an den Händler, bei dem sie das Gerät erworben haben.

Questo apparecchio è conforme alle norme sulla garanzia vigenti nel rispettivo Paese in cui esso è stato acquistato. Si prega di rivolgersi al proprio commerciante, presso il quale è stato acquistato l'apparecchio, nel caso in cui si voglia richiedere una prestazione in garanzia.

Las condiciones de garantía de este aparato están sujetas a las disposiciones legales sobre garantía del país en el que ha sido adquirido. En caso de garantía, debe dirigirse al establecimiento donde adquirió el aparato.

#### <日本>

#### 無料修理規定(持ち込み修理)

- **1.** 取扱説明書、本体貼付ラベルなどの注意書きにしたがった正常な使用状態で保証期間内に故障が発生した場合には、 ティアック修理センターが無料修理いたします。
- **2.** 本体の保証期間は、お買い上げの日から1年です。
- **3.** 保証期間内に故障して無料修理を受ける場合は、本書をご提示の上、ティアック修理センターまたはお買い上げの販 売店に修理をご依頼ください。商品を送付していただく場合の送付方法については、事前にティアック修理センター にお問い合わせください。
- **4.** ご転居、ご贈答品などでお買い上げの販売店に修理をご依頼になれない場合は、ティアック修理センターにご連絡 ください。
- **5.** 次の場合には、保証期間内でも有料修理となります。 (1)で使用上の誤りおよび不当な修理や改造による故障および損傷 (2)お買い上げ後の輸送・移動・落下などによる故障および損傷 (3)火災、地震、水害、落雷、その他の天災地変、公害や異常電圧による故障および損傷 (4)接続している他の機器に起因する故障および損傷 (5)業務上の長時間使用など、特に苛酷な条件下において使用された場合の故障および損傷 (6)メンテナンス 、<br>(7)本書の提示がない場合 (8)本書にお買い上げ年月日、お客様名、販売店名(印)の記入のない場合、あるいは字句を書き換えられた場合
- **6.** 本書(日本語記載部)は日本国内においてのみ有効です。 These warranty provisions in Japanese are valid only in Japan.
- **7.** 本書は再発行いたしませんので、紛失しないよう大切に保管してください。
- ※ この保証書は、本書に明示した期間・条件のもとにおいて無料修理をお約束するものです。この保証書によって 保証書を発行しているもの(保証責任者)、およびそれ以外の事業者に対するお客様の法律上の権利を制限するも のではありません。保証期間経過後の修理などについてご不明の場合は、ティアック修理センターにお問い合わ せください。

#### **< In other countries/areas >**

This warranty gives you specific legal rights, and you may also have other rights that vary by country, state or province. If you have a warranty claim or request, please contact the dealer where you bought the product.

该保证书赋予了顾客特定的合法权利,并且因国家,州或省等地域的不同,顾客可能拥有其他权利。如需申请或要求保修, 请与购买本产品的销售店进行联系。

If you require repair services for your **TASCAM** equipment, please contact the dealer where the product was purchased from or the **TASCAM** Distributor in your country. A list of **TASCAM** Distributors can be found on our website at: **http://teac-global.com/**

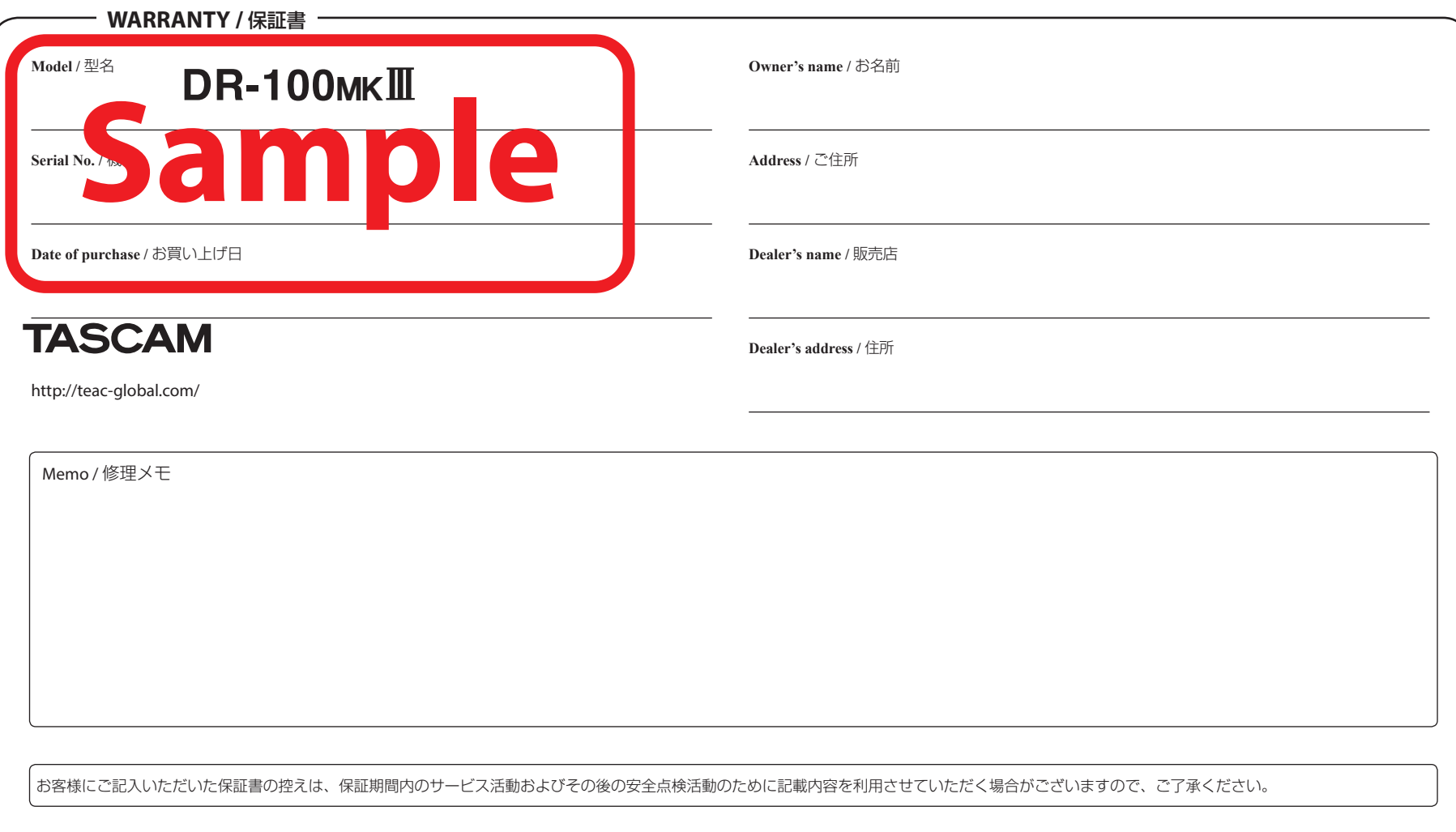

 $\chi$ 

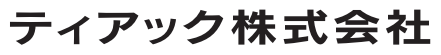

〒206-8530 東京都多摩市落合1-47

**ティアック修理センター**<br>〒358-0026 埼玉県入間市小谷田 858 電話:0570-000-501 / 04-2901-1033